# IBM Tivoli Enterprise Console バージョン 3.9.0 フィックスパック 4 Readme 12/12/05

日付: 2005 年 10 月 28 日

名称:3.9.0-TEC-FP04

コンポーネント:IBM® Tivoli Enterprise Console® バージョン 3.9.0

PTF 番号:U802525

本書および本書で紹介する製品をご使用になる前に、『特記事項』に記載されている情報をお読みください。

第 1版 (2005年9月 本書は Tivoli Enterprise Console のバージョン 3、リリース 9(製品番号 5698-TEC) に適用されます。

(C) Copyright International Business Machines Corporation 2005. All Rights Reserved. (C) Copyright IBM Japan 2005

# 目次

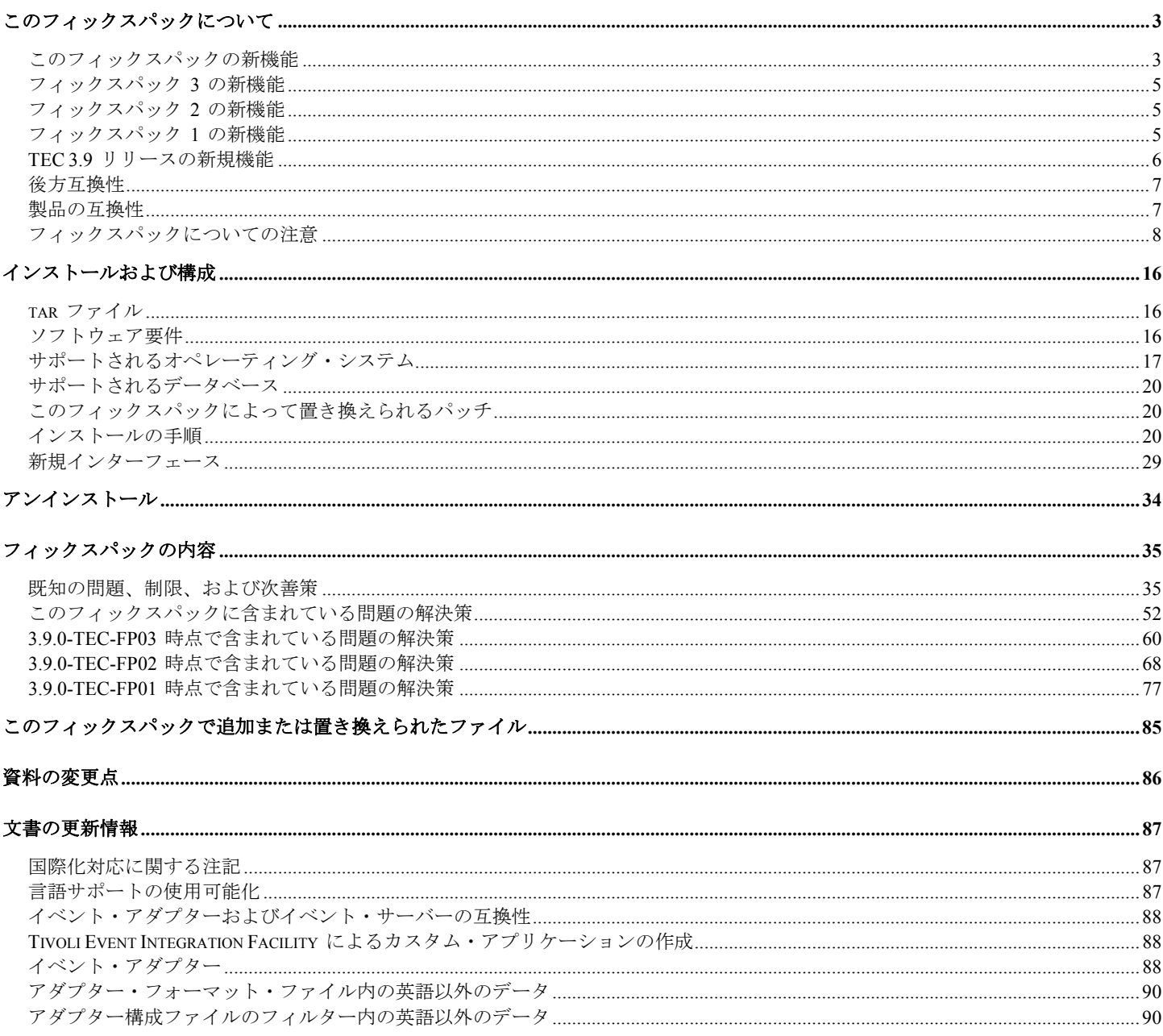

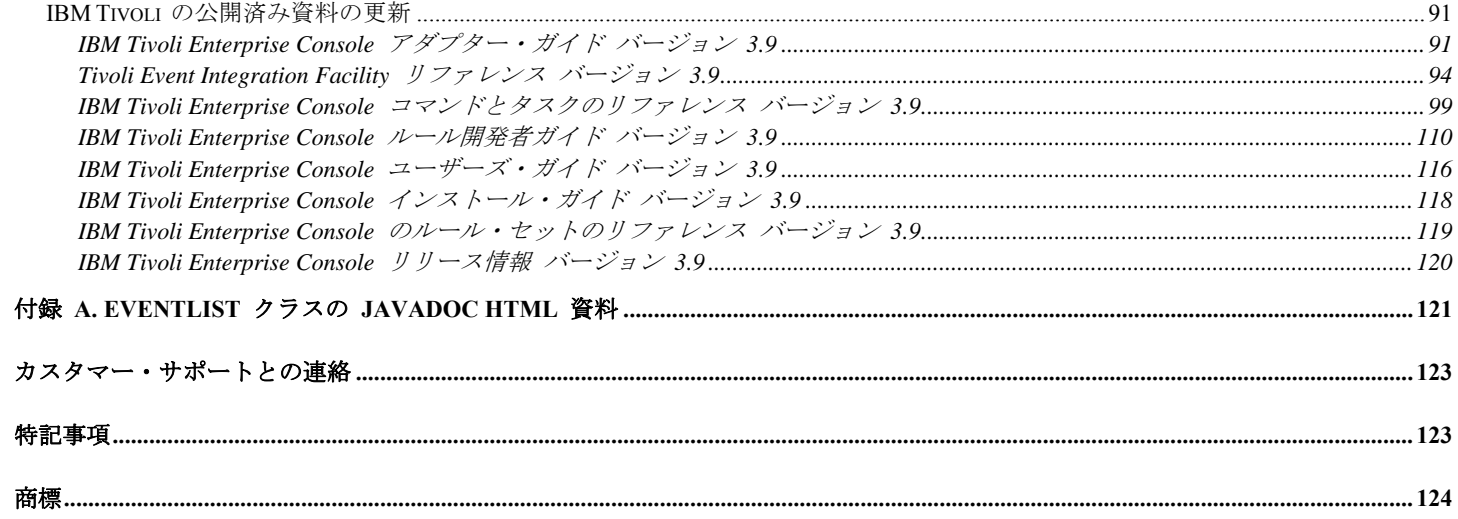

# <span id="page-2-0"></span>このフィックスパックについて

このセクションでは、このフィックスパックの一般情報を記載しています。このフィックスパックをインストールする前に、この文書 全体をお読みください。この Readme ファイルは、Adobe Acrobat および HTML 形式で提供しています。

このフィックスパックによって、以前にリリースされたすべての Tivoli Enterprise Console (TEC) 3.9 暫定フィックスおよびフィックス パックは置き換えられます。この「TEC フィックスパック Readme」によって、以前にリリースされたすべての「TEC 3.9 Readmes」 および「TEC 3.9 リリース情報」は更新され、置き換えられます。.

## このフィックスパックの新機能

このセクションでは、Tivoli Enterprise Console 製品に加えられた変更についての情報を記載しています。 以下に「MR」付きでリストされた番号は、マーケティング・フィールド要件番号を表します。

• フィックスパック 4 を開始すると、非 TME (Tivoli Management Enterprise または Tivoli Management Framework) コンソールを最 新バージョン (3.9.0-TEC-FP04 を UI サーバーに適用済み) に自動的に更新できます。非 TME コンソールが UI サーバーに接 続し、そのコンソu12540 ールが互換性のある UI サーバー ([「コンソール・バージョン検査](#page-7-0)」資料を参照) を検出すると、ユー ザーには、そのコンソールを最新のバージョンにアップグレードするオプションが提供されます。ユーザーがアップグレードを選 択すると、ステージング・ディレクトリーにそのアップグレードがダウンロードされ、検証され、そして適用されます。アップデ ートが正常に完了すると、ユーザーは、アップデートを有効にするためにコンソールを再始動するよう促されます。フィックスパ ック 4 およびそれ以降のコンソールにのみ、自動的に更新するのに必要なサポートが含まれ、フィックスパック 4 より前のコン ソールは、自動更新を実行することができません。さらに、自動更新機能は、UI サーバーのホスト名が「コンソール・ログイ ン」パネルの「ホスト・マシン」フィールドで指定されている場合にのみ使用可能です。UI サーバーがインストールされていな い管理対象ノードのホスト名をユーザーが入力した場合、更新はダウンロードされません。スクリーン・ショットについては『 非 **TME** [コンソール自動更新スクリーン・ショット](#page-31-0)』セクションを参照してください。

注:MR0425056855、MR1124033140、MR0411052834

- 以下の Web コンソール・プリファレンスは、現在は、セッションの間に保管されます。
	- o 状況フィルター
	- o 重大度フィルター
	- o 所有者フィルター
	- o 列のソート基準

以下の Web コンソール・プリファレンスは、セッションの間に保管されません。カスタム・フィルターおよび列可視プリファレ ンス

注:MR0131055314、MR0331043558、MR0324043619、MR0331042822

- Windows イベント・ログ・ファイル、Simple Network Management Protocol (SNMP) および Hewlett-Packard (HP) OpenView (OV) アダプターなどの非 TME バージョンは、今回、InstallShield の更新バージョンと一緒にパッケージされるようになりました。ス クリーン・ショットについては『TEC 3.9 非 TME Windows [アダプターのインストール』](#page-28-0)セクションを参照してください。この 更新バージョンによって、現在サポートされる Windows (32 および 64 ビット) のすべてのバージョンに、アダプターのインス トール (標準およびサイレント) が可能になりました。これらのアダプターの[イン](#page-19-0)ストールまたは除去について詳しくは、『イン [ストールの手順](#page-19-0)』を参照してください。 注:MR0627032934
- SNMP イベント・ログ・アダプターは、今回、SNMP V2 トラップをサポートするようになりました。 注:MR0131052239、MR0328034444、MR1106023648、MR011304428、MR091302458、MR071601585、MR0124026952
- IBM Support Assistant (ISA) は、今回、Java および Web 両方のバージョンのイベント・コンソールからアクセス可能u12392 とな り、TEC プラグインを含むようになりました。詳しくは、この資料の[『フィックスパックについての注意』](#page-7-0)セクションを参照し てください。
	- 注**:** MR0422046655、MR1120024927
- re send event conf() 述部は、改良されて、1 つのイベント・サーバーから別のイベント・サーバーにイベントが転送される速度 を増加させることができるようになりました。 注**:** MR1028046853
- このフィックスパックは、イベント・デリバリーの信頼性を改善し、イベント・サーバーの停止中のイベントの逸失を防止します。 イベント・デリバリーの信頼性を改善するために、今回、送信側 (例えば、アダプター) が、アクティブ接続がイベントの送信前 に使用可能u12391 Xu196 Aあるかどうかを検証できるようになりました。これらの機能拡張には、新しく構成パラメーターが含 まれました。『[文書の更新情報](#page-86-0)』セクションに詳述されています。

使用可能 u12394 な新規パラメーターの説明については、以下のセクションを参照してください。 『[イベント配布信頼性のための新規パラメーター』](#page-102-0)

注:

- この改善は、現在、**Windows** には関係ありません。
- MR0414043322
- アダプター構成機能 (ACF) でのロギング機能は改善されました。詳しくは、APAR [IY68248](#page-53-0) を参照してください。 注:MR0616053747
- ログ・ファイル・アダプターが読み取るログ・ファイルのバイト位置をログに記録する機能u12364 か追加されました。詳しくは、 問題点 [180227](#page-59-0) を参照してください。 注:MR0622053044
- TEC Web コンソールに対する WebSphere Network Deployment 許容度。詳しくは、『<u>インストールおよび構成</u>』セクションを参 照してください。
- 今回、このフィックスパックによって、以下がサポートされるようになりました。Red Flag Linux 4.0 および 4.1、Solaris 10、 Windows 2003 SP1、IBM Websphere Application Server (WAS) 5.1.1 および 6.0、HP OpenView 7.0 および 7.x (このフィックスパッ ク用にベータ版が提供されています)、Red Hat 4。サポートされるオペレーティング・システム、データベース、およびアプリケ ーションの完全なリストについては、[『インストールおよび構成](#page-15-0)』セクションを参照してください。 注:MR0511056625、MR0917041047、MR1013045653、MR0705044139
	- 「コンソール・カスタム」ボタンから開始されるスクリプトを指定すると、そのスクリプトが、開始するコンソール と同じシステムにインストールされていない場合、結果としてエラーになる場合があります。コンソールで定義され たカスタム・ボタンからスクリプトを開始するためには、コンソールと同じシステムに、最初にそのスクリプトをイ ンストールする必要があります。カスタム・ボタンの使用に関して詳しくは、「*IBM Tivoli Enterprise Console* ユーザ ーズ・ガイド バージョン *3.9* 」の 33 ページを参照してください。

#### 注**:** MR0822036330

• Java EIF Sender が、TEC サーバーへの接続時に使用する接続タイムアウトは、EIF 構成ファイルでパラメーター化されています。 新規パラメーターは「**ConnectTimeout**」と呼ばれます。値は整数であり、ミリ秒として解釈されます。0 より小さい値は無視さ れます。0 という値は、接続タイムアウトが無限大であることを意味します。このパラメーターは、接続タイムアウトをオペレー ティング・システム値よりも小さくする場合にのみ使用できます。また、オペレーティング・システムの接続タイムアウトを超え てタイムアウトを拡張して使用することはできません。ConnectTimeout が構成ファイルに含まれていない場合、オペレーティン グ・システムの接続タイムアウトが代替として使用されます。

ConnectTimeout は、Java EIF と一緒に使用されるランタイム JRE がバージョン 1.4.x である場合にのみサポートされます。ラン タイム JRE のバージョンが 1.4.x より低く、ConnectTimeout が EIF 構成ファイルで指定されている場合、ConnectTimeout パラ メーターがサポートされていないことを示す EIF ログ・ファイルに、エラーがログ記録されます。Java EIF は、1.3.1 java.net.Socket メソ u12483 ッドを使用して、接続を試行します。これは、オペレーティング・システム・タイムアウトが、1.3.1 JRE での接続時に継続して使用されることを意味します。

以下の例では、2 秒でタイムアウトします (Java バージョンは 1.4.x と想定)

## **ConnectTimeout=2000**

• ソートおよびフィルターのパーシスタンスが Web コンソールに追加されました。以下のことを行う場合にパーシスタンスをオフ にするために、デフォルトでは、パーシスタンスはオンになっています。

WAS Admin Console に以下の JVM Property を作成します (ステップに従う)。 **persistSortsAndFilters=false** 

パーシスタンスをオフにするために従うべきステップは、以下のとおりです。

1. WAS Admin Console にログインします。以下のようにドリルダウンします。 サーバー → アプリケーション・サーバー → <server name> → プロセス定義 → Java 仮想マシン → カスタム・プロパティー

ここで、<server name> は、Web コンソールをインストールしたサーバーの名前です。

- 2. カスタム・プロパティーで「新規作成」ボタンをクリックします。
- 3. 「名前」フィールドに「**persistSortsAndFilters**」と入力します。「値」フィールドに「**false**」と入力します。 「OK」をクリックします。
- 4. WAS 構成を保管して、WAS を再始動します。

パーシスタンスがオンになっていると (デフォルト)、イベント・ビューでソートおよびフィルターに変更が加えられても、 TEC Web Console からログアウトして、再度ログインした後も、ソートおよびフィルターはそのまま同じです。

## <span id="page-4-0"></span>フィックスパック **3** の新機能

- Tivoli Enterprise Console ユーザー・インターフェース・ (UI) サーバーの設計を改善して、誤ったバージョンのイベント・コンソ ール (Java と Web の両方) による接続およびイベント・データベースの破壊を防止できるようにしました。下の『[フィックスパ](#page-7-0) [ックについての注意』](#page-7-0)を参照してください。
- Enterprise Console UI サーバーを更新して、イベント・コンソールと UI サーバー間の接続がネットワーク・ファイアウォールに よって切断されるのを防止できるようにしました。下の[『フィックスパックについての注意』](#page-7-0)を参照してください。
- 新規 BAROC ファイル、ibm\_director.baroc がデフォルト・ルール・ベースに組み込まれました。このファイルは、IBM Director Server および IBM Director Agent が送信するイベント・クラスを定義するもので、デフォルトでは使用不可になっています。この ファイルを使用するには、**wrb -imprbclass** コマンドを使用します。Tivoli IT Director Server のイベント・クラスを定義する director.baroc ファイルは、これまでのとおりデフォルト・ルール・ベースの中に残されています。このファイルも、デフォルトで は使用不可になっています。これらのファイルに関して問題がある場合は、IBM Director レベル 2 のサポートにお問い合わせく ださい。
- イベント・サーバーのバイナリー・ファイルは、Linux-S/390 プラットフォーム用に改善された最適化機能を使って構築されてい ます。
- SNMP アダプターは、今回、複数行トラップに対処できるようになりました。
- 新規ユーザー設定は Web コンソールで使用可能であり、ユーザーがローカル時間帯を設定することができるようにします。下の 『文書の更新情報』セクションを参照してください。

## フィックスパック **2** の新機能

- **今回、メニュー選択「ヘルプ」→「バージョン情報」で入手できるようになったコンソール・バージョン。[\(IY51515](#page-67-0))**
- AS/400 アダプター用 ProcessExistingMsgs 構成ファイル・パラメータ。([IY55077\)](#page-70-0)
- スロット値のエンコードを指定する wsetemsg に対する新規 –e オプション。([IY54892\)](#page-70-0)

## フィックスパック **1** の新機能

- イベント・コンソールの非 TME® バージョンは、今回、インストール・ウィザードを使用しないで、サポートされているいずれ の Microsoft Windows® システムにもインストールできるようになりました。詳しくは、『』セクションの『[Installing the event](#page-118-0)  [console using the stand-alone installer](#page-118-0)』を参照してください。
- triggerMode 属性は、resetOnMatch および passthrough ルール・タイプの新規オプション属性です。これによって、最初のイベン トが常に送信される代わりに、どのイベントをルール・アクションに送信するかを選択する場合に、さらなる柔軟性が提供されま す。

パススルー・ルールの場合、triggerMode 送信モードは、パススルー機能が完了し、イベントをその定義済みアクションに送信し たときに、以下の機能を実行します。

#### **firstEvent**

この送信モードは、イベント・シーケンスを開始するトリガー・イベントを送信し、デフォルト・モードです。

#### **lastEvent**

この送信モードは、イベント・シーケンスを完了するイベントを送信します。

## **allEvents**

この送信モードは、完了したイベント・シーケンスにすべてのイベントを送信します。

resetOnMatch ルールの場合、triggerMode 送信モードは、resetOnMatch ルール・タイマーが満了し、イベントをその定義済みアク ションに送信したときに、以下の機能を実行します。

### **firstEvent**

この送信モードは、イベント・シーケンスを開始するトリガー・イベントを送信し、デフォルト・モードです。

### **lastEvent**

この送信モードは、タイム・ウィンドウ中に受信された最後のイベントを送信します。

#### **allEvents**

この送信モードは、イベント・シーケンスを突き合わせ、タイム・ウィンドウ中に受信された、すべてのイベントを送信します。

<span id="page-5-0"></span>• 新規 EIF API キーワード:**ReadRetryInterval** は、部分イベントが受信されるときに EIF API が使用するタイムアウト値を構成す る場合に使用します。

**ReadRetryInterval** 

このキーワードは、部分イベントの受信中に Event Integration Facility API が使用するタイムアウト値を指定します。このキ ーワードのデフォルト値は 120 秒です。

EIF 送信側が 2 KB より大きなイベントを処理する場合、イベントを 2 つのパケットに分割し、それをソケット接続で配布 します。EIF 受信側が、イベントが部分イベントであると判別した場合、このキーワードによって指定された時間の間、2 番 目のパケットを検索して、その処理を完了するのを待ちます。2 番目のパケットがこの時間の間中に受信されない場合、受信 された部分イベントは廃棄され、メッセージがイベント配信トレース・ログに書き込まれます。

• 以下のキーワードは、EIF 構成ファイルで使用可能で、イベントの送信に先立って宛先サーバーを ping するために転送するイベ ントを構成します。

#### **PingTimeout**

宛先サーバーへのアクセスを試行する ping 呼び出しのための最大タイムアウト (秒数)。PingTimeout が指定されていない場 合、ping 呼び出しは、ソケット接続呼び出しを呼び出す前に EIF によって実行されることはありません。

#### **NumberOfPingCalls**

宛先サーバーが使用可能であることを判別する前に、ping 機能が起動されている必要がある時間数。TCP/IP 構成によっては、 宛先サーバーがプラグ解除された後、まさに最初の ping 呼び出しが正常に戻ることがあります。このキーワードのデフォル ト値は 3 です。

• **wstoptecgw** コマンドの新規バージョンは、管理対象ノードにインストールされている TEC ゲートウェイを停止するために作成 されました。**wstoptecgw** コマンドの新規バージョンは、管理対象ノードにインストールされ、**wstoptecgw** コマンドの既存バージ ョンは、エンドポイントにインストールされます。tec\_gateway プロファイルが管理対象ノードまたはエンドポイントのどちらか に配布されるときに、適切な **wstoptecgw** コマンドが自動的に呼び出されます。詳しくは、下の『文書の更新情報』の 「*[Command and Task Referenc](#page-98-0)*e」への補足を参照してください。

注**:** TMF に関する問題は、TMF バージョン 4.1 インストール用の tec\_gateway.conf プロファイルの配布を妨げます。この問題を 回避するには、プロファイルの配布前に、以下のコマンドを発行します。

#### **ln -s \$BINDIR/bin/wdiff /usr/local/bin/diff**

## **TEC 3.9** リリースの新規機能

このセクションでは、このリリースの新機能について説明します。

- HP-UX 10.20 および Windows NT® オペレーティング・システムは、もはやサポートされていません。資料におけるこれらオペ レーティング・システムへの言及はいずれも無効です。Windows NT オペレーティング・システムはサポートされていませんが、 便宜上、Windows NT イベント・ログ・アダプターは、リリース 3.9 の Adapter Configuration Facility のパートとして使用可能で す。Windows NT イベント・ログ・アダプターを Windows NT エンドポイントに配布することができます。
- Web バージョンのイベント・コンソール。これを使用すると、Web ブラウザーからイベントを管理できます。
- Start Maintenance タスク。このタスクを使用して、保守モードになっているコンピューターをイベント・サーバーに通知できま す。
- Tivoli® Event Integration Facility (EIF) の簡略パッケージ。EIF は、もはや TEC 製品のインストール可能コンポーネントではあり ません。この機能は、製品イメージ上で使用可能なツールキットですが、インストールする必要はありません。しかし、EventList クラス用の Javadoc HTML ドキュメンテーションは、何かの事情で EIF から削除されました。この情報については、この Readme の『付録 A. EventList クラス用の Javadoc HTML ドキュメンテーション』を参照してください。
- TEC ゲートウェイは、今回、非 TME アダプターからイベントを受け取ることができるようになりました。
- 状態相関に対する次のような機能拡張。– TEC ゲートウェイでの TME アダプターからのイベントと非 TME からのイベントと の相関 –カスタマイズ可能アクションのサポート – 新規状況相関ルール 詳しくは、「*IBM Tivoli Enterprise Console* ルール開発 者ガイド」の第 2 部を参照してください。
- 新規デフォルト・ルール・ベース。共通アプリケーションおよびインフラストラクチャー・イベントの処理に対するサポートを提 供する事前構成ルールを含みます。デフォルト・ルール・セットのルールは、次のような機能を提供します。
	- o サービス効果と依存関係に基づくネットワーク・インフラストラクチャーおよびe-business アプリケーション・イベント の原因分析。
	- o 保守ウィンドウのスケジューリング、および現在保守を行っているシステムからのイベントの廃棄。
	- o 外部トラブル・チケット・システムとの統合 ハートビート・モニターおよび逸失したハートビート・パルスの検出 詳しくは、「*IBM Tivoli Enterprise Console* ルール・セットーリファレンス」を参照してください。
	- 統合されたシステムおよびネットワーク管理に対する次のような機能拡張。
		- o システム関連イベントとネットワーク関連イベントを相関させるルール。 事前定義アソシエーションを基にしたこのル ールは、根本原因分析の実行に役立ちます。
			- o ネットワーク・イベントを理解して自動的に処理するルール。
- o IBM Tivoli Netview® イベントに対する事前定義イベント・コンソールおよびイベント・グループ。これらのイベントを 即時に管理する場合に使用できます。
- <span id="page-6-0"></span>• 重要な e-business アプリケーション用に最適化された次のようなイベント管理。
	- o IBM WebSphere® MQ、IBM DB2®、および IBM WebSphere Application Server のイベントに対する事前定義イベントおよ びイベント・グループ。
	- o WebSphere MQ、DB2、および IBM WebSphere Application Server のアプリケーションの間で事前定義されたアソシエー ションに基づくルール。問題の根本原因を識別するのに役立ちます。
	- オープン状態および確認状態のすべてのイベント、およびクローズされていない保守イベント用の事前定義イベント・グループ。
- ルート・アドミニストレーターに割り当てられたデフォルト・イベント・コンソール。 これには、すべての事前定義イベント・ グループが割り当てられます。
- 次のようなタスクを完了するのに役立つ、改良されたインストール・ウィザード。
	- o イベント・データベースの構成。バージョン 3.8 のイベント・データベース・インストール・ウィザードが、インスト ール・ウィザードに組み込まれました。
	- o 製品コンポーネントのインストール。イベント・コンソールの Windows® 非 Tivoli Java™ バージョンは、インストー ル・ウィザードに統合されました。
	- o 製品コンポーネントの必要に応じたアンインストールとアップグレード。
- IBM Tivoli Service Level Advisor によってレポートされる機能停止のイベント・データベースから使用可能データを取り出す Enhanced Tivoli Data Warehouse Enablement Pack (WEP)。詳しくは、「*IBM Tivoli Enterprise Console Warehouse Enablement Pack:Implementation Guide*」を参照してください。

## 後方互換性

以下のリストによって、Tivoli Enterprise Console 製品の互換性問題を説明しています。

- 混合バージョンの TEC コンポーネントを使用するときには、以下の互換性問題が存在します。
	- o イベント・サーバー、ユーザー・インターフェース (UI) サーバー、イベント・コンソール、およびアダプター構成 機能は、同じバージョンでなければなりません。例えば、バージョン 3.9 のイベント・コンソールの動作環境はバ ージョン 3.9 の UI サーバーであり 、バージョン 3.9 の UI サーバーの動作環境はバージョン 3.9 のイベント・ サーバーです。混合バージョンのコンポーネントの使用はサポートされていないため、予期しない結果となる場合が あります。Tivoli Enterprise Console コンポーネントが同じバージョンであることを確認してください。
	- o アダプターは一般に、現在サポートされているバージョンの任意のイベント・サーバーにイベントを送信でき、イベ ント・サーバーはそのイベント情報を正常に受信できます。ただし、英語以外の言語環境のアダプターからイベント を送信する場合は、 互換性の問題があります。
	- o バージョン 3.9 のルールのイベントをバージョン 3.9 より前のバージョンのイベント・サーバーに転送するには、 以前のバージョンの root.baroc ファイルを更新して、EVENT クラスに fqhostname イベント属性 (マシンの完全修 飾ホスト名が入る)を組み込む必要があります。そうしないと、PARSING FAILED エラーでイベントが失敗します。 次の項目を属性リストに追加します。fqhostname; 代替として、バージョン 3.7.1 の場合は、フィックスパック 5 (3.7.1-TEC-FP05) を適用して、fqhostname イベント属性を更新できます。バージョン 3.8 の場合は、フィックスパ ック 1 (3.8.0-TEC-FP01) を適用して、fqhostname イベント属性を更新できます。 注:TEC 3.7.1 は、もはやサポートされません。
- バージョン 3.9 では、デフォルト・ルール・ベースが変更されたため、バージョン 3.9 のルール・ベースを以前のバージョ ンの TEC 製品で使用することはできません。新規のデフォルト・ルール・ベースと事前構成ルール・セットを使用するには、 バージョン 3.9 の TEC 製品をインストールする必要があります。
- バージョン 1.2 の Tivoli データ・ウェアハウス使用可能化パック (WEP) に付属のルールは、バージョン 3.9 の TEC 製品 でのルールの変更に依存しているため、以前のバージョンの TEC 製品では使用できません。バージョン 1.2 の WEP で提 供される事前構成ルールを使用するには、バージョン 3.9 の TEC 製品をインストールする必要があります。

## 製品の互換性

以下のリストによって、他の製品を Tivoli Enterprise Console 製品と一緒に使用する場合の互換性問題について説明します。

- TEC 製品と Tivoli Risk Manager (TRM) 製品の両方を使用する場合は、ポート競合問題を回避するために、TRM Information Facility とは別のコンピューターに TEC 製品と一緒に提供される IBM WebSphere Application Server (WAS) 製品をインスト ールする必要があります。
- TEC Web Console 製品と TRM Web Application 製品の両方を使用する場合は、ポート競合問題を回避するために、各アプリ ケーションはそれぞれ、TEC 製品と一緒に提供される Websphere Application Server 製品を稼働させている別のコンピュータ ーにインストールする必要があります。
- バージョン 3.9 の TEC 製品に付属の Tivoli Availability Intermediate Manager (AIM) (version 3.7) は、バージョン 3.7.1 および バージョン 3.8 の TEC 製品に付属のバージョンと同じで、便宜上提供されているだけです。 注:Tivoli AIM コンポーネントは、もはやサポートされません。

## <span id="page-7-0"></span>フィックスパックについての注意

フィックスパックをインストールする前に、以下の注意点をお読みください。文書の変更点については、『文書の更新情報』セクシ ョンを参照してください。

- IBM Tivoli Enterprise Console ウェアハウス使用可能パック (WEP) 更新は、別個のダウンロード可能なフィックスパックとして配 布することになりました。この最初のフィックスパックは、1.3.0.0-TIV-TEC\_WEP-FP0001 です。詳しくは、IBM サポートにお問 い合わせください。
- TEC 3.9 フィックスパック 3 より前には、非互換バージョンのイベント・コンソールは、イベント・データベースでコンソール 定義の破損の潜在的原因になる可能性がありました。TEC 3.9 フィックスパックでは、TEC ユーザー・インターフェース (UI)・ サーバー設計は、非互換バージョンのイベント・コンソール (Java および Web の両方) によってイベント・データベースのコン ソール定義が破壊されるのを防ぐよう改善されました。バージョン検査機能が追加され、コンソールのイベント・データベースへ のアクセスが許可される前に、イベント・コンソールのバージョンが UI サーバーのバージョンと互換性があるかどうかを、UI サーバーが検証できるようになりました。 (175577)

## 警告**: TEC 3.9** フィックスパック **3** より前のコンソール・バージョンはいずれも、**TEC 3.9** フィックスパック **3/**フィックスパッ ク **4 UI** サーバーとは互換性がありません。バージョン検査機能が使用不可であったり、または **UI** サーバーにインストールさ れていない場合に、非互換イベント・コンソールを使用しようとすると、イベント・データベースのコンソール定義が破壊され る結果となることがあります。

バージョン検査機能は、構成ファイル **\$BINDIR/TME/TEC/.ui\_server\_config** によって制御されます。そのファイルは、 TEC 3.9 フィックスパック 3 またはそれ以降の UI サーバーのインストール中に作成されます。ファイルには、 tec ui server version checking enabled という名前のパラメーターが含まれています。このパラメーターによって、バージョン 検査機能が使用可能かそうでないかが判別されます。デフォルト値は true です。パラメータを false に設定することによって機 能は使用不可にすることができます。

UI サーバーでバージョン検査機能が使用不可の場合、予測不能な結果が、非互換バージョンのイベント・コンソールの使用時に 発生します。場合によっては、コンソールが空白画面を表示することがあります。また場合によっては、コンソールが通常に機能 しているように思われることがあります。しかし、イベント・データベースのコンソール定義が破壊される原因になっている可能 性があります。

UI サーバーでバージョン検査機能が使用可能である場合、すべての非互換バージョンのイベント・コンソールは (近日中に入手 可能な 3.8.0-TEC-FP05 コンソールは例外)、いったんオペレーター・ログをコンソールに記録して、空白画面を表示します。サマ リー、優先度、および構成ビューは、これらのコンソールでは使用できず、すべての wconsole コマンドは失敗します。3.8.0- TEC-FP05 コンソールは、ポップアップ・エラー・メッセージを表示して、コンソールと UI サーバーとの間の非互換性について オペレーターに通知します。このバージョンのコンソールは、オペレーターがメッセージを確認すると即時に終了します。

3.9.0-TEC-FP03 およびそれ以降のイベント・コンソールは、3.9.0-TEC-FP03 より前の任意のバージョンの UI サーバーでは使用 できません。オペレーターが以前のバージョンの UI サーバーに接続しようとすると、ポップアップ・エラー・メッセージが表 示され、コンソールと UI サーバーとの間の非互換性についてオペレーターに通知します。コンソールは、オペレーターがメッ セージを確認すると即時に終了します。

UI サーバーと互換性のあるレベルに、将来コンソールを更新することを促進するために、TEC 3.9 フィックスパック 4 は、非 TME コンソールのみに対する自動更新メカニズム導入します。詳しくは、『非 **TME** [コンソール自動更新スクリーン・ショット](#page-31-0) Automatic non tme console update』セクションを参照してください。

重要**:** バージョン検査機能を有効にして、正しく機能させるには、UI サーバーとコンソールの両方のコンポーネントを TEC 3.9 フィックスパック 3 またはそれ以降ににアップグレードしてから**再始動する**必要があります。UI サーバーのインストール先が 管理対象ノードの場合は、アップグレードが完了した後、tec\_ui\_server プロセスを手動で停止する必要があります (アクティブだ った場合)。このためには、プロセスを終了させるか、または oserv プロセスを再始動してください。

重要**:** バージョン検査機能によってイベント・データベースのコンソール定義が破壊されるのを回避されているとき、次のような 問題が検出されました。

バージョン検査機能が使用可能になっている場合にも、非互換イベント・コンソールが、すべてのオペレーターに対するグローバ ル・コンソール・プリファレンスをデフォルト値にリセットすることがああります (APAR [IY71489](#page-55-0) を参照)。非互換コンソー ル・バージョンが、Java コンソールまたは Web コンソールに対するグローバル・コンソール・プリファレンスを上書きできな いようにするには、senior 役割を持つアドミニストレーターが 3.9.0-TEC-FP04 またはそれ以降を使用して、次のように行う必要 があります。

非 **TME** コンソール の場合、コンソールのインストール・ディレクトリーを変更して、以下のステップを行ってください。 1. 次のように実行します。 **./wtecexport -h <UI Server host name> -u <Administrator login name> -p <Administrator password> -f ./console\_export.out**  2. 次のように実行します。

**./wtecimport -h <UI Server host name> -u <Administrator name> -p <Administrator password> -f ./console\_export.out -x r** 

**TME** コンソールの場合、TME 環境を供給して、以下のステップを行ってください。

1. 次のように実行します。

**wtecexport -h <UI Server host name> -u <Administrator login name> -p <Administrator password> -f ./console\_export.out**  2. 次のように実行します。

**wtecimport -h <UI Server host name> -u <Administrator name> -p <Administrator password> -f ./console\_export.out -x r** 

さらに、3.9.0-TEC-FP04 またはそれ以降を使用して、新規 TEC オペレーターを作成する必要があります。3.9.0-TEC-FP03 コン ソールまたはそれ以降を使用して、新規 TEC オペレーターを作成すると、**[IY71489](#page-55-0)** に説明されている問題が再発生します。オペ レーターは、

Tivoli 役割割り当てが「コンソール構成」ビューへのアクセスおよび **wconsole** を使用するオペレーターの作成を妨げる場合に のみ、3.9.0-TEC-FP03 コンソールを継続して使用することがあります。

- 一部のネットワーク環境は、所定の時間が経過したアイドル接続を切断するファイアウォールのルールを実装しています。場合に よっては、このアイドル・タイムアウト期間の設定が短く、そのためにイベント・コンソール (Java および Web) と UI サーバ ー間の接続が切断されることがあります。これを回避するため、アクティブな接続を維持する新規構成パラメーター、
	- tec\_ui\_server\_conn\_keepalive\_interval が実装されました。 \$BINDIR/TME/TEC/.ui\_server\_config ファイルに配置されているこの パラメーターによって、UI サーバーのキープアライブ・スレッドが使用するスリープ・インターバルを指定します。詳しくは、 下の『[文書の更新情報](#page-86-0)**Updates**』セクションにある、「コマンドとタスクのリファレンス」への補足を参照してください。 (175328)
- ([IY61709\)](#page-62-0) IBM Tivoli Monitoring for Application mySAP.com が現在インストールされている環境で、TEC 製品をバージョン 3.9 へ アップグレードすると、acpep-postemsg との依存関係が除去され、復元されません。acpep-postemsg との依存関係を復元するには、 設定が必要な Tivoli サーバー上の Tivoli 環境で、SBINDIR/../generic unix/TME/ABH/sh/sap dependency.sh スクリプトを実行し てください。
- ([IY64008\)](#page-64-0) Ctrl-A から Ctrl-E までの制御文字をルール属性の中に使用した場合、以前のようにセグメンテーション障害で終了す ることはなく、ルール・ベースのコンパイル時にエラー・メッセージが生成されるようになりました。
- IBM DB2 バージョン 8.2 で更新することにより、ストアード・プロシージャーをインストールする場合に、C コンパイラーはも はや必要ではありません。 注**:**これは IBM DB2 バージョン 8.2 を使用するために構成された IBM TEC バージョン 3.9 イベント・サーバーにのみ適用され ます。
- ソケット・トランスポートおよび **BufferEvents** 構成オプションに関する「EIF リファレンス・ガイドの更新」: 「EIF リファレンス・ガイド」には、アプリケーションを使用可能化してソケットを使用したイベントを受信するのに使用する 構成ファイルの例があります。その例では、**BufferEvents=YES** と設定されています。これは推奨されません。アプリケーション が予期するようには機能しない原因となります。この値は、ソケット・トランスポートを使用して受信する場合は、常に **BufferEvents=No** に設定する必要があります。**BufferEvents** が yes に設定されると、EIF はソケットから情報をプルし、イベン トは即時に、tec\_get\_event が検索するバッファーに置かれます。これは、バッファー・ファイルでラップするほどバッファーが 大きくなりすぎた場合、イベント・ロスの原因になります。
- 非 TME Windows アダプターは、今回、アップデート・バージョンの InstallShield と一緒にパッケージされています。このため、 以前の非 **TME Windows** アダプターは、フィックスパック **4** アダプターのインストールの前にアンインストールするよう推奨 されています。 それを行うのに失敗すると、コントロール・パネルの「プログラムの追加と除去」ウィンドウに表示されるプロ グラムのリストのエントリーがそのまま残ってしまう可能性があります。後から以前のバージョンのアダプターをアンインストー ルしようとすると、結果として予期しない振る舞いになる可能性があります。詳しくは、『**Windows** [イベント・ログ・アダプタ](#page-25-0) [ー](#page-25-0)』セクションを参照してください。

• TMF (デスクトップまたは CLI) を介して Service Pack 1 (SP1) インストール済みの Windows Server 2003 オペレーティング・ システム に製品および/またはパッチをインストールするためには、以下のステップに従って Windows 構成オプションを変 更する必要があります。

Windows 2003 SP1 のインストールにあたって、Microsoft Windows Server 2003 の「Windows Firewall/Internet Connection Sharing (ICS)」サービスが稼働している必要があります。これによって、Windows コントロール・パネル (「スタート」->「設定」-> 「コントロール パネル」を介して「Windows Firewall」を使用可能にすることができます。「Windows Firewall」ラジオ・ボタン が「オフ」に設定されているか、または TMF インストールが実行できるようになる前にファイアウォールが適切に構成されて いることを確認してください。

「Windows Firewall/Internet Connection Sharing (ICS)」が開始していないで、Windows Firewall にアクセスしようとすると、オプシ ョンにアクセスするためにはサーバーが稼働している必要があるというダイアログ・ボックスが表示され、サービスを開始するよ う勧告されます。これは Firewall が「オフ」であることを意味しません。コントロール・パネルで Firewall を「オフ」にするサ ービスが実行していることを確認してください。

IBM は、根本的な原因をさらによく理解して、他の解決策の選択肢を調査しようと、この問題を Microsoft 社と一緒に追求して います。

次の「技術情報」は、これらと同じ詳細情報を明示しています。 [IBM - Windows Server 2003 SP1 MAY produce a General Oserv Failure when performing a TMF install](http://www-1.ibm.com/support/docview.wss?rs=203&context=SW000&dc=DB510&dc=DB520&dc=D800&dc=D900&dc=DA900&dc=DA800&dc=DB530&dc=DA600&dc=DB550&dc=D100&dc=D600&dc=D700&dc=DA500&dc=D200&dc=DA410&dc=DA450&dc=DA430&dc=DA440&q1=windows+2003+SP1&uid=swg21209233&loc=en_US&cs=UTF-8&lang=all)

• 「oserv process」が root ユーザーとして実行するように構成されていない場合、処理が異常終了してもコア・ファイルが生 成されないことがあります。「oserv process」が root ユーザー (デフォルト・ユーザー「nobody」の代わりに) として実行で きるようになるには、以下のステップを実行してください。

 **objcall \$BO om\_set\_id <method> {<user>|""} {<group>|""} [<interp>]**  (ここで \$BO は「振る舞いオブジェクト (Behavior Object)」です。)

例えば、ユーザーを <blank> から 「subscriber 」メソッドの \$root\_user に変更するには、以下のコマンドを発行します。

 **objcall \$BO om\_set\_id subscriber "¥\$root\_user" ""** 

次に、以下のコマンドを実行します。

#### **odadmin db\_sync**

このステップは、imdb キャッシュをオブジェクト・データベースに書き込みます。変更が正常に適用されたことを確認する には、以下のコマンドを発行します。

#### **objcall \$BO om\_stat <method>**

振る舞いオブジェクトを検索するには、以下のコマンドを発行します。

 **wlookup -ar ResourceType objcall OID resolve <startup method>** 

以下の例は、tec\_ui\_server プロセスを構成するのに使用されるステップを例示します。

以下の出力から TecUIServer の最初のインスタンスを検出して、開始メソッドを決定してください。  **odstat |grep -i tecuiserver** 

出力例: 516 O+hdoq done 6 0 10:15:26 1573083731.1.635#TecUIServer::Console#validate\_operator

上で戻されたオブジェクト ID (OID) 値 (また、"**wlookup -ar TecUIServer**" コマンドからも取得可能) を使用して、開 始メソッドのための振る舞い OID を決定します。

#### **objcall 1573083731.1.635 resolve validate\_operator**

出力例:

1573083731.1.633

SET USER 値を確認します。

出力例:

 CATALOG= SET\_USER= SET\_GROUP= EXPORT=TRUE EXECUTE=FALSE default

メソッド om\_set\_id を使用してユーザーを変更します。

#### **objcall 1573083731.1.633 om\_set\_id validate\_operator "¥\$root\_user" ""**

ペアの二重引用符によって示される "¥\$root\_user" の後に空ストリングがあることに注意してください。上記のように om stat 呼び出しが繰り返される場合、出力は "SET USER=\$root user" を表示する必要があります。例えば、tec\_ui\_server プロセスは、アクティブの場合には、再始動される必要があります。そうすると、新規 tec ui server プロセス ID は、root ユーザーをプロセス所有者として表示します。 (179166)

## • **IBM** サポート・アシスタント**(U)**

機能の説明

「IBM サポート・アシスタント」は、お客様のデスクトップ・コンピューター上の Web ブラウザーに表示できる拡張可能なク ライアント・アプリケーションです。また、IBM ソフトウエア製品プラグインを受け取って、お客様に製品のセルフ・ヘルプ、 診断ツール、および教育情報を提供するフレームワークです。お客様の製品サポート情報へのアクセスを改善し、ESR ツールへ のクイック・アクセスを提供して、お客様は PMR に製品から直接サブミットすることができるようになります。ISA プラグイ ンはフィックスパック 4 のパートとして TEC 用に開発されました。TEC Java Console は、使用可能にされると、「Java Console Help」メニューのメニュー項目から「Web ブラウザー」ウィンドウの ISA を立ち上げることができます。TEC Web Console は、 今回、ウエルカム・ページからのリンクを提供するようになりました。それによって、お客様は、Web ブラウザーの新規インス タンス内の ISA アプリケーションを立ち上げることができます。ISA 立ち上げの使用可能化/使用不可化の機能は、フィーチャ ーでもあります。IBM サポート・アシスタントの一般情報について詳しくは、次の製品 Web サイトを参照してください。

**<http://www-306.ibm.com/software/tivoli/solutions/storage/support.html>**

## インストールの手順**:**

IBM サポート・アシスタント・アプリケーションは、TEC と一緒には出荷されません。代わりに、別のインストール・イメージ が使用可能であり、次のところで取得できます。

<http://www-1.ibm.com/support/docview.wss?uid=swg21192593>

または、次の IBM サポート・アシスタントのホーム・ページの適切なリンク・パスに従って取得できます。

**<http://www-306.ibm.com/software/tivoli/solutions/storage/support.html>**

TEC と一緒に使用される場合、ISA は、TEC サーバーがインストールされているのと同じワークステーションにインストールす る必要があります。これは適切なデータ・コレクションを念頭に置いています。ISA は、今回、リモート・データ・コレクショ ンをサポートしていません。

TEC が提供する ISA プラグインは、IBM サポート・アシスタント・サイトから zip ファイルとしてダウンロードで入手可能に なります。

## プラグインは、現在、以下のロケーションにあるフィックスパック・イメージ内の **tar** ファイルとして入手可能です。 **NON\_TME¥GENERIC¥ISA¥isa\_plugin.tar**

以下の手順にある *ISA\_Install\_root* は、ISA がインストールされたディレクトリーのことを言っています。ISA\_*Install\_root* ディ レクトリーのデフォルト値は、次のとおりです。

Windows の場合:C:¥Program Files¥IBM¥IBM Support Assistant UNIX プラットフォームの場合:*/opt/IBM/IBMSupportAssistant*

TEC プラグインをダウンロードしたら、以下のステップを実行してインストールしてください。

1.) IBM サポート・アシスタントを停止する

2.) ダウンロードした製品プラグイン・パッケージを以下のディレクトリーに unzip する *ISA\_Install\_root/plugins*

3.) IBM サポート・アシスタントを再始動して、変更点を確認する

製品プラグインのインストールに関するさらに詳しい情報については、以下のページを参照してください。 **<http://www-1.ibm.com/support/docview.wss?rs=0&uid=swg21196404>**

#### 使用法の説明

Windows プラットフォームの場合、ISA は Eclipse アプリケーションとしてインストールされ、内部ブラウザーを含む SWT ウ ィジェットを使用するユーザー・インターフェースを提供します。そのため、インターフェースは、必要ならば、Windows サー バー上のサーバーから直接表示することができます。UNIX および Linux プラットフォームの場合、ISA は、ヘッドレス Eclipse アプリケーションとしてインストールされます。ISA アプリケーションは、デーモン・プロセスとして継続して実行して、ユー ザー・インターフェースは、以下の外部ブラウザーによって提供される必要があります。

#### **URL:http://<***ISA Server hostname***>:<***port specified in installation***>/ibmsupportassistant**

しかし、すべての Java Console の場合、プラットフォームが「コンソール・プリファレンスの構成」ウィンドウを介してアクセ スを可能にします。

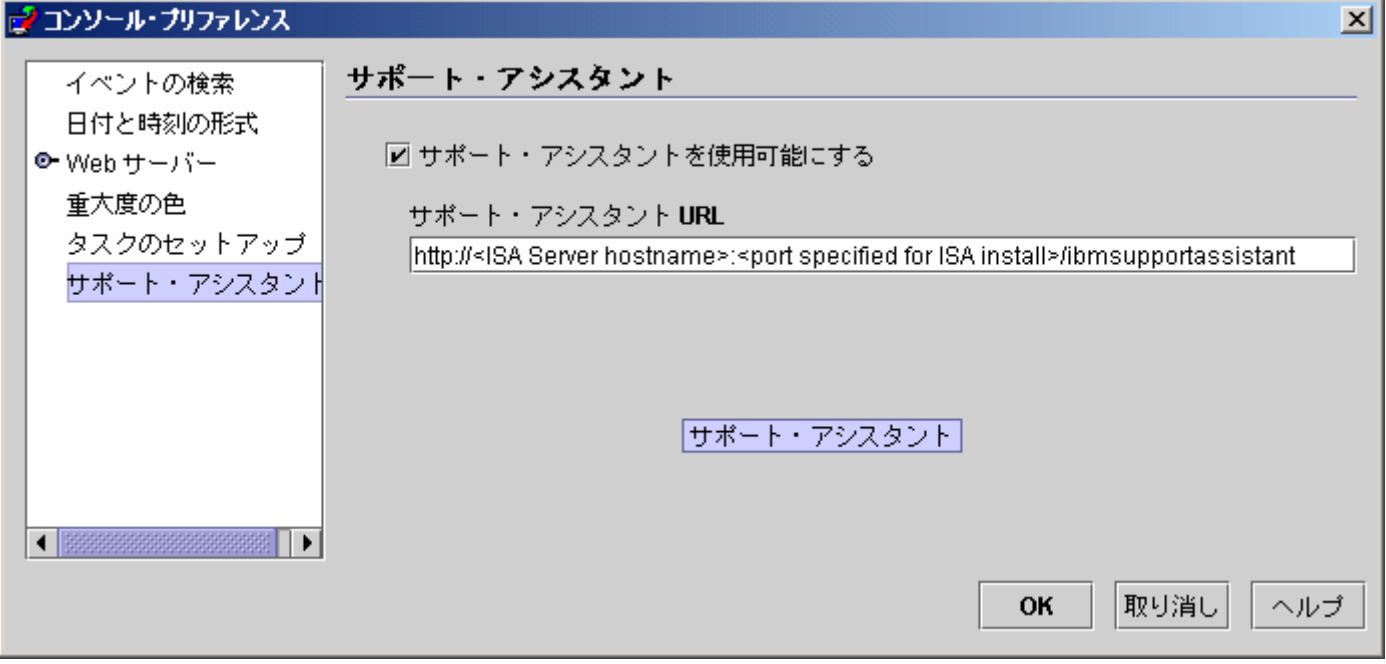

## フィーチャー**:**

#### 検索

複数の IBM サポート・データベースにアクセスして、階層的配置で結果を表示する検索をユーザーが実行できます。TEC 関連 情報の検索に加えて、ユーザーはまた、NetView、Risk Manager、および Tivoli Management Framework の情報を検索することも できます。

### 教育

製品をより良く理解する助けとなる学習資料をユーザーが選択することができます。幾つかの TEC 教育関連リンクがあります。

#### サポート

このコンポーネントは、ブランドおよび製品によって編成された IBM Web リンクの統合リストです。TEC は、幾つかのサポー ト・リンクを提供してきました。

### サービス

コレクション・ユーティリティーは、指定された情報を ISA がインストールされているワークステーションから収集するように 提供されています。TEC フィックスパック 4 と一緒に使用する場合は、TEC サーバーと同じマシンにインストールされている 必要があります。この情報は、ファイル名が **collector\_ yymmdd\_hhmm.jar** の形式になっている jar ファイルで収集されます。 その jar ファイルにはさまざまなログ・ファイルおよび、ユーザーが問題をデバッグする際に TEC が役立つと判断した TEC 特 定のコマンドから生成される出力ファイルが含まれます。情報は、データ・コレクションが実行されているオペレーティング・シ ステムによって異なる場合があります。jar ファイルは、*ISA\_Install\_root***/workspace/.metadata** に保管されます。

コレクターがデータを収集するために、入力フィールドが用意されており、特定のデータがファイル・システムに配置される場所 を指示します。

- インストール・ディレクトリーは、Tivoli Enterprise Console 製品がインストールされているファイル・システム・ロケーシ ョンを指しています。

(Ex.Windows:C:¥PROGRA~1¥Tivoli UNIX:/opt/Tivoli )

- ログ・ファイル・ディレクトリーは、ログ・ファイルが作成されて保管されるファイル・システム・ロケーションを指して います。

(Ex:Windows:C:¥tmp UNIX:/tmp)

- DB ディレクトリーは、\$DBDIR 環境変数と関連付けられたファイル・ロケーションです。この変数は、setup env.bat また は setup env.sh が呼び出された後でなければ、設定されず、使用可能にはなりません。
- setupenv ディレクトリーは、スクリプト setup\_env.bat (Windows) または setup\_env.sh (UNIX) が配置されたファイル・シス テム・ロケーションを指しています。(Ex.Windows:C:¥WINNT¥system32¥drivers¥etc¥Tivoli UNIX:/etc/Tivoli)
- Currently Loaded Rule Base Path は、現在ロードされたルール・ベースを検出することのできるファイル・システム・ロケー ションです。この情報を取得するには、以下を単純に実行します。 **wrb -lscurrb** は、ルール・ベースの名前を戻します。

**wrb -lsrb -path <RuleBase>**) は、ディレクトリーを戻します。

TEC Web Console がインストールされており、データ収集が実行されている必要がある場合、WebSphere が提供したデータ収集 ユーティリティー (「IBM Support Assistant V2 ダウンロード」を含む) が使用される必要があります。TEC データ収集ユーティ リティーは、WebSphere 特定のログは収集しません。**Websphere Application Server (WAS) 5.0/5.1** 用のプラグインが **1** つ、そし て **WAS 6.0** 用のプラグインが **1** つあります。お客様は、どちらであれ、その環境の **WAS** に適切なプラグインを使用する必要 があります。

また、サービス・コンポーネントは、IBM Electronic Service Request (ESR) ツールへのアクセスを提供することによって、ユーザ ーが PMR をサブミットすることができるようにします。データ収集ステップ中に生成される **collector\_ yymmdd\_hhmm.jar** は、 オープンまたは変更された PMR に付加することができます。

#### 起動の使用法の説明

#### *IBM Support Assistant* の使用可能化およびロケーションを *TEC* から起動

ISA の使用可能化、およびオペレーターのシステムにおける ISA のロケーションの仕様を指定するオプションが、TEC Console のプリファレンスに追加されました。すべてのオペレーターは、この URL を使用して、ローカル・ブラウザーで ISA を起動す ることができるようになります。

#### *TEC Java Console* の *IBM Support Assistant*を起動

追加メニュー項目が Java Console のヘルプ・メニューに追加されました。選択されると、ブラウザー・ウィンドウが、指定され た ISA URL で起動します。ISA が使用可能化されていないと、メニュー項目は使用できません。

#### *TEC Web Console* の *IBM Support Assistant*を起動

Web Console のウェルカム・ページのボタンに「リンク」が追加されました。選択されると、新規のブラウザー・ウィンドウが、 指定された ISA URL で起動します。ISA が使用可能化されていないと、リンクはウェルカム・ページに表示されません。

([IY68620\)](#page-53-0) Java コンソールと UI サーバーとの間の通信プロトコルは、TEC 3.9 フィックスパック 4 で、[IY68620](#page-53-0) にアドレス指 定するために拡張されました。フィックスパック 4 より前にインストールされた UI サーバーは、プロトコルへの追加を認識し ません。Java コンソール (フィックスパック 4 またはそれ以降でインストールされた) が、フィックスパック 4 にアップグレー ドされていない UI サーバーに接続すると、コンソールが新規イベント・ビューアーをオープンする度に、UI サーバー・ログ・ ファイルに以下のようなメッセージが表示されます。

### ERR ConsoleProxy.C:498:parseMsg - invalid msg type ERR ConsoleProxy.C:279:ClientReader - exception caught parsing msg:FRWTE0017E Tue Apr 26 10:41:28 2005 (17):system Problem:`ConsoleProxy::parseMsg - invalid msg type'

これらのメッセージは、UI サーバーに関する重大な問題を示すものではありません。しかし、[IY68620](#page-53-0) に説明されている問題が、 Java コンソールと UI サーバーの両方がフィックスパック 4 またはそれ以降にアップグレードされるまで残っていることを示し ます。

• ([IY69520\)](#page-54-0) EIF SDK を GLIBC バージョン 2.3.x on Red Hat 3 でコンパイルするには、古い GLIBC ライブラリーを使用してコ ンパイルする compat-glibc パッケージを使用するか、または提供されているオブジェクト・ファイルで EIF ライブラリーをアッ プデートします。

EIF ライブラリーを新規オブジェクト・ファイルで更新する場合:

EIF SDK は、今回、EIF をご使用の環境と互換にさせる GLIBC 2.3.x でコンパイルした ctype eif 23x.o (lib/linux-ix86 および lib/linux-s390) を提供するようになりました。これを使用するには、'ar' を使用している EIF ライブラリーに既にあるオブジェク ト・ファイルと置き換える必要があります。最初に、古いオブジェクト・ファイルを除去します。

#### **ar -d <EIF\_LIB.a> ctype\_eif.o**

それから、新規オブジェクト・ファイルを挿入します。

#### **ar -r <EIF\_LIB.a> ctype\_eif\_23x.o**

これで、コンパイル・エラーなしで EIF ライブラリーを使用してコンパイルできます。

古いバージョンのオブジェクト・ファイル lib/linux-ix86/ctype\_eif.o も提供されており、必要ならば、リストアすることができま す。

Red Hat 互換ライブラリーを使用する場合:

Red Hat の compat-glibc パッケージをインストールし、環境変数 CPLUS INCLUDE PATH, C\_INCLUDE\_PATH および LIBRARY PATH を互換ディレクトリー (例えば、/usr/i386-glibc21-linux または /usr/lib/i386-redhat-linux7) に設定します。例:

**export CPLUS\_INCLUDE\_PATH=/usr/i386-glibc21-linux/include export C\_INCLUDE\_PATH=/usr/i386-glibc21-linux/include export LIBRARY\_PATH=/usr/i386-glibc21-linux/lib** 

これで、コンパイルは、互換ライブラリーを使用して動作します。

- ([IY55816\)](#page-71-0) イベント・ビューアーのイベント最大数オプションを一般コンソール・プリファレンスで 0 に設定すると、すべての イベント (フィルター基準に一致するもの) がイベント・ビューアーに表示されます。オリジナル・コンソールのイベント・ビュ ーアーのイベント最大数 (0 に設定する前) 以下の イベント最大数を表示するようにイベント・ビューアーが構成される場合、 イベント・ビューアー・プリファレンスは引き続き有効です。
- Event Integration Facility および EIF 戻りコード・リファレンス 以下の表は、tec\_errno API に戻される戻りコードを説明しています。

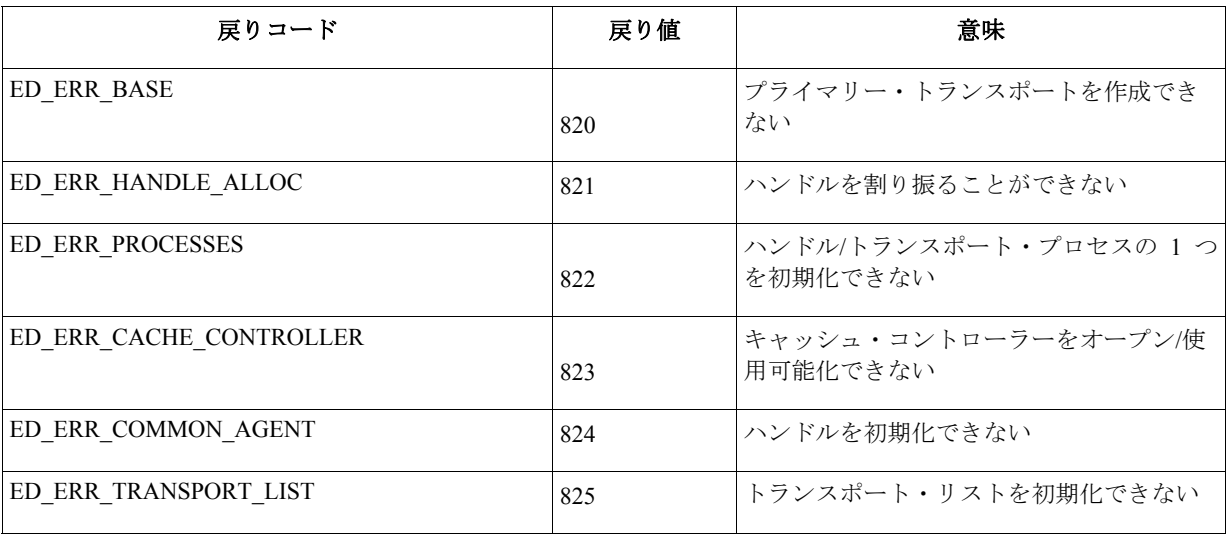

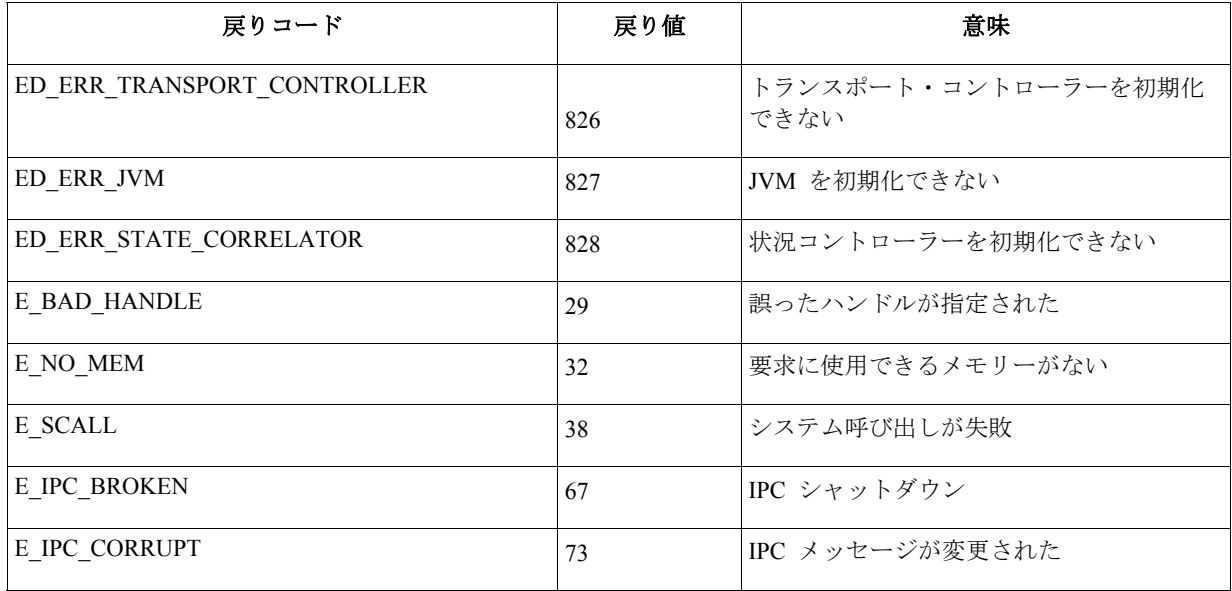

● [IY48053](#page-81-0) 状況ベース相関エンジン (SCE) を使用して、ゲートウェイでフィルター処理する際、以下の構成オプションは、IBM Tivoli Management Framework イベント・シンク構成ファイル (eventsink.cfg) に設定される必要があります。 MAX-NUM-EVENTS-TO-SEND=1

# <span id="page-15-0"></span>インストールおよび構成

## **tar** ファイル

フィックスパック・ダウンロード・ディレクトリーには、すべてがそろった完全 tar ファイル 3.9.0-TEC-FP04.tar のほかに、フィッ クスパックの別のコンポーネントの tar ファイルが含まれています。希望するフィックスパックの一部のみをダウンロードするため に、これらの tar ファイルを使用して、ダウンロード時間とディスク・スペースを節約することができます。下の表に含まれている ファイルは、**3.9.0-TEC-FP04.tar** ファイルに含まれているファイルと同じです **(**例外は **readme** ファイルです**)**。それは、トップ・レ ベル・ディレクトリーおよび完全にそろった **tar** ファイルでのみ入手可能です。

完全にそろった tar ファイル 3.9.0-TEC-FP04.tar は、およそ 1 GB のサイズです。

コンポーネント・ファイルおよびサイズのリスト:

| $\frac{1}{2}$ , $\frac{1}{2}$ , $\frac{1}{2}$ , $\frac{1}{2}$ , $\frac{1}{2}$ , $\frac{1}{2}$ , $\frac{1}{2}$ , $\frac{1}{2}$ , $\frac{1}{2}$ , $\frac{1}{2}$ , $\frac{1}{2}$ , $\frac{1}{2}$<br>コンポーネント | ディレクトリー                 | ファイル名                                    | サイズ (MB) |
|----------------------------------------------------------------------------------------------------|-------------------------|------------------------------------------|----------|
| TMF インストール・イメージ TME ヨ                                                                                                    |                         | 3.9.0-TEC-FP04-TME.tar                   | 374      |
| インストール・アシスト                                                                                                    | <b>INSTALLASSISTANT</b> | 3.9.0-TEC-FP04-INSTALLASSISTANT.tar      | 195      |
| NLS 言語パック                                                                                                    | <b>NLS</b>              | 3.9.0-TEC-FP04-NLS.tar                   | 13       |
| 非 TME ファイル (コンソー                                                                                                    | NON TME                 | 3.9.0-TEC-FP04-NON TME-AIX4-R1.tar       |          |
| ル<br>とアダプター)                                                                                                    |                         |                                          | 55       |
|                                                                                                    |                         | 3.9.0-TEC-FP04-NON TME-AS400.tar         | 3        |
|                                                                                                    |                         | 3.9.0-TEC-FP04-NON_TME-EIF.tar           | 26       |
|                                                                                                    |                         | 3.9.0-TEC-FP04-NON TME-GENERIC.tar       | 24       |
|                                                                                                    |                         | 3.9.0-TEC-FP04-NON TME-HPUX10.tar        | 68       |
|                                                                                                    |                         | 3.9.0-TEC-FP04-NON_TME-LINUX-IX86.tar    | 59       |
|                                                                                                    |                         | 3.9.0-TEC-FP04-NON TME-LINUX-S390.tar    | 12       |
|                                                                                                    |                         | 3.9.0-TEC-FP04-NON_TME-LINUX-PPC.tar     | 4        |
|                                                                                                    |                         | 3.9.0-TEC-FP04-NON_TME-MIPS-IRIX5.tar    | 3        |
|                                                                                                    |                         | 3.9.0-TEC-FP04-NON TME-NW4.tar           | 3        |
|                                                                                                    |                         | 3.9.0-TEC-FP04-NON_TME-OSF-AXP.tar       | 3        |
|                                                                                                    |                         | 3.9.0-TEC-FP04-NON TME-RELIANT-UNIX.tar  | 3        |
|                                                                                                    |                         | 3.9.0-TEC-FP04-NON_TME-SOLARIS2.tar      | 60       |
|                                                                                                    |                         | 3.9.0-TEC-FP04-NON TME-SOLARIS2-IX86.tar | 3        |
|                                                                                                    |                         | 3.9.0-TEC-FP04-NON_TME-UW2-IX86.tar      | 3        |
|                                                                                                    |                         | 3.9.0-TEC-FP04-NON_TME-W32-IX86.tar      | 114      |

注**:** README ファイルは別にダウンロードしてください。

ソフトウェア要件

IBM Tivoli Enterprise Console バージョン 3.9.0

IBM Tivoli Management Framework Version 3.7.1、4.1、または 4.1.1 (推奨および/または置き換えられたパッチと一緒に置き換えられ、 下にリストされています)

<span id="page-16-0"></span>IBM WebSphere Application Server Version 5.0.1、5.0.2、5.1.1、または 6.0 (Web コンソール・コンポーネントをインストールし、ホス トするには必須です)

## 注**:**

- 1. これ以上の WebSphere Application Server のインストールに関する情報については、「IBM WebSphere Application Server はじ めに」マニュアルを参照してください。
- 2. IBM WebSphere Application Server 前提条件とサポートされるオペレーティング・システムに関する情報については、次の URL で見付けることができるシステム要件の資料を参照してください。 <http://www-306.ibm.com/software/webservers/appserv/doc/latest/prereq.html>

以下の Web ブラウザーの 1 つ (TEC Web Console の場合):

- Microsoft Internet Explorer 6.0 以降
	- Mozilla 1.7x
	- Mozilla Firefox 1.x
- Netscape 6..2.x (Netscape 7.x および 8.x はサポートされません)

IBM Tivoli NetView Version 7.1.3 または 7.1.4 (IBM Tivoli NetView 製品統合機能には必須です)

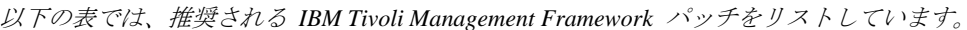

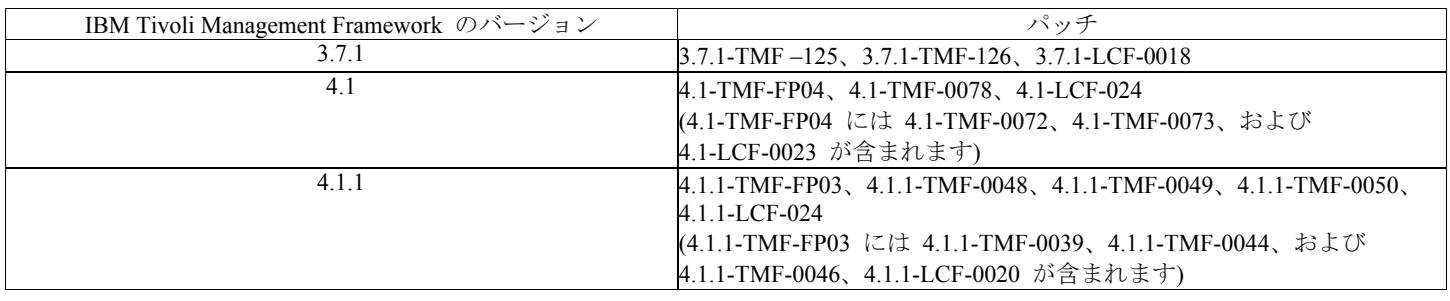

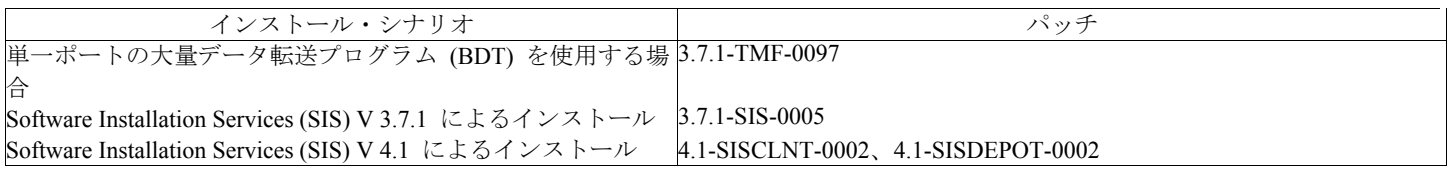

## サポートされるオペレーティング・システム

このセクションでは、IBM Tivoli Enterprise Console 製品に対して、このフィックスパックがサポートしているオペレーティング・シス テムのリストを示しています。

*IBM Tivoli Enterprise Console* イベント・サーバー、*UI* サーバー、およびゲートウェイにサポートされるオペレーティング・システム

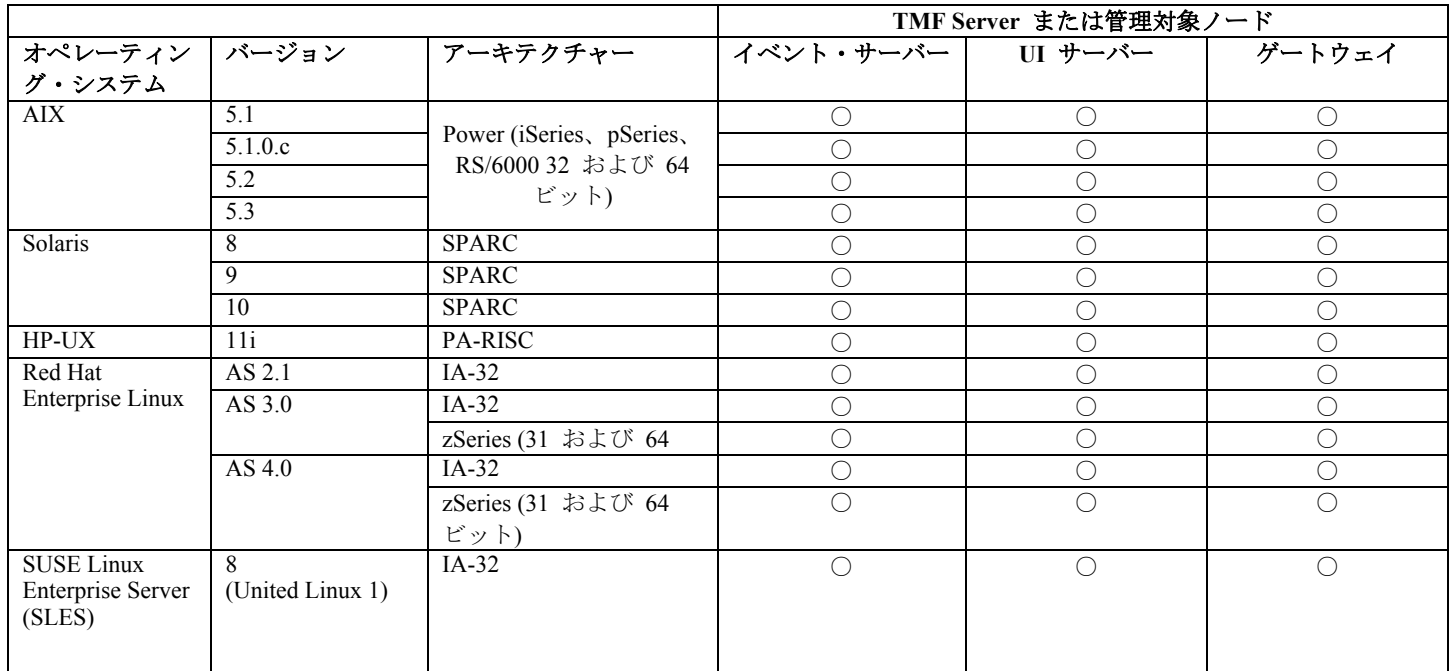

|                               |                                                                                        | zSeries (31 および 64<br>ビット) |  |     |
|-------------------------------|----------------------------------------------------------------------------------------|----------------------------|--|-----|
|                               | 9                                                                                      | $IA-32$                    |  |     |
|                               |                                                                                        | zSeries (31 および 64<br>ビット) |  | ( ) |
| Red Flag Linux                | 4.0                                                                                    | $IA-32$                    |  |     |
|                               | 4.1                                                                                    | $IA-32$                    |  |     |
| $\overline{\text{Windows}}^1$ | Server 2003<br>(Standard,<br>Enterprise および<br>Datacenter<br>Editions) SP1 を<br>含む $2$ | $IA-32$                    |  |     |

*IBM Tivoli Enterprise Console* アダプターおよび *Java Console* にサポートされるオペレーティング・システム

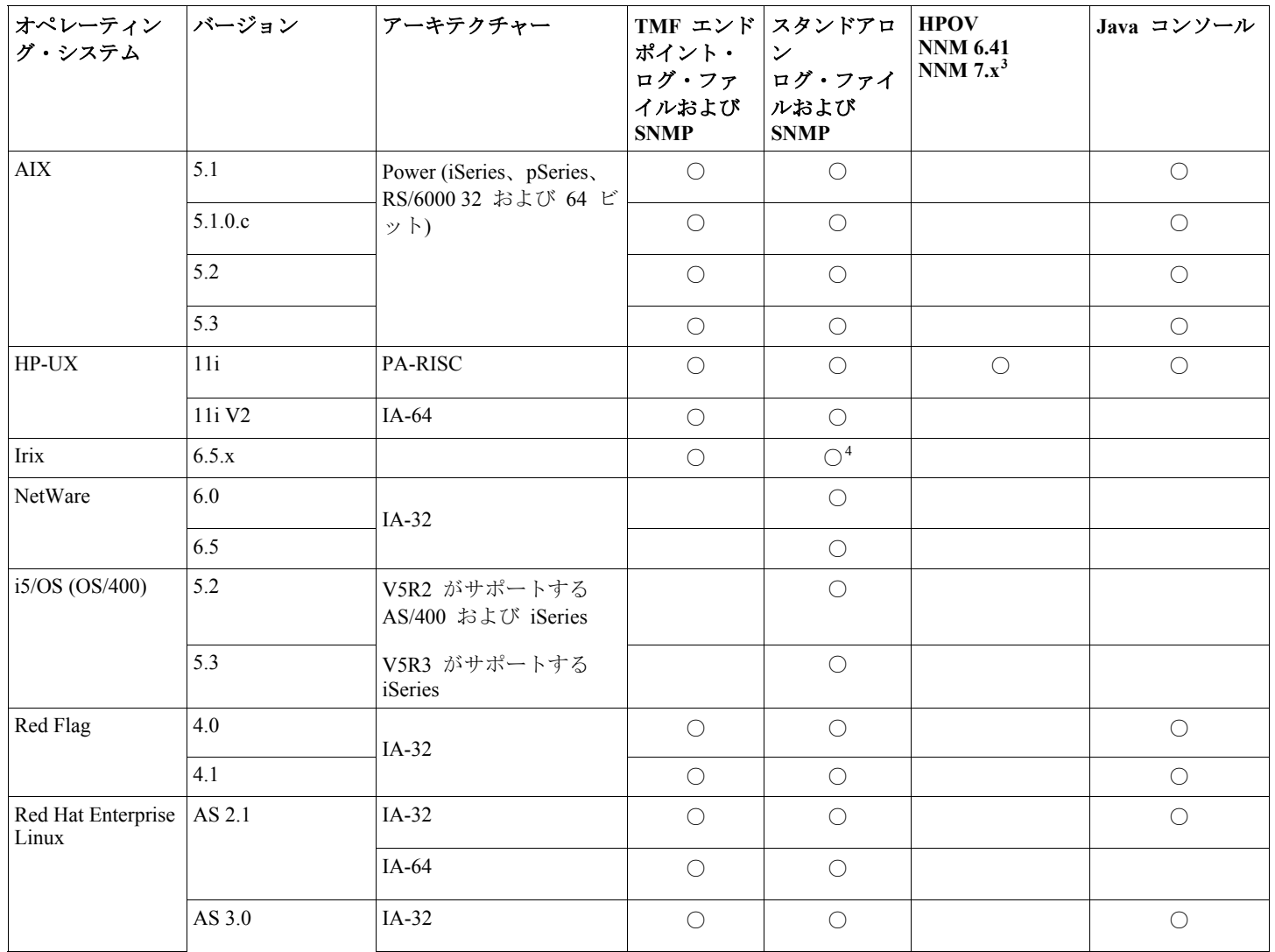

<span id="page-17-3"></span><span id="page-17-2"></span><span id="page-17-1"></span><span id="page-17-0"></span> $\overline{a}$ 

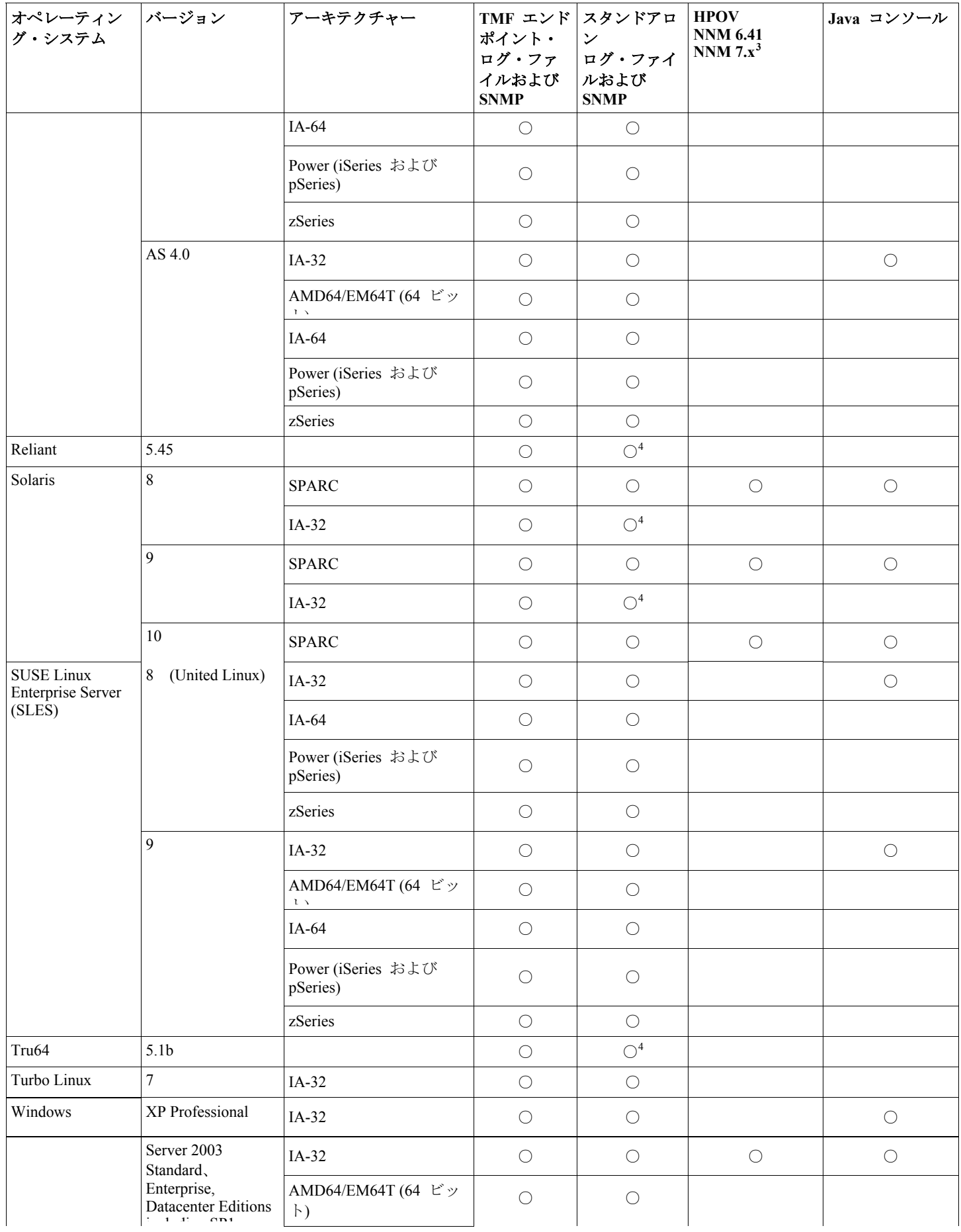

<span id="page-19-0"></span>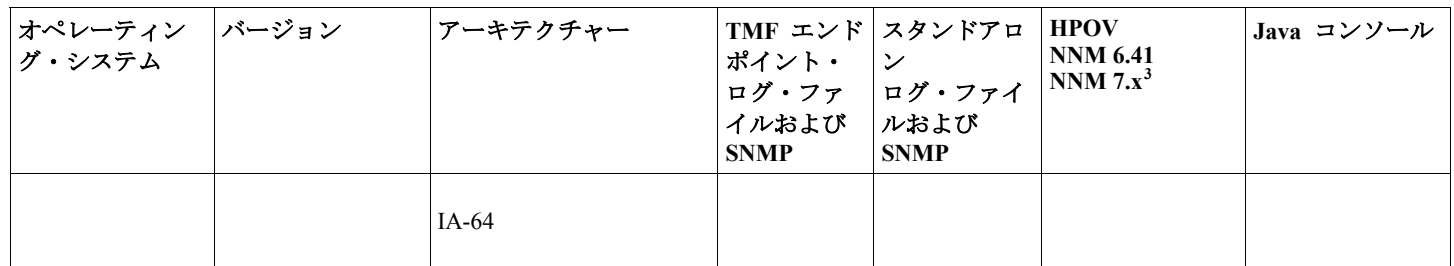

 $^1$  Windows 2000 はもはやサポートされません。

<sup>2</sup> SP1 問題 (ICS およびファイアウォール?)<br><sup>3</sup> UP OpenView NNM バージョン 7 x 甲イベ

<sup>3</sup>HP OpenView NNM バージョン 7.x 用イベント・ログ・ファイル・アダプターは、ベータ版として提供されていました。

4 SNMP V2 トラップは、このプラットフォームではサポートされません。

## サポートされるデータベース

このセクションでは、このフィックスパックがサポートしているデータベースのリストを示しています。

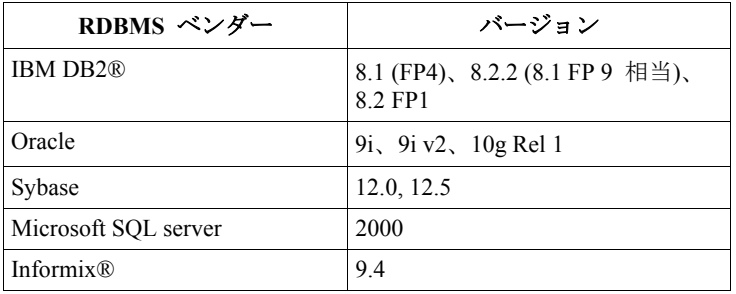

注**:**

- Microsoft SQL Server 7.0 はもはやサポートされません。
- IBM Tivoli Enterprise Data Warehouse Version 1.2 サポートは、暫定修正 1.3.0.0-TIV-TEC\_WEP-IF0001 として使用可能です。

## このフィックスパックによって置き換えられるパッチ

このフィックスパックによって置き換えられるパッチは、以下のとおりです。

3.9.0-TEC-FP01 3.9.0-TEC-FP02 3.9.0-TEC-FP03 3.9.0-TEC-0036LA 3.9.0.3-TEC-0037 3.9.0.0-TEC-0038LA 3.9.0.3-TEC-0039LA

## インストールの手順

注:

- このフィックスパックをインストールする前に、現在の Tivoli 環境のバックアップを作成してください。イベント・サーバ ーを、フィックスパックを当てる前の状態に復元することの可能性に関する重要な情報については、先へ進む前に 『**[Uninstallation](#page-33-0)**』というタイトルのセクションを参照してください。
- JRE コンポーネントをインストールする前に、アップグレードしようとしているシステムのアクティブな Java コンソールを すべてクローズしてください。そのようにすることに失敗すると、JRE の更新が正常に完了するのを妨げられることがあり ます。
- zSeries オペレーティング・システム版 Red Hat Enterprise Linux 3.0/4.0 の Install Assistant を使用するためには、31 ビット・ バージョンの compat-libstdc++ ライブラリーをインストールする必要があります。例えば、compat-libstdc++-7.2- 2.95.3.80.s390.rpm
- Windows 2003 Server SP1 にインストールする場合、インストールの前に以下の技術情報を参照してください。 [IBM - Windows Server 2003 SP1 MAY produce a General Oserv Failure when performing a TMF install](http://www-1.ibm.com/support/docview.wss?rs=203&context=SW000&dc=DB510&dc=DB520&dc=D800&dc=D900&dc=DA900&dc=DA800&dc=DB530&dc=DA600&dc=DB550&dc=D100&dc=D600&dc=D700&dc=DA500&dc=D200&dc=DA410&dc=DA450&dc=DA430&dc=DA440&q1=windows+2003+SP1&uid=swg21209233&loc=en_US&cs=UTF-8&lang=all)

## このフィックスパックを **Tivoli** 環境にインストールします。

1. フィックスパックを抽出します。

UNIX® システムでは、以下のコマンドを使用して、内容を一時ディレクトリーに抽出します。この例では、変数 PATCH にこ の一時ディレクトリーが指定されているものとします。

cd \$PATCH tar -xvf 3.9.0-TEC-FP04.tar

Windows オペレーティング・システムでは、以下のコマンドを使用して、内容を一時ディレクトリーに抽出します。この例では、 変数 %PATCH% にこの一時ディレクトリーが指定されているものとします。また、X は %PATCH% のあるドライブのドライ ブ名です。

%SystemRoot%¥system32¥drivers¥etc¥Tivoli¥setup\_env.cmd

 $X^{\cdot}$ 

> cd %PATCH%

> tar -xvf 3.9.0-TEC-FP04.tar

注**:**Windows システムに TAR イメージを抽出する場合、TAR ユーティリティーの実行可能ファイルは Tivoli インストール・デ ィレクトリー (bin/w32-ix86/tools/tar.exe) にあります。

2. Software Installation Service (SIS) を使用する場合のインストール手順は、以下のとおりです。SIS を使用しない場合は、手順 3 に 進んでください。

SIS は、Tivoli Software によってサポートされるほとんどのハードウェア・プラットフォームに Tivoli Software 製品をインスト ールできますが、ハードウェア・プラットフォームによっては、SIS を実行できないものがあります。SIS を実行できるプラット フォームのリストについては、「*Tivoli Enterprise* インストール・ガイド」を参照してください。SIS のパッチについては、この 文書の『前提条件』の項を参照してください。

このフィックスパックをインストールするには、install product と super の許可の役割が必要です。

- a) Tivoli Desktop のプルダウン・メニューから、「デスクトップ」→「インストール」→「Software Installation Service」を クリックします。
- b) 「インストール・パスワードの取得」ウィンドウでインストール・パスワードを入力します。
- c) Tivoli ロゴの入っているウィンドウで「インストール」をクリックします。
- d) 「インストール・スプレッドシート (Install Spreadsheet)」ウィンドウで「プロダクトの選択」をクリックします。
- e) 「プロダクトの選択」ウィンドウで「プロダクトのインポート」をクリックします。
- f) ファイル・ブラウザーで 3.9.0-TEC-FP04 のメディアを見つけて、PATCHES.LST ファイルをダブルクリックします。
- g) 「プロダクトのインポート」ウィンドウで 3.9.0-TEC-FP04 を選択してから、「インポート」をクリックします。
- h) 「グローバル進行状況 (Global Progress)」ウィンドウで、ファイルのインポートの完了後に「OK」をクリックします。
- i) 「プロダクトの選択」ウィンドウで 3.9.0-TEC-FP04 を選択してから、「OK」をクリックします。
- j) 「インストール・スプレッドシート (Install Spreadsheet)」ウィンドウで「マシンの選択 (Select Machine)」をクリックし ます。
- k) 3.9.0-TEC-FP04 のインストール先のマシンを選択して、「OK」をクリックします。
- l) 「インストール・スプレッドシート (Install Spreadsheet)」ウィンドウで該当するセルを選択します。
	- 注**:**これにより、3.9.0-TEC-FP04 フィックスパックをインストールするマシンのセルに X が表示されます。 「インストール」をクリックします。

「インストール・アルゴリズム (Installation Algorithm)」ウィンドウで、使用するインストール・アルゴリズムを選択し

て、「**OK**」をクリックします。「インストール・スプレッドシート (Install Spreadsheet)」ウィンドウから要求したイン ストールを SIS が実行します。

手順 3 を飛ばして手順 4 に進み、インストールを完了してください。

3. 従来の Tivoli インストール・メソッドを使用してフィックスパックをインストールする場合の手順は、以下のとおりです。

- 注**:**このフィックスパックを正常にインストールするには、install\_product と super の許可の役割が必要です。
- a) Tivoli Desktop のメニュー・バーから、「デスクトップ」**→**「インストール」**→**「パッチのインストール **(Install Patch)**」をクリックして「パッチのインストール (Install Patch)」ウィンドウを表示します。
- b) 「パッチのインストール (Install Patch)」ウィンドウで、「メディアの選択 (**Select Media**)」をクリックして「ファイ ル・ブラウザー」ウィンドウを表示します。
- c) 「ファイル・ブラウザー」ウィンドウの「パス名」フィールドに、フィックスパックを含んでいるディレクトリーのパ ス、つまり \$PATCH を入力します。
- d) 「メディアを設定して閉じる **(Set Media & Close)**」をクリックして「パッチのインストール (Install Patch)」ウィンドウ に戻ります。
- e) 「パッチのインストール (Install Patch)」ウィンドウで、フィックスパックの名前をクリックして選択します。
- f) フィックスパックをインストールするクライアントを選択します。フィックスパックは、通常は Tivoli サーバーと各 Tivoli クライアントにインストールする必要があります。
- g) 「インストール」をクリックします。
- 4. これでフィックスパックのインストールは完了します。イベント・サーバーを再始動します。

## <span id="page-21-0"></span>**Red Hat Enterprise Linux 3** 以降、 **SUSE Linux Enterprise Server 9** 以降、および **Red Flag** オペレーティング・システムのサーバー のインストールの手順

Red Hat Enterprise Linux 3 および SUSE Linux Enterprise Server 9 をサポートするには、次の手順を実行する必要があります。 これらを実行しないと、サーバーおよび Tivoli Enterprise Console の UI サーバー部分のインストール時に障害が発生します。

1. zSeries の Linux 環境にインストールする場合、Framework version 4.1.1 (411-TMF-0001 対応) を使用して zSeries ノードを作成し ます。

この 4.1.1-TMF-0001 は正規のパッチではなく、フレームワーク バージョン 4.1.1 GA イメージを更新して、zSeries 管理対象ノー ドを作成できるようにするためのものです。4.1.1-TMF-0001 README に記載されている『追加のインストール指示 (Additional Installation Instructions)』は Tivoli Enterprise Console のインストールで行われるため、実施する必要はありません。

- 2. Tivoli Enterprise Console JRE 3.9 GA のみをインストールします。 注**:**インストール・アシストまたは SIS を使用する場合は、JRE 製品のみインストールしてください。その他の Tivoli Enterprise Console 製品は、インストール対象として選択しないでください。詳しくは、「IBM Tivoli Enterprise Console インストール・ガイ ド バージョン 3.9」または「Tivoli Management Framework Enterprise Installation Guide」を参照してください。
- 3. Tivoli Enterprise Console JRE を 3.9.0-TEC-FP04 にアップグレードします。 このアップグレードは、その他の Tivoli Enterprise Console コンポーネントを zSeries マシンにインストールする前に行う必要があ ります。この時点では、Tivoli Enterprise Console JRE のみインストールしてください。
- 4. oserv プロセスを再始動します。
- 5. ご使用の環境 (setup env.sh または setup env.csh) を再調達します。
- 6. Tivoli Enterprise Console Server およびアプリケーションを 3.9 GA イメージからインストールして、Tivoli Enterprise Console フィ ックスパックへのアップグレードを続行します。

## インストール・アシストを使用した **Web** コンソールのアップグレード

Web コンソールのアップグレードをインストールするためには、現在のバージョンを最初に除去する必要があります。下に概説され ているステップに従って、現在インストールされている Web コンソールを除去して、その後、このフィックスパックと一緒に含まれ ている Web コンソールをインストールします。Web コンソールを正常にインストールした後、WebSphere Application Server を再始 動します。

### **Web** コンソールのアンインストール

インストール・ウィザードを使用して Web コンソールをアンインストールできます。このプロセス中に、WebSphere Application Server 製品のロケーションを指定する必要があります。最後に、WebSphere Application Server 製品を停止し、再始動します。

### インストール・ウィザードを使用した **Web** コンソールのインストール

Tivoli Enterprise Console Web コンソールには、WebSphere Application Server、バージョン 5.0 Base Edition が必須です。既に WebSphere Application Server バージョン 5.0 Base Edition をインストールしている場合、インストール中にそのロケーションを指 定します。Web コンソールは、専用 WebSphere Application Server 環境で実行される必要があります。WebSphere Application Server をまだインストールしていない場合、インストール・ウィザードがこのプログラムのインストールに役立ちます。ウィザ ードは、WebSphere Application Server インストール・プログラムを開始し、カスタマイズされたデフォルトの設定値を提供するこ とによって、インストールを実行します。WebSphere Application Server がインストールされた後、インストール・ウィザードは WebSphere Application Server を開始して、続行します。

- 注**:**
- 1. インストール・プロセスの一部として、インストール・ウィザードは WebSphere Application Server インストール CD を挿入 するよう促します。Windows を使用している場合、WebSphere Application Server インストール・プログラムが自動的に開始 します。この時点で、WebSphere Application Server インストール・プログラムを停止して、インストール・ウィザードで 「**OK**」をクリックします。そうすると、プロセスの一部としてインストール・ウィザードは、WebSphere Application Server インストール・プログラムを開始します。WebSphere Application Server インストール・プログラムを独立して実行すると、混 乱の原因となり、Web コンソールの適切なインストールを妨げることがあります。
- 2. パフォーマンスを改善し、Web コンソールの操作に関する潜在的問題を回避するために、WebSphere Application Server と一 緒に出荷されているサンプル・アプリケーションをインストールしないようにお勧めします。
- 3. WebSphere Application Server が既にインストールされており、セキュア・モードで作動している場合、インストール・ウィザ ード・パネルでこれを指定して、WebSphere Application Server 用のユーザー ID とパスワードを提供します。WebSphere Application Server インストールについて詳しくは、WebSphere Application Server インストールの資料を参照してください。
- 4. WebSphere Application Server (WAS) 製品で UTF-8 エンコードを使用可能にするには、以下のステップを使用してください。 **WAS 5.1.1** 
	- 1. 管理コンソールで、「Servers」 → 「Application Servers」と選択して、UTF-8 を使用可能にするサーバーを選択し ます。
	- 2. 「**Process Definition**」をクリックします。
- 3. 「**Java Virtual Machine**」をクリックします。
- 4. ページの最後の近くにある「**Custom Properties**」を選択します。
- 5. 「新規作成 **(New)**」をクリックします。
- 6. 名前フィールドにクライアント・エンコード・オーバーライドを入力し、値フィールドに **UTF-8** を入力して、 「OK」をクリックします。
- 7. アプリケーション・サーバーを再始動します。

#### **WAS 6.0**

- 1. 管理コンソールで、「Servers」 → 「Application Servers」と選択して、UTF-8 を使用可能にするサーバーを選択し ます。
- 2. 「Server Infrastructure」の下にある「Java and Process Management」を展開します。
- 3. 「**Process Definition**」をクリックします。
- 4. 「**Java Virtual Machine**」をクリックします。
- 5. ページの最後の近くにある「**Custom Properties**」を選択します。
- 6. 「新規作成 **(New)**」をクリックします。
- 7. 名前フィールドにクライアント・エンコード・オーバーライドを入力し、値フィールドに **UTF-8** を入力して、 「OK」をクリックします。
- 8. アプリケーション・サーバーを再始動します。

これまでのステップを完了後、Web コンソールをセットアップする必要があります。

### **TEC Web** コンソールに対する **WebSphere Network Deployment** 許容度

初期バージョンの TEC 3.9 Web Console は、単一サーバー環境の WebSphere Application Server にのみデプロイできました。 WebSphere Network Deployment 環境が既にデプロイされている場合、TEC Web コンソールを同時にデプロイすることはできません。

TEC 3.9 FP04 では、インストール・ウィザードが更新され、WebSphere Network Deployment 環境に TEC Web Console をデプロイする のをサポートするようになりました。そのサポートは、許容度モードにのみ制限されています。これは、TEC Web Console インスト ールがフェイルオーバーのクラスタリング、またはその他の拡張機能タイプのデプロイメントををサポートしないことを意味します。 それは、WebSphere Network Deployment 環境のフェデレーテッド・ノードの単一アプリケーション・サーバーに、TEC 3.9 Web Console をインストールできるようにすることのみが意図されています。これには、インストールがターゲット・アプリケーション・ サーバーをハウジングする物理的ノード・マシンで実行されることが必須です。Web Console を他の物理的ノードに移動することが必 要な場合、既存のノードからアンインストールして、新規ターゲット・ノードに再インストールしなければなりません。

TEC Web Console がフェデレーテッド WebSphere 環境にインストールされる場合、Web Console アプリケーションは、インストー ル・プロセスの完了にあたって開始しません。**WebSphere Application Server** は手動で再始動される必要があり、そうすれば、Web コンソール・アプリケーションは正常に開始します。

#### **Web** コンソールのセットアップ

Web コンソールのインストールの一部として、Web コンソールをセットアップする必要があります。そのようにすると、オペレ ーターは、Web コンソールを使用して、Tivoli リージョンのイベント・サーバーのイベントをモニターできます。

- 1. Tivoli リージョンを、Web コンソールがそれによって動作できる Tivoli リージョンのリストに追加するには、「追加」 をクリックします。
- 2. リージョンの Tivoli Server に対して、ホスト名、ポート番号、ユーザー名、およびパスワードを入力します。Web コン ソールはこの情報を使用して、イベント・データベースにアクセスします。
- 3. Web コンソールのタイムアウト値を入力して、「次へ」をクリックします。オペレーターがイベント、イベント・サマ リー、およびタスクの情報を要求すると、Web コンソールは、この情報をキャッシュに保管します。これらの値につい ては、この情報を削除する前に、どのくらいの期間キャッシュに保持するかを決定します。タイムアウトを短くすればす るほど、情報はより最新のものになりますが、WebSphere Application Server はより多くのリソースを使用します。
- 4. 管理対象ノードを選択します。Web コンソールは、その Tivoli リージョン内の管理対象ノードに接続するように構成で き、それによって、その管理対象ノードで定義されたオペレーターは、イベントにログオンして、それを表示することが できます。インストール・ウィザードは、指定された Tivoli サーバーに対する管理対象ノードをすべて表示します。コ ネクティビティーとして接続する Web コンソールを必要とする管理対象ノードを選択します。

デフォルトでは、Web コンソールは、SSL モードで作動するようには構成されていません。Web コンソールに SSL が必要な場 合、WebSphere Application Server を構成して、SSL をアクティブにする必要があります。手順については、WebSphere Application Server の資料を参照してください。

インストール後のリージョンの追加と構成について詳しくは、「*IBM Tivoli Enterprise Console* ユーザーズ・ガイド」を参照してく ださい。

### インストール・アシストを使用しない **Web** コンソールのアップグレード

Web コンソール・コンポーネントを手動で更新することも可能です。以下の手順は、必要なステップを概説しています。Web コ ンソールをアップグレードするには、フィックスパックの NON\_TME/GENERIC/WC ディレクトリーへナビゲートして、以下の ステップを実行します。

注:Web コンソールは、インストール・アシストを介して更新することも可能です。この方法の手順は、上の[『インストール・ウ](#page-21-0) ィザードを使用した **Web** [コンソールのインストール』](#page-21-0)セクションに示されています。

- 1. WebSphere Application Server がインストールされている AppServer/TEC ディレクトリーに tecrimds.jar をコピーし て既存のファイルを上書きします。
- 2. TecConsoleEar.ear ファイルを WebSphere Administrative Console から更新します。
	- a) 左側のパネルで、アプリケーションの隣にあるプラス記号 (+) をクリックして、「Enterprise Applications」 を選択します。
	- b) 右側のパネルで、TecConsoleEAR の隣にあるボックスにチェックを入れます。「更新」をクリックします。
	- c) 3.9.0-TEC-FP03 バージョンの TECConsoleEAR.ear がどこに配置されているかに依存するローカル・パスま たはサーバー・パスを確認します。適切なパス・フィールドに 3.9.0-TEC-FP03 バージョンの TECConsoleEAR.ear へのパスを入力します。「次へ」をクリックします。
	- d) 「アプリケーション更新の準備 (Preparing for the application update)」パネルで、すべてのデフォルトを受け 入れて、「次へ」をクリックします。
	- e) 「新規アプリケーションのインストール (Install New Application)」パネルのステップ 1、2、および 3 で、 すべてのデフォルトを受け入れて、「次へ」をクリックします。次のことに注意してください。 TecConsoleWeb オプションも含めて、ステップ 2 では、オプションは 1 つもチェックが入っていません。 これは予想通りの振る舞いです。
		- このステップでは、TecConsoleWeb オプションを選択する必要はありません。
	- f) 「新規アプリケーションのインストール (Install New Application)」パネルのステップ 4 で、「完了」をク リックします。
	- g) アプリケーションがインストールされたら、「マスター構成に保管 (Save to Master Configuration)」リンク をクリックします。
	- h) 「「保管」ボタンをクリックして、変更内容によってマスター・リポジトリーを更新してください。(Click the Save button to update the master repository with your changes)」と促された場合は、「保管」をクリックしま す。
- 3. winrar ユーティリティーを使用して、WebSphere Application Server がインストールされている AppServer/InstalledConnectors/tecra.rar ディレクトリーに tecra.rar を抽出して既存のファイルとフォルダーを上書きし ます。

#### **Web** コンソールにおける **SSL**

Web コンソールが SSL を使用して UI Server/RIM Host 管理対象ノードに接続するためには、TME 管理対象ノードは、4.1.1- TMF-0050 Readme の手順に従って 4.1.1-TMF-0050 パッチで更新される必要があります。

WAS Admin Console を経由してカスタム・プロパティーを設定することが必要になります。Web ブラウザーを経由して Admin Console にログインします。

#### http://hostname:9090/admin

「サーバー」->「アプリケーション・サーバー」と選択します。 Web Console がインストールされているアプリケーション・サーバー、すなわち「server1」をクリックします。 既に選択されていれば、「構成」タブをクリックします。 「追加プロパティー」テーブルの「プロセス定義 (Process Definition)」リンクをクリックします。 「追加プロパティー」テーブルの「JAVA 仮想マシン」リンクをクリックします。 「追加プロパティー」テーブルの「カスタム・プロパティー」リンクをクリックします。 「新規作成」ボタンをクリックして、プロパティーを作成して、次のように、「名前」、「値」ボックスに入力します。 名称:javax.net.ssl.trustStore 値:\${USER\_INSTALL\_ROOT}/installedConnectors/tecra.rar/jcf.jks

「適用」をクリックします。 「Admin」ページの最上部にある「保管」をクリックします。 「保管」ボタンをクリックします。 新規プロパティーを有効にするために WAS を再始動します。

#### ローカリゼーション・パック情報

## 注**:** このフィックスパックのユーザーは、フィックスパック **4** ローカリゼーション・パックをインストールしない限り、**Java Consoles** で言語サポートを参照することはありません。詳細については下を参照してください。

### 特別なインストール指示**:**

TEC 3.9 FP04 ローカリゼーション・パックをインストールします (使用可能な場合)。FP04 より前のローカリゼーション・ パックをインストールする場合、

そのフィックスは動作しますが、コンソールは、そのマシンのローケールが何に設定されようと、英語以外の言語に変換され ることはありません。これは、FP04 コンソールが FP04 より前のローカリゼーション・パックとは非互換だからです。

3.9.0-TEC-FP04 フィックスパックに組み込まれているローカリゼーション・パックの更新には、以下のディレクトリーにある TME ベースのコンポーネントと非 TME Java コンソール用の別インストールのイメージが含まれています。

#### <390TECFP04\_DIR>/NLS/TME <390TECFP04\_DIR>/NLS/NON\_TME

#### **Tivoli Management Environment** でのローカリゼーション・パックのインストール

TME ベースのコンポーネントの更新ローカリゼーション・パックは、製品としてではなく、パッチとしてインストールしてくだ さい。これには、更新したい言語用のオリジナルの Tivoli Enterprise Console、バージョン 3.9 ローカリゼーション・パックが既 にインストールされていることが必須です。他の TME コンポーネント用に上で使用したのと同じ TME の手順を使用してイン ストールします。必要な言語パックのみをインストールします。

#### 非 **Tivoli Management Environment** の **Java** コンソール用ローカリゼーション・パックのインストール

lp\_setup.jar ファイルには InstallShield MultiPlatform インストール・プログラムが入っています。すべての NLS クラスとヘル プ・ファイルは、サブディレクトリー **nls** にインストールされます。次の手順を使用して、ローカリゼーション・パックを非 TME コンソールと同じ場所にインストールしてください。

- 1. 次のインストール・ファイル・ディレクトリーへ移動します。<390TECFP04\_DIR>/NLS/NON\_TME/Setup
- 2. 次のコマンドを発行します。 **<TECConsole\_installdir>/jre/bin/java -jar lp\_setup.jar**  (これは Java を使用し、Java コンソールによってインストールされます。)
- 3. 非 Tivoli Management Environment コンソールのディレクトリーを選択して、「次へ **(Next)**」をクリックします。
- 4. インストールする言語を選択して、「次へ **(Next)**」をクリックします。
- 5. インストール情報を確認してから、「次へ **(Next)**」をクリックします。
- 6. 「完了 **(Finished)**」をクリックします。

#### スタンドアロン **(**非 **Tivoli)** 環境でのコンソールおよびアダプター・コンポーネントのインストール

## 注**:**

- 非 TME Windows アダプターは、今回、アップデート・バージョンの InstallShield と一緒にパッケージされています。この ため、以前の非 **TME Windows** アダプターは、フィックスパック **4** アダプターのインストールの前にアンインストールす るよう推奨されています。 それを行うのに失敗すると、コントロール·パネルの「プログラムの追加と除去」ウィンドウに 表示されるプログラムのリストのエントリーがそのまま残ってしまう可能性があります。後から以前のバージョンのアダプタ ーをアンインストールしようとすると、結果として予期しない振る舞いになる可能性があります。
- InstallShield ウィザードを使用して、非 TME Windows アダプター (イベント・ログと SNMP/HPOV の両方) をインストー ルする際に、エクストラで、未使用のディレクトリーが作成されることは可能です。これは、インストール・ディレクトリー を指定するのに「変更」オプションが使用され、カスタム・ディレクトリー名が提供されて、「OK」ボタンが押されると発 生します。インストールがキャンセルされるか、またはアダプターが後から除去されると、ウィザードによって作成されたデ ィレクトリーは除去されます。

<span id="page-25-0"></span>• Windows オペレーティング・システムにインストールされた非 TME アダプターに対して、InstallShield の「repair」オプシ ョンが必要とされるイベントでは、破壊または逸失したファイルが、デフォルトの構成設定を含む標準ファイルと置き換えら れることが可能です。例えば、ファイル tecad win.conf は、原初に指定されたイベント・サーバーに対するホスト名の代わ りに、「localhost」の値を含むことがあります。

以下の手順は、このフィックスパックのスタンドアロン・コンポーネントをインストールするためのものです。これらはまた、非 TME コンポーネント (すなわち、非 TME アダプター、非 TME コンソール) に言及しています。

#### **Windows** イベント・ログ・アダプター

Windows SNMP または HPOV アダプターをインストールするには、以下を実行します。

#### **C:¥<Path\_to\_install\_file>¥TEC39WINAdapterSetup.exe**

これによって、InstallShield ウィザードが開始され、インストールを完了する手引きが提供されます。スクリーン・ショッ トについては『TEC 3.9 非 TME Windows アダプターのインストール』セクションを参照してください。ウィザードは、 インストール・ロケーションに対してプロンプトを出します。同じように、イベント・サーバーの接続情報に対してもプロ ンプトを出します。複数のアダプターを単一システムにインストールしようとする場合、ID を指定するためのオプション も使用可能です。インストールが完了すると、「TECWINAdapter」と呼ばれる新規サービスが登録されて、開始されます。 (システムの再始動は要求されません。)このサービスは、Windows に登録されて、システムが始動するときに毎回自動的に 開始します。

## サイレント・インストール

Windows アダプターは、InstallShield を使用して、「サイレントに」インストールすることも可能です。アダプター をサイレントにインストールするためには (InstallShield ウィザードを使用しないで)、応答ファイルを最初に作成す る必要があります。このはじめのステップにはウィザードの使用が必要ですが、応答ファイルを使用して、他のシス テムにそのアダプターをインストールすることが可能です。サイレント・インストール応答ファイルを作成するには、 以下のコマンドを使用してインストール・アプリケーションを起動する必要があります。

#### **TEC39WINAdapterSetup.exe /r /f1"responsefile"**

後続のシステムにサイレント・インストールを実行するには、以下のコマンドを発行します。

#### **TEC39WINAdapterSetup.exe /s /f1"responsefile"**

TEC39WINAdapterSetup.exe – インストール・プログラムの名前

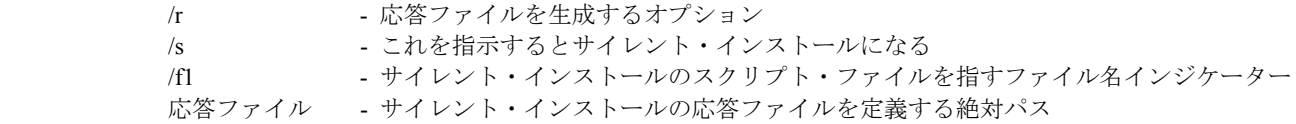

#### 例:c:¥temp¥WinInstallScript.iss

このインストールが開始すると、インストール・ウィザードに従って、適切なオプションを選択し、適切にフィール ドに入力しながら先へ進みます。インストールが正常に完了すると、インストール中に選択したすべてのオプション と設定値の付いたレコード・ファイルが作成されて、「応答ファイル」オプションによって指示されたロケーション に配置されます。

応答ファイルによって、サイレント・インストールは、類似の基本セットアップを持つシステムで実行することがで きます。これは、アダプターをインストールしようとする、いずれのシステムも、十分な空きディスク・スペースが あり、出発点のシステムと同じイベント・サーバーにイベントを送信することが意図されているを暗に含んでいます。

#### **Windows SNMP/HPOV** アダプター

注**:** 

- SNMP イベント・ログ・アダプターは、今回、SNMP V2 トラップをサポートするようになりました。
- tecad\_snmp.cds ファイルは更新されて、SNMP v2 特定トラップ、またカウンター 64 データも補そくできます。

Windows アダプターをインストールするには、以下を実行します。

C:¥<Path\_to\_install\_file>¥TEC39SNMPAdapterSetup.exe

これによって、InstallShield ウィザードが開始され、インストールを完了する手引きが提供されます。ウィザードは、イン ストール・ロケーションに対してプロンプトを出します。同じように、イベント・サーバーの接続情報に対してもプロンプ トを出します。インストールが完了すると、「TECSNMPAdapter」と呼ばれる新規サービスが登録されて、開始されます。 (システムの再始動は要求されません。)このサービスは、Windows に登録されて、システムが始動するときに毎回自動的に 開始します。

### サイレント・インストール

SNMP アダプターは、InstallShield を使用して、「サイレントに」インストールすることも可能です。アダプターを サイレントにインストールするためには (InstallShield ウィザードを使用しないで)、応答ファイルを最初に作成する 必要があります。このはじめのステップにはウィザードの使用が必要ですが、応答ファイルを使用して、他のシステ ムにそのアダプターをインストールすることが可能です。サイレント・インストール応答ファイルを作成するには、 以下のコマンドを使用してインストール・アプリケーションを起動する必要があります。

#### **TEC39SNMPHPOVAdapterSetup.exe /r /f1"responsefile"**

後続のシステムにサイレント・インストールを実行するには、以下のコマンドを発行します。

#### **TEC39SNMPHPOVAdapterSetup.exe /s /f1"responsefile"**

TEC39SNMPHPOVAdapterSetup.exe – インストール・プログラムの名前

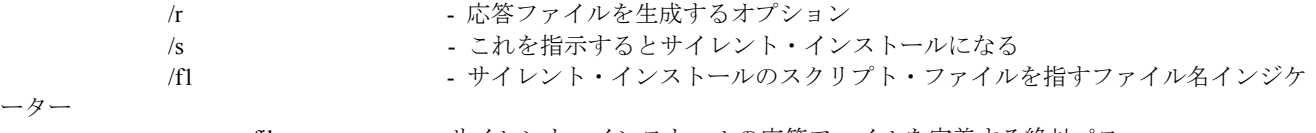

ーター

responsefile - サイレント・インストールの応答ファイルを定義する絶対パス

#### 例:c:¥temp¥WinInstallScript.iss

このインストールが開始すると、インストール・ウィザードに従って、適切なオプションを選択し、適切にフィール ドに入力しながら先へ進みます。インストールが正常に完了すると、インストール中に選択したすべてのオプション と設定値の付いたレコード・ファイルが作成されて、「応答ファイル」オプションによって指示されたロケーション に配置されます。

応答ファイルによって、サイレント・インストールは、類似の基本セットアップを持つシステムで実行することがで きます。これは、アダプターをインストールしようとする、いずれのシステムも、十分な空きディスク・スペースが あり、出発点のシステムと同じイベント・サーバーにイベントを送信することが意図されているを暗に含んでいます。

#### **Windows Java** コンソール

サポートされる Windows オペレーティング・システムに Java コンソールをインストールするには、以下のコマンドを実 行して、InstallShield ウィザードを開始します。

%PATCH%¥NON\_TME¥CONSOLE¥W32-IX86¥setupwin32.exe

#### **UNIX/Linux** ログ・ファイル・アダプター

サポートされる UNIX/Linux オペレーティング・システムにログ・ファイル・アダプターをインストールするには、以下 を実行します。

ファイル SPATH/NON TME/LOGFILE/\$INTERP/LOGFILE.TAR を選択したインストール・ディレクトリーに抽出します。

 **tar –xvf LOGFILE.TAR** 

環境変数 TECADHOME を設定します。

#### **export TECADHOME=<installation directory>**

初期化スクリプトを以下のように実行します。

#### **\$TECADHOME/bin/tecad\_logfile.cfg**

#### **UNIX/Linux** コンソール

サポートされる UNIX/Linux オペレーティング・システムに Java コンソールをインストールするには、以下を実行します。

ファイル \$PATCH/NON TME/CONSOLE/\$INTERP/CONSOLE.TAR を選択したインストール・ディレクトリーに抽出しま す。

## **tar –xvf CONSOLE.TAR**

注:これによって、インストール・ディレクトリーに tec\_console と呼ばれるディレクトリーが作成されます。

次のようにして、コンソールを開始します。

### **\$INSTALL\_DIRECTORY/tec\_console/tec\_console**

# <span id="page-28-0"></span>**TEC 3.9** 非 **TME Windows** アダプターのインストール

以下のセクションでは、TEC 3.9 非 TME Windows イベント・ログ・アダプターのインストール中に表示されるウィンドウの進行が 示されます。この進行は、Windows 非 TME SNMP または Windows 非 TME HPOV アダプターのインストール時にも表示されます。

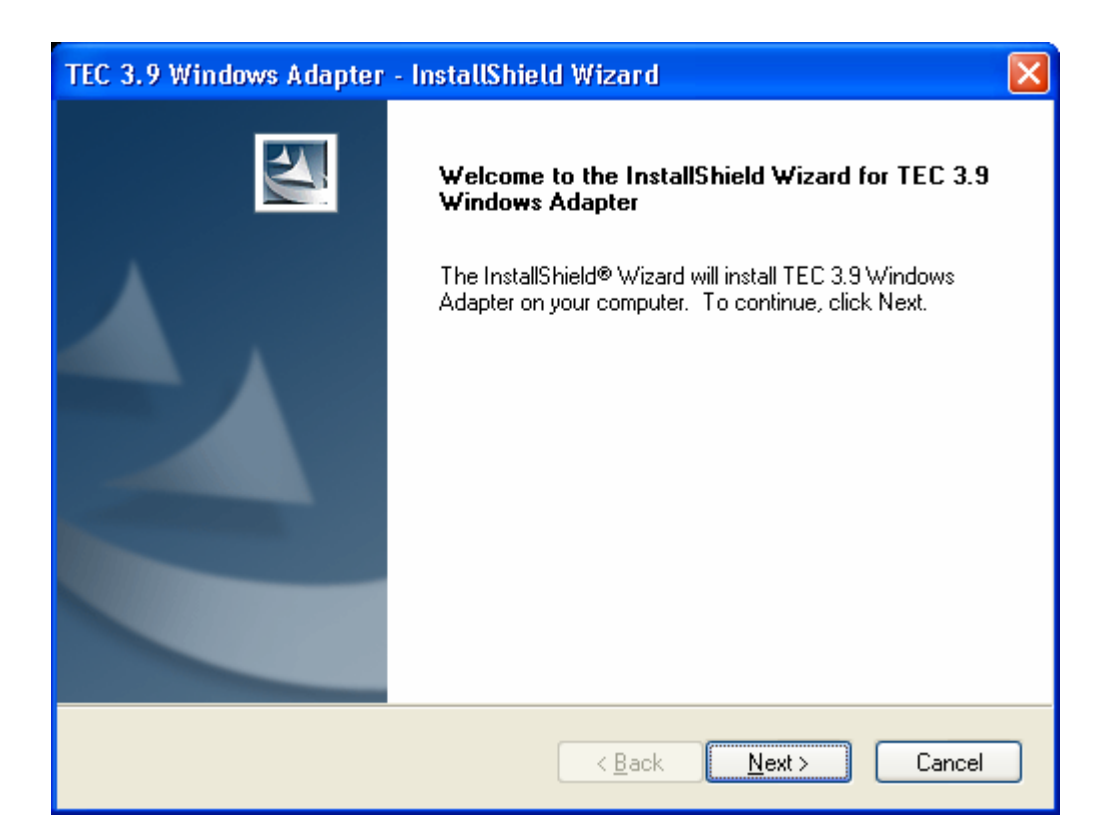

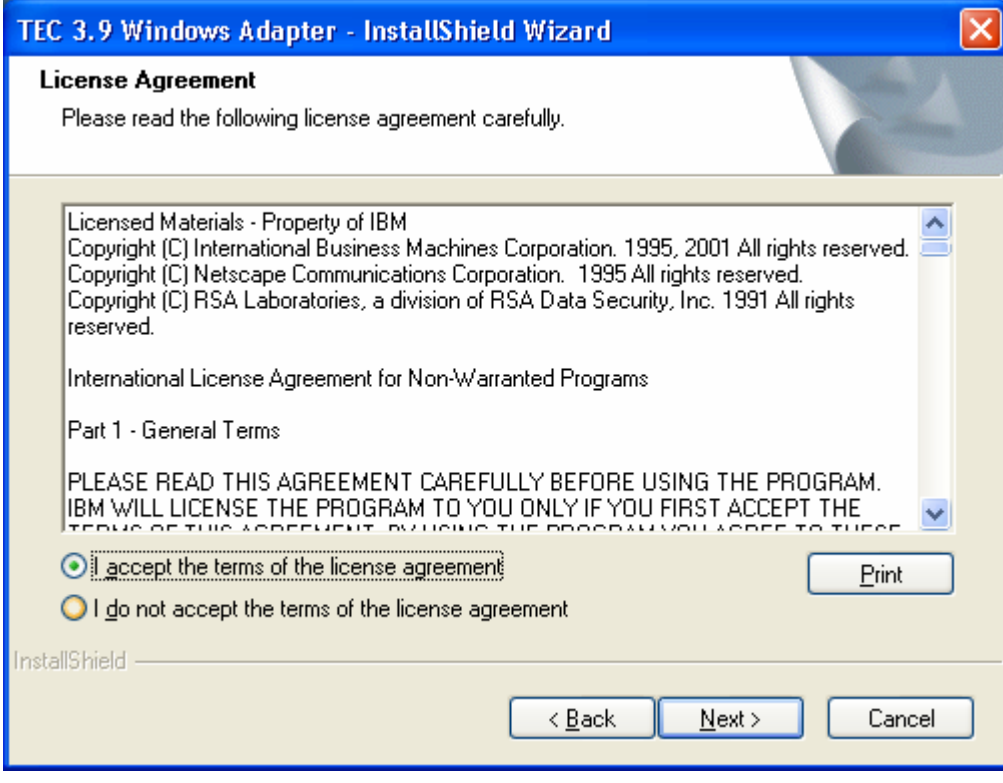

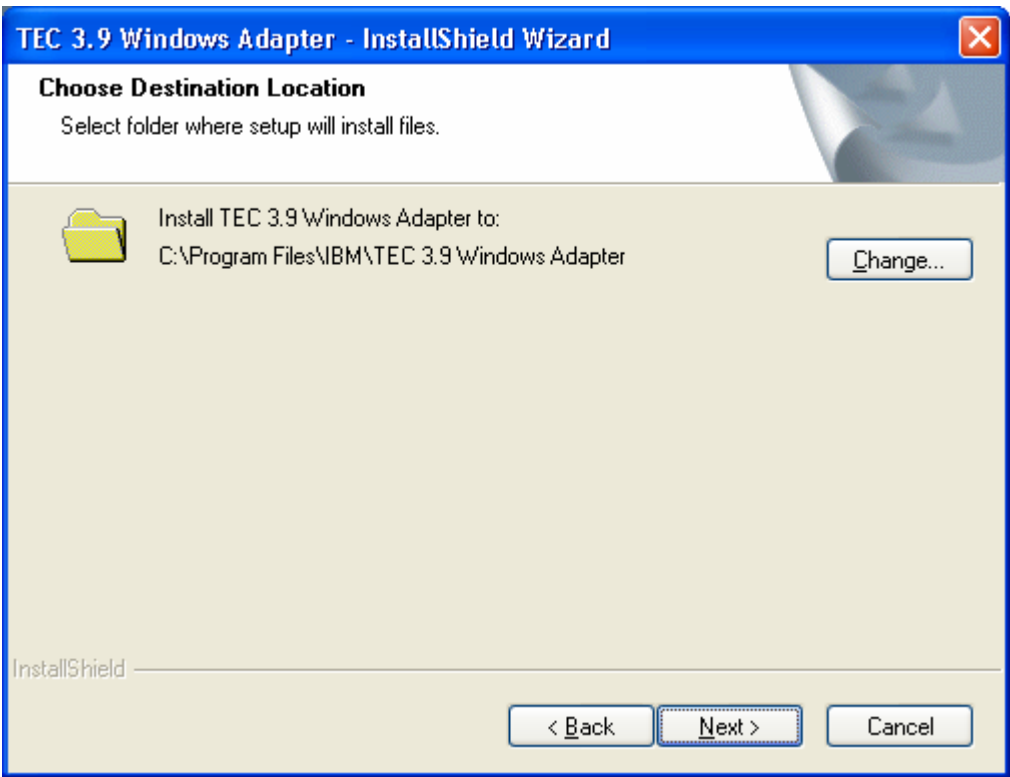

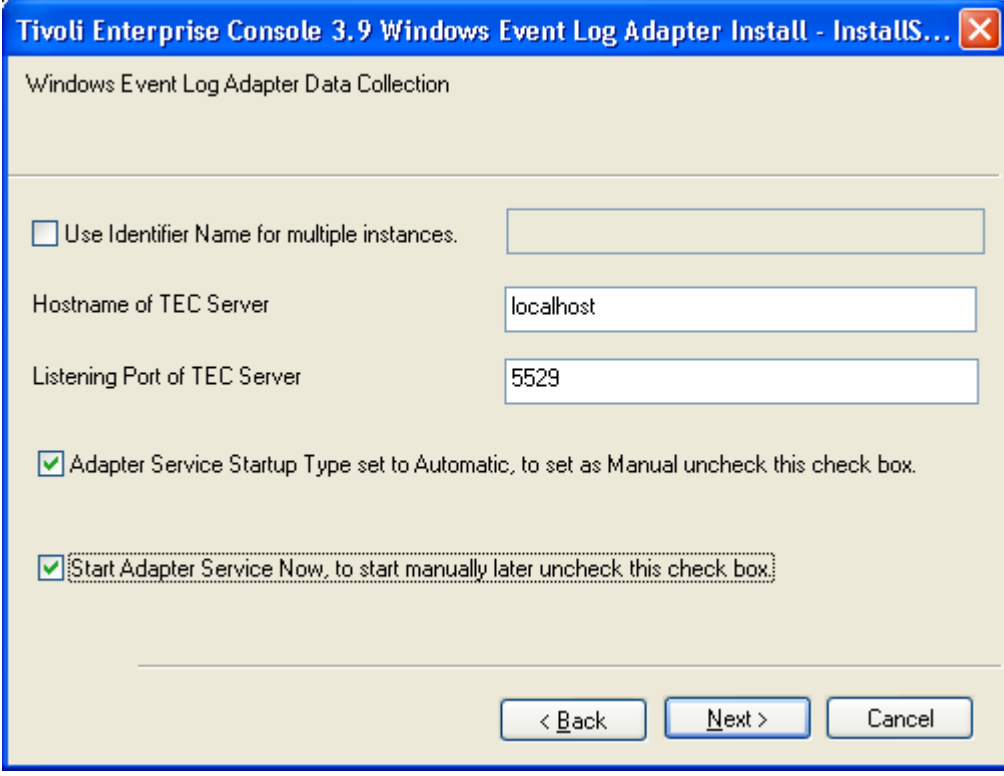

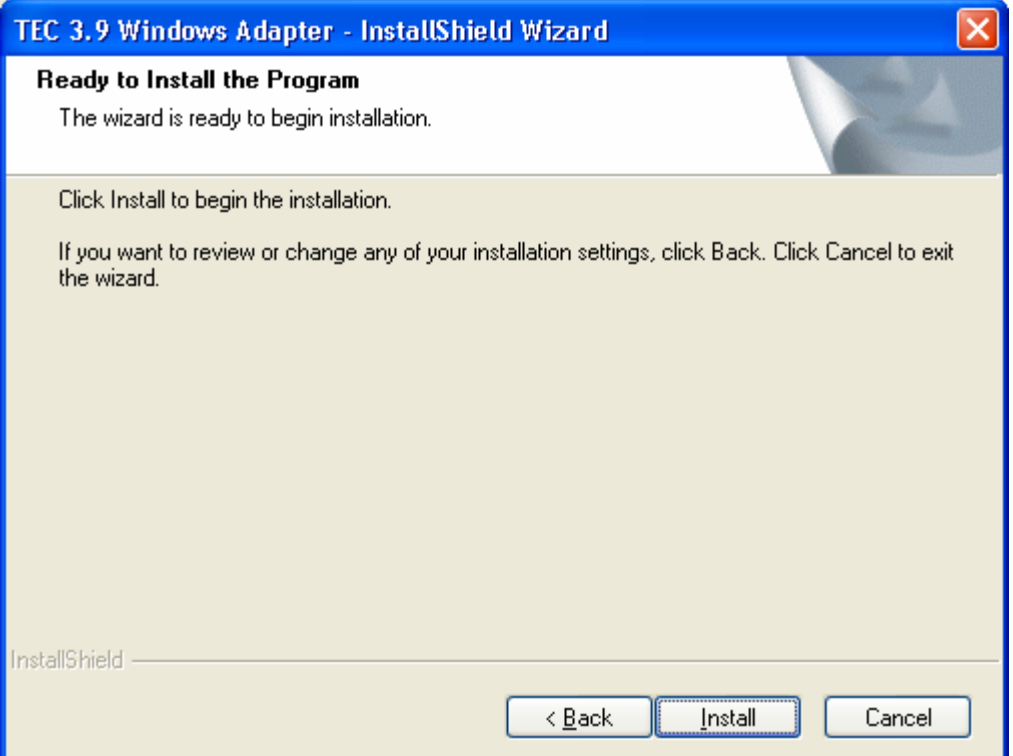

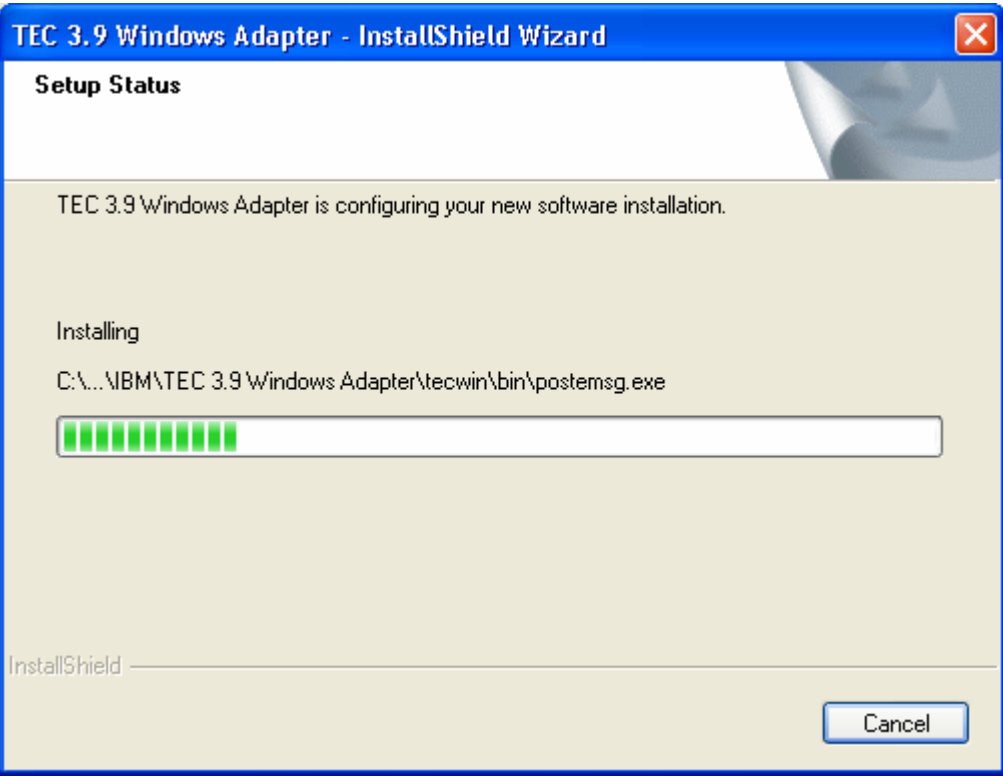

<span id="page-31-0"></span>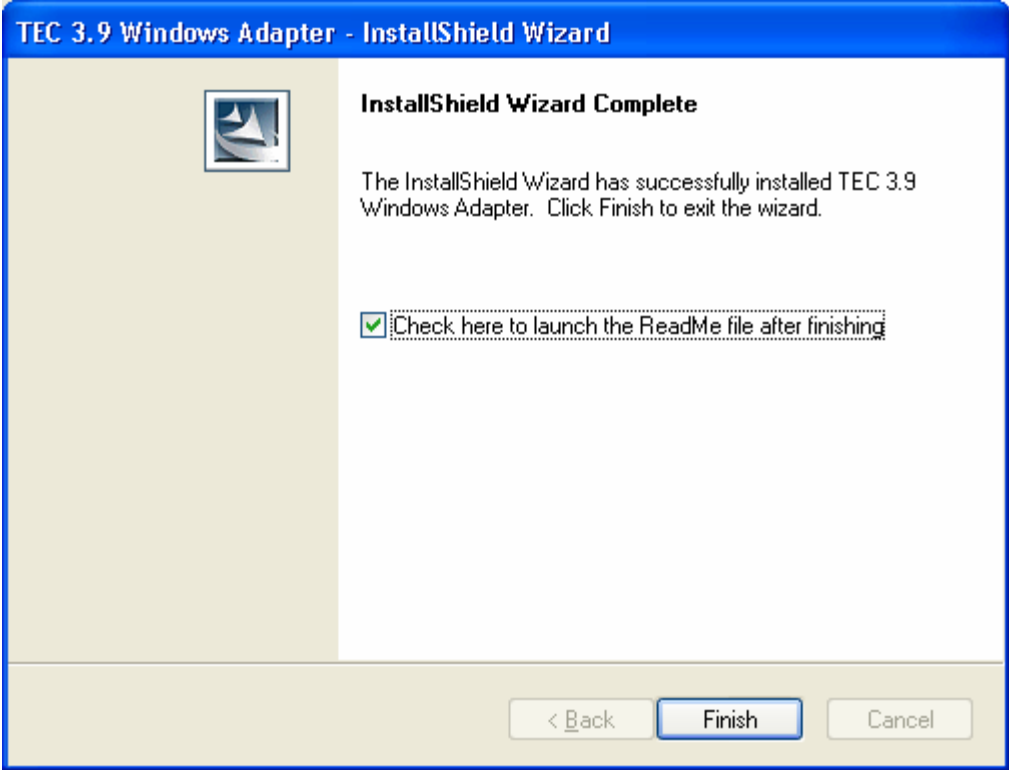

## 非 **TME** コンソール自動更新スクリーン・ショット

今回、非 TME (Tivoli Management Enterprise または Tivoli Management Framework) コンソールを最新バージョン (3.9.0-TEC-FP04 を UI サーバーに適用済み) に自動的に更新できるようになりました。非 TME コンソールが UI サーバーに接続し、その UI サーバー が互換性のあるコンソール (「コンソール・バージョン検査」資料を参照) を検出すると、ユーザーには、そのコンソールを最新のバ ージョンにアップグレードするオプションが提供されます。ユーザーがアップグレードを選択すると、更新ディレクトリーにその更新 がコピーされ、検証され、そして適用されます。正常に完了すると、ユーザーは、アップデートを有効にするためにコンソールを再始 動するよう促されます。(注:MR0425056855、MR1124033140、MR0411052834)

非 TME TEC コンソールを通常に開始すると、下のようなログイン・ダイアログが表示されます。

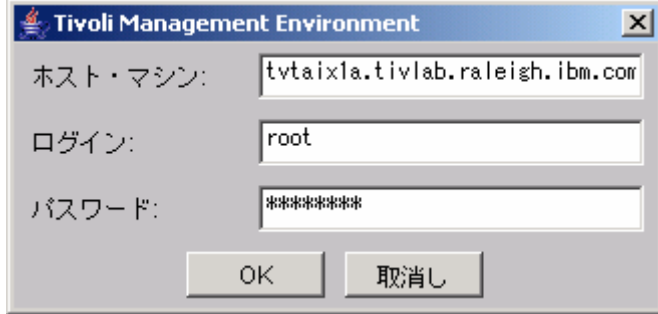

ログイン情報を入力して、「OK」を押します。この時点で、非 TME コンソールは、非 TME 更新の UI サーバー検査を実行して、 ダウンロードできる場合には、以下のメッセージが表示されます。

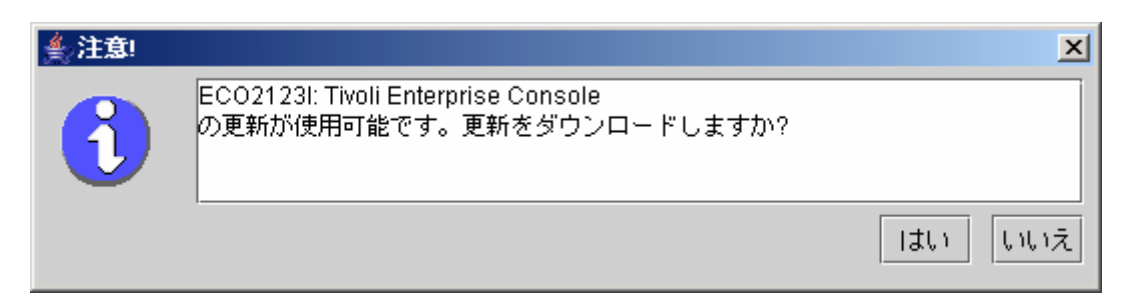

「**No**」をクリックすると、通常はログインに成功した後にオープンする、メインのコンソール・ウィンドウがオープンします。 「**Yes**」をクリックすると、更新がダウンロードされて、状況を示す進行バーが表示されます。

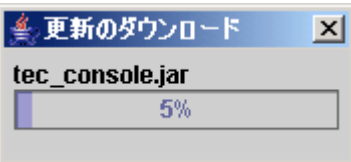

ダウンロードが完了すると、ダウンロードが正常に行われたことを示すメッセージが表示されます。その時点で、コンソールは、更新 を有効にするために再始動する必要があります。

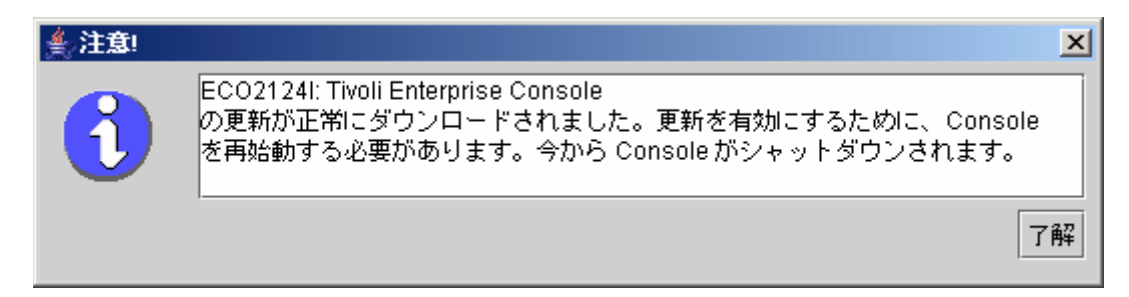

この時点で、ユーザーは「OK」をクリックする必要があります。コンソールはシャットダウンされ、ユーザーは再始動して、もう一 度ログインする必要があります。これで、コンソールは更新され、UI サーバーと同じレベルになります。UI サーバーに適用される 非 TME コンソールの更新を含む次のパッチまで、これ以上更新を促されることはありません。

## タスク・ライブラリーの更新 **([IY66997](#page-52-0))**

このフィックスパックは、このフィックスパックと一緒にタスク・ライブラリーを更新することはありません。お客様によってはタス ク・ライブラリーを変更しており、この更新でそのカスタマイズを上書きしてしまうことがあるからです。ファイル \$BINDIR/TME/TEC/tec\_tasks.tll は更新されました。このフィックスを取得するには、タスク・ライブラリーを更新するために、幾つ かの追加ステップを実行する必要があります。

注:このタスクを Linux システムで実行する場合、すべての wtll コマンドのコマンド行オプションと引数との間のスペースをすべて 除去する必要があります。例えば、最初の wtll コマンドは次のようになります。

#### **\$BINDIR/bin/wtll -r -pTEC-Region -P/bin/cat \$BINDIR/TME/TEC/tec\_tasks.tll**

1. T/EC Tasks タスク・ライブラリーを変更していない場合、新規 tec tasks.tll ファイルでタスク・ライブラリーを更新するため に、以下のコマンドを実行します。

**\$BINDIR/bin/wtll -r -p TEC-Region -P /bin/cat \$BINDIR/TME/TEC/tec\_tasks.tll** 

これによって、すべてのタスクが T/EC Tasks タスク・ライブラリーから削除され、その後、tec\_tasks.tll ファイルから再作成され ます。

- 2. T/EC Tasks タスク・ライブラリーにタスクを追加するのみで、デフォルト・タスクのいずれも変更しなかった場合、以下を 実行します。
	- a. カスタマイズしたタスク以外のすべてのタスクを T/EC Tasks から除去します。
	- b. 次のコマンドを実行します。

**\$BINDIR/bin/wtll -i -p TEC-Region -P /bin/cat \$BINDIR/TME/TEC/tec\_tasks.tll** 

<span id="page-33-0"></span>これによって、すべてのタスクが新規 tec tasks.tll から T/EC Tasks タスク・ライブラリーに挿入されます。

- 3. タスク・ライブラリー内のデフォルト・タスクに変更を加えた場合、以下を実行します。 a. 以下のコマンドを実行して、タスクをダンプします。 **wtll -F /tmp/tll.tar -l "T/EC Tasks"**  b. tll.tar ファイルを抽出します。多数の #.default ファイル (個々のタスク・スクリプト) および tll ファイル (タス ク・ライブラリー定義) がリストされます。 c. tll ファイルを編集して、以下のように変更します。 この行を変更します。 .EVENT\_SERVER=`wlookup -ar EventServer | tail -1 | cut -f2` 次のようにします。 .TMRNAME=`wtmrname` .EVENT\_SERVER=`wlookup -r EventServer "EventServer#\$TMRNAME"` この行を変更します。 .EventServer=`wlookup -r EventServer -a | tail -1 | awk '{print \$2}'` 次のようにします。 .TMRNAME=`wtmrname` .EventServer=`wlookup -r EventServer "EventServer#\$TMRNAME"` d. それらの変更を行った後、以下のコマンドを実行して、変更された tll ファイルを再ロードします。 **wtll -r -p TEC-Region -P /usr/lib/cpp /tmp/tll**
- 4. TMR に接続している場合、各 TMR から以下のコマンドを実行して、リージョン全体にわたって情報を更新します。 **wupdate -r TaskLibrary <other-region-name>**

## アンインストール

### イベント・サーバーをフィックスパック適用前の状態に復元する

TEC フィックスパックをアンインストールするためには、ディレクトリー構造を初期インストールの前にアーカイブしてお く必要があります。イベントでは、システムは、このアーカイブを復元できるフィックスパックのインストールの前の状態に 復元する必要があります。単純化された例として、以下のステップを使用することができます。

現在の Tivoli 環境のアーカイブを作成します。root ディレクトリーから、以下を実行します。 **tar -cvf ITEC-PRE-FP.TAR DirectoriesWhereTivoliIsInstalled** 

ここで、**DirectoriesWhereTivoliIsInstalled** は、Tivoli インストール・ディレクトリーです。

例: /etc/Tivoli /usr/local/Tivoli

システムをそのフィックスパック適用前の状態に復元するために、アーカイブを抽出します。root ディレクトリーから、以 下を実行します。

**tar –xvf ITEC-PRE-FP.TAR** 

注:Windows 環境では、Tivoli bash シェルから、これらのステップを実行します。 それは以下と類似した手順で開始されます。

a) Tivoli 環境を次のように入手します。

コマンド行から、以下のスクリプトを実行します。

 **%SystemRoot%¥system32¥drivers¥etc¥Tivoli¥ setup\_env.cmd** 

b) 次のように入力して bash シェルを開始します。  **bash** 

## **IBM Tivoli Enterprise Console Windows** 非 **TME** イベント・ログ・アダプターを除去する

Windows アダプターは、Windows のコントロール・パネルで、「プログラムの追加たは削除」ユーティリティーから「TEC 3.9 Windows アダプター」を選択して除去できます。

Windows アダプターはまた、サイレントでも除去できます。サイレント・アンインストール・プロシージャーを開始するに は、ファイル「uninst.bat」を起動します。このファイルをコマンド行から起動する場合は、完全修飾パスを使用します。 例: C:¥>%INSTALL\_PATH%¥uninst.bat

#### **IBM Tivoli Enterprise Console Windows** 非 **TME SNMP** または **HPOV** アダプターを除去する

<span id="page-34-0"></span>SNMP アダプターは、Windows のコントロール・パネルで、「プログラムの追加たは削除」ユーティリティーから「TEC 3.9 Windows アダプター」を選択して除去できます。

SNMP アダプターはまた、サイレントでも除去できます。サイレント・アンインストール・プロシージャーを開始するには、 ファイル「uninst.bat」を起動します。このファイルをコマンド行から起動する場合は、完全修飾パスを使用します。 例: **C:¥>%INSTALL\_PATH%¥uninst.bat** 

同じプロセスが使用されます。しかし、InstallShield がインストール済みアダプターを検出すると、ウィザードは、アダプタ ー除去ステップにユーザーを連れて行きます。 これらのステップは、応答ファイルに記録されており、類似のシステムでは、ウィザードを起動しないで使用することができ ます。

## 非 **TME** ログ・ファイル・アダプター **(**サポートされる **UNIX/Linux** オペレーティング・システムにインストール済み**)** を除去する

次のコマンドを発行します。 \$TECADHOME/bin/tecad-remove-logfile.sh

以下のようにして、\$TECADHOME ディレクトリーを除去します。 rm –Rf \$TECADHOME

#### **Windows** オペレーティング・システムにインストール済みの非 **TME Java** コンソールを除去する

スタンドアロン・コンソール製品を除去するためには 2 つのオプションがあります。 1. 「*スタート*」 → 「プログラム」 → 「*IBM Tivoli Enterprise Console*」メニューからショートカット「アンインストール」 を使用して、アンインストール・プロシージャーを開始します。 2. コントロール・パネルの「プログラムの追加または削除」ユーティリティーを使用して、IBM Tivoli Enterprise Console 製 品を除去します。

## サポートされる **UNIX/Linux** オペレーティング・システムにインストール済みの非 **TME Java** コンソールを除去する

コンソールがインストールされているディレクトリーから単純に除去します。 例: rm –Rf /usr/local/Tivoli/tec\_console

# フィックスパックの内容

## 既知の問題、制限、および次善策

このセクションでは、このリリースの Tivoli Enterprise Console 製品の既知の問題について説明します。適用可能な場合は、推奨され る既知の次善策も示します。ただし、すべての問題を取り上げているわけではありません。

## インストール

このセクションでは、基本製品のインストールとイベント・データベースの構成に関する問題を説明します。

## **Tivoli Enterprise Console** のインストールとアップグレード**:**

次に、ベース TEC 製品をインストールまたはアップグレードする場合の問題および次善策を示します。

問題点: (176936) 以下の Java エラーは、下で述べるように、InstallAssistant の使用時に発生することがあります。

java.lang.NullPointerException:surfaceData

- at sun.awt.windows.Win32Renderer.doFillRect(Nativ Method)
- at sun.awt.windows.Win32Renderer.fillRect(Win32Renderer.java:168)
- at sun.java2d.SunGraphics2D.fillRect(SunGraphics2D.java:2146)
- at sun.java2d.SunGraphics2D.clearRect(SunGraphics2D.java:2193)

このエラーは、「*完了*」ボタンの代わりに「次へ」ボタンがクリックされる一連の動作後 (例えば、正常にコンポーネントをインスト ール後)、「キャンセル」ボタンがクリックされると発生することがあります。 解決策:このエラーは無視しても安全です。製品のインストールに影響を及ぼすことはありません。

問題点: データベースを 3.7.1 から 3.8 または 3.9 にアップグレードするには、データベース管理下ではなくシステム管理下である 場合は、表スペース定義を更新することが必要です。アップグレード・プロセスは、表スペースをデータベース管理下のみに宣言しま す。

次善策: 表スペース定義がシステム管理下である場合、3.7.1 から 3.8 または 3.9 へのアップグレードの前に更新してください。

問題点: IBM Tivoli Monitoring (ITM) BAROC およびルール・セット・ファイルの TEC ルール・ベースへのインポートは (手動または ITM dmae tec inst.sh スクリプトのどちらでも)、ターゲット・ルール・ベースに以下の BAROC ファイルのいずれかが含まれている と失敗します。

- DB2Agents.baroc
- DB2CpuUtilization.baroc
- DB2DatabaseStatus.baroc
- DB2\_Event.baroc
- DB2HostThroughput.baroc
- DB2InstanceStatus.baroc
- itmwas\_dm\_events.baroc
- WebSphere\_MQ\_Channel.baroc
- WebSphere\_MQ\_Queue.baroc
- WebSphere\_MQ\_QueueManager.baroc

この問題は、TEC 製品が、デフォルト・ルール・ベースの一部として、以下の製品用に BAROC ファイルのサブセットを出荷してい ることによって発生する可能性があります。すなわち、ITM、IBM Tivoli Monitoring for Business Integration:WebSphere MQ、IBM Tivoli Monitoring for Databases:DB2、および IBM Tivoli Monitoring for Web Infrastructure:WebSphere Application Server

次善策: ITM を TEC 製品と統合する前に、ターゲット・ルール・ベースを変更します。これを行うには、TEC 製品で提供されるイ ンストール前スクリプトおよびインストール後スクリプトを使用します。代替として、インストール前スクリプトおよびインストール 後スクリプトで実行されるステップを手動で実行することもできます。

## インストール前スクリプトおよびインストール後スクリプトを使用する

インストール前スクリプトおよびインストール後スクリプトを使用して、ITM を TEC 製品と統合するには、次のステップに従って ください。

- 1. インストール前スクリプト before install.sh とインストール後スクリプト after install.sh を、\$BINDIR/TME/TEC/contrib デ ィレクトリーからターゲット・ルール・ベースが存在するディレクトリーにコピーします。
- 2. ターゲット・ルール・ベースが存在するディレクトリーからインストール前スクリプトを実行する。次のコマンドを入力して ください。

### **./before\_install.sh** *target\_rule\_base* **–ITM**

ここで、*target\_rule\_base* は、ITM BAROC ファイルがインポートされるルール・ベースの名前です。

- 3. ITM **dmae\_tec\_inst.sh** スクリプトを実行するか、または手動で IBM Tivoli Monitoring BAROC およびルール・セット・ファイ ルをインポートします。詳しくは、「*IBM Tivoli Monitoring* ユーザーズ・ガイド」を参照してください。
- 4. ターゲット・ルール・ベースが存在するディレクトリーからインストール後スクリプトを実行する。次のコマンドを入力して ください。

### **./after\_install.sh** *target\_rule\_base* **–ITM**

## 手動のステップ**:**

ITM を TEC 製品と手動で統合するには、次のステップに従ってください。

- 1. ターゲット・ルール・ベースが存在するディレクトリーに一時サブディレクトリーを作成する。
- 2. e-business ルール・セットをターゲット・ルール・ベースのイベント・サーバー・ターゲットにインポートしてある場合は、 このルール・セットをイベント・サーバー・ターゲットから削除する。
- 3. e-business ルール・セットをターゲット・ルール・セットにインポートしてある場合は、次のようにする。
	- 1. ebusiness.rls ファイルを、ターゲット・ルール・ベースの TEC RULES ディレクトリーからステップ 1 で作成した 一時サブディレクトリーにコピーします。
	- 2. ターゲット・ルール・ベースから e-business ルール・セットを削除する。
- 4. 次の BAROC ファイルを、ターゲット・ルール・ベースの TEC CLASSES ディレクトリーから一時ディレクトリーにコピ ーする。
	- 1. DB2DatabaseStatus.baroc
	- 2. DB2CpuUtilization.baroc
	- 3. DB2HostThroughput.baroc
	- 4. DB2Agents.baroc
	- 5. DB2\_Event.baroc
	- 6. DB2InstanceStatus.baroc
	- 7. itmwas\_dm\_events.baroc
	- 8. WebSphere\_MQ\_Queue.baroc
	- 9. WebSphere MQ QueueManager.baroc
10. WebSphere\_MQ\_Channel.baroc

- 5. 次の BAROC ファイルをこの順序で、ターゲット・ルール・ベースから削除する。
	- 1. DB2InstanceStatus.baroc
	- 2. DB2DatabaseStatus.baroc
	- 3. DB2CpuUtilization.baroc
	- 4. DB2HostThroughput.baroc
	- 5. DB2Agents.baroc
	- 6. DB2\_Event.baroc
	- 7. itmwas\_dm\_events.baroc
	- 8. WebSphere\_MQ\_Queue.baroc
	- 9. WebSphere MQ QueueManager.baroc
	- 10. WebSphere\_MQ\_Channel.baroc
- 6. ITM **dmae\_tec\_inst.sh** スクリプトを実行するか、または手動で ITM BAROC およびルール・セット・ファイルをインポート します。詳しくは、「*IBM Tivoli Monitoring* ユーザーズ・ガイド」を参照してください。
- 7. 一時ディレクトリーから、次の BAROC ファイルをこの順序で、ターゲット・ルール・ベースにインポートする。
	- 1. WebSphere\_MQ\_Channel.baroc
	- 2. WebSphere MQ QueueManager.baroc
	- 3. WebSphere\_MQ\_Queue.baroc
	- 4. itmwas\_dm\_events.baroc
	- 5. DB2\_Event.baroc
	- 6. DB2Agents.baroc
	- 7. DB2HostThroughput.baroc
	- 8. DB2CpuUtilization.baroc
	- 9. DB2DatabaseStatus.baroc
	- 10. DB2InstanceStatus.baroc
- 8. ebusiness.rls ファイルが一時ディレクトリーに存在する場合は、ebusiness.rls ファイルをターゲット・ルール・ベースにイン ポートし、e-business ルール・セットをターゲット・ルール・ベースのイベント・サーバー・ターゲットにインポートする。
- 9. ターゲット・ルール・ベースをコンパイルする。
- 10. 一時ディレクトリーとその内容を削除する。
- 11. イベント・サーバーを停止してから再始動する。

問題点: ITM for Databases:DB2 製品を TEC 製品と統合する際に、ECC\_Configure\_TEC\_Classes タスクを使用すると、新規ルール・ベ ースが作成されます。コピーするルール・ベースに次のいずれかの BAROC ファイルが含まれている場合は、新規ルール・ベースを 作成するために既存のルール・ベースからコピーすると統合に失敗します。

- **DB2** Event.baroc
- DB2Agents.baroc
- DB2HostThroughput.baroc
- DB2CpuUtilization.baroc
- DB2DatabaseStatus.baroc
- DB2InstanceStatus.baroc

この問題は、TEC 製品が BAROC ファイルのサブセットを ITM for Databases:DB2 製品用にデフォルト・ルール・ベースの一部とし て出荷していることによって発生することがあります。

次善策: ITM for Databases:DB2 製品を TEC 製品と統合する前に、コピーするルール・ベースを変更してください。TEC 製品で提供 されるインストール前スクリプトおよびインストール後スクリプトを使用します。インストール前スクリプトおよびインストール後ス クリプトで実行されるステップを手動で実行することもできます。

インストール前スクリプトおよびインストール後スクリプトを使用する インストール前スクリプトおよびインストール後スクリプト を使用して、ITM for Databases:DB2 製品を TEC 製品と統合できるようにするには、以下のステップに従ってください。

- 1. コピーするルール・ベースがデフォルト・ルール・ベースである場合は、デフォルト・ルール・ベースの一時コピーを作成し ます。デフォルト・ルール・ベースは修正できないため、この作業が必要です。次のステップに従ってください。
	- a. 次のコマンドを入力して、新規ルール・ベースを作成する。

wrb –crtrb –path *directory* Default\_copy

- ここで、 *directory* は、ルール・ベース・ファイルが作成されるディレクトリーです。
	- b. 次のコマンドを入力して、デフォルト・ルール・ベースを Default\_copy ルール・ベースにコピーする。

wrb –cprb –force Default Default\_Copy

- 2. インストール前スクリプト before install.sh とインストール後スクリプト after install.sh を、\$BINDIR/TME/TEC/contrib デ ィレクトリーから、コピーされるルール・ベースを含むディレクトリーにコピーします。
- 3. コピーするルール・ベースが入っているディレクトリーからインストール前スクリプトを実行します。次のコマンドを入力し てください。

./before\_install.sh *copy\_rule\_base* –DB2

ここで、*copy\_rule\_base* は、コピーするルール・ベースの名前です。

- 4. ECC\_Configure\_TEC\_Classes タスクを実行して、ITM for Databases:DB2 BAROC およびルール・セット・ファイルをインポー トします。詳しくは、「*IBM Tivoli Monitoring for Databases:DB2* ユーザーズ・ガイド」を参照してください。
- 5. コピーされたルール・ベースが入っているディレクトリーからインストール後スクリプトを実行する。次のコマンドを入力し てください。

./after\_install.sh *target\_rule\_base* –DB2

ここで、*target\_rule\_base* は、ターゲット・ルール・ベースの名前です。

## 手動のステップ**:**

- 手動で ITM for Databases:DB2 製品を TEC 製品と統合できるようにするには、以下のステップに従ってください。
	- 1. コピーするルール・ベースがデフォルト・ルール・ベースである場合は、デフォルト・ルール・ベースの一時コピーを作成し ます。デフォルト・ルール・ベースは更新できないため、この作業が必要です。次のステップに従ってください。
		- a. 次のコマンドを入力して、新規ルール・ベースを作成する。
			- wrb –crtrb –path *directory* Default\_copy
			- ここで、*directory* は、ルール・ベース・ファイルを作成するディレクトリーです。
		- b. 次のコマンドを入力して、デフォルト・ルール・ベースを Default copy ルール・ベースにコピーする。

wrb –cprb –force Default Default\_Copy

- 2. コピーされるルール・ベースが入っているディレクトリーに一時サブディレクトリーを作成します。
- 3. e-business ルール・セットをターゲット・ルール・ベースのイベント・サーバー・ターゲットにインポートしてある場合は、 e-business ルール・セットをイベント・サーバー・ターゲットから削除する。
- 4. e-business ルール・セットをコピーするルール・セットにインポートしてある場合は、次のようにする。
- a. ebusiness.rls ファイルを、コピーするルール・ベースの TEC RULES ディレクトリーからステップ 2 で作成した一 時サブディレクトリーにコピーします。
- b. コピーするルール・ベースから e-business ルール・セットを削除する。
- 5. 次の BAROC ファイルをこの順序で、コピーするルール・ベースから削除する。
	- i. DB2InstanceStatus.baroc
	- ii. DB2DatabaseStatus.baroc
	- iii. DB2CpuUtilization.baroc
	- iv. DB2HostThroughput.baroc
	- v. DB2Agents.baroc
	- vi. DB2\_Event.baroc
- 6. ECC Configure TEC Classes タスクを実行して、ITM for Databases:DB2 BAROC およびルール・セット・ファイルをインポー トします。詳しくは、「*IBM Tivoli Monitoring for Databases:DB2* ユーザーズ・ガイド」を参照してください。
- 7. ebusiness.rls ファイルが一時ディレクトリーに存在する場合は、ebusiness.rls ファイルをターゲット・ルール・ベースにイン ポートし、e-business ルール・セットをターゲット・ルール・ベースのイベント・サーバー・ターゲットにインポートする。
- 8. ターゲット・ルール・ベースをコンパイルする。
- 9. 一時ディレクトリーとその内容を削除する。
- 10. イベント・サーバーを停止してから再始動する。

問題点: バージョン 3.9 の TEC 製品では、1 つのコンソールのみ、1 人のオペレーターに割り当てることができます。バージョン 3.6.2 の TEC 製品からアップグレードする場合で、複数のコンソールが 1 人のオペレーターに割り当てられている場合は、手操作に よる介入が必要です。

次善策: アップグレード・プロセスの完了後に、1 人のオペレーターに 1 つのコンソールだけを割り当てるようにコンソール定義を 更新してください。

注**:**TEC 3.6.2 は、もはやサポートされません。

問題点: Tivoli Risk Manager 4.1 を TEC 3.9 と一緒に使用している場合、single\_port\_bdt オプションを set\_port\_range オプションと一緒 に設定すると、TRM 4.1 インストールが失敗する原因になることがあります。 次善策: single\_port\_bdt オプションは set\_port\_range オプションなしで設定してください。

問題点: 複数ローケールで構成される Tivoli 環境で、管理対象ノードから TEC 製品をインストールする場合、インストール・プロ セスの出力が破壊されることがあります。

次善策: 複数ローケールの Tivoli 環境では、TEC 製品を Tivoli サーバーからインストールしてください。

問題点: TEC 製品を RedHat Linux でアップグレードした後、Java ランタイム環境 (JRE) による大きな CPU 使用量になります。 次善策: 以下のコマンドを使用して環境変数を設定してください。

**odadmin environ get > /tmp/env.out** 

## ファイル /tmp/env.out を編集して、以下の行を追加してください。 LD\_ASSUME\_KERNEL=2.2.5 **odadmin environ set < /tmp/env.out**

問題点: TEC インストール・ウィザードは、GB18030 コード・ページによって稼働している AIX 5.1 システムでは開始しません。こ れは、GB18030 コード・ページを使用するとシステム・パフォーマンスが低下するために起こる問題です。 次善策: GB18030 とは別のコード・ページを使用して TEC をインストールしてください。

問題点: Linux の SuSE および SuSE Linux Enterprise Server (SLES) ディストリビューションの場合は、圧縮ユーティリティーをインス トールしていないと、ルール・ベースがロードされない、またはルール・ベースが欠落しているためにイベント・サーバーが開始しな いといった問題が発生することがあります。TEC には圧縮ユーティリティーが必要ですが、最新の SuSE の Linux ディストリビュ ーションには圧縮ユーティリティーが組み込まれていません。

次善策: SuSE の古い Linux ディストリビューションから圧縮ユーティリティーを入手してください。

問題点: TEC を RedHat Linux にインストールするには、Linux システムには、**compress** コマンドがインストールされており、使用可 能でなければなりません。

次善策: **compress** コマンドをインストールして、それにアクセスするためには、圧縮パッケージについての RedHat Linux 資料を確認 してください。

問題点: TEC コンポーネントのアンインストールは、コンポーネントをアンインストールするホストに、管理対象ノードおよび同じ名 前のエンドポイントの両方がある場合には、**wuninst** コマンドを使用すると失敗します。

- 次善策: すべてのコンポーネントをアンインストールする場合は、以下のステップを使用してください。
	- 1. 次のコマンドで、エンドポイントのラベルを変更する。

wep *old\_endpoint\_label* set\_label *new\_endpoint\_label* 

2. **wuninst** コマンドを実行して、コンポーネントを除去します。**wep** コマンドについて詳しくは、「*Tivoli Management Framework* リファレンス・マニュアル」を参照してください。TEC コンポーネントの **wuninst** コマンドの使用法について詳 しくは、「*IBM Tivoli Enterprise Console* インストール・ガイド」を参照してください。

問題点: イベント・サーバーのインストールは、Tivoli サーバーの一時ディレクトリーへの正しい許可がないために失敗します。 次善策: イベント・サーバーをインストールする場合、Tivoli サーバーの一時ディレクトリーに対するファイル許可には、すべての人 による読み取りと書き込み両方のアクセス権が必要です。UNIX® オペレーティング・システムの場合、サブディレクトリー tmp に 777 の許可がなければなりません。Windows の場合、アカウント Everyone には、少なくとも \$DBDIR¥tmp ディレクトリーに対する 読み取りおよび書き込み許可が必要です。そして、その他すべてのユーザーおよびグループには \$DBDIR¥tmp ディレクトリーのフ ル・コントロールが必要です。

問題点: **mount** コマンドまたは SAM を使用して、HP-UX に TEC、バージョン 3.9、CD インストール・イメージをマウントする場 合、すべてのファイル名が文字ストリング ;1 で終わります。HP-UX の **mount** コマンドでは Rock Ridge 形式はサポートされていま せん。場合によっては、**pfs\_unmount** コマンドを使って CD-ROM ディレクトリーをアンマウントしなければならないこともありま す。

次善策: **mount** コマンドを使用して、または SAM を使用して、TEC、バージョン 3.9、インストール・イメージ CD を既にマウン トしている場合、CD-ROM は、開始する前に **unmount** コマンドでアンマウントしておかなければなりません。

1. pfs\_mountd プロセスと pfsd プロセスの両方が実行されていることを確認する。実行されていない場合は、次のコマンドを使 用して両方のプロセスを開始します。

### **pfs\_mountd & pfsd &**

2. 次のコマンドを使用して CD-ROM をマウントする。

#### **/usr/sbin/pfs\_mount /dev/dsk/***CD\_device mounting\_point*

- 3. ファイル名の末尾が ;1 文字ストリングになっていないことを確認します。
- 4. インストールが完了したら、**unmount** コマンドを使用して CD-ROM をアンマウントすることができます。HP-UX 11 また は HP-UX 11i の場合は、HP-UX のパッチをダウンロードすることで、 標準の **mount** コマンドによる Rock Ridge 形式の サポートを有効にできます。追加情報については、Hewlett-Packard のお客様サポートに連絡してください。

制限: インストール・ウィザードの使用中に、ユーザーは一時ディレクトリーを指定する必要があります。インストール・ウィザード は、使用するファイルをこのディレクトリーにコピーします。この一時ディレクトリーには、tec39 という名前のサブディレクトリー を作成しないでください。tec39 という名前のサブディレクトリーが含まれていると、このサブディレクトリーの重要なファイルが誤 って削除される場合があります。インストール中に、インストール・ウィザードは、ユーザーが指定したディレクトリーの下に tec39 サブディレクトリーを作成します。次いでインストール・ウィザードは、複数のインストール・ファイルをそのディレクトリーにコピ

ーし、その一時ディレクトリーから再始動します。インストール・ウィザードが完了すると、tec39 サブディレクトリーは除去されま す。

# イベント・データベースのインストールとアップグレード

次に、イベント・データベースをインストールまたはアップグレードする場合の問題および次善策を示します。

問題点: バージョン 3.6.2 またはバージョン 3.7.1 の TEC からバージョン 3.9 へのマイグレーションは、お客様のアプリケーション の表およびトリガーとの潜在的競合によって、既存の TEC 表スペースをドロップしません。Informix®、Microsoft SQL Server、およ び Sybase データベースの場合、マイグレーション・プロセスは、TEC データベース・エリアをドロップしません。 注:TEC 3.6.2 および 3.7.1 はもはやサポートされません。

次善策: 該当するデータベース・タイプの次善策を参照してください。

## **DB2** データベースの場合**:**

- 1. DB2 コマンド行のプロンプトをオープンします。
- 2. プロンプトで、次のコマンドを入力する。

## **db2 connect to** *tecdb* **user** *user\_id* **using** *password*  **db2 drop tablespace** *tablespace\_name*

ここで、*tecdb* は TEC データベースの名前で、*user\_id* および *password* は、表スペースをドロップするのに十分なシス テム権限を持つユーザーのユーザー ID およびパスワードで、*tablespace\_name* は TEC データの表スペースの名前です。 表スペース名には、フォーム *userid*\_data があります。 DB2 データベースは、自動的に、表スペースによって使用されたデータ・ファイルとディレクトリーを除去します。

## **Informix** データベースの場合**:**

もはやデータベースによって使用されていないデバイスをドロップする場合は、以下のステップに従ってください。

- 1. Informix サーバーまたはクライアント・マシンに、Tivoli Enterprise Console RIM ユーザーとしてログインします。
- 2. 次のコマンドを入力し、既存の DB スペースおよび関連する物理ファイルの割り振りをリストする。

#### **onstat –d**

3. 次のコマンドを入力し、DB スペースを除去する。

#### **onspaces –d** *dbspace\_name* **–y**

4. DB スペース名がすべて除去されたら、その除去された各デバイスの物理ファイルを削除する。各デバイスにどの物理フ ァイルが割り振られていたかについては、 ステップ 2 を参照してください。

# **Microsoft SQL Server** データベースの場合**:**

削除する必要のあるデバイスはありません。データベースが除去されると、サーバーによってすべてのデバイスおよびその物理フ ァイルが削除されます。

#### **Oracle** データベースの場合**:**

1. SQL\*Plus を始動する。ユーザーは、SYSDBA 権限を持つユーザー (例えば、SYS または SYSTEM) として、TEC デー タベースにログオンする必要があります。例:

## **sqlplus "sys/***password***@***SID* **as sysdba"**

ここで、*password* はユーザーのパスワードで、*SID* はデータベースの SID です。

2. どのデータ・ファイルが、TEC バージョン 3.7 データの表スペースによって使用されるかを決定します。これを行うに は、次のコマンドを入力します。

**SELECT file\_name FROM dba\_data\_files WHERE tablespace\_name = '***tablespace\_name***'** 

ここで、*tablespace\_name* は、Tivoli Enterprise Console データの表スペースの名前です。表スペース名には、フォーム *userid*\_data があります。

3. TEC データの表スペースを、次のコマンドでドロップします。

## **drop tablespace** *tablespace\_name*

4. SQL\*Plus を終了する。

5. 表スペースが正しく除去されたら、 ステップ 2 でリストしたファイルを削除します。

注**:**データ・ファイルは、表スペースの除去が完全に終了してから削除してください。

**Sybase** データベースの場合**:**もはやデータベースによって使用されていないデバイスをドロップする場合は、以下のステップに従 ってください。

- 1. sa として isql にログインする。
- 2. sp\_helpdevice コマンドを実行し、すべての論理デバイスおよびそれらが常駐する物理ファイルの名前を確認します。論 理ファイル名およびその物理ファイル名をメモしておきます。この情報は、ステップ 4 でサーバーを停止し、再始動し た後では使用できません。
- 3. **sp\_dropdevice** コマンドで論理デバイス名を指定して、 不要なデバイスを除去します。例:

## sp\_dropdevice mydevice

除去する場合は、必ずこれらのデバイスがデータベースに必要ないことを確認してから除去します。

- 4. Sybase サーバーをいったん停止してから再始動する。
- 5. 除去された各デバイスの物理ファイルを削除する。<xref refid="LimitProbWorkarounds2046945" form="location"> ページの 各デバイスにどの物理ファイルが割り振られていたかを判別するには、ステップ 2 を参照してください。

問題点: Sybase データベースで **wtdbspace** コマンドを使用すると、RIM エラーが発生することがあります。RIM トレース出力に、 次のようなエラー・メッセージが表示されることがあります。

Sybase Server Error:Msgno 953 Level 11 State 1Page '39680', passed to curunreservedpgs built-in function, is an invalid page number in database ID '10'.The highest page number in this database is '39679'

この問題の原因は、データベースを除去したのに関連するデバイスをまだ除去していない点にあります。Sybase はデータベース ID を再利用します。データベースの除去後に別の新しいデータベースが作成されても、Sybase システム表には、前のデバイスの参照と、 関連するデータベース ID が残っています。さらに、新しいデータベースのデバイス・ページに関するデータも入りますが、 除去さ れていないデバイスが使用しているページはその範囲外なので、それが原因でエラーが発生します。

次善策: **sp\_dropdevice** *devicename* Sybase コマンドを使用して使用していないデバイスを除去し、Sybase データベース・サーバーを停 止して再始動し、ドロップした各デバイスに関連付けられた物理的ファイルを削除します。**sp\_dropdevice** コマンドについて詳しくは、 Sybase 資料を参照してください。

問題点: Oracle イベント・データベースをバージョン 3.6.2 または 3.7.1 からアップグレードする場合、stats オプションが指定された **wdbmaint.sh** スクリプトが実行されず、データベース統計が更新されません。データベースは正常にアップグレードされます。 次善策: データベース統計を更新するには、データベースのアップグレードが正常に完了した後、手動で、 **wdbmaint.sh** スクリプト を stats オプション付きで実行します。

注**:**TEC 3.6.2 および 3.7.1 はもはやサポートされません。

問題点: UNIX オペレーティング・システムでイベント・データベースを構成するためにインストール・ウィザードを使用する場合、 テキスト・フィールドを強調表示させ、新規パスワードを入力することによって、パスワード・フィールドを上書きすることができま せん。

次善策: UNIX オペレーティング・システムでイベント・データベースを構成するためにインストール・ウィザードを使用する場合、 フィールドを変更する前に、Backspace キーまたは delete キーを使用してパスワード・フィールド全体を削除してください。

問題点: 検索されたイベントの数がバッファ・サイズより大きくなったとき、**wtdbclear.pl** コマンドがループします。**wtdbclear.pl** コ マンドは、バッファーのサイズに収まる出力を取り出すのではなく、SQL の where 文節に一致するすべてのイベントを取り出します。 取り出したイベントの数がバッファーのサイズ (デフォルトは 1000) を超えると、**wtdbclear.pl** コマンドはエンドレスのループ状態 に入ります。

次善策: **wtdbclear** コマンドを使用するか、またはバッファ・サイズを変更して、この問題を回避してください。

問題点: DB2 接続が失敗して、**wrimtest** は、DB2 エラー **SQL1224N** を受け取ります。

注**:**パフォーマンス上の理由および信頼性の点から、データベース・サーバーはイベント・サーバーとは別のシステムにイン ストールすることをお勧めします。

解決策:ループバック・ノードを作成してから、そのノードでデータベースの別名を作成してください。これを行うには、次のステッ プを使用します。

## **db2 get dbm cfg | grep SVCENAME**

これにより、次の項目に類似した項目が戻されます。「TCP/IP Service name (SVCENAME) = 50000」 (ここで、50000 はこの 例におけるサービス名です)。実際の値を次のコマンドで使用します。

**db2 catalog tcpip node LOOPBACK remote 127.0.0.1 server <servicename>** 

データベースを再カタログして、自身を指すようにします。

## **db2 catalog db <db\_name> as <new\_db\_name> at node LOOPBACK**

DB2 キャッシュをリフレッシュします。 **db2 terminate** 

**wrimtest –l tec** を使用して、接続が機能していることを確認します。

問題点: イベント・データベースを Informix バージョン 9.4 にインストールするとき、イベント・グループが「メッセージ (Message)」というキーワードをフィルターに掛けることができません。

次善策: この問題をなんとか解決するには、キーとして別の列を使用して、データベースが必要とするデータを識別します。この問題 は、このバージョンの Informix を使用した RIM 制限に由来します。(データ・タイプ「テキスト (TEXT)」を検索すると、正しく作 動しません。)

# アダプター構成機能のアップグレード

次に、アダプター構成機能をアップグレードする場合の問題および次善策を示します。

問題点: アダプター構成機能 (ACF) のアップグレード時に、アダプター構成プロファイル (ACP) がアップグレードされず、古いバ ージョンの ACP での作動が不可能です。この状況では、次のような問題が生じます。

- 1. バージョン 3.6.2 の TEC からアップグレードする場合、既存プロファイルは正常に配布しません。この問題は、新規バイナ リー・ファイルが配布されているにもかかわらず、古いファイルのセットアップを使用していることに起因しています。例え ば、Solaris システムでは、アダプターは FMT ファイルを検出できないために再始動できません。つまり、アダプターは新 規ロケーション (etc/C/tecad\_logfile.fmt) を検索しますが、ファイルは古いロケーション (etc/tecad\_logfile.fmt) に置かれている ということです。
- 2. 新しい機能を使用する場合は、それを明示的に ACP に追加してください。例えば、バージョン 3.6.2 の TEC からアップグ レードする場合で、プロファイルにフィルターまたはプレフィルターのデフォルト・エントリーが含まれていない場合、これ らは ACF に追加される必要があります。また、FQDomain および TransportList キーワードは、新規プロファイルでは指定 されていますが、古いプロファイルではデフォルトで指定されていません。
- 次善策: ACF をアップグレードするには、以下のステップに従ってください。
	- 1. 古いアダプター構成プロファイルに対する変更点をメモして、後で新規プロファイルに追加できるようにします。
	- 2. 空のアダプター構成プロファイルを配布して、古いアダプターを除去する。
	- 3. ACF も含めて、通常のように、TEC をアップグレードします。
	- 4. 新規アダプターごとに新規プロファイル項目を作成し、メモした変更点を新規プロファイルに追加します。
	- 5. 新規ACP を適用可能な各エンドポイントに配布します。

注**:**TEC 3.6.2 は、もはやサポートされません。

# イベント・コンソール

次に、イベント・コンソールに関係する問題および次善策を示します。

# **Java** コンソール

問題点: ([IY73643\)](#page-57-0) Java コンソールを管理対象ノードにインストールする場合、正しくない改訂レベルの TEC JCONSOLE オブジェク トのために、インストールがエラーを生成します。

解決策:以下のステップは、この問題を解決するために使用できます。

製品がインストールされた場所の TMRServer および ManagedNodes の Tivoli バックアップを作成します。

- 1. 次のコマンドを発行します。
	- **wlookup -r ProductInfo TEC\_JCONSOLE**
- 2. 戻された OID (部分番号のみ) を使用して、以下のコマンドを発行します。
- **idlcall \$OID \_get\_revision**
- 3. これは「3.9」という値を戻します。そうでない場合、以下のコマンドを使用して変更してください。 **idlcall \$OID \_set\_revision '"3.9"'**

問題点: TMF\_SELF 変数はコンソールではもはや使用されず、使用するように構成されている場合、TroubleTicket.sh スクリプトが正 しく作動するのを妨げます。

解決策:次のステートメントを使用して、スクリプトを実行している現行のコンソールに関連付けられたユーザー ID を取得してくだ さい。

## **objcall 0.0.0 o\_get\_principal**

新規データベース名を使用するよう RIM を変更します。 **wsetrim -d <new** db name> tec

問題点: Java バージョンのイベント・コンソールのイベントで Task Execution を実行する場合、属性値がタスクに渡されるときに、 イベント・スロット値に含まれる末尾スペースが取り除かれます。(APAR [IY70219](#page-55-0))

問題点: 複数のネットワーク・インターフェース・カード (NIC) を持つマシンで非 Tivoli イベント・コンソールを実行すると、問題 が発生してイベント・コンソールが開始しないことがあります。NIC をバインドする順序が原因で、問題が発生します。 次善策: NIC のバインドする順序を変更してください。

問題点: オペレーターが Windows 2000 でデフォルト・ブラウザーとして Netscape を使用すると、Java バージョンのイベント・コン ソールのイベント・ビューアーで「情報 **(Information)**」ボタンをクリックした後、以下のエラー・メッセージが表示されることがあ ります。

## Unable to open "C:¥/.tivoli/tec\_temp0.html"

ブラウザー・ウィンドウに表示される位置は次のとおりです。

#### file:///C:/.tivoli/tec\_temp0.html

ブラウザー・ウィンドウの最前面にメッセージ・ボックスが表示された後、副次作用が発生します。ブラウザーからアクティブなウィ ンドウにフォーカスを移動することはできますが、イベント・コンソールに戻る前にエラー・メッセージを閉じておかなければなりま せん。そうしないと、イベント・コンソール・ウィンドウには何も表示されません。これは、Windows および特定のバージョンの Netscape の制限です。この問題は、Netscape バージョン 4.74 以前で時々見られます。

次善策: デフォルト・ブラウザーを Internet Explorer に変更するか、Netscape をこれ以降のバージョンにアップグレードしてください。

問題点: Java GUI プロセスが X Window 環境で起動している場合、フォント変換に関するエラー・メッセージ (以下の例のような) が 表示されます。

## \*\*\*\*\*\*\*\*\*\*\*\*\*\*\*\*\*\*\*\*\*\*

Avertissement :Cannot convert string "-jdk-lucida-medium-r-normal--\*-120-75-75-p-\*-iso8859-15" to type FontStruct \*\*\*\*\*\*\*\*\*\*\*\*\*\*\*\*\*\*

次善策: このメッセージは、システムでは何の問題も指示しないので無視できます。すべてのフォントをすべての X Window サーバ ーで利用できるとは限りません。このメッセージは、フォントの不一致が発生したことを示すものです。特定の X Window 環境にイ ンストールしていないフォントが要求されると、X Window システムは、インストールしていないフォントを環境内にある別のフォン トにマップします。

問題点: Java バージョンのイベント・コンソールを開始すると、以下の Java 例外が発生することがあります。

GlobalPreferencesBean::loadPreferences( ) caught: java.io.InvalidClassException: javax.swing.plaf.basic.BasicLookAndFeel; Local class not compatible: stream classdesc serialVersionUID=6620516158032857937 local class serialVersionUID=1855300154015691576

この例外が発生するのは、バージョン 3.7.1 以降のイベント・コンソールがインストールされていたマシンに、バージョン 3.9 のイ ベント・コンソールをインストールした後です。TEC のバージョン 3.9 を最初にインストールしたときにも発生することがあります。 次善策: この例外は、安全性に問題がないので無視できます。この例外は、2 回目に Java バージョンのイベント・コンソールを開始 するときには発生しません。

問題点: Java バージョンのイベント・コンソールを Netview コンポーネントと一緒に使用する場合、100 を超える Netview イベント (TEC\_ITS で始まるイベント・クラス) を選択して、通常操作の継続中に、イベントを同時に確認したり、あるいはクローズすると、 デッドロック状況の原因になることがあります。処理を規制するために Netview イベント以外のすべてのイベントにタイマーが使用 可能になります。

次善策: 通常操作を継続しながら同時にイベントを確認またはクローズする場合は、選択するイベントの数を 100 以下にしてくださ い。イベント・ビューアーの右上隅にカウンターが表示されます。このカウンターには、作業キュー内のイベントの合計数と現在選択 されているイベントの数が表示されます。

問題点: インストール後、AIX で NON TME ディレクトリーを名前変更すると、Java バージョンのイベント・コンソールの開始時 に、以下のエラーの原因になることがあります。

Unable to find xhpi, path used /home/Non\_TME\_console/tec\_console/jre/bin/libxhpi.a Could not create the Java virtual machine.

次善策: root ユーザーとして **slibclean** コマンドを実行して、 AIX のライブラリー情報のキャッシュをクリーンにしてください。そ の後、**tec\_console** コマンドを実行します。

問題点: Windows 2000 では、ログイン・パネルが既存ウィンドウの最上部に表示されないことがあります。この問題は、tec\_console コマンドの実行後、ウィンドウの切り替え時に発生します。

次善策: **tec\_console** コマンドの実行後、選択されたウィンドウを最小化するか、移動してください。Windows 2000 では、「デスクト ップの表示 **(Show Desktop)**」ボタンを使用しないでください。ログイン・パネルを含めて、すべてのアクティブ・ウィンドウを非表 示にしてしまいます。

注**:**Windows 2000 は、もはやサポートされません。

制限: Java バージョンのイベント・コンソールの使用中に、結果イベントがイベント・グループの「関連するイベント」タブの「結 果イベント」領域に表示されない場合があります。この状態は、イベント・グループ定義とルール定義が一致しない場合に起こる可能 性があります。例えば、オープン・イベントと確認イベントだけを表示するようにイベント・グループを構成している場合で、ルール が一部の結果イベントをクローズすると、イベント・グループはクローズされた結果イベントをフィルター処理して除去します。イベ ント・グループに結果イベントが組み込まれるようにする場合は、イベント・グループ定義を修正してください。

## **Web** コンソール

問題点: JRE v1.4 コンピューターを使用中、また代替 Web サーバーを使用中、Solaris 5.8 システムで稼働中の非 Tivoli イベント・コ ンソールから「情報」ボタンを使用して、HTML ページを立ち上げることができません。 次善策: JRE v1.4.2 の開始時にイベント・コンソールが使用する Java のバージョンを変更してください。

問題点: Web バージョンのイベント・コンソールのタスク・アシスタント機能を使用すると、→ のようにリストされるトピックが検 索結果に示されることがあります。このトピックを選択すると、次のメッセージが表示されます。

#### No Help Available

次善策: なし。このヘルプ・トピックは無視してください。

問題点: Web バージョンのイベント・コンソールへのログイン時に受け取った次のメッセージに、ログインが失敗した原因が示されま せん。

#### Authentication failed

次のいずれかの理由で、ログインに失敗する場合があります。

- ユーザー ID またはパスワードが間違っている
- Tivoli 権限役割が不十分である
- イベント・コンソールにオペレーターが割り当てられていない

次善策: アドミニストレーターは、IBM WebSphere Application Server のロギングによって、ログイン失敗の正確な原因を判別できます。

問題点: Netscape 6.2.*x* で Web バージョンのイベント・コンソールを使用している場合、タスク・ウィザード内でドロップダウン・リ ストの項目をマウスで選択できません。

次善策: Netscape 6.2.*x* ではキーボードを使用して、または Web バージョンのイベント・コンソールを実行する場合に Microsoft Internet Explorer を使用して、ドロップダウン・リストの選択項目にアクセスできます。

問題点: Web バージョンのイベント・コンソールでヘルプ・パネルを初めて表示すると、タスク・アシスタントのツールバー上の左矢 印がアクティブになります。それは、前に表示したヘルプ・トピックに戻れることを示します。前に表示したヘルプ・トピックは存在 しないため、次のメッセージが表示されます。

#### No Help Available

次善策: なし。

制限: Web バージョンのイベント・コンソールを使用する場合、幾つかの Web ブラウザーのコントロール (「更新」など) がサポ ートされません。Web バージョンのイベント・コンソールの実行中に Web ブラウザーのコントロールを使用すると、予測不能の結 果を引き起こす場合があります。

制限: IY56733 Web バージョンのイベント・コンソールで、イベントを手動でリフレッシュすると、イベントが即時にリフレッシュ されないことがあります。これは、Web バージョンのイベント・コンソールがイベント・キャッシュからイベントを取得し、そのた め、イベント・キャッシュが更新されたときにリフレッシュされるためです。キャッシュ間隔は、5 分に設定されていることを想定し ています。Web バージョンのイベント・コンソールで、イベントを手動でリフレッシュすると、イベントがリフレッシュされるまで

5 分かかることがあります。自動タイムアウトをキャッシュ間隔より少なく設定すると、同じ状態が発生することがあります。Web バージョンのイベント・コンソールを実行している Web ブラウザーの、サポートされる構成は、Cookie を許可します。設定は Cookie に格納されるため、Cookie を許可するとログイン・セッション全体を通じて設定が有効になります。Web バージョンのイベ ント・コンソールのログイン・セッション中に Cookie を使用不可にする構成は、サポートされていません。

制限: IBM WebSphere Application Server 製品は、Web ブラウザーにセッション情報を保管する代替メソッドとして再書き込みする URL を提供します。ただし、URL の再書き込みでは、ログイン・セッション全体を通じてセッション情報が持続することはありませ ん。URL の再書き込みは、Web バージョンのイベント・コンソールではサポートされていません。

制限: ポップアップ・ブロッキング・ソフトウェアが、Web バージョンのイベント・コンソールを妨害する可能性があります。例え ば、Web バージョンのイベント・コンソールの一部の操作によって新規ブラウザー・セッションが開始されても、ポップアップ・ブ ロッキング・ソフトウェアがこれらの新規セッションの開始を妨害する可能性があります。Web バージョンのイベント・コンソール を使用する場合は、ポップアップ・ブロッキング・ソフトウェアが実行されていないことを確認するか、ポップアップ・ブロッキン グ・ソフトウェアの資料を調べてソフトウェアを正しく構成してください。

制限: (180401) Web コンソールのインストール (インストール・アシストによる) は更新されて、WebSphere Network Deployment 環境 に対する限定サポートを提供します。このサポートは、許容度モードにのみ限定され、クラスタリング・フェイルオーバー、または他 のタイプの拡張環境を許可しません。

制限: (180497) RDBMS サーバーが停止し、それを示す情報メッセージが表示されていない場合、Web コンソールからイベントをクロ ーズしようと試みると、HTML「Page not found!」エラーが生成されます。

制限: 時間帯のユーザー設定が Web コンソールで送られない場合、予期しない結果が発生することになります。

制限: Web コンソールのイベント・ビューアーのリフレッシュ速度は、最小 5 分に設定されています。このインターバルは減らすこ とができません。

## **Java** コンソールおよび **Web** コンソール

これらの問題は、Java または Web コンソールのどちらかで表示されることがあるものです。

問題点: **causing event received** 属性でイベント・グループ・フィルターを作成すると、結果イベントが正しくフィルター処理されませ  $\lambda$ 

次善策: 結果イベントをフィルター処理するためのイベント・グループを作成するには、SQL 制約を使用してイベント・グループ・ フィルターを作成してください。これを行うには、Java バージョンのイベント・コンソールの「構成」ビューで、以下のステップに 従ってください。

- 1. 該当するイベント・グループを右マウス・ボタン・クリックして、コンテキスト・メニューから「フィルターの作成」を選 択します。
- 2. 「追加 イベント・グループ・フィルター」ウィンドウに新規フィルターの名前と説明を入力して、「**SQL** の追加」をクリ ックします。
- 3. 「SQL の追加」ウィンドウで、次のいずれかを実行してフィルターを作成する。
	- 結果イベントがフィルターを通過するようにするには、次の SQL 式を入力する。

cause\_date\_receptn <> 0

結果イベント以外のイベントをフィルター処理するには、次の SQL 式を入力する。

## cause\_date\_receptn = 0

問題点: バージョン 3.6.2 の TEC 単一イベント・グループ内で定義した大量のイベント・グループ・フィルター (個々のフィルタ ーのサイズにもよりますが、通常は 100 以上) を、バージョン 3.9 にマイグレーションできないことがあります。この問題は、バー ジョン 3.9 の TEC のイベント・グループ・フィルターのサイズ制限に起因しています。 次善策: バージョン 3.9 にマイグレーションする前に、イベント・グループ・フィルターを作り直してください。 注**:**TEC 3.6.2 は、もはやサポートされません。

問題点: Tivoli Management Framework (TMF)、バージョン 3.7.1 でバージョン 3.9 の TEC にアップグレード後、Tivoli イベント・コ ンソールに表示されるイベントを受信した時間が 1 時間遅く表示されることがあります。これは、TMF oserv プロセスの時間帯環境 変数 (TZ) が、オペレーティング・システムの TZ 変数と同期していないために発生します。イベント・コンソール上の受信時間は、 選択した時間帯にかかわらず、グリニッジ標準時 (GMT) で表示されます。これは夏時間調整時間が有効な場合にのみ、TMF、バージ ョン 3.7.1 で稼働している Tivoli イベント・コンソールでのみ発生します。これは非 Tivoli イベント・コンソールでは発生しません。

次善策: **wtimezone** コマンドを使用して、時間帯設定を確認してください。時間の表示が正しくない場合、TMF oserv プロセスの TZ 環境変数を手動で設定してください。**wtimezone** コマンドについて詳しくは、「*Tivoli Management Framework* リファレンス・マニュ アル」を参照してください。

問題点: バージョン 3.7.1 以降の TEC が既にインストールされている別の Tivoli リージョンに以前相互接続された Tivoli リージョ ンで、バージョン 3.9 アップグレードが適用されており、TaskLibrary リソース・タイプが交換されている場合、他の Tivoli リージ ョンのイベント・コンソールに対してオペレーターを作成して、割り当てると、以下の例に類似したメッセージと一緒に失敗すること があります。

## com.tivoli.framework.runtime.ExInvObjref, minor code = 28, completion status = No

次善策: 以下のコマンドを使用して、バージョン 3.7.1 以降の TEC にアップグレードされていない Tivoli リージョンと、TEC がア ップグレードされている Tivoli リージョンとでリソースを交換します。

## **wupdate –r TaskLibrary** *region*

ここで、 *region* は、TEC がアップグレードされた Tivoli リージョンです。

ルール

次に、ルールに関係する問題および次善策を示します。

問題点:(IY69101) exec\_task or exec\_program 述部に DBCS ストリングを持つルール・ベースをコンパイルすると、次の Java 例外によ って失敗することがあります。

java.lang.ArrayIndexOutOfBoundsException: at com.oroinc.text.regex.Perl5Matcher.\_repeat

この原因はサード・パーティーによる正規表現ライブラリーの問題にあり、現時点では修正できません。 次善策: DBCS ストリングを書式制御ストリングから引数リストに移動してください。例えば、この exec\_task 述部がコンパイル障害 を引き起こしている場合は、次のようにします。

exec\_task(\_ev2,'TASK2','-l "LIB" -h "k2" -a "<DBCS> %s"',[\_msg],'NO')

その後、<DBCS> ストリングを移動すると、呼び出しは次のようになります。

exec\_task(\_ev2,'TASK2','-l "LIB" -h "k2" -a "%s" -a "%s"',['<DBCS>',\_msg],'NO')

問題点: prolog アクション名に 1 つ以上のスペースが含まれている場合は、トレースをオンにするとコンパイル・エラーが発生しま す。

次善策: prolog アクション名にはスペースを使用しないでください。

問題点: TEC バージョン 3.9 には ITM 5.1.1 用 e-business ルール・セットが追加されました。これらのルール・セットを利用するに は、イベントに、マシンの完全修飾ホスト名を含む fqhostname スロットが含まれていなければなりません。

次善策: ITM 5.1.1 フィックスパック 5 が適用されていることを確認してください。ITM for Business Integration:WebSphere MQ、ITM for Databases:DB2、または ITM for Web Infrastructure:WebSphere Application Server 製品を使用している場合、fqhostname イベント・ス ロットのサポートを含む、これらの製品の最新バージョンがインストールされていることを確認してください。

問題点: クラス名がインスタンス化されていない場合、all\_instances() 述部が、同じイベントを複数回戻すことがあります。 次善策: 次のバージョンの述部を使用しないでください。

all\_instances(event:\_event of\_class \_class where attribute\_conditions)

必ず次のバージョンの述部を使用してください。

all\_instances(event:\_event of\_class 'Class\_Name' where attribute\_conditions),

問題点: **-trace** オプションを指定した **wrb -comprules** コマンドを使用して、ルールの数が 70 を超え、コードの行数が 4000 を超え る prolog ルール・ファイルをコンパイルするときに、prolog ルール・ファイルの処理中に構文エラーが検出されても ERR ファイル が作成されません。

次善策: prolog ルール・ファイルの **-trace** オプションを使用不可にするか、またはルールを複数の prolog ルール・ファイルにPUT してください。

制限: 特定の事情では、netware.rls のルール・ファイルを含むルール・セットのコンパイルは、以下のエラーを発生させることが可能 です。

"Translating to prolog" step of the netware.rls ruleset. Exception in thread "main" java.lang.StackOverflowError at com.oroinc.text.regex.Perl5Matcher.\_pushState(Perl5Matcher.java) at com.oroinc.text.regex.Perl5Matcher.\_match(Perl5Matcher.java) at com.oroinc.text.regex.Perl5Matcher.\_match(Perl5Matcher.java) at com.oroinc.text.regex.Perl5Matcher. match(Perl5Matcher.java) ... ...

**注**:このエラーを引き起こす特定のルールは、novell\_duplicate\_minor\_events です。

# アダプター

次に、アダプターに関係する問題および次善策を示します。

問題点: HP-UX プラットフォームでは、イベント・バッファリングが使用不可になっていないと **postzmsg** コマンドを使用できませ  $\lambda$ <sub>。</sub>

次善策: イベント・バッファリングを使用不可に設定するには、次の構成パラメーターを設定してください。BufferEvents=NO

問題点: 大量データの LogSources ファイルの処理時、HP ログ・ファイル・アダプターがロックされ、イベントの送信を停止するこ とがあります。

解決策:この問題の原因はリソース不足の問題にあるので、**SAM** ユーティリティーを使って **nfile** パラメーターの値を増やすことで軽 減できることがあります。

問題点: 引数なしではなく、無効な引数を付けて postzmsg コマンドを発行した場合、別の使用法のステートメントが生成されます。 次善策:無効な引数を付けたコマンドを出した後表示される使用法のステートメントは、-p <port> パラメーターを含んだ旧式の使 用法を示します。このパラメーターはもはやサポートされておらず、無視されます。正しい使用法の情報は、次のとおりです。

使用法 postzmsg { -S <server> | -f <config\_file> } [-r <severity>] [-m <message> ] [<slot\_name=value>, ...]<class> <source>

問題点: -s オプションを付けてログ・ファイル・アダプターを開始すると、ログ・ファイル・アダプターは、Compaq Tru64 オペレ ーティング・システムではバックグラウンドに置かれません。 次善策: コマンドの後ろに「&」を付けてアダプターを開始すると、バックグラウンドで開始することになります。

問題点: HPUX 11 では、**postemsg –S <hostname> <CLASS> <SOURCE>** は、nslookup がホストを IP アドレスに対して解決したとし ても、イベントをキャッシュに入れます。これは、すべての非 TME EIF アダプターでも発生します。(APAR [IY71145\)](#page-55-0) 解決策:これは、システム呼び出しが /etc/hosts にリストされたホストを検出するのに失敗したときになお存在しているため、以下と 類似した /etc/nsswitch.conf エントリーを持つシステムで発生します。

# hosts:files dns

これを作動させるために 4 つの方法があります。

1.nsswitch.conf の「files」の後に [NOTFOUND=continue] を追加します。 hosts: files [NOTFOUND=continue] dns 2.ホスト名のエントリーを /etc/hosts に追加します。 3.postemsg コマンドで、ホスト名の代わりに IP アドレスを使用します。 **postemsg –S <IPaddress> <CLASS> <SOURCE>**  4.nsswitch.conf の先頭に「dns」をリストします。 hosts: dns files

問題点: イベント・トラフィックが多い場合や、キャッシュ・ファイルからイベントを送信する場合に、TME Windows イベント・ロ グ・アダプターのイベントが失われることがあります。

次善策: BufferFlushRate および MaxPacketSize キーワードをアダプター構成ファイルに追加して、ゲートウェイに送信されるイベント をアダプターがバンドルできるようにしてください。次に、BufferFlushRate および MaxPacketSize キーワードの設定例を示します。

BufferFlushRate=1200 MaxPacketSize=4000

問題点: TEC 3.9 ログ・ファイルを使用中、UTF-8 フォーマットのログ・ファイルを監視し、NO\_UTF8\_CONVERSION=YES オプショ ンを設定すると、イベント情報が破壊されることがあります。

次善策: ログ・ファイルがローカル・コード・ページで作成され、オプションが設定されていることを確認してください。 NO\_UTF8\_CONVERSION=NO

問題点: HP OpenView アダプターをインストール中、ソフト・エラーが表示され、アダプターが HP OpenView に正しく登録されない ことがあります。

次善策: HP OpenView アダプターを有効にするには、次のコマンドを実行して、HP OpenView アダプターを手動で登録抹消してから HP OpenView に再登録してください。

**ovdelobj /etc/opt/OV/share/tecad\_hpov.lrf ovstop ovstart ovaddobj /etc/opt/OV/share/tecad\_hpov.lrf ovstart tecad\_hpov** 

問題点: \$TIVOLIHOME/tec ディレクトリーは、TEC ゲートウェイ機能によって使用され、ACF が管理対象ノード・マシンにインス トールされるときに作成されます。このディレクトリーが除去されると、TEC ゲートウェイは正しく機能しません。 次善策: TEC ゲートウェイ・プロファイルを配布する前に、\$TIVOLIHOME/tecディレクトリーが存在することを確認してください。 \$TIVOLIHOME/tec ディレクトリーが存在しない場合は、手動で作成してください。デフォルトでは、\$TIVOLIHOME は、オペレーテ ィング・システムごとに次のように設定されています。

- UNIX の場合:/etc/Tivoli
- Windows の場合:%WINDIR%¥system32¥drivers¥etc¥Tivoli

問題点: モニター中の SYSLOG またはログ・ファイルに 3900 バイトを超えるメッセージが含まれている場合は、予測不能の結果が 生じることがあります。

次善策: イベント・データの合計サイズを 3900 バイトに制限してください。

問題点: OS/2® アダプターは、ACF を使用して配布した後、自動的には開始しません。 次善策: OS/2 マシンを再始動して、アダプターを開始してください。 注:OS/2 アダプターは、もはやサポートされません。

問題点: UNIX ログ・ファイル・アダプターのフォーマット・ファイルが Solaris オペレーティング環境、バージョン 8、syslogd イベ ント・ファイルとマッチングしません。Solaris オペレーティング環境のバージョン 7 からバージョン 8 で、Solaris ログ・ファイル のフォーマットは変更されました。そのため、一部のアダプター・フォーマット・ファイルが、システム・ログ内の項目と一致してい ません。

次善策: 説明に従ってフォーマット・ファイルを更新するか、ログ・メッセージのフォーマットを Solaris 7 互換モードに設定してく ださい。ログ・ファイル互換モードを設定するには、/kernel/dev/log.conf ファイルに次の項目を追加します。

msgid=0

syslogd デーモンを再始動して、変更を有効にします。

問題点: **wsetaeenv** コマンドを使用して、エンドポイントのアダプター構成プロファイルに保管された構成ファイル・オプションを変 更すると、失敗します。次のようなメッセージが表示される。

## FRWTE:0021 Wed Aug 14 17:14:18 2002 (21):operation `\_set\_acpEnvironment' not implemented

次善策: ACF を使用して構成ファイル・オプションを追加するか、変更して、プロファイルをエンドポイントに配布してください。

問題点: Windows XP によって生成されるイベント・ストリングは、Windows 2000 によって生成されるものとは異なります。これは、 Windows XP エンドポイントの Windows イベント・ログ・アダプターが、アダプターのフィルター基準を満たす Windows XP イベ ントのすべてに対するクラス NT\_Base イベントのみを生成する原因となります。例えば、Windows 2000 エンドポイントからの NT Performance Alert クラス・イベントは、Windows XP エンドポイント上の NT Base クラス・イベントです。

次善策: Windows イベント・ログ・アダプターを Tivoli Enterprise Console イベント・クラスを使用して Windows XP イベントとマッ チングできるようにするには、tecad win.fmt file (フォーマット・ファイルとしても認識される) を変更して、イベント・サーバーに送 信される特定のイベントにマッチングさせてください。フォーマット・ファイルを変更した後で新しいクラス定義ステートメント (CDS) ファイルを生成する方法について詳しくは、「*IBM Tivoli Enterprise Console* アダプター・ガイド」を参照してください。 注**:**Windows NT および 2000 は、もはやサポートされません。

制限: (<u>[IY71659\)](#page-55-0)</u> フォーマット指定子 %s\* は、指定子が定数値またはリテラル値のすぐ後に付く場合、先頭に付く空白文字にマッチ ングします。例えば、下で定義されたフォーマットは、例示された 3 つのメッセージのいずれかをマッチングします。

Format:

//leading white space matched by  $\%s*$ FORMAT NT\_Base\_Test before company%s\* after slot1 \$1 END

Messages matched:

before companythis is test message after before company this is test message after before company this is test message after

1 番目のメッセージは、「*IBM Tivoli Enterprise Console Version 3.9* アダプター・ガイド」の %s\* フォーマット指定子の定義によれ ば、マッチングすることが期待されます。しかし、2 番目と 3 番目の例もまたマッチングします。

解決策:期待されないメッセージがマッチングしないようにするには、%s\* 指定子を定数値またはリテラル値のすぐ後に付けないな ど、フォーマットを変更してください。例:

Format:

//white space matched FORMAT NT\_Base\_Test before company %s\*after slot1 \$1 END

Message matched:

before company this is test message after

「company」と「this」という語の間の空白文字は、%s\* 指定子の使用前に考慮に入れるよう注意してください。これによって、単一 のスペースのみ確実にマッチングするようになります。

# イベント・サーバー

TEC Event Server に関連した問題:

問題点: 一部の環境で、HP-UX オペレーティング・システム上の send email タスクが次のエラーを生成します。 "Sending message to tecuser@us.ibm.com ... Who are you?:Not a typewriter cannot open /no/such/directory/dead.letter:No such file or directory"

解決策:このエラーは、ユーザー「nobody」に関連付けられるユーザー ID が原因で発生します。UID が負の値でないことを確認して ください。UID 値についての詳細は、お客様の HP-UX システム管理者にお問い合わせください。

問題点: イベント・サーバーが Informix Windows ODBC バージョン 3.81 または 3.82 (それぞれ CSDK バージョン 2.80 または 2.81) を Informix Dynamic Server (IDS) 9.4.0 と一緒に使用するように構成されている場合、そのイベント・サーバーは開始しません。 次善策: この問題をなんとか解決するには、バックレベルの Informix ODBC ドライバーのバージョン 3.80 を使用します。これは CSDK バージョン 2.70 で入手できます。 IDS バージョン 9.4 を当てた最新の ODBC ドライバーを使用すると、イベント・サーバ ーの開始を妨げることになります。詳細について、および RIM からのソリューションを確認するには、IBM Support Web サイトの内 部障害 177189 を検索してください。

問題点: 4.1-TMF-0060 を適用すると、Tivoli Desktop を使用して Red Hat Linux で構成された管理対象ノードにもはやログインできな くなります。oserv ログは、以下のエラーを表示します。 PAM:pam\_acct\_mgmt failed=User アカウントは期限切れです (13) @rconnect:ログインは、ホストからのルートで失敗しました。 次善策: この問題の次善策は、DCF 資料 ID 1182029 に文書化されており、以下の情報が含まれています。 /etc/pam.d/oserv ファイルに次の行を追加してください。

account required /lib/security/pam\_unix.so

制限: イベントのメッセージに使用されている制御文字は、PARSING\_FAILED エラーでイベントが失敗する原因となります。

# スクリプト

次に、データベース保守スクリプトに関係する問題および次善策を示します。

問題点: **wtdbclear.pl** スクリプトを使用して、イベント・データベースをクリア中、システム tmp サブディレクトリーに十分なスペー スがない場合、スクリプトが完了に失敗して、エラーが表示されることがあります。**wtdbclear.pl** スクリプトでは、表およびデータ情 報を格納するためにシステム tmp サブディレクトリーが使用されるため、大量のデータを含むイベント・データベースを消去すると、 この問題が発生することがあります。

次善策: イベント・データベースから大量のデータを削除する場合は、システム tmp サブディレクトリーのサイズを増やすか、デー タを少しずつ削除してください。

# トラブルシューティングのヒント

TISDIR 環境変数は、Tivoli ソフトウェア製品によって設定され、コード・セット・ディレクトリーを指示します。コード・セット・ ディレクトリーには、 ローカル言語にエンコードされたデータを UTF-8 エンコード・データに変換するための、変換テーブルが入 っています。イベント・データを使用できない場合は、TISDIR 変数を検査し、正しいコード・セット・ディレクトリーを指している ことを確認してください。また、コード・セット・ディレクトリーに、ロケールに適した変換テーブルが入っているかどうかも確認し てください。例えば、932 という名前のファイルは、日本の Windows 環境に対するコード・セット・ディレクトリーになければなり ません。

ロケール環境変数が正しい設定値かどうかを検査してください。

# 国際化対応問題におけるソフトウェア制限、問題、および次善策

このセクションでは、国際化対応問題について、本リリースですでに確認されている問題について説明します。

- Netscape 6.2.*x* を使用すると、 サンプル・イベント情報の属性テーブルが各国語に完全には変換されません。属性テーブルで は、HTML ページの上部は各国語に変換されますが、HTML ページの下部は各国語に変換されません。これは、DBCS 文字 (日本語、韓国語、中国語) を処理する場合の Netscape 6.2.*x* の制限に起因する問題です。Microsoft Internet Explorer では、文 字が正しく表示されます。
- TEC インストール・ウィザードを AIX オペレーティング・システム上で中国語 (繁体字) コード・ページで実行すると、太 字フォントの文字が読みにくくなります。これは、Java Runtime Environment の制限です。
- AIX 上でドイツ語コード・ページ IBM-850 を使用すると、ログ・ファイル・アダプターで予期しない結果が発生します。コ ード・ページ IBM-850 を使用しないでください。
- 各国語サポート (NLS) キーボード・マッピングを使用すると、 イベント・コンソールのユーザー ID とパスワードには、 英数字しか使用できなくなります。ユーザー ID またはパスワードには、非英数字は使用しないでください。
- インストール・ウィザードを使用してイベント・データベースを構成する場合は、同じヘルプ・ウィンドウ上に DBCS 文字 と SBCS 文字が混在していると、テキストが正しく折り返されないことがあります。例えば、英語のキーワードのすぐ後ろ に続く DBCS テキストは改行され、次の行から始まります。
- インストール・ウィザードを使用して MS SQL Server イベント・データベースを構成する場合は、「単位」ドロップダウ ン・リストの 1 行目が意図的にブランクになります。
- インストール・ウィザードを使用して DB2 イベント・データベースを構成する場合は、「データベース・ロケールを選択し てください」フィールドのデフォルトは、ローカル・マシンのロケール設定とは無関係に USA になります。
- インストール・ウィザードを使用して MS SQL Server または Oracle イベント・データベースを構成する場合は、「ファイ ル・グループ仕様 (file group specification)」パネル上の「最大サイズ」フィールド内の値「Unlimited」は意図的に英語表示に なります。
- Java バージョンのイベント・コンソールの場合、イベント情報 Web ページ上で拡張 ASCII (16 進数の 128 から 255) 文字 または DBCS 文字を表示するように tec\_help.pl ファイルを構成してあると、これらのファイルを UTF8 形式に変換する必 要があります。この変換は、ec help.pl ファイルと、これらの拡張文字が入っている支援 HTML ファイルに対して実行して ください。tec help.pl ファイルと HTML ファイルを UTF8 形式に変換しないと、イベント情報は表示されず、次のエラー が表示されます。

ECO2032E:Failed to receive event information from http://*server:port*/cgi-bin/*[cgi\\_perl\\_script](http://server:port/cgi-bin/cgi_perl_script)*  Tivoli Management Framework **wiconv** ユーティリティーを使用して、ファイルを UTF8 形式に変換します。例えば、次のよう なコマンドを使用します。

wiconv -f ISO88599 -t UTF8 < tec\_helpORIG.pl > tec\_helpUTF8.pl

さらに、次の項目を HTML ヘッダーの一部として出力します。

<META HTTP-EQUIV="Content Type" CONTENT="text/html; charset=UTF 8">

これで、Web ブラウザーは、UTF8 エンコード方式を使用してイベント情報ページを表示できるようになります。

# バージョン **3.6.2** からのアップグレード

このセクションでは、バージョン 3.6.2 からバージョン 3.9 の Tivoli Enterprise Console 製品にアップグレードする場合に知っておく 必要のある、バージョン 3.8 に対する変更点について取り上げます。 注**:**TEC 3.6.2 は、もはやサポートされません。

# 出荷を中止したイベント・アダプター

次のイベント・アダプターは出荷されなくなりました。

- Cabletron SPECTRUM Enterprise Manager の SPECTRUM アダプター
- Sun Solstice/SunNet Manager アダプター

# **Tivoli Enterprise Data Warehouse** の使用可能性

Tivoli Enterprise Console 製品は、ウェアハウス使用可能パックを適用することにより、Tivoli Enterprise™ Data Warehouse にも使用す ることができます。Tivoli Enterprise Console のウェアハウス使用可能パックは、今後、機能強化されます。このコンポーネントの最新 の機能強化については、IBM ソフトウェア・サポートまたは IBM Passport Advantage® プログラムで確認してください。

# インストール・ウィザードを使用したイベント・データベースの構成

次の項目は、インストール・ウィザードを使用してイベント・データベースを構成する場合に関係します。

スクリプトを \$BINDIR/TME/TEC/sql ディレクトリーに生成しないでください。誤ってスクリプトをこのディレクトリーに生成し ようとすると、次のようなメッセージが発行されます。

The directory that you specified for the generated scripts directory is the same as \$BINDIR/TME/TEC/sql.Specify another directory.

別のディレクトリーを指定して、スクリプトをもう一度生成してください。

# ルールの拡張

ルールの開発とルール・ベースの管理は、バージョン 3.6.2 の後、大幅に変わりました。以前のバージョンの TEC でルールを開発し、 ルール・ベースを管理していた場合は、「*IBM Tivoli Enterprise Console* ルール開発者ガイド」の内容をよく理解してください。

# **Prolog** ファイル名で使用する接頭部

以前の Tivoli Enterprise Console 製品では、**TECpcomp** コマンドで使用していた Prolog ファイルや、compile 述部やconsult 述部など、 Prolog ファイルと一緒に動作していた述部に、tec r 接頭部を使用する必要がありました。バージョン 3.9 では、これらのファイルに 接頭部は不要になりました。既存ファイルに接頭部が含まれている場合は、ファイルをコンパイルすると接頭部が自動的に除去されま す。Prolog ファイルの接頭部の追加情報については、「*IBM Tivoli Enterprise Console* ルール開発者ガイド」を参照してください。

# ルール・ベースのバージョン **3.9** へのアップグレード

バージョン 3.6.*x* で作成したルール・ベースを、バージョン 3.9 にアップグレードすると、WIC ファイルおよび root.baroc ファイル が自動的にアップグレードされます。アップグレードされたルール・ベースを使用するには、それらのファイルを再コンパイルして再 ロードしてください。3.7.*x* 以降のバージョンの Tivoli Enterprise Console 製品で作成されたルール・ベースは、アップグレードする必 要はありません。

# 使用すべきでない **BAROC** 機能

次の項目は、バージョン 3.9 では使用しないでください。今後のリリースではサポートされません。TEC 3.9 ルール・コンパイラー が使用すべきでない項目のいずれかと遭遇すると、警告メッセージが発行されます。使用すべきでない項目は次のとおりです。

- 複数のクラスの継承 イベント・クラスを複数のスーパークラスから継承できなくなりました。単一クラス継承はこれまでど おり使用できます。
- 属性タイプとしてのイベント・クラス名の使用 イベント・クラス名が基本データ型から除外されました。有効な基本データ 型は、以下の列挙型になりました。INT32、INTEGER、REAL、および STRING。

# **first\_instance** 述部および **all\_instances** 述部の変更

first instance および all instances ルール言語述部は、 属性フィルターで参照される各属性が、クラス・フィルターにリストされるク ラスで定義されていることを検証するようになりました。つまり、属性に対してフィルター処理を行うには、その属性を、ルールを実 行するクラス、またはそのクラスの継承元であるスーパー・クラスで定義しなければなりません。例えば、属性 **disk** がイベント・ク ラス Logfile Baroc で定義されていない場合、first instance 述部を次のように使用することはできません。

first\_instance(event:\_dup\_event of\_class 'Logfile\_Base' where [ disk:equals 'c:' ] )

ルールの属性フィルターが検査されて、フィルターの属性の型複合度 (SINGLE または LIST\_OF) がフィルターの値と同じであるこ とが確認されます。例えば、属性 **msg** の複合度が SINGLE と定義されているのに、値の複合度が LIST\_OF であると、次のルール はコンパイル・エラーとなります。

rule:single\_eq\_list:( event:\_event of\_class \_class where [ msg:equals ['one', 'two', 'three'] ] action:( drop\_received\_event ) ).

# 以前のリリースの述部の動作との違い

バージョン 3.6.*x* の TEC では、all\_instances ルール言語述部と first\_instance ルール言語述部は、イベント・フィルターでフリー・ク ラス変数を使用すると、イベント・キャッシュから異なる結果を戻します。戻される結果は、時間枠が指定されているかどうかによっ

て異なります。時間枠を指定しない場合は、リーフノード・クラスのイベントだけが戻されます。時間枠を指定する場合は、スーパー クラスのイベントを含め、キャッシュ内にあるすべてのイベントが戻されます。バージョン 3.7 以降では、この動作が変更され、時 間ウィンドウを指定するかどうかにかかわらず、スーパークラスのイベントが戻されないようになりました。ただし、これは、イベン ト・フィルターによるフリー・クラス変数の処理方法と矛盾します。

この問題は、バージョン 3.7.1 以降の Tivoli Enterprise Console 製品で修正されました。時間枠指定するかどうかにかかわらず、イベ ント・フィルターでフリー・クラス変数を指定して all instances ルール言語述部または first instance ルール言語述部を呼び出すと、 イベント・キャッシュ内のすべてのイベントが戻されます。次のサンプル・コードでは、イベント・キャッシュ内のすべてのイベント が戻されます。

all\_instances(event:\_dup\_event of\_class \_dup\_class where [ status:outside ['CLOSED'] ], \_event -3600 - 3600

また、イベント・キャッシュの中でスーパークラスを検索する場合のこれら 2 つの述部の動作も変更されました。次のルールの場合、 バージョン 3.6.2 の Tivoli Enterprise Console 製品では、NT\_Base の子クラスと、クラス NT\_Base (スーパークラス) のイベントが戻 されます。

all\_instances(event:\_dup\_event of\_class 'NT\_Base' where [ status:outside ['CLOSED'] ], \_event -3600 - 3600

ただし、時間枠 event - 3600 - 3600 を指定しない場合は、リーフノード・クラスのイベントしか戻されません。この動作は、時間枠 を指定するかどうかにかかわらず、イベント・フィルターで指定されたリーフノード・クラスのイベントだけを戻すように変更されま した。

# このフィックスパックに含まれている問題の解決策

### IY64639

症状:tec\_gateway プロセスの実行中に状態相関エンジン (SCE) が強制終了されるか、ハングするか、または何らかの理由で使用不可 になると、TEC ゲートウェイがイベントを送信できなくなります。

解決内容: SCE が使用可能でなくなったことを示す通知イベントが送信されるようになりました。ゲートウェイはイベントの送受信を 継続します。ただし、イベントの送信先は SCE ではなくなり、代わりに直接 TEC サーバーにイベントを送信します。詳しくは、『 文書の更新情報』セクションの **[IY64639](#page-117-0)** を参照してください。

#### IY64697

症状:待機状態のイベントが多数あり (例えば、20,000 イベント)、サーバーの始動中にイベントがアダプター/wpostzmsg 経由で TEC ゲートウェイに送られていると、TEC サーバーが開始時にハングします。 解決内容: イベント・サーバーは正常に開始し、キューに入れられたイベントも処理されます。

### IY65130

症状:exec\_program() 述部を呼び出すと、tec\_task プロセスが異常終了することがあります。 解決内容: tec\_task プロセスでのメモリー上書きエラーは解決されました。

## IY65201

症状:create event sequence 述部を使用しているときに、「clears」ステートメント条件が無視されます。 解決内容: これらの条件が検査され、正常に実行されるようになりました。

IY65276

症状:ルール・ベースを別のルール・ベースにコピーするとき、インポートされたデータ・ファイルがコピーされません。 解決内容: ルール・ベース・ターゲットがコピーされると、インポートされたデータ・ファイルもコピーされるようになりました。詳 しくは、『文書の更新情報』セクションを参照してください。

#### IY66246

症状:re\_send\_event\_conf(\_conf,\_event) で指示された構成ファイルが存在しないと、tec\_rule の CPU 使用量が 100% まで上昇します。 これは、長時間に渡って re\_send\_event\_conf を何回も呼び出した後に発生します。 解決内容: 構成ファイルが存在しない場合は、エラー・メッセージが tec\_rule トレース・ファイルに送信されます。また、EIF がイベ ントを処理する前に障害を通知するようにしています。

## IY66429

症状:re send event conf() が呼び出されると、server path 属性リストにサーバー・パス・エントリーが追加されます。イベントが連続 して再送される場合に、使用可能な長さを超えてリストが大きくならないための適切なチェック機能がありません。 解決内容: 属性リストを検査して、長さが使用可能な EventMaxSize の限度 (デフォルトでは、このサイズは 4096 バイトです) を超 えないようにします。

## IY66689

症状:Tivoli Decision Support (TDS) for Event Management をインストール済みの場合に、イベント・データベースを 3.7.1 から 3.9 にア ップグレードすると、TDS トリガーの存在が原因でアップグレードが失敗することがあります。 解決内容: 提供された SQL スクリプトを使用することで、データベースのアップグレードを正常に完了できます。詳しくは、『文書

の更新情報』セクションを参照してください。

## IY67193

症状:「*IBM Tivoli Enterprise Console* アダプター・ガイド バージョン *3.9* 」に、**NumEventsToCatchUp** 構成オプションに関する説明 が必要です。特に、どのような状況下で、処理済みのイベントがアダプターによって再読み取りされるのかについて、説明が必要です。 解決内容: 「アダプター・ガイド」の中の構成パラメーターの説明を更新しました。詳しくは、『**文書の更新情報**』セクションを参照 してください。

## IY66801

症状:**(w)chkclass** コマンドが wrb BAROC パーサーと違う結果を戻します。 解決内容: **(w)chkclass** コマンドの結果は、wrb BAROC パーサーの結果と等しくなります。

#### IY66867

症状:イベント・キャッシュに入れられていないイベントを多数 (例えば、500 件以上) クローズすると、1 つ以上のイベントの状況ス ロットに、16 または root.baroc の STATUS 列挙に定義されていない値が設定されることがあります。 解決内容: 無効な状況の値が割り当てられたり、イベント・データベースに保管されることはなくなりました。

#### IY66875

症状:**rc.shutdown** ファイルの中でアダプター項目の直前にある行が削除されます。 解決内容: この行が削除されることはなくなりました。

## IY66997

症状:Start Maintenance タスクは、以下のエラーにより HPUX で失敗します。「expr:An integer value was expected」および 「expr:Syntax error」

解決内容: Start Maintenance タスクは HP-UX 上でもエラーにならず、実行できるようになりました。この問題に対応するためにタス ク・ライブラリーを更新する方法については、『インストールおよび構成』セクションの **[IY66997](#page-32-0)** を参照してください。

## IY67023

症状:tec server のシャットダウン時に oserv 障害が発生することがあります。 解決内容: tec\_server は正常にシャットダウンします。

## IY67078

症状:**wrb -loadrb -use** コマンドを使用してルール・ベースを再ロードした後、ホストの設定を保守モードにすることができません。 解決内容: ユーザーは、**\$BINDIR/TME/TEC/wrbupgrade -n <rule base name>** を実行して、指定したルール・ベースの .load\_templates ファイルを更新する必要があります。ルール・セット・ファイルは更新する必要はありません。

## IY67231

症状:Windows イベント・ログ・ファイル・アダプターの状態ベースの相関の初期化が失敗すると、アプリケーション・フォールトに つながることがあります。この障害は、msvcrt.dll wscanf() 関数の中で発生します。 解決内容: アダプターが正常に初期化されない場合、適切なエラー・メッセージが表示されるようになりました。

IY67272

症状:内部イベントが exec \* 関数を呼び出して、内部イベントがドロップされると、データベース・エラーが発生することがありま す。

解決内容: タスクが実行される前にイベントがドロップされたことを示す「WNG」メッセージがトレース・ファイルに記録されるよ うになりました。

#### IY67330

症状:**wsetemsg** を使用してイベントの状況を更新すると、アドミニストレーター属性 (スロット) が設定されません。この動作は、イ ベントの状況を変更すると常にアドミニストレーター・スロットを設定する TEC コンソールの動作と矛盾します。 解決内容: **wsetemsg** によってアドミニストレーター属性が正しく設定されるようになりました。

## IY67395

症状:Linux-ix86 で GUI ルール・ビルダーを使用してルールを編集しようとすると、oserv エラーが生成され、ルール編集の GUI が 表示されません。 解決内容: ルール編集の GUI が表示されます。

IY67422

症状:print event activity 呼び出しによって生成される報告書にイベント・アクティビティーが表示されません。

解決内容:update\_event\_activity 呼び出しを使用してイベント・アクティビティーを記録する必要があることが、イベント・アクティビ ティー呼び出しの説明文の中に文書化されていませんでした。必要な情報を「ルール開発者ガイド」に追加しました。詳しくは、『 文書の更新情報』セクションを参照してください。

## IY67714

症状:**wsetaddflt**、**wsetac**、および **waddac** を使用してアダプターの固有 ID を追加するオプションが、カスタムのデフォルト・アダプ ター・タイプには機能しません。

解決内容: これらのコマンドを使用して固有 ID を追加できるようになりました。

#### IY67883

症状:Windows ログ・ファイル・アダプターの FQDomain の設定が「YES」の場合、ログ・ファイル・アダプター・プロセスがプロセ スおよびハンドル・リソースをオープンしたまま放置することがあり、そのためハンドルの総数が大きくなり、最終的にシステムの容 量を使い果たすことがあります。これが発生するのは、DNS API 呼び出しによる通常のホスト名解決が失敗した場合で、そのような 場合、アダプターは作成されたコマンドを介して nslookup の実行を繰り返します。

解決内容: CreateProcess() API を使用して nslookup コマンドを作成することにより、2 つのプロセス・ハンドルがオープンしますが、 これらをクリーンアップするのは呼び出し元の責任です。このフィックスより前は、これらのハンドル・リソースをクリーンアップし ていませんでした。このフィックスでは、FQDomain 解決のために nslookup を使用しなければならない場合、処理が終了してハンド ル・リソースが必要でなくなれば、それらを除去します。

#### IY68034

症状:WebSphere サーバーがブラウザー・クライアントのホスト名を解決できないと、TEC Web コンソールが遅くなります。 解決内容: 内部 WebSphere HTTP トランスポートの代わりに、Web サーバー・プラグインを使用して TEC Web コンソールにアクセ スしてください。詳しくは、『文書の更新情報』セクションを参照してください。

### IY68094

症状:メッセージ・キューが削除された後、AS/400 メッセージ・アダプターがイベントを取り出しません。アダプターは、メッセー ジ・キューが削除されたことを示す警告を送信しますが、キューが再作成されても新規メッセージを取得しません。 解決内容: メッセージ・キューが削除されたという通知の後、新規メッセージが表示されるようになりました。

#### IY68248

症状:ACF 配布で適切なアダプター/ゲートウェイ・ファイルが配布されないことがあるが、明白なエラーがログに記録されることも、 表示されることもありません。

解決内容: ACF プロファイルの配布が正常に完了しなかった場合、エラーを表示して、lcfd.log ファイルにも記録するようにしました。 また、より高いレベルのトレースを使用してトレース情報を改善することで、より詳細なエラー情報を lcfd.log ファイルに提供しま す。

#### IY68263

症状:「*IBM Tivoli Enterprise Console* ルール開発者ガイド バージョン *3.9*」に記載されている Prolog インタープリターの開始方法に 誤りがあります。

解決内容: 「ルール*開発者ガイド*」の 473 ページに記載しているステップを更新して、\$BIM\_PROLOG\_DIR/bin ディレクトリーから インタープリターを開始するようユーザーに通知しています。インタープリターを別のディレクトリーから開始すると、\$PATH 構成 に関係なく、エラーになります。詳しくは、『文書の更新情報』セクションを参照してください。

## IY68620

症状:wconsole -lsconsoleup が、TEC Java コンソールがオープンした各イベント・ビューアーのエントリーを重複して表示します。1 つの Java コンソールにつき 1 行のみが表示される必要があります。 解決内容: 正しいエントリー数が表示されるようになりました。

#### IY68651

症状:ルール・アクション内の commit set 述部が正しく機能しません。 解決内容: 正規表現の構文解析を修正しました。その結果、commit\_set 述部が「IBM Tivoli Enterprise Console ルール開*発者ガイド*」に 文書化されているとおり適切に機能するようになりました。

#### IY68767

症状:TEC 3.9 インストール・ウィザードで Web コンソールの構成情報を入力しているとき、TMR リージョン内のいずれかの管理対 象ノードで oserv がダウンすると、TMR サーバーへの接続を確立できる場合であっても、次のエラーが表示されます。 「The connection to the Tivoli server failed.To verify the information that you entered, click CANCEL.Otherwise, click OK to proceed using the specified

information.」

「OK」をクリックすると、Web コンソールはインストールされますが、「OK」をクリックした後に現れる管理対象ノードのリスト には潜在的な問題があります。リストされる管理対象ノードは TMR サーバーに対応するもののみです。TMR サーバーではない管理 対象ノードに UI サーバーがある場合、Web コンソールはインストールされますが、そこにユーザーがログインすることは許可され ません。

解決内容: エラー・メッセージは表示されなくなりました。管理対象ノードのリストも正しく提示されます。

## IY68778

症状:forward event アクションを使用してイベントをある TEC サーバーから別の TEC サーバーへ送信するとき、 ConnectionMode 構成ファイル・キーワードが無視されます。**forward\_event** アクションに使用した構成ファイルは **tec\_forward.conf** です。使用した 接続モードは、常時、connection less です。この現象は、netstat -a コマンドを使用すると最も分かりやすいです。このコマンドでは、 転送された各イベントの接続が別々に表示されます。

解決内容: **ConnectionMode** 構成パラメーターが使用され、**netstat -a** コマンドを発行すると正しい結果を確認できるようになりました。

## IY68970

症状:「*IBM Tivoli Enterprise Console* ルール開発者ガイド バージョン *3.9*」には、複数の *\_value* をリストする場合の sprintf() 述部の 適切な使用法が記載されていません。

解決内容: sprintf() 述部で複数の *\_value* を使用するには、コンマで区切られたリストを大括弧 ([]) で囲みます。複数の *\_value* をリス トする場合の sprintf() 述部の正しい使用法を示した例が提供されます。詳しくは、『文書の更新情報』の『IIBM Tivoli Enterprise Console [ルール開発者ガイド](#page-109-0) バージョン 3.9』セクションを参照してください。

## IY69101

症状: exec task または exec program 述部の中に DBCS ストリングがあるルール・ベースをコンパイルすると、次の Java 例外で失 敗します。

# java.lang.ArrayIndexOutOfBoundsException:

# at com.oroinc.text.regex.Perl5Matcher.\_repeat

解決内容:この原因はサード・パーティーによる正規表現ライブラリーの問題にあり、現時点では修正できません。次善策については、 『[既知の問題、制限、および次善策](#page-34-0)』セクションを参照してください。

# IY69047

症状:コンソールのイベント・グループ・ビューまたはイベント・ビューアー・リストのリフレッシュ間隔を 1 秒などの短い時間に設 定すると、TEC データベースがインストールされているデータベース・サーバーの CPU 使用率が上昇します。

解決内容: 「*IBM Tivoli Enterprise Console* ユーザーズ・ガイド バージョン *3.9*」を更新して、イベント・コンソールを使用するときに データベース・サーバーの CPU 使用率に影響する要因の詳細な説明を記載しました。詳しくは、『文**書の更新情報**』セクションを参 照してください。

#### IY69520

症状: Red Hat Enterprise Linux 3 オペレーティング・システム上で、GLIBC バージョン 2.3.x を使って EIF SDK のコンパイルができ ません。

解決内容: 古い GLIBC ライブラリーでコンパイルを行うには、Red Hat compat-glibc パッケージを使用するか、またはこのフィック スパックに組み込まれている更新済みオブジェクト・ファイル ctype\_eif\_23x.o を使用する必要があります。両方のオプションの使用 法について詳しくは、『フィックスパックについての注意』セクションを参照してください。

## IY69537

症状:2 バイト文字セットで表示される一部のログ・ファイル・アダプター・メッセージが、誤った形式で表示されたり、読めません。 解決内容: アダプターの UTF-8 変換コードを更新して、メッセージ・テキストが正しく表示されるようになりました。

#### IY69665

症状:「**wtdbspace runstats**」コマンドのエラー処理が予想通りの動作をしません。

解決内容: **wtdbspace** コマンドを更新して、リンク解除呼び出しからエラー・メッセージが戻された場合はそれを表示し、次のシステ ム呼び出しの前にエラー処理変数をリセットするようにしました。さらに、一時ファイル名を生成するときは、タイム・スタンプでな くプロセス ID を使用するようになりました。

#### IY69720

症状:毎月 12 日を過ぎると、ユーザーがイベントの Acknowledge または Close を試行したとき、TEC コンソールが「RDBMS cannot be reached」というエラーを受け取ります。これが発生する環境は、データベース・サーバーが Microsoft SQL Server の場合で (バー ジョンは関係しません)、TEC サーバーおよびデータベース・サーバーのロケールはフランス語です。RIM ユーザーは、デフォルト 言語としてフランス語を使用するように Microsoft SQL Server で構成されています。

解決内容: コンソールは ODBC 標準時刻形式を使用するようになり、それによってシステム・ロケールに関係なく、データベースへ の照会が正常に実行できるようになりました。

## IY69755

症状:tec disp\_clt\_lock\_timeout 構成パラメーターが「*IBM Tivoli Enterprise Console コマンドとタスクのリファレンス バージョン* 3.9」 の中に文書化されていません。

解決内容: 「*BM Tivoli Enterprise Console* [コマンドとタスクのリファレンス](#page-98-0) バージョン *3.9*」マニュアルの文書を更新して、この構成 パラメーターを組み込みました。詳しくは、『<mark>文書の更新情報</mark>』セクションを参照してください。

## <span id="page-55-0"></span>IY70219

症状:TEC 3.9 Java コンソールでイベントを選択して「タスクの実行」を実行すると、スロットがタスクに渡されるとき、イベント・ スロット値に含まれる末尾スペースが除去されます。 解決内容: 末尾の空白文字は、イベント属性内に正しく保存されます。

#### IY70288

症状:tec rule が &、%、および ! を属性ストリングから除去します。 解決内容: &、%、および ! の各文字は属性ストリングから除去されなくなりました。

#### IY70481

症状:TEC Web コンソールのオペレーターが TME アドミニストレーターで、その名前にブランクが含まれる場合、そのオペレーター がイベントをクローズまたは確認すると、イベントのアドミニストレーター・スロットが更新されません。 解決内容: アドミニストレーター属性は正しく更新されるようになりました。

## IY70908

症状:プロファイルの「ファイル配布以後」にデフォルトのアクション以外のアクションを追加している場合(アダプター構成プロフ ァイルの「アクション」ペインを参照)、3.9.0-TEC-FPO3 ACF コンポーネントを適用すると、ACP 配布がタイムアウト・エラーで失 敗します。タイムアウトの原因は、アクションが追加されたことにより、(エンドポイントで実行される) acpep プロセスが失敗するた めです。

解決内容: 前のフィックスで追加されたトレース機能によって、after アクションを印刷用にフォーマット設定するときバッファーの オーバーフローが発生していました。デフォルトのアクションには十分であったバッファーが、追加のアクション項目に対応するため に必要なスペースを適切に割り振っていませんでした。必要なスペースを割り振るようにトレースのバッファー割り振りを修正しまし た。

#### IY71136

症状:クラスの階層に関して、イベント・フィルタリングの説明が明確に文書化されていません。 解決内容: Filter:Class= ステートメントには、親クラスだけでなくすべてのクラスをリストする必要があります。詳しくは、『文書の 更新情報』セクションを参照してください。

#### IY71145

症状:HP-UX 11 で、**postemsg -S <hostname> <CLASS> <SOURCE>** はイベントをキャッシュに入れますが、nslookup はホストを IP アドレスに解決します。

解決内容: 使用可能な解決方法については、『既知の問題、制限、および次善策』セクションを参照してください。

#### IY71318

症状:TEC 3.9 EIF 受信機能を使用するには、「**BufferEvents=NO**」が必要です。

解決内容: このパラメーターの構成情報と使用法について詳しくは、『文書の更新情報』セクションの「*Tivoli Event Integration Facility*  リファレンス バージョン *3.9*」にある **[IY71318](#page-96-0)** を参照してください。

#### IY71489

症状: 次のいずれかのコンソールを使用している 3.9 フィックスパック 3 UI サーバーへ接続しているとき、TEC 3.9 フィックスパッ ク 1、2、または 3 コンソールによって設定が変更されると、その後すべての TEC オペレーターのグローバル設定がデフォルト値に リセットされます。

TEC 3.7.1 フィックスパック 4、5、または 6 TEC 3.8 フィックスパック 1 または 2

TEC 3.9 RTM

この問題は、UI サーバーでバージョン・チェックが使用可能になっているかどうかに関係なく発生します。

解決内容: APAR の特別なインストール指示に従った場合、フィックスパック 4 によって設定されるグローバル設定はデフォルト値 にリセットされなくなります。『フィックスパックについての注意』セクションの[『重要](#page-7-0)』で、この問題の詳細とバージョンの異な るコンソールを UI サーバーで使用することへの制限を確認してください。

#### IY71659

症状:形式指定子が定数またはリテラル値の直後に出現する場合、形式指定子 %s\* が先行空白と一致と見なされます。 解決内容: これは、形式指定子 %s\* の制限であり、この README ファイルの『既知の問題、制限、および次善策』セクションに文 書化されています。

#### IY71669

症状: TEC UI サーバーで **tec\_ui\_server\_conn\_keepalive\_interval** オプションが使用可能になっていて、UI サーバーの管理 対象ノードが TMF バージョン 3.7.1 の場合、UI サーバーに接続するすべてのコンソールがグレーのブランクの画面を表示します。 コンソールのコマンド・ウィンドウ/シェルには、次の例外が表示されます。

com.tivoli.framework.runtime.ExObjAdapter minor code:17 completed:No

解決内容: 管理対象ノードが TMF バージョン 3.7.1 の場合、**tec\_ui\_server\_conn\_keepalive** オプションは使用不可になります。この オプションは、TMF バージョン 4.1 以上で使用する場合のみ選択可能になります。

## IY71967

症状:TEC イベント・サーバーとログ・ファイル・アダプターが Solaris 10 オペレーティング・システム上で機能しません。 解決内容: イベント・サーバーと基礎となるアダプター・ライブラリーが更新され、Solaris 10 オペレーティング・システム上で作動 するようになりました。

#### IY72257

症状: 「IBM Tivoli Enterprise Console ルール*開発者ガイド バージョン* 3.9」の exec\_task\_local() 述部の説明に誤りがあります。 解決内容: *file\_name* 引数を *task\_name* に変更する必要があります。また、説明の中に、この述部は管理対象ノードとエンドポイント で実行できることを記載する必要があります。詳しくは、『文書の更新情報』セクションを参照してください。

#### IY72345

症状:UNIX ログ・ファイル・アダプターを停止または開始するとき、誤ったロック・ファイルが除去されることがあります。 解決内容: ログ・ファイル・アダプターは、終了時に除去しようとするロック・ファイルが新しく開始したアダプターによって作成さ れたものではないことを確認します。

#### IY72347

症状:マシンをリブートすると、UNIX ログ・ファイル・アダプターが開始しません。しかし、/etc/syslog.conf ファイルは適切に更新 されます。init.tecad logfile が update conf を呼び出して、該当の行を /etc/syslog.conf に追加するとき、\$? に戻される値は 1 です。 解決内容: アダプターの開始ロジックを修正した結果、このような動作は見られなくなりました。

#### IY72353

症状:フィックスパックをインストールする前に TEC アダプターのデフォルト ACP を削除すると、ACF フィックスパック・コンポ ーネントをインストールしても、そのアダプター・タイプのデフォルト ACP が再作成されません。この状況では、TME アドミニス トレーターがそのアダプター・タイプの ACP プロファイル・エントリーを作成することができません。 解決内容: ACP デフォルト値が使用可能でない場合は、自動的に生成されるようになりました。

#### IY72403

問題点: Solaris 上のログ・ファイル・アダプターが、アダプターを開始した端末と同じ端末で Ctrl-C が入力されるとシャットダウン します。

解決内容: この問題は、「*IBM Tivoli Enterprise Console* リリース情報 *V3.9*」の中で既知の問題として文書化されました。*3.9*. 詳しくは、 『文書の更新情報』 [\(Release Notes\)](#page-119-0) セクションを参照してください。

#### IY72477

症状:イベント・サーバーの再始動時、STRING スロットに左大括弧 ([) が含まれるイベントが、ルールのキャッシュにロードされま せん。

解決内容: イベントはルールのキャッシュに適切にロードされます。

#### IY72489

症状: Windows 2003 Server で、拡張 Windows アダプターが、処理するイベントが存在しない場合でも、イベントをポーリングするた びに 500 キロバイトより大きい I/O アクティビティーを生成します。

解決内容: 前回のポーリング以降、ログで新規イベントが使用可能にならない場合、アダプターは前回のポーリング間隔からの値と同 一の値を使ってレジストリー内のイベント ID とタイム・スタンプを不必要に上書きしていました。この振る舞いを変更して、現行 ポーリングでイベント・ログから新規イベントが処理された場合のみ、タイム・スタンプを計算して、レジストリーの値を書き込むよ うにしました。

#### IY72491

症状:「*IBM Tivoli Enterprise Console* ルール開発者ガイド バージョン *3.9*」にある、*fopen()* 述部と *fclose()* 述部を別々のアクシ ョンの中で使用している例は誤りです。

解決内容: fp 変数をスコープの範囲内で維持するには、fopen() 述部と fclose() 述部を同一 action の中に組み込む必要があり ます。詳しくは、『<mark>文書の更新情報</mark>』セクションを参照してください。

#### IY72690

症状:キャッシュ・ファイルが壊れている場合、リブートの後も TEC Windows アダプターがイベントを送信できません。 解決内容: アダプターは、壊れたキャッシュ・ファイルのバックアップを <cache file name>.corrupt という名前で作成してから、新し いキャッシュ・ファイルを作成して使用します。[IY74177](#page-57-0) も参照してください。

#### IY72851

症状: 既存の組み込み述部と同じ名前のユーザー定義述部を定義すると、tec server プロセスが開始時に失敗します。 解決内容: 「IBM Tivoli Enterprise Console ルール開*発者ガイド バージョン* 3.9」の付録 A. を更新して、この問題に触れています。詳 しくは、『文書の更新情報』セクションの [IY72851](#page-112-0) を参照してください。

## <span id="page-57-0"></span>IY72862

症状:Solaris で以下の条件の場合、「init.tecad logfile stop <adapter ID>」が、指定したアダプターを停止できません。

1) 指定したアダプターのロック・ファイルが削除済みである。

かつ、

2) 指定したアダプターに合わせて \$TECADHOME を展開すると、「bin/tecad logfile -n -c \$TECADHOME」の長さが 80 文字 を超える。

解決内容: 「bin/tecad logfile –n –c \$TECADHOME」の長さが 80 文字を超えても、「init.tecad\_logfile stop <ID>」コマンドが、指定さ れたアダプターを停止するようになりました。

#### IY72983

症状:変更ルールでイベントを「re\_mark\_as\_modified」を使って変更しても、データベース内のイベントが更新されません。 解決内容: 変更ルールで「re\_mark\_as\_modified」を使って変更されたイベントは、データベース内でも更新されるようになります。

### IY73012

症状:WebSphere サーバーのロケールと TEC サーバーのロケールが異なると、TEC Web コンソールに次のメッセージが文字化けした テキストで表示されます。

ECO:0001:0084 - The Tivoli Enterprise Console Server is running.

ECO:0001:0059 - The Tivoli Enterprise Console Server is not currently running.

ECO:0001:0322 - The Tivoli Enterprise Console Server is initializing . . .

解決内容: サポート対象の NLS 言語に合った更新済みメッセージを準備したので、正しく表示されるようになりました。

#### IY73092

症状:**\$BINDIR/TME/TEC/sql/db2\_runstats** スクリプトによって DB2 警告メッセージが生成されると、**wtdbspace** コマンドが失敗し ます。

解決内容: **wtdbspace** コマンドを更新して、DB2 エラー・メッセージと警告メッセージを正しく識別できるようにしたので、今後はエ ラー・メッセージでのみ失敗します。

## IY73291

症状:Java EIF sendEvent API が、メッセージ・スロットに二重引用符 (" ") が含まれるイベントをドロップします。 解決内容: 埋め込まれた二重引用符や他の特殊文字が含まれるスロット値は、単一引用符または二重引用符で囲んで、埋め込まれた二 重引用符を適切にエスケープする必要があります。詳しくは、『**文書の更新情報**』セクション ([Tivoli Event Integration Facility](#page-93-0) リファ レンス [バージョン](#page-93-0) 3.9) を参照してください。

#### IY73386

症状:ACP 構成パネルで新規フィルターを作成するとき、フィルタリングされているスロット名の 1 つが「A」または「B」で始まる 場合、フィルターが無効な形式で保管され、実行時、アダプターによって無視されます。 解決内容: ACP 構成パネルで作成された、文字「A」または「B」で始まるフィルターは適切に保管され、イベントも正しくフィルタ リングされるようになりました。注:「C」から「Z」で始まるスロット名については、これまでも問題ありませんでした。

#### IY73563

症状:イベントの拡張属性で値を持たないものがイベント・データベースに挿入されません。これらの拡張属性は、イベント・コンソ ールにも表示されません。

解決内容: 拡張属性にデフォルト値を設定する方法を文書化しました。詳しくは、『**文書の更新情報**』セクションを参照してください。

### IY73643

症状:Java コンソールを管理対象ノードにインストールすると、不正な TEC\_JCONSOLE オブジェクトの改訂レベルのために、インス トールでエラーが生成されることがあります。

解決内容: この問題を解決するために必要なステップが、本書の『既知の問題、制限、および次善策』セクションにあります。

#### IY73727

症状:フィックスパックのインストール中に ACF after スクリプトが失敗すると、ACF のインストールが停止します。 解決内容: スクリプトでのエラーがインストールにとってクリティカル・エラーでない場合、ACF は失敗しません。

#### IY74177

症状:ログ・ファイル・アダプターのキャッシュ・ファイルが壊れた場合、アダプターは、再始動後もイベントを送信できません。 解決内容: アダプターは、壊れたキャッシュ・ファイルのバックアップを <cache\_file\_name>.corrupt という名前で作成してから、新し いキャッシュ・ファイルを作成して使用します。

#### IY74244

症状:受信ログに大規模なイベントがあると、**wtdumprl** コマンドがイベントを一貫性のないフォーマットで不適切に印刷することが あります。

解決内容: 受信ログに大規模なイベントが含まれる場合でも、**wtdumprl** コマンドの出力が正しく表示されるようになりました。

## IY74316

症状: Send Email タスクを Windows から実行すると、To: エントリーが指定されません。 この結果、有効なアドレスの代わりに 「匿名宛先 (undisclosed recipients)」がリストされます。

解決内容: Send Email タスクは修正され、To: エントリーを適切に設定するようになりました。 このフィックスを更新するために必 要なステップについては、『[インストールの手順](#page-19-0)』を参照してください。

### IY74576

症状:Windows アダプターがモニターしているイベント・ログで新規イベントが作成されると、イベント・ログが更新されたかどうか に関係なく、アダプターが、ReadEventLog への 1 回の呼び出しにつき、およそ 500K の I/O アクティビティーを生成します。 解決内容: Windows アダプターを更新して、イベント・ログ・データを読み取るとき、必要な量の I/O アクティビティーのみを使用 して、不必要な I/O アクティビティーは生成しないようにしました。

#### IY74640

症状:Web コンソール・コンポーネントのアップグレード関連の資料は、現行 Web コンソール・コンポーネントのアンインストール に関して正確でありません。

解決内容: フィックスパックの README ファイルの[『インストールの手順](#page-19-0) ([インストール・アシストを使用した](#page-21-0) **Web** コンソールの [アップグレード](#page-21-0))』を更新して、インストール・アシストを使用した Web コンソールのアップグレードに必要なステップを記載しま した。

## IY74714

症状:イベント・データベースをシャットダウンした後もイベント・サーバーが稼働し続けることがあります。 解決内容: 新規構成パラメーター **tec\_server\_dbfail\_shutdown** を作成しました。これを「YES」に設定すると、サーバーはデータベー スに接続できない場合、シャットダウンします。パラメーターの完全な説明については、『文書の更新情報』セクションを参照して ください。

#### IY74616

症状:user\_predicates プロシージャーを使用するとユーザー作成のファクトと述部が作成されません。 解決内容: これが発生するのは、新しい TMF 4.1.1 をインストール済みの Windows 環境のみです。user predicate の資料と compile 述部の資料に新しい説明を追加しました。詳しくは、『文書の更新情報』セクションの **[IY74616](#page-114-0)** を参照してください。

#### IY74861

症状:AIX オペレーティング・システム上で SNMP アダプターの ACP 配布/インストール時に作成される rc.shutdown ファイルのエ ントリーが、アダプターを以降の ACP 配布で除去しても削除されません。

解決内容: アダプターが以降の ACP 配布によって除去されるとき、rc.shutdown ファイル内の該当のエントリーが除去されるように なりました。

#### IY74964

症状:コンソールがオペレーターの設定を保管しようとしている間に RIM エラーが発生しても、エラー・メッセージが表示されませ  $h_{\rm o}$ 

解決内容: エラー・メッセージがポップアップ・メッセージ・ボックス内に表示されるようになりました。

## IY75038

症状: w32-ix86 で root user widmap エントリーを変更した後、oserv を再始動してもサーバーが自動的には開始しなくなりました。た だし、**wstartesvr** を使用するとサーバーは開始します。

解決内容: この問題は、「*IBM Tivoli Enterprise Console* リリース情報 *V3.9*」の中で既知の問題として文書化されました。*3.9*. 詳しくは、 『文書の更新情報』 (「[Release Notes](#page-119-0)」) セクションを参照してください。

#### IY75056

症状:状態相関エンジンが、属性が重複して定義されているイベントをドロップします。

解決内容: SCE は、重複した属性を持つイベントがあった場合、属性に指定された最後の値を保持することで、そのようなイベントを 受け入れるようになりました。この方法は、既存のイベント・サーバーが、重複した属性を処理する方法と同じです。注:重複した属 性を持つイベントは送信すべきでありません。それは不適切なフォーマットであり、ドロップされる重複データが失われるからです。 詳しくは、『文書の更新情報』セクションを参照してください。

#### IY75245

症状:/etc/syslog.conf ファイルが存在しない場合、UNIX ログ・ファイル・アダプターの初期化が失敗することがあります。 解決内容:-s オプションを付けてアダプターを開始すると、/etc/syslog.conf が存在しない場合でもアダプターが開始します。

#### 164889

症状: お客様が AS/400 アダプターのバージョンを確認すると、今でも V3R6M0 と表示されるので、アダプターのバージョンを更新 する必要があります。

解決内容: バージョンを更新して、TEC の現行バージョンを反映しました。このリリースの場合、V3R9M0 です。

## 165694

症状: TEC データベースに空またはヌルのイベント (値がすべて 0 またはヌル値のイベント) が含まれるときに、ユーザーが重大度 の表示/非表示のトグル・ボタンをクリックすると、NullPointerException が TEC コンソールのイベント・ビューアーに現れます。こ の例外のため、重大度の表示/非表示アクションがイベント・ビューアー・テーブル内のイベントに適用されません。 解決内容: TEC コンソールのコマンド・ウィンドウ/シェル・ウィンドウに例外が表示されることはありません。重大度の表示/非表示 アクショはイベント・ビューアー・テーブル内のイベントに適用され、どの重大度がトグルされたかに基づいて、イベントが予想通り にフィルタリングされます。

#### 165770

症状: wtdbspace が DB2 クライアントからの SQL30082N エラーで失敗し、次のエラー・メッセージが表示されます。 SQL30082N Attempt to establish connection failed with security reason "17" ("UNSUPPORTED FUNCTION").SQLSTATE=08001 解決内容: wtdbspace がこのエラーを認識して、DB2 ユーザーのパスワードを求めるプロンプトが出されるようになります。

#### 174886

症状:ルールのコンパイラーが、最大長の 64 バイトより長いクラス名を許可します。

解決内容: データベース・スキーマでの制限により、クラス名の長さは 64 バイトを超えてはいけません。「*IBM Tivoli Enterprise Console* ルール開発者ガイド バージョン *3.9*」を更新して、この点を反映しました。この情報は、『文書の更新情報』セクションの 問題番号 **[174886](#page-114-0)** にも記載してあります。

#### 175948

症状: 1 つのサーバー・アドレス/ポートのみで listen しているレシーバーがアイドル状態になると (すなわち、レシーバーへの接続は 確立されているが、その接続を介したイベント送信が行われていない状態)、Java EIF レシーバーが CPU 時間を過剰消費します。 解決内容: 接続で読み取り可能なデータがあるかどうかを判断するために使用する機能を変更しました。使用可能なデータがない場合、 プログラムは、CPU 過剰消費による IOException を作成することなく、直ちにその接続から戻ります。

#### 178762

症状: Windows Server 2003 Service Pack 1 (SP1) をインストールした後、Tivoli Management Framework (デスクトップまたは CLI) からパ ッチまたは製品、あるいはその両方をインストールするとき、「general oserv failure」エラーが発生することがあります。 解決内容: Windows 内部の構成オプションを変更することにより、TMF からパッチまたは製品、あるいはその両方を正しくインスト ールできるようになります。詳しくは、『フィックスパックについての注意』セクションを参照してください。

#### 179425

症状: 非 TME アダプターを使用している場合、ServerLocation 設定に複数のサーバーを指定しても、サーバーのフェイルオーバーが 機能しません。

解決内容: コードを修正して、複数サーバーの指定を順守し、1 次サーバー (ServerLocation パラメーターの最初にリストされている サーバー) が応答しない場合は、イベントをフェイルオーバー・サーバーに適切に送信するようにしました。

#### 180040

症状: ACP プロファイルを使用してゲートウェイを削除した後、/etc/rc.d/init.d/tec\_gwr スクリプトが壊れました。後続の配布は、破壊 された「オリジナル」の rc ファイルに追加されるので、リブート時に tec\_gwr の開始が失敗することになります。 解決内容: 削除が実行されたときは、ファイルを完全に削除します。

#### 180227

症状:MR0622053044:アダプターのトレース情報にログ・ファイルのバイト位置を記録することを要求 解決内容: ログ・ファイル・アダプターは、読み取っているログ・ファイル内のバイト位置を示すトレース情報をログに記録するよう になりました。このトレースは、tecad logfile.err ファイルから設定されるとき、UTILS モジュールに重大度 LOW で記録されます。 ファイル /var/adm/proc5.log から新しい行を読み取るときのトレースの例は、次のようになります。 /var/adm/proc5.log:Last byte read=638

/var/adm/proc5.log:Read 48, last byte read=686

# **3.9.0-TEC-FP03** 時点で含まれている問題の解決策

#### IY54436

症状:2 人のオペレーターが同時に Java コンソールを使用してイベント・グループ・フィルターを変更すると、片方しか保管されま せん。

解決内容: 同時に複数の変更を加えられるようデータが保護されるようになりました。

## IY56782

症状:oserv をシャットダウンしても、コンソールは稼働し続け、機能しているかのように見えますが、実際には TEC サーバーに接続 されていません。

解決内容: oserv をシャットダウンするとダイアログ・ボックスが表示され、そこからコンソールをシャットダウンするか使用不可に するか選択できます。

## IY56816

症状:イベントを CGI スクリプトまたはタスクへ渡すとき、Java バージョンと Web バージョンのコンソールでスロットのフォーマ ット設定が異なります。

解決内容: フォーマットの違いは解決されました。date\_reception、cause\_date\_reception、および last\_modified\_time の各スロットは、 数値として印刷出力されます。severity スロットは数値でなくストリング・フォーマットで (「20」でなく「HARMLESS」のように) 印刷されます。cause date reception スロットは、cause date receptn の省略形でなく、常時、完全なスペルのものが使用されます。改 行および末尾スペースも適切に印刷されます。

### IY57076

症状:オペレーターが多数定義されていると、Java コンソールで「構成」ビューを開くときに時間がかかることがあります。 解決内容: このビューを開くときのパフォーマンスを改善しました。

#### IY57527

症状:Netware アダプターが Netware 6.5 と連動しません。 解決内容: Netware アダプターは Netware 6.5 と連動するようになりました。

#### IY57643

症状:Linux-86 用に提供された **tecad\_logfile.fmt** ファイルが Red Hat 2.1 または 3.0 に対応していません。 解決内容: Linux-ix86 用のデフォルトのログ・ファイル・フォーマット・ファイルを変更して、Red Hat 2.1/3.0 メッセージ項目の変更 内容を反映しました。これらの変更内容を取り込むには、**tecad\_logfile.cds** ファイルを再配布する必要があります。

#### IY57986

症状:tec\_config ファイルのパラメーターの情報を文書化する必要があります。 解決内容: パラメーターの説明については、『<mark>文書の更新情報</mark>』セクションを参照してください。

#### IY58134

症状:LogSources ファイルから大量のイベントを送信すると、Windows アダプターに遅延が生じます。 解決内容: 送信する保留イベントがあるとき、遅延は発生しません。

#### IY58245

症状: **wdbmaint.sh** が、Oracle に対して「指定されたインデックスが存在しません」というエラーで失敗します。 解決内容: イベント・サーバーを ITEC 3.8 (FP02 の前) から ITEC 3.9 へアップグレードして、Oracle データベース・サーバーを使用 するようイベント・データベースを構成する場合は、次のコマンドを実行して、**wdbmaint.sh** ユーティリティーを使用するようにし てください。

### **\$BINDIR/TME/TEC/sql/ora\_idx\_upgrade.sh**

このコマンドによって、**wdbmaint.sh** ユーティリティーを使用してデータベースを再編成するために必要な (3.8.0-TEC-FP02 で導入 された) 欠落している 3 つの索引付きでデータベースが更新されます。

## IY58277

症状:**LogSources** が、存在しないディレクトリーを指すと、UNIX ログ・ファイル・アダプターが「**kill –HUP**」コマンドを実行した 後にシャットダウンします。

解決内容: アダプターは、「**kill –HUP**」を発行した後、シャットダウンすることはなくなりました。

#### IY58303

症状:非 TME ログ・ファイル・アダプターの行う構文解析が、3.8.0-TEC-FP01 と 3.9.0-TEC-FP01 とで異なります。 解決内容: 資料を更新して、動作に差がある理由を反映しました。『文書の更新情報』の『**[Adapters Guide](#page-90-0)**』セクションで **[IY58303](#page-90-0)** を参照してください。

#### IY58867

症状:UNIX ログ・ファイル・アダプターが、HP-UX 11 で「**kill –HUP**」を実行した後にシャットダウンします。 解決内容: アダプターは、「**kill –HUP**」を発行した後、シャットダウンすることはなくなりました。

#### IY58868

症状:Java コンソールまたは Web コンソールから、タスクのタイムアウトを構成することができません。 解決内容: タスクをコンソールから実行する際にタイムアウト期間を指定するフィールドが使用可能になりました。

## IY58910

症状:トラップのバースト時、SNMP アダプターでイベントが失われます。

解決内容: トラップのバーストの処理は改善されました。しかし、UDP の性質上、過度な負荷の下ではパケットのデリバリーは完全 には保証されず、依然としてパケット・ロスの可能性があります。

## IY58937

症状:link effect to\_cause 述部を発行したときに、原因イベントがルール・キャッシュに存在しなくなっていると、tec\_rule が 211 SIGSEGV で異常終了します。

解決内容: このような状態でも tec rule は異常終了しなくなりました。フィックスパックをインストールした後、この変更を有効にす るには、ルール・ベースの TEC TEMPLATES ディレクトリーを更新する必要があります。これを行うには、次のコマンドを実行し ます。

## **/etc/Tivoli/bin/perl \$BINDIR/TME/TEC/upg\_templates.pl <rule base path> 1**

#### IY58951

症状:TEC WEP にフランス語の翻訳エラーがあります。文字列の「closed in 15 to 30 minutes」が「Ferm entre 15 30 heures」と誤って翻 訳されています。

解決内容: フランス語のテキストを適切に翻訳しました。

#### IY59229

症状:C ロケール以外でイベントを変更すると、tec\_dispatch が異常終了します。 解決内容: このような状況下でも tec\_dispatch は異常終了しなくなりました。

#### IY59230

症状:Java コンソールから実行したタスクが、TMF のエラーが原因で失敗すると、コンソールに障害の理由が表示されません。 解決内容: Java コンソールが提供するエラー・メッセージを改善しました。

## IY59625

症状:稼働中の Windows アダプターに対して **wsighup** コマンドを発行すると、「サービス <servicename> は、正しく実行していませ ん。」というエラーで失敗します。

解決内容: **wsighup** は期待通りに機能するようになっています。

#### IY59743

症状:re\_create および re \* match の各述部が Linux で失敗します。 解決内容: これらの述部は、Linux で機能するようになりました。

IY59888

症状:WEP で、stage evt msg に 254 文字より長い文字列が含まれると、EC2 c05 s030 src\_transform が失敗します。 解決内容: このような状態でも EC2\_c05\_s030\_src\_transform は失敗しません。

#### IY59889

症状:WEP で、データが不正な列に挿入されると、EC2\_c05\_s030\_src\_transform が「割り当てエラー」というエラーで失敗します。 解決内容: このような状態でも EC2\_c05\_s030\_src\_transform は失敗しません。

#### IY59907

症状:ログ・ファイル・アダプターをシャットダウンすると、「–s」オプションの指定があるにもかかわらず **syslog.conf** が更新されま す。

解決内容: ログ・ファイル・アダプターをシャットダウンするとき、「–s」が指定されている場合は **syslog.conf** を更新しないように しました。

#### IY59911

症状:SNMP アダプターの CDS ファイルのキーワード PRINTF、SUBSTR、IPNAME、IPADDR、および FQNAME の文書が存在しま せん。

解決内容: 「*IBM Tivoli Enterprise Console* アダプター・ガイド バージョン *3.9* 」を更新して、各キーワードの説明を記載しました。 文書には例も含まれています。下の『文**書の更新情報』**セクションを参照してください。

#### IY59925

症状:TEC 3.9 言語パックをインストール済みで、コンソールのロケールが英語でない場合、Java コンソールの自動化タスクがエンド ポイントで実行されません。

解決内容: このような状態でも自動化タスクが稼働するようになりました。

## IY60354

症状: ACF と tec\_gateway が Linux 管理対象ノードの SPBDT 設定を順守しません。 解決内容: ACF と tec\_gateway が SPBDT 設定に従うようになりました。

#### IY60459

症状: 状態相関エンジンのルールがイベントを変更してから転送すると、そのイベントは永続的ストアから除去されません。

解決内容: イベントが永続的ストアから除去されるようになりました。

#### IY60461

症状:状態相関エンジンが、パーシスタンス・ファイルのファイル・サイズが最大値に達する前に中断モードになります。 解決内容: パーシスタンスが使用可能であれば、最大ファイル・サイズに達しない限り、状態相関エンジンが中断モードにならないよ うになりました。

# IY60587

症状:(Windows の) 管理者アカウントが存在しないと、tec\_gateway の Windows 管理対象ノードへの配布が失敗します。 解決内容: Windows 管理対象ノードで管理者アカウントをリネームした場合、tec\_gateway ACF プロファイルを配布する前に、プロフ ァイルの USER を適切に設定する必要があります。「USER」フィールドは、プロファイル項目の「一般 (General)」タブで設定しま す。

ここに新しい管理者アカウントの名前を設定することもできますが、「BuiltinNTAdministrator」と設定すると管理者アカウントを自動 的に判断させることができます。

「\$root\_user」といった widmap 項目を使用することもできます。これにより、すべてのプロファイルのユーザーを widmap インター フェースから制御でき、Windows と UNIX のノードへの配布に同じプロファイルを使用できます。注:Windows の root\_user\_widmap 項目を変更した後は、Windows 上の Tivoli デスクトップを再始動しないと、プロファイルを適切に作成または配布できません。

USER を 0 のままにすると、Windows ノードの「管理者」がデフォルトになります。

#### IY60870

症状:drop\_duplicate アクションが、GUI のルール・ビルダーを使って作成した単純ルールの中で毎回失敗します。 解決内容: drop\_duplicate ルールが機能するようになりました。

#### IY60945

症状:Web コンソールで完全トレースを使用可能にすると、ユーザーのパスワードがプレーン・テキストで表示されます。 解決内容: トレース出力にパスワードが表示されることはなくなりました。

### IY61472

症状: ログ・ファイル・アダプターが古い LogSources ファイルを新規ファイルとして処理し、すべてのイベントを再送します。 解決内容: イベントは再送されません。

#### IY61623

症状:**watch\_status=YES** の設定でプログラムをルール・ベースから実行して、その結果が 3467 バイトより大きいと tec\_t\_task\_rep へ の挿入が失敗することがあります。 解決内容: 失敗せずに挿入できるようになりました。結果データは、表に収まるように切り捨てられます。

## IY61687

症状:複数 NIC 環境の Solaris マシン上のログ・ファイル・アダプターおよび SNMP アダプターが、誤ったネットワーク・インター フェースにバインドすることがあります。 解決内容: アダプターは、TEC サーバーに達することが可能なインターフェースにバインドします。

### IY61709

症状:ITM Application for mySAP.com が存在する環境で、ITEC 3.9 へのアップグレードを行うと、acpep-postemsg dep-sets が除去され、 復元されません。

解決内容:完全な解決内容の詳細については、『フィックスパックについての注意』セクションを参照してください。

#### IY61758

症状:TEDW で、マルチカスタマー環境をサポートしている場合に EC1 c10 ETL1 Process を実行すると、停止イベントが記録されま せん。

解決内容: 停止イベントは記録されます。

#### IY61762

症状:属性がクラスで、演算子が IN または NOT IN の場合、自動化タスクの制約を Java コンソールで編集できません。 解決内容: 制約を編集できるようになりました。

#### IY62178

症状:3.9.0-TEC-FP01 から提供されるようになった EIF ツールキットの z/OS でのサポートが文書化されていません。 解決内容: サポートされる z/OS のリリースに関する情報を含め、z/OS 特定の情報を提供しています。『**文書の更新情報**』セクショ ンの **[IY62178](#page-95-0)** を参照してください。

#### IY62200

症状:ENUMERATION:先行ゼロが付いている Enum は、エラーなしでコンパイルを通りますが、TEC サーバーの始動時に障害を発生 させます。

解決内容: ENUMERATION の中に指定された整数データ型に先行ゼロがある場合は、コンパイル時の前に正しくフィルタリングし、8 進数として解釈できないようにしました。これにより、イベント・サーバーが正常に開始できるようになりました。

## IY62261

症状:HP-UX バージョンの TEC 3.9 Java コンソールで、空のサマリー・チャートをクリックすると、 コンソールの Java プロセスが異常終了します。 解決内容:この問題の原因は、HotSpot Java 仮想マシンのバグです。したがって、コンソールの初期化時に hotspot compiler ファイル を作成することで、HotSpot JVM がコンソールのプロセスを停止することがないようにしました。

#### IY62270

症状:TEC データベースから抽出しているイベントにヌル値が存在すると変換ステップが失敗します。 解決内容: 変換ステップはヌル値を正しく処理するようになりました。

#### $IV62283$

症状:ファイルからコンソール定義をインポートした後、TEC 3.9 Java コンソールのユーザーが、コンソールを最初に再始動すること なく、継続して「構成」ビューを使用できます。これによって、コンソール定義でデータベース破壊が発生する可能性があります。 解決内容: メッセージ・ボックスを表示して、変更内容を有効にするためにコンソールを再始動するようユーザーに指示するようにな りました。さらに、コンソールを再始動するまで、「構成」ビューとインポート・メニューが使用不可になります。

#### IY62405

症状:oserv メソッド呼び出しが原因で、イベント・サーバーの始動と wtdumper コマンドの実行が遅くなります。 解決内容: パフォーマンスを改善するために内部メソッド呼び出しの数を減らしました。

#### IY63086

症状:TEC Java コンソールのオペレーターが自動化タスクを定義し、実行先のホストをいくつかタスクに割り当てても、編集のために タスクを再オープンすると「現在のホスト (Current Hosts)」リストにホストが表示されません。 解決内容: 編集のために自動化タスクを再オープンすると、「現在のホスト (Current Hosts)」のリストが正しく表示されるようになり ました。ホストが有効な TME ホストでなくなった場合、そのホスト名は表示されません。

#### IY63136

症状:ログ・ファイル・アダプターが古い LogSources ファイルを新規ファイルとして処理して、すべてのイベントをイベント・サー バーに再送することがあります。

解決内容: アダプターが LogSources ファイルを正しく処理して、古いイベントは再送されないようになりました。

#### IY63368

症状:イベント・ハンドルまたはサーバー・ハンドルの長さが 1 桁より大きいイベントの変更に wsetemsg コマンドを使用すると、エ ラー「ECO:0001:1444」で失敗します。

解決内容: wsetemsg コマンドが明示されたようなイベントを正しく更新し、前述のエラーは発生しないようになりました。

## IY63407

症状:Tivoli Enterprise Console バージョン 3.9 アダプターを設定した後も、Tivoli Enterprise Console バージョン 3.8 アダプターが除去 されません。

解決内容: 「*IBM Tivoli Enterprise Console* アダプター・ガイド バージョン *3.9*」を更新して、前にインストールされたアダプターをア ップグレードまたは除去する手順を記載しています。下の『文書の更新情報』セクションを参照してください。

## IY63436

症状:Sybase 12.0 データベースで EC2\_c05\_s020\_src\_extract.generic ETL を実行すると、次のエラーが発生することがあります。 CDWEX8087E A general SQL error occurred: SQL\_ERROR:'Execute Src Select' 2004.10.11 13:03:34.669 sqlState = HY000, nativeErr = 195, errorMsg = MERANT ODBC Sybase driver SQL Server 'CAST' is not a recognized built-in function name.  $sqlState = 42000$ ,  $nativeErr = 156$ ,  $errorMsg =$  MERANT ODBC Sybase driver SQL Server Incorrect syntax near the keyword 'AND'. 解決内容: ETL スクリプトは、上に表示したエラーを生成することなく、正常に実行されます。

#### IY63455

症状:メッセージ・スロットの値を (255 文字より少ない) 通常の長さから、それより長い値に変更しても、長メッセージの値が切り捨 てられ、データベース内の通常のメッセージ・フィールドに配置されます。メッセージ・スロットのオリジナルの値の長さを変更する と、新しい値がデータベース内のメッセージ・フィールドに設定されますが、データベース内の long\_msg フィールドの古い値はその まま残っています。この状態は、どちらの値が正しいかに関して混乱を招きます。

解決内容: 長メッセージも全体が保管されるようになり、データベース内の正しいフィールドにデータを設定するようになりました。

#### IY63547

症状:Java コンソールのオペレーターが、空のイベント・グループのイベント・ビューアーをコンソールのサマリー・チャートから開 くことができません。空のイベント・グループのラベルをクリックすると、次に最も近い、空でないイベント・グループのイベント・ ビューアーが表示されます。

解決内容: 空のイベント・グループのイベント・ビューアーが表示されるようになりました。

#### IY63581

症状:3.9.0-TEC-FP02 の適用後、%n が続く %s\* の形式の突き合わせが正しく機能しません。この問題は、%s\* と直後に %n または 改行が続く 0 または 1 つのストリングとの突き合わせを試行すると発生します。 解決内容: %n または改行が続く場合でも、形式の突き合わせで %s\* が正しく一致するようになりました。

#### IY63643

症状:ルール・ビルダーのガイドの指示通りに watch status の値を単一引用符で囲むと、単純ルールのコンパイルが失敗します。 解決内容: watch\_status の値が単一引用符で囲まれていても、ルールを正常にコンパイルできるようになりました。さらに、 watch status の値に YES が設定されている場合は、タスク・イベントが作成されます。

#### IY63716

症状:単一ポート BDT を使用すると **wsetemsg** コマンドが失敗します。 解決内容: 単一ポート BDT を使用しても、**wsetemsg** コマンドが正しく機能するようになりました。

#### IY63859

症状:TEC Java コンソールのユーザーが自動化タスクを定義し、その中のイベント・フィルターのいずれかが Equal To 以外の演算子 を使用している場合、そのユーザーは TEC Web コンソールにログインできなくなります。 解決内容: イベント・フィルターで Equal To 以外の演算子を使用する自動化タスクを定義した後も、ユーザーが Web コンソールに ログインできるようになりました。

#### IY63863

症状:**postzmsg** コマンドの使用法ステートメントに「-p <port>」オプションが記載されていますが、このオプションは文書化されてお らず、コードの定義もされていません。

解決内容: 「-p <port>」オプションは **postzmsg** コマンド用に設計されたものではないため、使用法ステートメントを更新して、この オプションを表示しないようになりました。

#### IY63871

症状:**wsetemsg** コマンドを使用してカスタム・スロットの値を設定しているとき (具体的には、ルールのスクリプト内からコマンドを 実行すると)、次のエラーが戻されることがあります。

#### Error::ECO:0001:0272 No matching classes found

解決内容: **wsetemsg** コマンドが明示されたようなイベントを正しく更新するようになり、「一致するクラスが見つかりません」とい うエラーは発生しません。

#### IY64008

症状:ルールのスロット値を変更して制御文字を使用すると、tec\_dispatch プロセスがセグメンテーション障害 (SIGSEGV) で異常終了 することがあります。

解決内容: ルール・ベースをコンパイルできないようにして、無効な制御文字があることを示すエラー・メッセージが生成されるよう になりました。

#### IY64197

症状:UTC 日付がローカル日付より 1 日遅れの場合、**wstartmaint.sh** スクリプトが誤った開始時刻 (1 日前) を設定します。 解決内容: UTC 日付がローカル日付より 1 日遅れの場合、**wstartmaint.sh** スクリプトが開始時刻を正しく調整するようになりました。

#### IY64202

症状:非 TME の使用時 (コネクションレス構成)、空のイベントによって接続とキャッシュのチェックが強制されます。 解決内容: 空のイベントを廃棄して、不要な接続とキャッシュのポーリングを行わないようになりました。

#### IY64209

症状:ID がゼロのイベント・タイマーの処理時、tec\_rule プロセスが SIGSEGV 211 エラーで異常終了します。 解決内容: イベント・タイマーの ID をチェックして、ID がゼロのものは処理しないようになりました。

#### IY64449

症状:同一環境で非互換バージョンの TEC コンソールを使用することでデータベースを破壊してしまった場合、**wconsole** コマンドで エラー・メッセージ「The RDBMS cannot be reached」が正しく表示されません。 解決内容: TEC のバージョンが非互換であることを示すエラー・メッセージが表示されるようになりました。

## IY64619

症状:ETL が Oracle データベースに対して EC2 c05\_s010\_src\_pre\_extract と EC2\_c05\_s020\_src\_extract の各ステップを実行すると、 次のエラーが発生することがあります。

 CDWEX8087E A general SQL error occurred:SQL\_ERROR:'Execute Src Select' 2004.11.03 16:46:02.265 sqlState = HY000, nativeErr = 932, errorMsg = [MERANT][ODBC Oracle 8 driver][Oracle 8]ORA-00932:inconsistent datatypes:expected NUMBER got LONG.

解決内容: スクリプトを更新して、ETL のステップを正しく実行できるようにしました。

### IY64670

症状:バージョン 3.9 の文書に不明瞭な点があり、IBM WebSphere Application Server が「サポートされるプラットフォーム」の表にリ ストされているオペレーティング・システムで稼働するかのような印象を与えます。

解決内容: WebSphere Application Server のサポートされるプラットフォームに関する情報については、『[インストールおよび構成](#page-15-0)』セ クションを参照してください。

#### IY64774

症状:ACF プロファイルの 2 次配布および後続の配布によって、AIX オペレーティング・システム上で **/etc/rc.shutdown** ファイルの アダプター項目の後にくる最初の行が削除されます。

解決内容: ACF プロファイルの 2 次 (および後続の) 配布の後も /etc/rc.shutdown ファイルが正しく更新されるようになりました。

## IY64909

症状:TEC Web コンソールのユーザーが「イベントで指定されたホストで実行 (Run on the host that is named in the event)」オプションを 使用してタスクの実行を試行した場合に、ホスト名がエンドポイント・ホスト名だとエンドポイントでのタスクの実行が失敗します。 Web コンソールには、戻りコード 0 が表示されます。

解決内容: Web コンソールは、イベントにリストされているホスト名を使用可能な管理対象ノードとエンドポイントのリストと比較す るようになりました。ホスト名が一致すると、タスクは予想通りに実行されます。ホスト名が見付からない場合は、指定されたホスト 名が無効であることを示すエラー・メッセージが表示されます。

## IY65092

症状: 「*IBM Tivoli Enterprise Console ルール開発者ガイド バージョン 3.9*」に記載されている is clearing event 述部の例が誤っていま す。

解決内容: 「*IBM Tivoli Enterprise Console*ルール開発者ガイド バージョン *3.9*」を更新して、正しい使用法を記載しています。『文書 の更新情報』セクションを参照してください。

## IY65212

症状:整数、8 進数、または 16 進数の記法に従っていない INTEGER TYPE 属性がイベントに含まれる場合、

受信時に正しく構文解析されません。

解決内容: 「*IBM Tivoli Enterprise Console* ルール開発者ガイド バージョン *3.9*」の『付録B. BAROC ファイルの BNF 文法』に、受け 入れられる整数型の表記法の説明を記載しました。『文書の更新情報』セクションを参照してください。

## IY65221

症状:TEC Java コンソールの構成 GUI でイベント・グループの役割を編集するとき、ユーザーが「イベント・グループの割り当て (Assign Event Groups)」パネルから複数のイベント・グループを選択して役割を変更すると、最初に選択されたイベント・グループの 役割しか更新されません。残りのイベント・グループの役割は未変更のままです。 解決内容: コンソールが更新され、複数のイベント・グループの更新が可能になりました。

#### IY65280

症状:送信イベントのアップコールでタイムアウトが発生した後、ログ・ファイル・アダプターがイベントを再送し、ゲートウェイが 重複イベントをイベント・サーバーに送信します。

解決内容: アダプターでアップコールのタイムアウトが起こることはなくなったので、イベントが重複して送信されることはなくなり ました。

## IY65448

症状:フィックスパック 2 または 3.9.0-TEC-0024LA を適用したバージョン 3.9 Java コンソールでは、100 を超えるオペレーターが定 義されているにもかかわらず、最初の 100 オペレーターしかリストされません。

解決内容: コンソールは、100 を超えるオペレーターが定義されている場合でも、すべてのオペレーターを表示するようになりました。

# IY65472

症状:大規模なお客様環境の構成全体をエクスポートすると、UNIX で **wtecexport** コマンドが java.lang.OutOfMemory エラーで終了し ます。

解決内容: **wtecexport** コマンドを変更してメモリー使用量を最小化したので、正常に完了するようになりました。

#### IY65478

```
症状:wrmadmin コマンドを使用して EIF コンポーネント (eif receiver またはインシデント送信機能など) を何回か再始動すると、コ
マンドがハングするようです。msgHRM.log ファイルを確認すると、次のようなメッセージが含まれています。
```
<Message Id="HRMAG0092E" Severity="ERROR">

<Time Millis="1092856694986"> 2004.08.18 15:18:14.986-05:00</Time>

<Component></Component>

<LogText><![CDATA[HRMAG0092E Caught exception java.lang.OutOfMemoryError.]]></LogText>

<Source FileName="com.tivoli.RiskManager.Agent.rmaThreadGroup" Method="public void uncaughtException(Thread,Throwable)"/> <TranslationInfo Type="JAVA" Catalog="rmagent\_msg"

MsgKey="HRMAG0092E"><Param><![CDATA[java.lang.OutOfMemoryError]]></Param></TranslationInfo>

<Principal></Principal>

</Message>

解決内容: **wrmadmin** コマンドが正しく実行され、コンポーネントも正常に開始するようになりました。

## IY65515

症状:**wsendresp** コマンドを連続して実行して、異なるポップアップ・メッセージをアドミニストレーターのデスクトップに送信する と、一部のメッセージが失われ、その代わりに別のメッセージが重複して表示されることがあります。

解決内容: 正しいメッセージが入ったポップアップ・メッセージ・ボックスが正しい回数表示されるようになりました。

## IY65520

症状:以下の条件で、**wconsole –crtoperator** コマンドがエラー「ECO2071E - X は有効な TME アドミニストレーターではありませ ん」で失敗します。

1. TME アドミニストレーターの総数が 1000 を超える。

2. TME アドミニストレーターの総数が 100 で割り切れない。

3. すべての TME アドミニストレーターを作成時間で昇順にリストする場合、リスト上、100 で割り切れる最後の数の後ろに 表示される X は TME アドミニストレーターです。例えば、合計で 1150 の TME アドミニストレーターが存在する場合に、 リスト上の 1100 より後の TME アドミニストレーターのオペレーターを作成しようとすると、wconsole コマンドはエラー・ メッセージを表示します。その反面、TME アドミニストレーターの数がちょうど 1100 の場合に、それらのアドミニストレー ターのいずれかのオペレーターを作成しようとしても、エラー・メッセージは表示されません。

解決内容: 新規オペレーターが正常に作成されるようになり、上述のエラーは発生しません。

## IY65534

症状:TEC Java コンソールのイベント・ビューアーで、イベントから (**wsendresp** を使用するよう変更された) トラブル・チケットを 作成すると、トラブル・チケット・プログラムから送信される **wsendresp** コマンドが、その時点でオープン状態のイベント・ビュー アーに加えて、クローズされているイベント・ビューアーに対してもポップアップ・メッセージを表示します。その時点でオープン状 態のイベント・ビューアーのみがポップアップ・メッセージを受け取るべきです。

解決内容: オープン状態のイベント・ビューアーのみにポップアップ・メッセージが送信されるようになりました。

#### IY65539

症状:多数の新規着信イベントがある場合、ログ・ソースからイベントを抽出する際に、**PollInterval** の値が最低でも 1 秒を超えると 著しい処理の遅れが生じます。例えば、この APAR で説明しているシナリオの場合、30 秒の **PollInterval** で、100 件のイベントの 処理に 5 分半掛かっています。

解決内容: **LogSources** のイベントがより効率的でタイムリーな方法で処理されるようになりました。

## IY65557

症状:「-pre」ファイルが **/etc/init.d** ディレクトリーに存在する状態で新規アダプターをインストールする場合、SUSE Linux でアダプ ターをインストールすると警告が生成されます。(例えば、/etc/init.d/tecad\_logfile-pre)

解決内容: アダプターのインストール時、SUSE システム上に既存の「-pre」ファイルが存在する場合は、その「-pre」ファイルを削除 することで、(警告メッセージが生成されることなく) アダプターを正常にインストールできるようになりました。

## IY65620

症状:フィックスパック 2 または 3.9.0-TEC-0024LA を適用したバージョン 3.9 Java コンソールで、有効なオペレーターに対して **wconsole -lsoperator** コマンドを発行しても、そのオペレーターに対応する TME アドミニストレーター名が TME アドミニストレー ター・リスト内で 100 番目を超えた項目になっていると、「operator\_name」が有効な TEC オペレーターではないというエラー・メ ッセージが戻されます。また、そのオペレーターが割り当てられているコンソールに対して **wconsole -lsconsole -a** を発行しても、そ のオペレーターはコンソールに割り当てられているオペレーターのリストに表示されません。

解決内容: **wconsole** コマンドを更新して、100 を超えるアドミニストレーターが定義されているシナリオにも対処できるようになりま した。

IY65628

症状:TEC 3.8 の Java コンソールが、TEC 3.9 の Java コンソールによって保管されたコンソール・プリファレンスを上書きして、デ フォルトにリセットします。

解決内容: 「*IBM Tivoli Enterprise Console* ユーザーズ・ガイド バージョン *3.9*」を更新して、TEC 3.7.1 または TEC 3.8 のイベント・ コンソールを TEC 3.9 環境で使用した場合、構成データが失われる可能性があることを説明しています。詳しくは、『**文書の更新情** 報』セクションを参照してください。

## IY65953

症状:bo\_instance\_of 述部の文書を追加する必要があります。 解決内容: bo\_instance\_of 述部の説明を新しく追加しました。『文書の更新情報』セクションを参照してください。

## IY66044

症状: tec\_gwr ファイルが 3.9.0-TEC-FP02 パッケージに組み込まれていませんでした。 解決内容: フィックスパックのパッケージ・ファイルを変更して、tec\_gwr アダプター・ファイルを組み込みました。

## IY66169

症状:**wdbmaint.sh** を Oracle データベースに対して実行すると、エラー ORA-12154 または ORA-01005 で失敗します。 解決内容: **wdbmaint.sh** スクリプトを訂正して、データベース ID の代わりにデータベース・サーバー ID を使用するようにしたので、 通常の操作が可能になりました。

### IY66655

症状:**rc.shutdown** ファイルの中でアダプター項目の直前にある行が削除されます。 解決内容: アダプターを追加したり、除去したりするとき、対応する行のみを変更するような方法で **rc.shutdown** ファイルを変更す るようになりました。

### IY67845

症状:生成される SCE URL が誤っていたため、tec\_gateway\_sce プロファイルのデフォルト配布で、イベントを送信しないシステムが 生じました。

解決内容: SCE URL を訂正しました。

### 障害: 176256

症状: 非 TME ルール・エンジン機能は使用すべきでなくなり、サポートされません。

障害: 176626

症状: コンソールが、**set\_comm\_check** が TRUE に設定されているイベント・サーバーに接続できません。さらに、コンソールを single port bdt が TRUE に設定されているイベント・サーバーに接続すると、サマリー・ビューにイベントが何も表示されず、次の 例外がトレース・ログに出力されることがあります。

java.sql.SQLException:Exception the ADR tag "0x64=application:constructed:pstr" was expected but "0x02=universal:primitive:integer" was read at com.tivoli.rim.RIMIterativeSet.next(RIMIterativeSet.java:84) 解決内容: TME コンソールは接続できるようになりました。

# **3.9.0-TEC-FP02** 時点で含まれている問題の解決策

#### IY50864

症状: ルールのトレースを長期間使用すると、イベント・サーバーが停止します。 解決内容: ルールのトレース・プロセスの問題を訂正して、イベント・サーバーを停止することがないようにしました。

## IY51511

症状:Windows での非 TME コンソールのサイレント・インストールで、コンソール起動または CLI コマンド・ファイル内の INSTALL\_DIR および JRE\_DIR エントリーが

更新されません。これが原因で、**tec\_console.cmd**、**wconsole.cmd**、**wtecexport.cmd**、および **wtecimport.cmd** コマンドが 失敗します。

解決内容: CMD ファイル内の INSTALL DIR および JRE DIR エントリーは正しく更新されるようになりました。

IY51515

症状:TEC 製品のバージョンや改訂を簡単に判別できる方法がありません。

解決内容: 「ヘルプ」->「**About** (製品情報)」をクリックすると、Tivoli Enterprise Console 製品のバージョンおよび改訂情報が 表示されるようになりました。

## IY51534

症状:**wsetemsg** コマンドは、データベースに存在しないスロットの値を設定しません。

解決内容: スロットがすでにクラスに存在する場合、スロットはデータベース内の tec t slots evt 表に追加されます。スロットが存在 しない場合は、

無効なスロットのエラー・メッセージが表示されます。

## IY51605

症状: 1 つのイベント・グループに多数のイベントが含まれると、サマリー・チャート・ビューに誤ったイベント・カウントが表示さ れます。

解決内容: 正しいイベント・カウントが表示されるようになりました。

#### IY51905

症状:フィックスパック 1 の HP-UX ログ・ファイル・アダプターが、**/sbin/init.d** ファイルで不正な命名規則を使用します。 解決内容: 正しい命名規則が使用されるようになりました。

### IY52198

症状:INT32 スロットを 16 進数または 8 進数で送信すると、イベントの PARSING\_FAILED エラーが発生します。 解決内容: INT32 スロットは 10 進数、16 進数、または 8 進数で送信できるようになり、正しく構文解析されます。exec\_task() およ び exec\_program() の環境では、 INT32 スロットは 16 進数で表現されます。タスクまたはプログラムからの転送も、

INT32 スロットを使用して、正しく機能するようになりました。

### IY52418

症状:**wdbmaint.sh** スクリプトを Oracle データベースで実行すると、誤った変数名のために索引の更新が失敗します。 解決内容: スクリプトは、エラー・メッセージを生成することなく実行され、データベースの索引も正しく更新されます。

### IY52701

症状:Web コンソールのシステム要件が文書化されていません。 解決内容: システム要件を『インストールおよび構成』の『前提条件』セクションに記載しました。

### IY52912

症状: trace2 が使用可能になっていると、tec\_ui\_server プロセスが停止します。 解決内容: トレースしても tec ui server プロセスが停止しなくなりました。

#### IY52986

症状:Event Integration Facility の tec errno API の戻りコードが文書化されていません。 解決内容: tec\_errno API の戻りコードを『**フィックスパック 2 の新機能**』セクションに記載しました。

#### IY53030

症状:停止期間が分単位でなく秒単位で Tivoli Enterprise Data Warehouse に保管されていました。 解決内容: 停止期間は分単位で Tivoli Enterprise Data Warehouse に保管されるようになりました。

#### IY53185

症状:ServiceUnavailable イベント・グループに、Tivoli NetView イベントが正しく表示されません。 解決内容: Tivoli NetView イベントが正しく表示されるように ServiceUnavailable イベント・グループのフィルターを更新するための、 **wupdnvgroups** スクリプトが

提供されるようになりました。『文書の更新情報』セクションを参照してください。

## IY53206

症状:2048 文字より大きい LIST OF STRING スロットを使用してイベント・データベースからイベントをロードすると、 tec dispatch プロセスが始動時に SIGSEGV エラーで停止します。 解決内容: tec dispatch プロセスは実行を継続し、スロットの余分な文字は切り捨てられて、省略 (...) に置き換えられるようになりま した。

#### IY53223

症状:generate event() 述部によって作成されたイベントが drop\_received\_event () で除去されると、tec\_rule プロセス内で メモリー・リークが発生します。 解決内容: 内部で生成されたイベントが除去されても、tec rule プロセス内のメモリー・リークは発生しなくなりました。

#### IY53311

症状:ルール・エンジン出力は、watch status が有効な exec\_program のタスクの結果を Web コンソールに表示できません。 解決内容: ルール・エンジン出力は、watch status が有効な exec\_program のタスクの結果を正しく表示するようになりました。

#### IY53841

症状:Web コンソールで、組み込み SELECT ステートメントが含まれるカスタム SQL 照会を使用するように定義されたイベント・ グループが、

以下のようなエラー・メッセージ ECOWEV001E を表示して失敗します。典he events cannot be retrieved from the event server database.Refresh the event viewer.

解決内容: イベント・ビューアーに、フィルター基準に一致するイベントが表示されるようになりました。

## IY53942

症状:UNIX システムで、30 文字を超える PreFilter が指定されると、oserv 障害が発生します。 解決内容: 30 文字を超える PreFilter を使用できるようになりました。

#### IY53943

症状:PreFilter: プレフィックスが指定されないと、**waddac** コマンドが新規構成レコードに PreFilter を設定しません。 解決内容: PreFilter: プレフィックスが指定されないと、**waddac** コマンドが新規構成レコードに PreFilter を設定するようになりまし た。

また、**waddac**、**wsetac**、および **wsetaddflt** コマンドの正しい使用法をこの文書に記載しました。詳しくは、『文書の更新情報』セク ションの **[IY53943](#page-104-0)** を参照してください。

#### IY54050

症状:イベント属性が変更されると、tec\_ui\_server プロセスで SIGSEGV エラーが発生します。 解決内容: tec\_ui\_server プロセスを停止することなく、イベントが処理されるようになりました。

#### IY54072

症状:last\_modified\_time が、Web コンソールからオープンされたトラブル・チケットのタイム・スタンプでなく日付を表示します。 解決内容: last\_modified\_time が整数で正しく表示されるようになりました。

### IY54074

症状:拡張アダプター ID 名を再利用できません。再利用した場合、配布は成功しますが、サービスが 作成されなかったり、表示されなかったりします。 解決内容: 拡張アダプター ID 名を再利用できるようになりました。

#### IY54334

症状:ネストされた ACP プロファイルが、エンドポイント・アダプターで削除されません。 解決内容: ネストされた ACP プロファイルは、エンドポイント・アダプターで削除されるようになりました。

#### IY54345

症状:Solaris システムで **wpostemsg** コマンドを実行すると、ホスト名属性が指定されていて nscd が実行されていないときは、メモ リー・ダンプする。

解決内容: **wpostemsg** コマンドは、イベントを正しく送信するようになりました。

### IY54407

症状:特定のマシンが保守モードであることを示す TEC Maintenance イベントが送信されましたが、 そのマシンからの後続イベントは、状況に OPEN が設定されてコンソールに表示されます。 解決内容:文書内で、保守モード・ルール・セットの使用法を明確にしました。『文書の更新情報』セクションを参照してください。

#### IY54432

症状:変数に区切り文字が含まれていると、ログ・ファイル・フォーマット・プロセッサーが正しく解析しません。 解決内容: プロセッサーは正しく解析するようになりました。

#### IY54504

症状:「タスク選択リスト」ウィンドウに DBCS 文字が正しく表示されません。これが発生するのは、 ButtonLabel と ChoiceFile を使用していて、ChoiceFile で使用されるファイルが、Java バージョンのイベント・コンソールとはエン コード方式が異なるマシンで 一致しません。例えば、ファイルは EUC\_JP を使用している Solaris システムで作成されたもので、Java バージョンの イベント・コンソールは Windows エンコード方式を使用しているような場合です。 解決内容: Windows システムの tec\_console.cmd ファイルまたは UNIX システムの tec\_console ファイルを編集して、 TEC\_ENCODING 環境変数を、サーバーで使用する基本エンコード・セットを指定するように変更します。

#### IY54505

症状:TME EIF ライブラリーと非 TME EIF ライブラリーで、プロセス・コード・セットの設定に関する振る舞いが異なります。 解決内容: 「<u>[Tivoli Event Integration Facility](#page-93-0) リファレンス バージョン 3.9</u>」資料に、このような振る舞いの差を反映しました。『文書 の更新情報』セクションを参照してください。

#### IY54538

症状:**wsendresp** コマンドを実行するトラブル・チケットを実行するために 2 つ以上のイベントを選択すると、表示されるメッセージ には選択したイベントのリストの最後のイベントに関する情報のみが含まれ、他のイベントの情報が 表示されません。

解決内容: メッセージにイベント ID を追加して、各イベントが固有のものであることを確認します。

#### IY54652

症状:Web コンソールからオープンしたトラブル・チケットの属性と Java バージョンのイベント・コンソールからオープンしたトラ ブル・チケットの属性が 一致しません。

解決内容: トラブル・チケットは、Web コンソールからオープンしても、Java バージョンのイベント・コンソールからオープンして も同じになります。

## IY54892

症状:**wsetemsg** コマンドが DBCS 属性値のローカル・エンコード方式を認識しません。

解決内容: 新しい -e オプションで、使用する文字エンコード方式を指定できるようになりました。『<mark>文書の更新情報</mark>』セクションを 参照してください。

既知の問題:正しく変換されない DBCS ストリングもあります。問題番号 174338 と 174729 がオープンされ、 変換ライブラリーのこの問題に対応中です。

### IY54989

症状:Linux ログ・ファイル・アダプターが、**ps** コマンドの出力に 3 つの別々のプロセスとして現れます。 解決内容:これが期待された振る舞いであることを文書に記載しました。『文書の更新情報』セクションを参照してください。

#### IY54992

症状:単一ポート大量データ転送プログラム (BDT) を使用可能にすると、**wconsole** コマンドで「RDBMS cannot be reached」というエラー・メッセージが発生します。

解決内容: 単一ポート大量データ転送プログラム (BDT) を使用可能にしても、**wconsole** コマンドは正常に完了するようになりました。

#### IY55014

症状:タスクの実行中にターゲット・ホストに到達できない場合でも、戻りコードにゼロが表示されます。 解決内容: タスクが失敗した場合、戻りコードはゼロ以外になります。

#### IY55077

症状:AS/400 アダプターが、開始時に古いイベントを送信します。

解決内容: 新規構成ファイル・パラメーター、ProcessExistingMsgs が追加され、アダプターが MSG キューからイベントをどのよう に送信するかを制御できるようになりました。使用可能な値は、次のとおりです。

**YES**:MSG キューの先頭からすべてのイベントを送信します **NO**:まだ送信されていないイベントのみを送信します (デフォルト値)

**FromAdapterStart**:アダプターが開始した後でキューに到着したイベントのみを送信します

## IY55303

症状:**wsetemsg** コマンドに 4096 文字より長い複雑なフィルターが設定されているイベント・グループがあるイベント・コンソールを 指定すると、

tec ui server プロセスが停止し、oserv エラーが発生します。

解決内容: **wsetemsg** コマンドに 4096 文字より長い複雑なフィルターが設定されているイベント・グループがあるイベント・コンソ ールを指定しても、

tec ui server プロセスは停止しなくなりました。

#### IY55317

症状:ルール・ベースのルールの sprintf ステートメント内部にフォーマットのミスマッチがあると、tec\_rule プロセスが SIGSEV 211 で失敗します。

解決内容:文書内で、このフォーマットのミスマッチについて明確にしました。『文書の更新情報』セクションを参照してください。

## IY55329

症状:Windows 拡張ログ・ファイル・アダプターのサイレント・インストールが機能しません。 解決内容: サイレント・インストール用に setup.iss ファイルを構成できるようになりました。詳しくは、『文書の更新情報』セクシ ョンの [IY55329](#page-118-0) を参照してください。

#### IY55376

症状:AIX システムで、「stop adapter」情報が rc.shutdown ファイルの終わりに追加されます。exit ステートメントが rc.shutdown ファイル内に出現すると、stop adapter ロジックが実行されません。 解決内容: stop adapter ロジックが rc.shutdown ファイルの先頭に配置されるようになりました。

#### IY55401

症状:syslog および LogSources ファイルのモニター中に、UNIX ログ・ファイル・アダプターがイベント・サーバーへのイベントの 送信を停止することがあります。 解決内容: UNIX ログ・ファイル・アダプターがイベントの送信を停止することはなくなりました。

#### IY55414

症状:exec\_program 述部に多数の引数が渡されると、tec\_task プロセスが SIGBUS エラーで 突然終了します。 解決内容: exec\_program 述部に多数の引数が渡されても、tec\_task プロセスが SIGBUS エラーで 突然終了することはなくなりました。

## IY55610

症状:汎用 tecad logfile ACP エントリーが、新規拡張機能をサポートしません。

解決内容: 拡張機能をサポートする新規 tecad enh logfile プロファイル・タイプが追加されました。

#### IY55708

症状:Tivoli Enterprise Console 3.8 サーバー・コンポーネントをインストールした後、TWS コネクターが機能しなくなりました。 解決内容: linux-ix86 の oserv 環境から LD ASSUME KERNEL=2.2.5 エントリーを除去しました。

#### IY55718

症状:バージョン 3.9 へのアップグレード後、Tivoli Enterprise Console 3.8 拡張アダプター・プロファイルが、拡張として扱われません。 解決内容: アダプター・プロファイルは予想通りに機能します。

#### IY55802

症状:UI サーバー・コンポーネントの再インストール (または既存のデータベースを再利用する新規インストール) が、 FILE46.PKT の FAILED (ソフト・エラー) メッセージで失敗します。 解決内容: FILE46.PKT は、エラーを生成することなく処理するようになりました。

#### IY55816

症状:一般コンソール・プリファレンスで「イベント・ビューアーの最大イベント数」オプションを 0 に設定すると、 イベント・ビューアーにすべてのイベントが表示されます。 解決内容: 文書を更新しました。『フィックスパックについての注意』セクションの [IY55816](#page-13-0) を参照してください。

#### IY55820

症状:大規模ファクト・ファイルを処理するルールが原因で、Prolog オーバーフロー・エラーが発生し、tec\_rule プロセスが終了コー ド 82 で終了します。

解決内容: テーブル拡張プリファレンスの設定方法を文書化しました。『**文書の更新情報』**セクションを参照してください。

#### IY55824

症状:変更ルールの sender フィルターがアドミニストレーターのログイン名に解決されません。 解決内容: sender フィルターで戻されるオペレーター値は、アドミニストレーターのログイン名でなく、アドミニストレーター名であ ることを文書で明確にしました。『文書の更新情報』セクションを参照してください。

#### IY55848

症状:.tec\_config で TEC\_EXECTASK\_DBCS=TRUE を指定すると、exec\_program 述部が呼び出されたときに、メモリーの上書きの 問題が発生することがあります。

解決内容: **TEC\_EXECTASK\_DBCS=TRU**E が指定され、exec\_program 述部が呼び出されてもメモリーの上書きは発生しなくなりまし た。

#### IY55851

症状:**FILTERMODE=IN** が指定されると、長さゼロのイベントがフィルタリングされるため、**PollConnection** オプションが 正しく機能しません。

# 解決内容: 長さゼロのイベントが送信された場合、**PollConnection** オプションでのすべてのフィルタリングを無視します。

## IY55909

症状:HP OpenView アダプターによってサポートされる OpenView のバージョンを明確に文書化する必要があります。 解決内容: HP OpenView アダプターによってサポートされる OpenView のバージョンの説明を文書化しました。『文書の更新情報』 セクションを参照してください。

### IY55911

症状:Web コンソールが使用するポート番号を変更する方法を文書化する必要があります。 解決内容: Web コンソールが使用するポート番号を変更する方法を文書化しました。『**文書の更新情報**』セクションを参照してくださ い。

#### IY55954

症状:非 TME ログ・ファイル・アダプターが **TISDIR** 環境変数を設定しません。 解決内容: **TISDIR** 環境変数が設定されるようになりました。

## IY56153

症状:Solaris で **ncsd** プロセスを実行すると、アダプターが停止して、CPU 使用量の 90% 以上を消費するようです。
<span id="page-72-0"></span>解決内容: **ncsd** を実行しても、アダプターが高い CPU 使用量を占めることはなくなりました。

#### IY56166

症状:Java バージョンのイベント・コンソールが、作成後に名前変更された自動化タスクを削除できません。 解決内容: Java バージョンのイベント・コンソールは、作成後に名前変更された自動化タスクを削除できるようになりました。

#### IY56169

症状:UNIX ログ・ファイル・アダプターは、数日間運用すると停止するようです。 解決内容: アダプターは、数日間運用しても停止しません。

#### IY56178

症状:AS/400 システムのクラス定義ステートメント・ファイル内の行は、1024 文字より長くできません。 解決内容: この制約事項を文書に反映しました。『**文書の更新情報**』セクションを参照してください。

#### IY56186

症状:イベントに 3 つより多い要素のリストが含まれると、bo\_add\_at\_slotval\_begin と bo\_add\_at\_slotval\_end 述部によってイベント・ データが

変更されます。

解決内容: bo\_add\_at\_slotval\_begin と bo\_add\_at\_slotval\_end 述部によってイベント・データが変更されることはなくなりました。

# IY56318

症状: データ・オブジェクトを先にインポート済みのときに、ルール・セット、ルール・パック、またはデータ・オブジェクトを ルール・ベース・ターゲットにインポートすると、

java.lang.ClassCastException: java.lang.String 例外がスローされます。

解決内容: データ・オブジェクトを先にインポート済みのときに、ルール・セット、ルール・パック、またはデータ・オブジェクトを インポートしても、適切に実行できるようになりました。

#### IY56526

症状:夏時間が実施されているときに Web コンソールに誤った時間帯で時刻が表示されます。 解決内容: 正しい時刻が表示されるようになりました。

#### IY56536

症状:TEC 3.9 フィックスパック 1 をインストールした後、Java バージョンのイベント・コンソールで重大度列および状況列でのソー トが正しく機能しません。 解決内容: Java バージョンのイベント・コンソールでの重大度列および状況列によるソートは正しく機能するようになりました。

# IY56560

症状:**\$BINDIR/TME/TEC** で **after\_install** スクリプトを実行すると、ヌル・デバイス (/dev/null) が除去されます。 解決内容: **\$BINDIR/TME/TEC** で **after\_install** スクリプトを実行しても、ヌル・デバイス (/dev/null) は除去されなくなりました。

#### IY56664

症状:コンソール・ユーザーとしても割り当てられているアドミニストレーターを削除すると、**wconsole -lsoperator** の出力がコンソー ル GUI と

矛盾する結果になります。

解決内容: ユーザーは予想通りに削除されるようになりました。

#### IY56699

症状:コンピューターのグリニッジ標準時 (GMT) との時間帯オフセットがゼロでない場合、Web コンソールに誤った現地時間が表示 されます。 解決内容: 時刻が正しく表示されるようになりました。

#### IY56728

症状:AIX システムで root として **wconsole** CLI を実行すると、使用パラメーターが誤っているときでも、正常終了を示す エラー・コード 0 が戻されます。 解決内容: 使用パラメーターが誤っているときは、AIX システムで root として **wconsole** CLI を実行してもエラー・コード 0 は戻さ れません。

#### IY56733

症状:Web コンソールの手動最新表示の説明に誤りがあります。 解決内容: Web コンソールの手動最新表示の正しい説明を文書に組み込みました。『文**書の更新情報**』を参照してください。

#### IY56781

症状:Java バージョンのイベント・コンソールの初期データベース選択順序が文書化されていません。

<span id="page-73-0"></span>解決内容:Java バージョンのイベント・コンソールの初期データベース選択順序を文書に組み込みました。『**文書の更新情報**』セクシ ョンを参照してください。

# IY56806

症状:BAROC ファイルをコンパイルするたびに、ファイルの終わりに改行文字が追加されます。 解決内容: BAROC ファイルをコンパイルするたびに、ファイルの終わりに改行文字が追加されることはなくなりました。

#### IY56880

症状:Java バージョンのイベント・コンソールで TroubleTicket を実行するとき、環境変数のフォーマット設定はルール・ベースと同 じように設定する必要があります。

解決内容: Java バージョンのイベント・コンソールから実行した TroubleTicket の出力はルール・ベースと一致するようになりました。

# IY56893

症状:Event Integration Facility SDK を使用してスレッド切り替えを行うには、tec\_put\_event の後にスリープが必要です。 解決内容: この要件を文書で明確にしました。『文書の更新情報』セクションを参照してください。

#### IY56990

症状:管理対象ノードで単一ポート大量データ転送プログラム (BDT) が使用可能になっていると、ユーザーが Web コンソールにログ オンできません。

解決内容: 管理対象ノードで単一ポート (BDT) が使用可能になっていても、ユーザーは Web コンソールにログオンできるようにな りました。

#### IY57170

症状:**init.tecad\_logfile stop** コマンドの実行中に、grep エラーが発生します。この問題の原因は、存在しない アダプター ID を **grep** コマンドの中で使用しているためです。 解決内容: **init.tecad\_logfile stop** コマンドの実行中に、grep エラーが発生することはなくなりました。

#### IY57176

症状:受信したイベントをドロップすると、キャッシュ・エンジン検索に関連したタスク実行結果が Java コンソールに表示されるよ うになりました。

解決内容: 受信したイベントがドロップされても、キャッシュ・エンジン検索に関連したタスク実行結果が Java コンソールに表示さ れるようになりました。

#### IY57206

症状:commit set 述部は、all\_instances または first\_instance 文節内の最後の呼び出しでない場合、適切に変換されません。 解決内容: commit\_set 述部は適切に変換されるようになりました。

#### IY57226

症状:mrt ディレクトリーの下にインストールした TEC アダプターは、プロファイル配布で更新されません。 解決内容: mrt ディレクトリーの下にインストールされたアダプター・バイナリー・ファイル (\$LCF\_BINDIR) は更新され、 adapters/bin の下のものと一致するようになりました。

#### IY57519

症状:イベント・サーバーを停止すると、一般 oserv エラーが発生します。 解決内容: イベント・サーバーを停止しても、一般 oserv エラーは発生しなくなりました。

#### IY57632

症状:AS/400 Event Integration Facility オブジェクトを使用するイベントが正しく送信されず、イベントがどうなったかを示すものもあ りません。

解決内容: AS/400 Event Integration Facility オブジェクトを使用するイベントは正しく送信され、サーバーに到着するようになりました。

# IY57681

症状:複数のアダプターを同一 ID で開始することが禁じられていません。 解決内容: 複数のアダプターを同一 ID で開始できないようにしました。

#### IY57682

症状:Linux アダプター・インストール・スクリプトが、SUSE Linux の場合に rc リンクを正しく生成しません。 解決内容: SUSE Linux の場合でも、Linux アダプターが正しくインストールされるようになりました。

# IY57831

症状:Tivoli Enterprise Console バージョン 3.9.0 フィックスパック 1 の README ファイルに、 APAR [IY53702](#page-83-0) のフィックスを適用する手順が記載されていませんでした。 解決内容: このフィックスを適用する手順を記載しました。『インストールの手順』のステップ 4 を参照してください。

症状:MS-SOL server ソース・データベースからデータを抽出するとき、ECO\_c05\_s010\_extract ウェアハウス処理のステップが失敗し ます。

解決内容: MS-SOL server ソース・データベースからデータを抽出するとき、ECO\_c05\_s010\_extract ウェアハウス処理のステップが 失敗することはなくなりました。

#### IY57911

症状:tec task プロセスが、tec t のプレフィックスが付いたファイルを /tmp ディレクトリーから除去しません。

解決内容: 一時ファイルは正しく除去されるようになりました。ただし、ユーザーが作成したスクリプトまたはタスクが終了していな い場合は、

それらが終了するまでファイルは除去されません。

#### IY57912

症状:erase\_global 述部を呼び出してもグローバル変数が完全には消去されないため、tec\_rule プロセスの

# メモリー使用率が増加します。

解決内容: erase\_global 述部呼び出しによって、グローバル変数が完全に消去されるようになりました。

#### IY58075

症状:プロファイルの after アクションに -s を追加しても、UNIX ログ・ファイル・アダプターの自動始動スクリプトが更新されませ  $h_{\circ}$ 

解決内容: ログ・ファイル自動始動スクリプトが更新され、-s フラグが追加されます。

#### IY58120

症状:UNIX ログ・ファイル・アダプターが、リフレッシュまたは開始時、syslog システム起動スクリプトを (スクリプトが存在する 場合でも) 使用しません。

解決内容: syslog デーモンが、アダプターが常駐するシステムのリブート時に開始するときと同様の方法で開始するようになりました。 この変更の全体が init.tecad logfile に含まれます。

#### IY58136

症状:LogSources 構成キーワードは、ファイル名のリストであり、各ファイル名はコンマ()で区切られます。このため、ファイル名 にコンマが含まれていると、

そのコンマは分離文字として解析されます。その結果、対象とするファイル・パスはコンマで分割され、望ましくない結果が生じます。 例えば、ファイル・パス /tmp/5,6/file.dat は、次のように 2 つの名前になってしまいます。/tmp/5 および 6/file.dat。

解決内容: 新しい構文解析ルーチンは既存の構成を判読でき、引用符を開始区切り文字および終了区切り文字として認識できます。単 一引用符と二重引用符のどちらも使用できます。エスケープ・シーケンスは認識されません。使用法

コンマが含まれるファイル名の前後に引用符を使用して、単一の名前として解析されるようにします。コンマを含まないファイル名に は引用符を使用する必要はありません。例:abc,"de,f",ghi

#### IY58156

症状:Tivoli Enterprise Console 製品が指定の範囲外のポートを使用するため、bdt timed open プロセスが失敗します。

解決内容: Tivoli Enterprise Console 製品は指定の範囲内のポートを使用するようになり、ポートをブロックできるようになりました。

# IY58157

症状:set force bind 設定を使用可能にすると、tec reception プロセスが、論理ホスト名でなく、物理ホスト名を使用して接続を行いま す。

解決内容: set force bind 設定が使用可能な場合、tec reception プロセスは論理ホスト名を使用して接続を行います。

# IY58228

症状:logsource がシンボリック・リンクである場合、そのリンクが参照しているファイルが削除されると、アダプターが終了します。 解決内容: 参照しているファイルが削除されても、アダプターは終了しなくなりました。

# IY58245

症状:**genreorg.sh** スクリプトを実行すると、次のエラーが発生します。

ALTER INDEX tec\_asignopcon\_idx REBUILD

\* ERROR at line 1:

ORA-01418:specified index does not exist

説明:tec asignopcon\_idx 索引は、TEC 3.8 または TEC 3.8 フィックスパック 1 リリースでは Oracle データベースに存在しま せん。しかし、この索引は TEC 3.8 フィックスパック 2 リリースには存在します。

解決内容: TEC 3.8 から Tivoli Enterprise Console 3.9 へアップグレードする場合、Oracle データベースを使用するユーザーは、データ ベースが TEC 3.8 フィックスパック 2 レベルであることを確認する必要があります。

# IY58276

症状:サーバーが IPC 呼び出しでロックします。

<span id="page-75-0"></span>解決内容: 新規 .tec config オプションにより、TEC プロセス間の IPC 通信をソケットからパイプに変更できるようになりました。 ソケットからパイプに切り替えるには、次のエントリーを **.tec\_config** ファイルに追加します。

# tec ipc type=PIPES

注**:**このオプションは、Tivoli サービス技術員から要請があった場合のみ設定してください。

# IY58306

症状:Java クライアント・イベント・ビューアーのカラー・スキーム・アルゴリズムは、CRITICAL イベントの場合、赤を背景に黒い テキストを表示するので、 非常に読みにくいです。背景を赤から暗褐色に変えればテキストを白に変更できますが、 そうすると、背景が黒の FATAL イベントとの見分けが難しくなります。 解決内容: 重大度が UNKNOWN、HARMLESS、CRITICAL、および FATAL の列およびセルのテキストは白、 その他の重大度のテキストは黒になりました。

#### IY58371

症状:tecad logfile.conf ファイルは、ファイルの最後の文字が NULL になっているため、grep などのユーティリティーでバイナリ ー・ファイルと見なされます。

解決内容: **tecad\_logfile.conf** がユーティリティーでバイナリー・ファイルと見なされることはなくなりました。

#### IY58509

症状:アダプターの **LogSources** オプションでの疑問符 (?) ワイルドカードの使用が文書化されていません。 解決内容:疑問符 (?) ワイルドカードの説明を文書に組み込みました。『文書の更新情報』セクションの [IY58509](#page-93-0) を参照してくださ い。

#### IY58740

症状:Windows イベント・ログ・ファイル・アダプターが **PreFilter:Log=File Replication Service** を認識しません。 解決内容: アダプターは **PreFilter:Log=File Replication Service** および **PreFilter:Log=FRS** を認識するようになりました。

#### IY58783

症状:tec\_dispatch が、ルール・キャッシュに必要なイベント数より多いイベントをイベント・リポジトリーからロードします。 解決内容: tec\_dispatch が、ルール・キャッシュに必要なイベント数より多いイベントをイベント・リポジトリーからロードすること はなくなりました。

#### IY58929

症状:明らかな単一イベントに対して、コンソール自動タスクが複数回発生しています。実際には、コンソール自動タスクはその前に クローズされたイベントを対象に発生していて、そのイベントでタスク実行が発生していたかどうかは不明です。 解決内容: 明らかな単一イベントに対して、コンソール自動タスクが複数回発生することはなくなりました。

#### IY59125

症状:トラブル・チケット・アクションの実行対象として選択したイベントごとに、正常終了メッセージが表示されます。このような 表示の仕方は、

多数のイベントを選択した場合、煩わしくなる可能性があります。

解決内容:トラブル・チケットの正常終了メッセージを、個々のオペレーターが表示しないよう設定できるようになりました。「イベ ント・ビューアー」ウィンドウで、

「編集」->「プリファレンス」をクリックして、「トラブル・チケット正常終了メッセージを表示する (Display Trouble Ticket success messages)」チェック・ボックスをクリアします (デフォルトではクリアされています)。

# IY59476

症状:ルール・キャッシュがクリアされるとファイル記述子がリークします。ルール・キャッシュがいっぱいになって、自動的にクリ アされるたび、

tec rule プロセスがファイル記述子をオープンしますが、クローズはしません。その結果、プロセスのファイル記述子の限界に達する と、tec\_rule トレースが

停止します。

解決内容: 1 つのファイル記述子のみをオープンするようになりました。

#### IY59540

症状: ネットワーク遅延があったとき、またはネットワーク・ケーブルが抜かれていたとき、ゲートウェイからサーバーに送信される 1 秒あたりのイベント数が、

**EventSendThreshold** および BufferFlushRate キーワードで指定されたイベント数より多くなります。

解決内容: **EventSendThreshold** および **BufferFlushRate** キーワードによって、ゲートウェイからサーバーにイベントを送信する速度 が適切に制御されるようになりました。

# **3.9.0-TEC-FP01** 時点で含まれている問題の解決策

# IY22158

症状:**tecadini.sh stop** コマンドを発行しても、OS/2 アダプター・プロセス ID ロック・ファイルが削除されません。 解決内容: システムのシャットダウン時は、アダプターがファイルをアンロックして、ファイルを削除できるようにしました。

#### IY34268

症状:TMF 環境で TISDIR 環境変数が正しく設定されていなかったため、タスクの結果が tec dispatch プロセスに報告されません。 解決内容: tec\_task プロセスを変更して、タスクの結果を tec\_dispatch プロセスに報告するようにしました。

#### IY35199

症状:commit \* が含まれ、左括弧が先行する述部が正しく構文解析されません。例えば、commit \*(のような述部です。 解決内容: ルール・コンパイラーを修正して、commit \* 述部を正しく構文解析できるようにしました。

# IY36164

症状:副述部の拡張エラーが原因で tec compile 述部が失敗するため、tec compile 述部を使用するルールの コンパイルや実行が失敗します。

解決内容: tec\_compile 述部を使用するルールを正常にコンパイルして、実行できるようになりました。

#### IY36538

症状:イベント・ビューアーに 200 を超えるタスクの結果がロードされると、コンソールのパフォーマンスが低下します。 解決内容: データベース呼び出しが修正され、すべてのイベントをもっと効率的に検索できるようになりました。

#### IY36663

症状:**wconsole** コマンドがコマンド行から無効なパスワードを使って発行されても、 ログイン・ウィンドウが表示され、エラー・コードが戻されません。 解決内容: 無効なパスワードが指定された場合、**wconsole** コマンドはゼロ以外の戻りコードで終了して、 ログイン・ウィンドウは表示されなくなりました。

#### IY37101

症状:イベント・コンソールで「タスクの実行 (Task Execution)」メニューから「選択済み (**Selected**)」->「タスクの実行 (**Task Execution**)」を開くと、タスク・ライブラリーの最初の 100 エントリーしか

表示されません。

解決内容: 「タスクの実行 (Task Execution)」メニューを開くと、タスク・ライブラリーのすべてのエントリーが表示されるようにな りました。

# IY37108

症状:Windows 2000 システムでイベント・コンソールを実行している場合、UI サーバーがダウンしたときにイベント・ビューアーを 開始すると、

UI サーバーのエラー・メッセージが表示されます。しかし、いったん別のウィンドウを開いてからイベント・ビューアーを再表示す ると、イベント・ビューアーは応答せず、Alt とタブ・キーを使用しないと UI サーバーのエラー・メッセージを表示できなくなりま す。UI サーバーのエラー・メッセージを表示して、

「**OK**」をクリックすれば、イベント・ビューアーを使用できるようになります。注:Windows 2000 は、もはやサポートされません。 解決内容: イベント・ビューアーとエラー・メッセージの表示に使用するメソッドを変更したので、イベント・ビューアーとエラー・ メッセージを表示できるようになりました。

# IY37669

症状: 送信されるすべてのイベントに対して、2 つのエントリーがアダプター・トレース・ファイルに記録されます。 解決内容: アダプター・トレースは、各イベント・エントリーを正しく記録するようになりました。

# IY37772

症状:イベント・コンソールが、行末文字と制御文字を小さいボックスのように誤って表示します。 解決内容: 行末文字と制御文字は正しく表示されるようになりました。

#### IY38047

症状:タスク実行の GUI は、タスク・ライブラリー・ポリシーで指定されたエンドポイントのみでなく、すべてのイベントのホスト 名を表示します。

解決内容: タスク・ライブラリー・ポリシーで指定されたエンドポイントおよび管理対象ノードのホスト名のみを表示するようになり ました。

# IY38500

症状: イベント・サーバー (および oserv) のエラー・メッセージが、コンソールのサマリー・ビューまたは優先順位ビューに表示さ れません。

解決内容: そのようなイベントが発生すると、適切なエラー・メッセージがポップアップ・メッセージ・ボックスに表示されるように なりました。

#### IY38591

症状: server\_path スロットの値が大きいイベントをイベント・サーバーに転送すると、tec\_task プロセスがシグナル 211 で不正に終了 して、

コア・ファイルを生成します。

解決内容: server\_path スロットの値が大きいイベントもイベント・サーバーに正常に転送されます。スロット値が

内部制限を超える場合、エラー・メッセージが tec rule ログ・ファイルに生成され、イベント・サーバーは正常に機能し続けます。

# IY39339

症状:クリア・イベントが同一イベント・クラスを保持する場合、create clearing event() 述部によって複数の クリア・イベントを作成することができません。最初のクリア・イベントは作成されますが、その後の操作は失敗します。 解決内容: 同一イベント・クラスを保持するクリア・イベントを複数作成できるようになりました。

#### IY39436

症状:コンポーネント指定子 %s が、UNIX ログ・ファイル・アダプターで正しく処理されません。 解決内容: メッセージの終わりに使用する区切り文字を変更して、アダプターが適切に処理できるようにしました。

#### IY39758

症状:Linux プラットフォームで、アダプターを停止した後 syslogd プロセスが (アダプターを停止したときに実行していなくても) 開始します。

解決内容: アダプターを停止したときに実行中でなければ、syslogd プロセスは開始しません。ただし、アダプターを停止したときに 実行中だった場合は、

syslogd プロセスを再始動します。

#### IY39827

症状:イベント・グループの許可の役割は、コンソール GUI からは変更できますが、コマンド行から

許可を更新できません。

解決内容: コマンド行を使用しても許可の役割を変更できるようになりました。例えば、super と senior の許可を持つイベント・グル ープを次のコマンドで作成したとします。

wconsole -assigeg -h *host* -u *user* -p *password* -C Console1 -E EG1 -r super:senior

今回、次のコマンドを使用して、その許可を admin と user に変更できるようになりました。 wconsole -assigneg -h *host* -u *user* -p *password* -C Consoel1 -E EG1 -r admin:user

#### IY40622

症状:イベント・ビューアーで複数列ソートを実行すると、最初のイベントがソートされません。

解決内容: イベント・ビューアーの最初の列も正しくソートされるようになりました。

# IY41391

症状:アダプターに startup パラメーターを指定した場合、startup パラメーターで指定された時間枠でアダプターがロック・ファイル を更新しないと、 syslog がリフレッシュされません。 解決内容: アダプターの開始が完了するまで syslog のリフレッシュを延期して、新規イベントが欠落しないようにしています。

#### IY41444

症状:時間帯の設定を英国夏時間にすると、イベント・コンソールが、イベント日付の受信時間を夏時間にあわせて調整しません。 解決内容: イベント・コンソールは、Europe/London 時間帯定義をサポートするようになりました。TEC\_CONSOLE\_TZ 環境変数を Europe/London に設定する必要があります。例えば、次のようにします。

TEC\_CONSOLE\_TZ=Europe/London Export TEC\_CONSOLE\_TZ

#### IY41567

症状:イベントをカスタム・イベント・ソースから読み取っているとき、メモリー・リークが発生して Solaris アダプターが異常終了 し、

コア・ファイルが生成されます。

解決内容: アダプターでのメモリー・リークは解決されました。

# IY41592

症状:AIX® でシステムをオフにするとき、オペレーティング・システムが、アダプターを停止するスクリプトを呼び出さずにアダプ ターを停止します。

解決内容: **init.tecad\_logfile stop** コマンドを **/etc/rc.shutdown** スクリプトに追加しました。

#### IY41667

症状:ログ・ファイル・アダプターが、タイプ List Of Strings のスロットを囲んでいる大括弧 ([]) を、さらに単一引用符で囲みます。 これによって、サーバーのパーサー・エラーが発生します。

解決内容: ログ・ファイル・アダプターが、大括弧を単一引用符で囲むことはなくなりました。大括弧で囲まれたスロットをさらに単 一引用符で囲む必要がある場合、PRINTF ステートメントを使用して FMT ファイルを変更します。例えば、次のようにします。 -tmp\_msg \$1

msg PRINTF("'%s'",tmp\_msg)

#### IY42235

症状:DBCS のアドミニストレーター名がイベント・コンソールに正しく表示されません。Windows システムでは、アドミニストレー ター名フィールドは空ですが、

UNIX システムでは、名前が四角形として表示されます。

解決内容: DBCS 環境でもアドミニストレーター名が正しく表示されるようになりました。

#### IY42237

症状:ルールのアクション・ボディに、引用符で囲まれたストリングの一部として「)」文字を含んでいる first\_instance() 述部があると、 ルールのコンパイルが字句解析エラーで失敗します。

解決内容: 「)」文字を含んでいる first instance() 述部を使用するルールは正しくコンパイルされるようになりました。

#### IY42463

症状:オペレーティング・システムに複数のネットワーク・アダプターがインストールされていると、イベント・コンソールが開始し ないことがあります。開始するかしないかは、 オペレーティング・システム上でバインドされる順序に依存します。

解決内容: JCF の新しいバージョンを提供して、複数のネットワーク・アダプターがあるシステムの機能を改善します。

#### IY42694

症状:AS/400® オペレーティング・システムから左括弧または右括弧を含むイベントを受信すると、 イベント・サーバーで PARSING FAILED エラーが発生することがあります。

解決内容: AS/400 アダプターは括弧があるかどうかを検査して、括弧が見つかった場合は値を引用符で囲むようになりました。

#### IY42754

症状:発信元のロケールが日本語の TEC DB イベントが、イベント・コンソールで正しく表示されません。 解決内容: tec\_dispatch プロセスは、着信イベントがすでに UTF-8 形式であることを Event Integration Facility に通知して、 UTF-8 変換を何回も行わないようにします。

#### IY43235

症状:ロケール固有の小数点がある REAL 型属性によって、tec dispatch プロセスがセグメンテーション違反で 終了することがあります。 解決内容: REAL 型属性の値は、C ロケール (POSIX) 小数点 ( . ) を使用して TEC サーバーに渡さなければなりませんが、 これまで内部では C ロケールを使用して処理されていませんでした。REAL 型属性は、常に C ロケールを使用して内部で処理され るようになりました。

#### IY43295

症状:ルールに英語以外のテキストが含まれると、ルールのコンパイルが失敗します。 解決内容: ルール・パーサーを更新して、ルール内の英語以外のテキストを正しく処理できるようになりました。

#### IY43376

症状:文字 %s\* を使用すると、アダプター・フォーマット・ファイルがメッセージを正しくバインドしません。 解決内容: 文字 %s\* を使用しても、構文解析は正しくマッチングするようになりました。

#### IY43702

症状:タスク選択リストを外部ファイルからロードすると、リストがイベント・コンソールに表示されません。 解決内容: イベント・コンソールは、外部ファイルで保守されているタスク選択リストを正しくロードするようになりました。

#### IY43799

症状:**wsetemsg** クライアント・コマンドを使用して、イベントを何度でも ACK 状況に設定できます。 解決内容: イベントの状況を何度も ACK に設定することは、デフォルトで許可されなくなりました。今後、状況がすでに ACK に なっているイベントを確認するには、-f フラグを使用する必要があります。

#### IY44309

症状:BAROC イベント・クラスおよび、それと同じ名前の列挙を含むルール・ベースは、正常にコンパイルおよびロードされますが、 そのためにイベント・サーバーを開始できません。

解決内容: イベント・クラスと列挙が同じ名前を持つことはできません。同じ名前のイベント・クラスと列挙が含まれるルール・ベー スのコンパイルを試行すると、コンパイラーがエラーを生成するようになりました。

症状: wtdbclear クライアント・コマンドが Sybase データベースでのエラーを検出せず、イベントのクリアに失敗します。 解決内容: Sybase 上のストアード・プロシージャーの問題は修正されました。この変更を有効にするには、インストール・ウィザード を使用して(または生成されたスクリプトを使用して手動で)、IBM Tivoli Enterprise Console データベースを再インストールする必要が あります。

## IY44517

症状:HP-UX システムで、ルール・ベースのトレースが使用可能にされる、または convert\_local\_time または\_get\_local\_time 述部が 呼び出されると、**/TMP/KIRKDB.txt** ファイルが作成され、ルールが処理されるのに連れてこのファイルが大きくなります。 解決内容: デバッグ出力は **\$BINDIR/TME/TEC/interpreter/lib/unix/UNIXTime.wic** ファイルから除去されました。

# IY44577

症状:TMF DependencyMgr:acpep-ep ライブラリーへの不必要な依存関係が原因で、アダプターの配布時にライブラリーがエンドポイン トに配布されます。お客様の中には、製品の制約のため、最新の TMF ライブラリーの配布を望まないお客様もいます。 解決内容: TEC アダプターのエンドポイントでは、互換バージョンのライブラリーが使用可能です。依存関係を除去したので、ライブ ラリーがアダプターとともに配布されることはなくなりました。

#### IY44924

症状:IBM Tivoli Enterprise Console 製品を再始動して、add\_to\_repeat\_count 述部が呼び出されるとき、 TEC Start イベントで RIM エラーが発生します。 解決内容:この問題が発生する原因は、イベント・サーバーの開始時に last modified time 値が初期化されていたためでした。この値 は正しく初期化されるようになりました。

#### IY44974

症状:イベント・コンソールで「タスクの実行 (Task Execution)」を選択すると、oserv デーモンが稼働していても、

次のエラー・メッセージが表示されます。

ECO2069E:The oserv stopped running.Please restart the console after the oserv is

# running.

解決内容: Tivoli 領域に定義される空のタスク・ライブラリーが正しく処理されていませんでした。イベント・コンソールはこれらの ライブラリーを正しく処理するようになったので、 エラー・メッセージは表示されません。

IY45167

症状:グラフィカル・ルール・ビルダーに表示される一部の文字が正しく表示されません。 解決内容: 文字が正しく表示されるようになりました。

#### IY45644

症状: SNMP アダプターの substr ステートメントによって構文解析されるスロットがイベント・ストリングの最大長を超えると、 malloc 障害が発生し、

イベントが廃棄されます。

解決内容: 警告メッセージをトレース・ファイルに書き込んで、イベントを送信するようにしました。ストリングの最大長を超えるス ロットは、

空ストリングで置き換えられます。

#### IY45756

症状:HP-UX システム上で、**wtdbspace** コマンドを Sybase データベースに対して実行すると、次のエラーで失敗します。 RIM access error -quitting 解決内容: **wtdbspace** コマンドの問題の原因は、不正な数値変換でした。数値は正しい形式に変換されるようになりました。

#### IY45807

症状:イベントを転送しても、tec rule プロセスのメモリー使用量が増え続けます。 解決内容: 一時割り振りが解放されない問題は訂正されました。

#### IY45915

症状:Windows ログ・ファイル・アダプターが SAP イベントを送信しません。 解決内容: SAP イベントは 91 のサブストリングを必要とするので、メッセージのサブストリングの制限 64 は SAP イベントには小 さすぎました。新しい制限は 128 サブストリングです。

### IY45978

症状:2 つの円記号 (¥¥) が含まれるスロットを使うパラメーターまたは変数を exec program 述部に渡すと、 パラメーターまたは変数が切り捨てられ、2 つの円記号が除去されます。この問題は、円記号文字と同じ ASCII コード (x5C と 5C) を持つ日本語文字で発生します。 解決内容:円記号は保存され、パラメーターまたは変数が切り捨てられることもありません。

症状:実数値が指数表記でフォーマット設定され、表示されます。

解決内容: **tec\_disable\_exponential\_format** 構成設定によって、実数を指数形式または浮動小数点形式のいずれかでフォーマット設定で きるようになりました。

# IY46725

症状:有効なイベントが PARSING FAILED エラーのために、イベント・サーバーから廃棄されます。 解決内容: 着信イベントのタイム・スタンプが tec\_rule\_cache\_full\_history 構成パラメーターに照らして誤って検査されていました。 このために一部のイベントが廃棄されていました。着信イベントのタイム・スタンプの検査は行われなくなりました。

#### IY46751

症状:tec\_gateway プロセスのトレース・ファイルに表示されるエラー・メッセージに誤解を招きやすいものがあります。 解決内容: エラー・メッセージを更新して、より正確な情報を提供しています。

#### IY46770

症状:**wsendresp** コマンドによってイベント・コンソールにポップアップ・メッセージが生成されると、そのポップアップ・メッセー ジを閉じるまで、

コンソールでアクションが実行されません。 解決内容: ポップアップ・メッセージ属性は変更され、形式指定ではなくなりました。

#### IY46800

症状:EIF tec\_put\_event() アプリケーション・プログラミング・インターフェース (API) 呼び出しを使用しているとき、イベントの処 理中に接続の問題が発生すると、セグメンテーション違反が発生することがあります。

解決内容:問題の原因は、ネットワーク問題が発生したとき、無関係のメモリー割り振りを解放していたことでした。メモリーは 1 回のみ

開放されるようになりました。

#### IY46861

症状:クラス・フィルターに外部の文節が存在し、tell err() 述部を使用するルールを使用すると、 次のメッセージに似たエラー・メッセージが、tell err() 述部で指定したファイルに書き込まれます。 \*\*\* RUNTIME 404 \*\*\* Illegal call :unknown predicate false/0. 解決内容: そのようなエラー・メッセージはログに書き込まれなくなりました。

IY46977

症状:トレースを使用可能にしないでコンパイルしたルールで comit rule 述部を使用すると、構文解析エラーが発生することがありま す。

解決内容: ルールの構文解析時に、ルール・コンパイラーが円記号(¥) を不正に処理していました。このため、commit \* 述部が 円記号を含んでいたストリングの一部として構文解析されていました。

#### IY47079

症状:構成ファイルで forward event または re send event conf 述部に ConnectionMode=connection\_less が指定されている場合に、 宛先サーバーが利用不可だと、tec rule プロセスがイベント処理を最大 4 分中断します。

解決内容: **PingTimeout** および **NumberOfPingCalls** 構成キーワードを追加して、イベント転送でイベントを送信する前に宛先サーバ ーを ping できるようにしました。詳しくは、[『このフィックスパックの新機能](#page-2-0) **(**[フィックスパック](#page-4-0) **1** の新機能**)**』を参照してくださ い。

#### IY47552

症状:SNMP ログ・ファイル・アダプターの DRVSPEC トレースを使用可能にすると、不正な v1 トラップまたは非 v1 SNMP トラッ プによって、

セグメンテーション違反が発生することがあります。

解決内容: デバッグ・トレース処理は、SNMP トラップが正常に処理されなかった場合でも、処理された SNMP トラップを出力しよ うとしていました。

トレースは SNMP トラップが正常に処理された場合のみ実行されるようになりました。

#### IY47646

症状:UNIX プラットフォーム上で稼働している TEC サーバーをシャットダウンすると、非 TME イベントが失われます。 解決内容: tec\_server プロセスを修正して、UNIX プラットフォーム上のイベント・サーバーのシャットダウン・シーケンスでイベン ト損失が起こらないようにしました。

#### IY47708

症状:Java® コンソールの GUI で 1 つまたは2 つのイベントを選択して、ACK または CLOSE プッシュボタンを使用すると、プッ シュボタンが 8 秒間使用できなくなります。

解決内容: 選択されたイベントが 1 つか 2 つのみの場合、ボタンを即時に使用できるようになりました。

症状:**wtdbspace -T** コマンドを実行して、TEC 表スペースに表示するデータを制限すると、データが正しい順序で表示されません。 解決内容: 変数名が上書きされることで、誤った表スペースへの参照が作成されていました。この問題は訂正されています。

# IY47983

症状:Linux ログ・ファイル・アダプターのインストール時、S(TECADHOME)/bin/update conf スクリプトの実行中に syslogd プロセ スが、指定されたパイプをオープンしようとしてブロックされます。

解決内容: Linux システムでパイプが正しく使用されなかったため、syslogd プロセスがブロックされていました。**init.tecad\_logfile** 開 始スクリプトは修正され、指定されたパイプを正しく使用するようになりました。

#### IY48053

症状:イベント・シンクが受け取ったイベントを、イベントが正しくフォーマット設定されていないと SCE が除去します。 解決内容: tec\_gateway プロセスを修正して、SCE がイベントを除去しないようにしました。さらに、構成パラメーターを構成する必 要があります。詳しくは、『フィックスパックについての注意』セクションの [IY48053](#page-14-0) を参照してください。

#### IY48227

症状:UNIX システムで、TME アダプターの自動開始情報は rc.nfs ファイルに定義されていました。Tivoli Enterprise Console の バージョン 3.9 では、開始情報は **rc.tecad\_logfile** ファイルに移動されました。しかし、自動開始情報は **rc.nsf** ファイルから除去さ れておらず、そのためにエラー・メッセージがログに書き込まれます。 解決内容: 自動開始情報を rc.nsf ファイルから除去しました。

#### IY48310

症状:ログ・ファイル・フォーマット・エディターが実行するパターン・マッチングに一貫性がありません。 解決内容: ログ・ファイル・フォーマット・エディターは、一貫性のある方法でパターン・マッチングを実行するようになりました。

#### IY48508

症状:次のようにルール・ベースがコンパイルされると、Java 例外がスローされることがあります。

1. データ・ファイルがルール・ベース・ターゲットにインポートされる (rule sets EventServer など)。

2. 後からルール・パックが同一ルール・ベース・ターゲットにインポートされ、ルール・ベース・パックがルール・ベース・ ターゲット・ファイル内のデータ・ファイル・エントリーの後に配置される。

解決内容: データ・ファイルがルール・ベース・ターゲットにインポートされ、ターゲット・ファイル内のデータ・ファイル・エント リーの後に配置されても、ルール・ベースが正しくコンパイルされるようになりました。

#### IY48565

症状:**wrb –imptgtdata** コマンドがデータ・ファイルを正しくインポートできません。 解決内容: コマンドはデータ・ファイルを正しくインポートするようになりました。**wrb** コマンドの **–imptgtdata** オプションの詳細 については、『文書の更新情報』の『[imptgtdata](#page-99-0)』セクションを参照してください。

#### IY48723

症状:「状況の非表示 (Hide Status)」アイコンに、カスタムの状況の (ストリングでなく) 列挙 ID が表示されます。 解決内容: 状況が表示されるようになりました。カーソルをアイコン上で止めると、完全な状況テキストが表示されます。

#### IY49078

症状:**cache.dat** ファイルが壊れている場合、TEC Java EIF ライブラリーが TECAgent.sendEvent() 呼び出しを無期限にブロックします。 解決内容: 壊れた **cache.dat** ファイルは **cache.file.corrupt** に名前変更されて、新規キャッシュ・ファイルが作成され、イベントがサ ーバーに送信されるようになりました。

#### IY49270

症状:英語以外のテキストが、グラフィカル・ルール・ビルダーの「条件の概要 (Conditions Synopsis)」および「アクションの概要 (Action Synopsis)」フィールドで正しく表示されません。 解決内容: 英語以外のテキストも正しく表示されるようになりました。

#### IY49393

症状:非 TME バージョンの HP OpenView アダプターを、ディレクトリー名の 1 つにスペースがあるディレクトリー・パスにインス トールすると、次のメッセージが表示されます。表示されるエラーは次のとおりです。

E:¥TECHPOV¥BIN>Files¥HP¥bin¥gen\_lrf E:¥Program Files¥HP The system cannot find the path specified E:¥TECHPOV¥BIN>E:¥Program¥bin¥ovaddobj E:¥Program¥lrf¥tecad\_hpov.lrf The system cannot find the path specified 解決内容: スペースが含まれるディレクトリー・パスにも HP OpenView アダプターをインストールできるようになりました。

#### IY49600

症状:イベント・コンソールを使用してイベントが変更されると、tec\_dispatch プロセスが異常終了します。 解決内容: tec\_dispatch が異常終了することなく、イベントを変更できるようになりました。

# IY49463

症状:**wconsole -lsoperator -a** コマンドの出力でリストされる、コンソールに割り当てられているオペレーターが、**wconsole -lsconsole -a**  コマンドの出力ではリストされません。

解決内容: オペレーターは、**wconsole -lsconsole -a** コマンドの出力でもリストされるようになりました。

#### IY49711

症状:Tivoli Enterprise Console 要求メッセージの BAROC 構文解析が失敗すると、tec\_dispatch プロセスが異常終了します。 例えば、スロット属性にルール処理の予約語が設定された場合など、この問題が発生することがあります。 解決内容: BAROC 処理が変更され、予約語をスロット属性で使用できるようになりました。

#### IY49757

症状:tec\_gateway プロセスが、壊れたキャッシュ・ファイルをフラッシュするとき、すべての CPU リソースを使用します。 解決内容: CPU 使用率を削減するため、キャッシュ・ファイルのサイズを小さくしました。

#### IY50024

症状:アダプターの \* gencds コマンドによる .CDS ファイルの作成に時間がかかります。 解決内容: コマンド処理が変更され、.CDS ファイルの生成にかかる時間が短縮されました。

#### IY50115

症状:単一ポート大量データ転送プログラムを使用しているとき、RIM ホストの名前が文字 I で始まると、Java イベント・コンソー ルが次のエラーを生成することがあります。

RDBMS cannot be reached

解決内容: この問題を訂正するため、更新済み jcf.jar ファイルが Tivoli Enterprise Console 製品にパッケージされました。

#### IY50466

症状:キャッシュ・ファイルをクリアするために空のイベントを送信すると、空のイベントも処理されます。このヌルのイベントは、 tec\_gateway レベルで廃棄されるので問題ありませんが、これによって LCF およびゲートウェイ Framework レベルで過負荷が生じま す。

# 解決内容:

# IY50558

症状:数千のイベントがキャッシュに入っているときにイベント・サーバーを停止すると、tec rule プロセスが異常終了します。 解決内容: キャッシュに入れられたイベントは適宜処理され、tec rule プロセスは正常に終了するようになりました。

#### IY50909

症状:次の環境でログ・ファイル・フォーマット・エディターを開始すると、TMF files\_transfer 機能が失敗します。

- ACF のインストール先は UNIX 管理対象ノード
- TMR サーバーのインストール先は Windows プラットフォーム
- イベント・サーバーのインストール先は UNIX 管理対象ノード
- 表示されるエラー・メッセージは次のとおりです。
	- FRWTE0002E 'files transfer' operation error when saving/closing

解決内容: ログ・ファイル・フォーマット・エディターは正しくクローズされ、エラーは表示されません。

#### IY50978

症状:ACP プロファイルを変更しても、プロファイルの配布時、コピーに変更内容が反映されません。 解決内容: プロファイルのコピーにも変更が加えられるようになりました。

#### IY51105

症状:アダプターの起動時間が、TEC バージョン 3.6.2 アダプターの起動時間より長くなっています。 解決内容: 処理を変更して、アダプターの起動に要する時間を改善しました。

#### IY51189

症状:データベース表スペースのいずれかが DB2® 製品で MRT (最小リカバリー時間) を指定して構成されている場合、 **wtdbspace** コマンドの出力が正しく表示されません。 解決内容: 出力は正しく表示されるようになりました。

# IY51190

症状:**getport\_timeout\_seconds**、**getport\_timeout\_usec**、**getport\_total\_timeout\_seconds**、および **getport\_total\_timeout\_usec** 構成設定が正 しく機能しません。

解決内容:これまで使用されていたシステムのデフォルト・タイムアウトに代わって、これらの構成が正しくインプリメントされるよ うになりました。

<span id="page-83-0"></span>症状:LogSources 構成キーワードが指定されていて、ファイル名に疑問符 (?) のパターン・マッチング文字が含まれると、アダプター がログ・ファイルを正しく読み取りません。

解決内容: パターン・マッチング文字を使用して指定されたファイル名も検出されるようになりました。

## IY51458

症状:拡張スロットの不必要な更新が原因で、IBM Tivoli Risk Manager インシデント・サマリー・イベントによって CPU 使用率が高 くなることがあります。

解決内容: 拡張スロットは、データが変更されていない場合は更新されなくなりました。

## IY51718

症状:**wconsole -lsoperator -a** コマンドの出力でリストされる、コンソールに割り当てられているオペレーターが、 **wconsole -lsconsole -a** コマンドの出力ではリストされません。

解決内容: オペレーターは、**wconsole -lsconsole -a** コマンドの出力でもリストされるようになりました。

#### IY52041

症状:TMF バージョン 4.1.1 がインストールされていると、TEC バージョン 3.9 のインストールが失敗します。 解決内容: TMF 4.1.1 上に TEC バージョン 3.9 を正常にインストールできるようになりました。

### IY52318

症状:Windows アダプターのプレフィルター機能がイベント・タイプに基づいたフィルター操作を行いません。 解決内容: Windows アダプターのプレフィルター機能は正しく機能するようになりました。

#### IY52333

症状:イベント・コンソールでオペレーターを作成すると、他のオペレーターが割り当てられることがあります。 解決内容: オペレーターを割り当てると、オペレーターが未割り当てになることはありません。

# IY52367

症状:UNIX アダプターが、**/tmp/.tivoli/.tecad\_logfile.lock.<hostname>.<id>** ファイルへの連続的な出力によって、 /tmp ファイル・システムをいっぱいにすることがあります。 解決内容: 前述のファイルには、PID のみを書き込むようにしました。

#### IY52425

症状:UNIX ログ・ファイル・アダプターが、構成ファイルに –S パラメーターが指定されているかどうかに関係なく syslog イベント をモニターします。 解決内容: アダプターは -S 構成パラメーターを正しく認識し、それに従って syslog イベントをモニターしたり、無視したりします。

#### IY52514

症状:Windows アダプターでイベント・ログ・イベントのマッチングが正しく行われません。必要な「%S\*」形式指定子を使用しても、 データが正しいイベント属性にマップされないことがあります。 解決内容: Windows アダプターは、複数行イベントの文字に正しくマッチングするようになりました。

#### IY52787

症状:Java Event Integration Facility が切断されると (例えば、カスタム・アダプターがイベントをイベント・サーバーに送信して、即時 に切断した場合など)、キャッシュがフラッシュされません。

解決内容: イベントを送信してから、Event Integration Facility が切断される前にキャッシュをフラッシュします。

# IY52997

症状:**LogSources** キーワードで指定されたファイルが存在しないと、ログ・ファイル・アダプターが開始時に異常終了します。 解決内容: ログ・ファイル・アダプターが異常終了することはなくなり、問題を説明したエラー・メッセージが表示されます。

#### IY53702

症状:WebSphere Application Server (WAS) 5.0 FP02 をバージョン 5.0.2 にアップグレードすると、Web コンソールが正しく機能しなく なり、エラー・メッセージが表示されます。

解決内容: Web コンソールのバックエンド・ソフトウェアを更新して、WAS 5.0.2 と正しく相互作用するようにしました。

#### IY53153

症状:AIX 5.2 オペレーティング・システム上で、LogSource エントリーを指定すると、イベントが syslog パイプ・ファイルに取り残 されます。

解決内容: アダプターは、名前付きパイプを 1 つと名前なしパイプを 1 つずつ使用する代わりに、2 つの名前付きパイプを使用する ようになりました。これによって、アダプターは、対応するすべてのイベントを正しく処理できるようになりました。

#### IY54334

症状: ネストされた ACP プロファイルが、エンドポイント・アダプターで削除されません。 解決内容: ネストされた ACP プロファイルは、エンドポイント・アダプターで削除されるようになりました。

# IY54997

症状:複数のアダプター・スレッドが同時に同じデータへのアクセスを試行すると、LogSources ファイルのモニター中にアダプターが イベントの送信を停止することがあります。これが発生すると、キャッシュの末尾ポインターがゼロに設定されます。 解決内容: ロックがインプリメントされ、複数のスレッドが同時に同一データにアクセスできないようになりました。

# IY55723

症状:複数のアダプターがインストールされているときにその中の 1 つを除去すると、対応する起動スクリプトのエントリー (/etc/init.d/tecad\_logfile 内のエントリー) が正しく更新されません。 解決内容: 複数アダプター環境からアダプターを除去する場合も、起動スクリプトが正しく更新されるようになりました。

# このフィックスパックで追加または置き換えられたファイル

いずれのバイナリー・ファイルが影響を受けるかを理解するために、このフィックスパックと一緒にパッケージされている **image.rpt** という名前のイメージ・レポートを参照してください。

# 資料の変更点

このセクションでは、バージョン 3.9 の資料に加えられた編集上の変更点と、重要な用語について説明します。

次の表に、バージョン 3.9 の Tivoli Enterprise Console 製品で名前が変更されたマニュアルを示します。

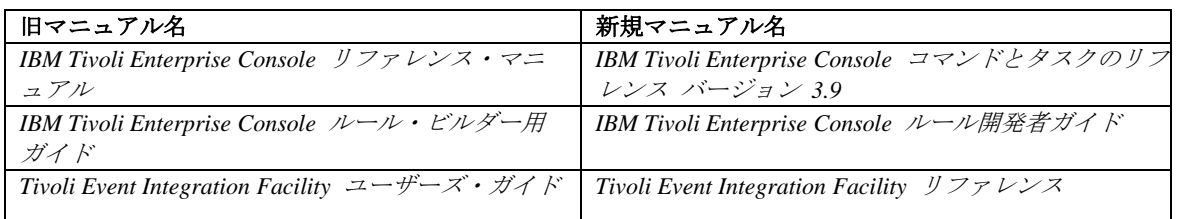

- 「*IBM Tivoli Enterprise Console* ルール・セット・リファレンス」は、このリリースでの新しいマニュアルです。それによって、 Tivoli Enterprise Console ルール・セットに関する参照情報が提供されます。ルール開発者は、このマニュアルを読んで、Tivoli Enterprise Console ルール・セットが自動的に提供する機能を理解しておく必要があります。
- 「*IBM Tivoli Enterprise Console* インストール・ガイド」は、完全に更新され、改訂されました。単純な作業デプロイメントにおい てすべての Tivoli Enterprise Console コンポーネントをインストールする方法をステップごとにサンプルで説明した付録に加えて、 インストール・ウィザードの使用方法についての章と、トラブルシューティングについての章が新たに設けられました。
- 「*IBM Tivoli Enterprise Console* ユーザーズ・ガイド」は、完全に更新され、改訂されました。オペレーター向けの特定の章が新た に設けられました。
- TEC のオンライン HTML リファレンスは、\$BINDIR/../generic\_unix/TME/TEC/BOOKS/HTML/reference.html のイベント・サーバ ー・ホストで利用できません。「*IBM Tivoli Enterprise Console* コマンドとタスクのリファレンス」が PDF と HTML 形式の両方 で利用でき、この情報を収めています。
- 次の表に、記載場所が変更された情報を示します。

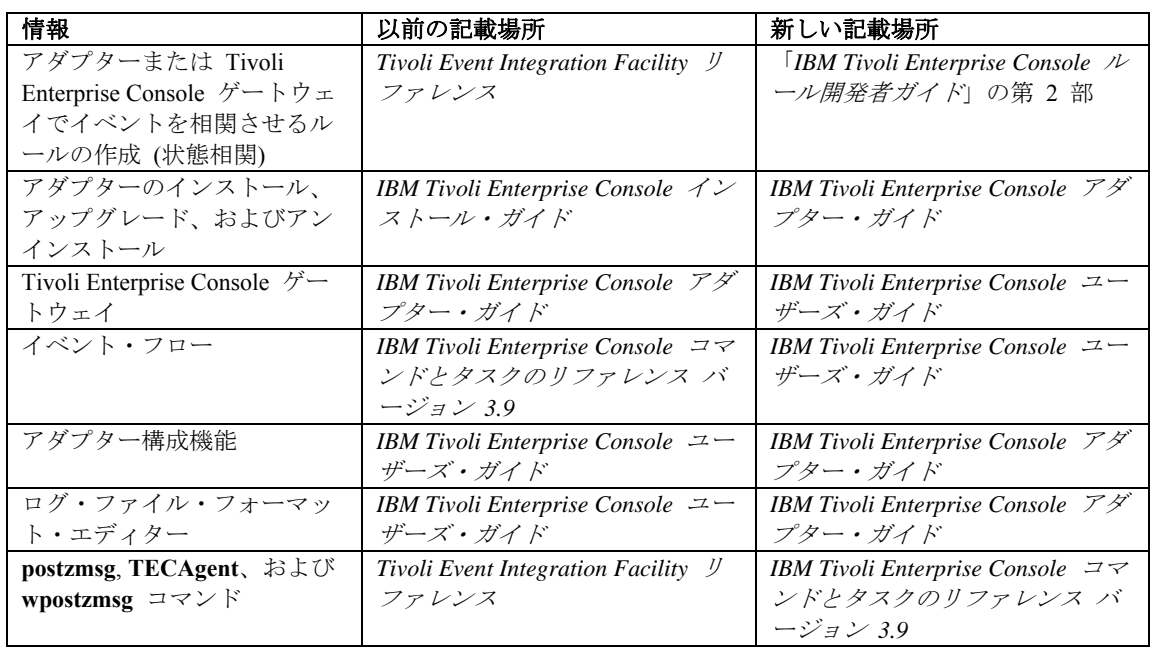

資料では、TME® および非 TME という用語は、第一義的にはアダプターとの関連で使用されます。TME アダプターとは、管理対 象ノードまたはエンドポイントで実行するアダプターのことです。非 TME アダプターとは、Tivoli Management Framework (管理対象 ノードまたはエンドポイント) を使用しないで、イベントをイベント・サーバーに送信するアダプターのことです。アダプターがイベ ントをイベント・サーバーに送信するために使用するトランスポート機構のタイプは、アダプター構成ファイルで設定します。TME アダプターは、エンドポイント・トランスポート (LCF に設定されるトランスポート・タイプ) または管理対象ノード・トランスポー ト (TME に設定されるトランスポート・タイプ) を使用して、イベントを送信します。非 TME アダプターは、ソケット・トランス ポート (トランスポート・タイプの設定は SOCKET) を使用して、イベントを送信します。Tivoli (非 Tivoli の対語) という用語は、 第一義的に Tivoli 環境との関連で使用され、以前には Tivoli Management Environment® (TME) として知られていました。Tivoli 環境 は、特定のカスタマー・ロケーションにインストールされている Tivoli Management Framework に基づいて Tivoli アプリケーション として定義されます。場合によっては、次の用語が同時に使用されていることもあります。

- Tivoli および TME
- 非 Tivoli と非 TME

# 文書の更新情報

Start Maintenance タスクについての次の情報は、Java バージョンのイベント・コンソールのオンライン・ヘルプで英語のみで利用可 能です。以下の情報は、各国語のサポートを目的として記載されています。

Start Maintenance タスクは、ホストが保守モードになったことをイベント・サーバーに通知します。通知するイベント・サーバーを 選択し、保守モードにするホストの名前を入力して、保守モードの所要時間を指定します。

タスクを構成するには、次のようにします。

- 1. 「タスクの実行」ダイアログ・ボックスの「TEC タスク」リストから「**Start\_Maintenance**」を選択します。タスク用の構成 オプションが右側のペインに表示されます。
- 2. 右側のペインで、次のフィールドの値を入力または選択する。

イベント・サーバーの名前

通知するイベント・サーバー。これは必須フィールドです。

#### ホスト名

保守モードにするホストの完全修飾名。これは必須フィールドです。このフィールドのデフォルトはアスタリスクです。この デフォルトを変更しないと、すべてのホストが保守モードになります。

#### 保守所有者情報

ホストの保守を監督している担当者に関するオプションの情報 (E メール・アドレスや電話番号など)。

#### 保守の所要時間

ホストが保守モードに入ってからの分数。これは必須フィールドです。デフォルトは 60 分です。

#### 保守を開始する時刻

ホストが保守モードに入る時刻。このフィールドをブランクにすると、ホストは即時に保守モードになります。時刻は次の形 式で指定します。yyyy.mm.dd.hh.ss。例えば、2003 06 12 23 30 00 は、ホストが 2003 年 6 月 12 日の 23:30:00 または 11:30 p.m. に保守モードに入ることを示します。

#### 前提事項および前提条件**:**

このタスクは、タスクが実行されるホストで **wpostemsg** コマンドが使用可能になっていることを前提としています。**wpostemsg** コマ ンドは、イベント・サーバー・ホストと、イベント・アダプターがインストールされているエンドポイントでは常に使用可能です。

#### 必要な権限**:**

super、senior、admin、user

# コマンド行 **(CLI):**

このタスクは、コマンド行から実行できます。イベント・サーバー上にある **wstartmaint.sh shell** スクリプトを実行して、ホストを保 守モードにすることもできます。**wpostemsg** コマンドを使用して TEC\_Maintenance イベントを送信しないでください。 タスク、タスクで使用可能な環境変数、およびコマンド行からタスクを構成して実行する方法については、「*IBM Tivoli Enterprise Console* コマンドとタスクのリファレンス」を参照してください。

# 国際化対応に関する注記

このセクションの情報は、Tivoli Enterprise Console ライブラリーの情報に優先します。このセクションでは、TEC の各国語サポート について簡単に説明します。

# 言語サポートの使用可能化

Tivoli Enterprise Console 製品は、以下の言語に翻訳されています。

- ドイツ語
- スペイン語
- フランス語
- イタリア語
- 日本語
- 韓国語
- ポルトガル語 (ブラジル)
- 中国語 (簡体字)
- 中国語 (繁体字)

これらの言語を使用可能にし、完全に翻訳されたイベント・コンソール・タスク・ウィンドウを使用するには、*IBM Tivoli Enterprise Console* 言語サポート CD から、該当する言語サポート・パックをインストールします。適切な IBM Tivoli Enterprise Console バージ ョン 3.9 言語サポート・パックをインストールしてください。1 つの製品に複数の言語サポート・パックをインストールすることが できます。インストール手順の説明については、「*IBM Tivoli Enterprise Console* インストール・ガイド」を参照してください。

# イベント・アダプターおよびイベント・サーバーの互換性

さまざまなバージョンのイベント・アダプターが異なる文字エンコード方式で、イベント・サーバーにイベント・データを送信できま す。さらに、さまざまなバージョンのイベント・サーバーは、異なる文字エンコード方式のイベント・データを受信します。英語以外 の環境でイベント・アダプターとイベント・サーバーのバージョンを組み合わせている場合、特にマルチバイト文字セット (MBCS) 環境では、さまざまなバージョンのイベント・アダプターとイベント・サーバーとの互換性を理解しておくことが重要です。

注**:**Tivoli Enterprise Console 製品のすべてのコンポーネントを最新のバージョンにしておく必要があります。

*UTF-8* パッチとは、次の表に示すパッチを指します。

# **Tivoli Event Integration Facility** によるカスタム・アプリケーションの作成

Tivoli Event Integration Facility でアダプターやその他のアプリケーションを作成する場合は、**NO\_UTF8\_CONVERSION** キーワードで、 イベント、構成ファイル、およびその他のデータ入力のエンコード方式を指定します。また、**Pre37Server** キーワードおよび **Pre37ServerEncoding** キーワードで、Tivoli Event Integration Facility からの出力のエンコード方式を指定します。 例えば、**NO\_UTF8\_CONVERSION** キーワードを YES に設定し、**Pre37Server** キーワードを YES に設定した場合、Tivoli Event Integration Facility は、イベント・データとその構成ファイルでは UTF-8 エンコード方式が使用されているものと見なしますが、イベ ント・サーバーへのイベントの送信には DBCS エンコード方式が使用されます。

# イベント・アダプター

国際化対応環境に合わせたイベント処理の変更により、アダプター、構成ファイル、フィルターの一部に変更が必要になる場合があり ます。次の表に、各種バージョンのアダプターとイベント・サーバー間の互換性を示します。

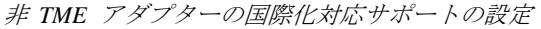

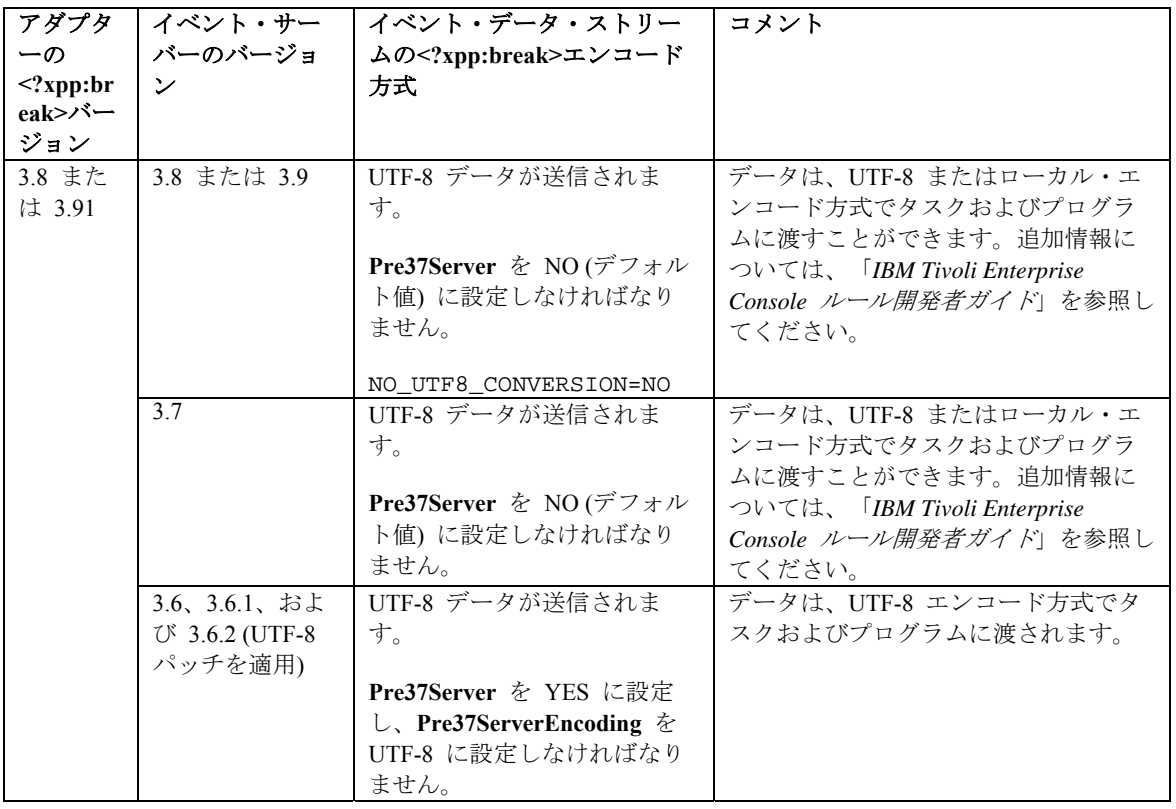

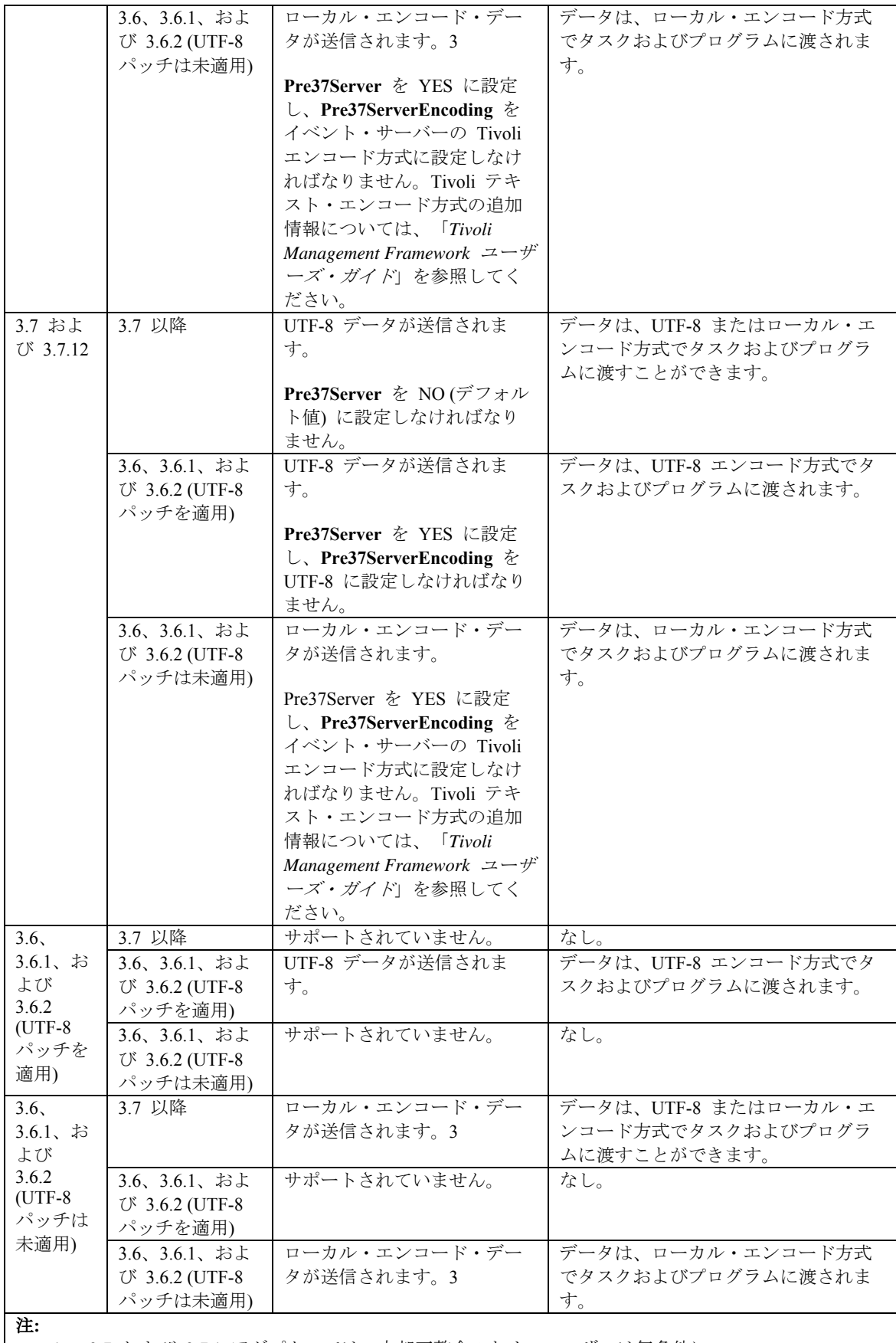

1. 3.7 および 3.7.1 アダプターでは、内部不整合のため、ユーザーは無条件に NO\_UTF8\_CONVERSION を YES に設定する必要があります。この次善策により、イベントは イベント・サーバーに正しく送信されるようになりましたが、イベント・データと、アダプター 構成ファイルで設定されているイベント・フィルターの間でエンコード方式が一致しなくなりま

した。そのため、DBCS 文字または UTF-8 文字を含む属性に基づくイベントのフィルター処理 (構成ファイル内の Filter キーワードを使用) は機能しませんでした。3.9 のイベント・アダプタ ーでは、この問題が修正されています。NO\_UTF8\_CONVERSION を YES に設定するのは、ア ダプター入力 (イベント)、フォーマット・ファイル (ログ・ファイル・アダプターのファイル)、 および構成ファイルがすでに UTF-8 形式でエンコードされている場合だけです。アダプター入 力、フォーマット・ファイル (ログ・ファイル・アダプターのファイル)、および構成ファイルが DBCS 形式でエンコードされている場合は、NO\_UTF8\_CONVERSION を NO に設定します。

- 2. Tivoli Enterprise Console バージョン 3.7.1 に付属の非 TME ログ・ファイル・タイプ・アダプタ ーでは、NO\_UTF8\_CONVERSION 構成ファイル・オプションを YES に設定する必要がありま す。これは、イベント・データは、Tivoli Event Integration Facility に渡される前に、イベント・ サーバーに転送する目的で既に UTF-8 に変換されているためです。このオプションが YES に 設定されていない場合は、英語以外のイベント・データが、UTF-8 エンコード方式に 2 回 (ア ダプターによって 1 回、Tivoli Event Integration Facility によってもう 1 回) 変換されるので、イ ベント・データは使用できません。
- 3. アダプターとイベント・サーバーのローカル・エンコード方式は同じでなければなりません。例 えば、アダプターから送信された SJIS エンコード・データは、EUJCP エンコード方式に設定さ れたイベント・サーバーではサポートされません。

TEC 3.6.x および 3.7.x は、もはやサポートされません。

# アダプター・フォーマット・ファイル内の英語以外のデータ

ログファイルタイプ・アダプターの場合は、フォーマット・ファイルの書式制御ストリングで英語以外の文字を使用することができま す。英語以外の文字はローカル・エンコード方式または UTF-8 エンコード方式で入力しなければなりません。この点は、以前のバー ジョンとは異なる点です。次の表に、各種バージョンのフォーマット・ファイル内の文字のエンコード方式をまとめます。

注**:**フォーマット・ファイル内に、ローカル・エンコード方式と UTF-8 エンコード方式のストリングが混在していてはなりません。 同一ファイル内に異なるエンコード方式のストリングが混在していると、イベント・フィルター処理における不一致や、 イベント・ サーバーでのイベント内容の文字化け表示など、多くの問題が発生します。

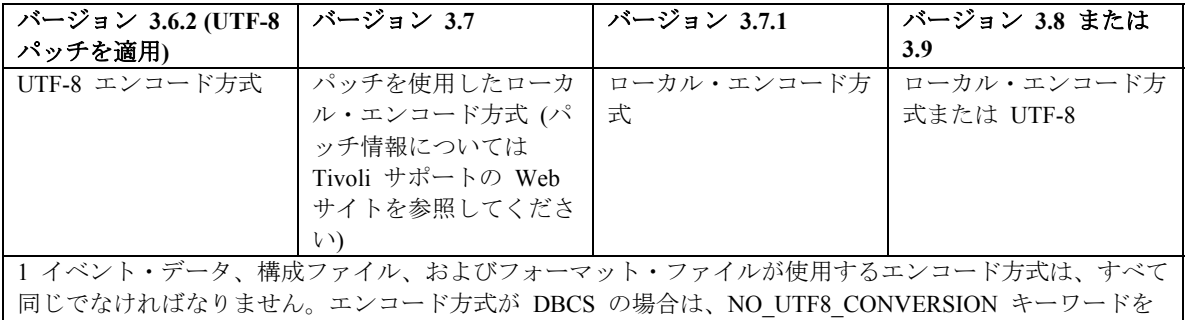

NO (デフォルト) に設定してください。エンコード方式が UTF-8 の場合は、データはすべてすでに UTF-8 形式なので、NO\_UTF8\_CONVERSION キーワードを YES に設定してください。

注:TEC 3.6.x および 3.7.x は、もはやサポートされません。

# アダプター構成ファイルのフィルター内の英語以外のデータ

ログファイルタイプ・アダプターの場合は、アダプター構成ファイルの Filter キーワードで定義される属性フィルターの指定に、英 語以外の文字を使用することができます。英語以外の文字はローカル・エンコード方式で入力しなければなりません。この点は、以前 のバージョンとは異なる点です。次の表に、各種バージョンの構成ファイル内の文字のエンコード方式をまとめます。

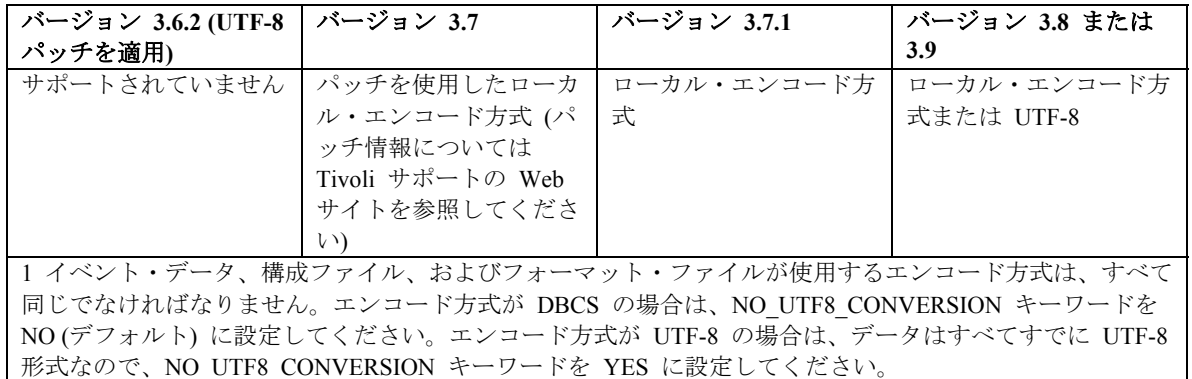

イベント・データで UTF-8 を使用するには、以下を完了します。

- 1. ローカル・エンコード (例えば、SJIS) でフォーマット・ファイルと構成ファイルの両方をカスタマイズします。
- 2. UNIX の logfile gencds を使用して .cds ファイルを生成します。
- 3. DBCS 文字が使用されている場合、構成ファイル、フォーマット・ファイル、および .cds ファイルを UTF8 エンコードに 変換します。
- 4. UTF-8 変換済みフォーマット・ファイルが /etc/C ディレクトリーにコピーされていることを確認します。
- 5. アダプターを UTF-8 ロケールで開始します (aix4-r1 プラットフォーム上。これは、LANG および LC\_ALL 環境変数内に EN US.UTF-8 として設定できます)。

注**:** 

- 1. UTF-8 エンコードでイベント・データをモニターするには、アダプターの構成ファイル、フォーマット・ファイル、および コード・ファイルをすべて UTF-8 エンコードに設定する必要があります。
- 2. 前述の手順には、w32-ix86 プラットフォームに対する変更も必要です。

# **IBM Tivoli** の公開済み資料の更新

# **IBM Tivoli Enterprise Console** アダプター・ガイド バージョン **3.9**

[IY58303](#page-60-0) 以下は、『付録 B. フォーマット仕様』セクションへの補足です。

コンポーネント指定子 %s\* がアダプター・フォーマット・ファイルの中で使用される場合、%s\* コンポーネント指定子の前後に 続く空白文字は、メッセージの突き合わせ時にアダプターによって考慮されます。以下のフォーマット仕様を 1 つの例として考 慮してください。

FORMAT Test  $s*[x]$   $s*$ END

メッセージをこのフォーマット仕様に一致させるには、以下のように空白を発生させる必要があります。

- ログ・メッセージの **[x]** のすぐ後に空白がなければなりません。
- メッセージの **[x]** と、**[x]** のすぐ前にある定数との間に空白があってはいけません。

これは、「*IBM Tivoli Enterprise Console* バージョン *3.8* アダプター・ガイド」では誤って文書化されました。この問題は、TEC 3.8.0 フィックスパック 2 およびそれ以降のリリースで解決されました。

注:メッセージ内の最初の非空白文字に先行する任意の空白文字は、アダプターによって無視されます。

# <u>[IY63407](#page-63-0)</u> 以下は、『第2 章 アダプターのインストール』の補足です。

エンドポイントで既存のバージョン 3.8 アダプターをバージョン 3.9 へアップグレードすると、アダプター構成機能 (ACF) は アップグレードされているにもかかわらず、バージョン 3.8 アダプターが引き続き稼働できます。ACF のアップグレード後、ア ダプター構成プロファイル (ACP) バージョン 3.9 を、バージョン 3.8 アダプターが稼働しているエンドポイントに配布すると、 以下のアクションが発生する原因になります。

1.バージョン 3.8 アダプターが停止します。 2.バージョン 3.8 アダプターがバージョン 3.9 アダプターによって上書きされます。 3.バージョン 3.9 アダプターが開始します。

# 注:

1. このプロセスは、拡張アダプターにもあてはまります。 2.上述のマイグレーション・パスでは、アダプターのダウン時間はほとんどないといえます。

ACF バージョン 3.9 をインストール後、既存のバージョン 3.8 アダプターを (アップグレードの代わりに) エンドポイントから 除去するには、以下のようにします。

- 1. 現在エンドポイントでアクティブな既存の ACF を編集します。
- 2. プロファイルからすべての項目を除去して、プロファイルを保管します。

3. プロファイルをエンドポイントに配布します。エンドポイントのバージョン 3.8 アダプターが停止して除去されます。

注:エンドポイントで現在アクティブである既存のアダプター構成機能プロファイルは、空のプロファイル配布が正常にバージョ ン 3.8 アダプターを除去するために使用される必要があります。空のアダプター構成機能プロファイルをバージョン 3.9 で新規 作成してエンドポイントに配布しても、バージョン 3.8 アダプターは除去されません。

[IY59911](#page-61-0) 以下は、『第 9 章 **SNMP** アダプター』の補足です。この情報は、『クラス定義ステートメント・ファイル』というタイト ルのセクションに追加されました。

```
SNMP イベントの例
CLASS Port_Segmenting_CBT 
  SELECT 
    1: ATTR(=,$ENTERPRISE), VALUE(PREFIX, "1.3.6.1.4.1.52"); 
    2: $SPECIFIC = 258; 
    3: ATTR(=,"boardIndex"); 
    4: ATTR(=,"portIndex"); 
  FETCH 
    1: IPNAME($AGENT_ADDR); 
    2: FQNAME($AGENT_ADDR,$FQ_DOMAIN); 
  MAP 
   hostname = $F1;fghostname = SP2;
    boardIndex = $V3; 
    portIndex = $V4; 
    sub_origin = PRINTF("board %s, port %s", $V3, $V4); 
    status = CLOSED; 
END
```

```
キーワード
IPNAME(ip_addr) – 与えられた IP アドレスを IP 名へ変換します。
```
**IPADDR(ip\_name)** – 与えられた IP 名を IP アドレスへ変換します。

**FQNAME(ip\_name, domain)** - 与えられた IP 名または IP アドレスとドメイン名を完全修飾ホスト名へ変換します。ドメインに は、変数 SFQ DOMAIN (これは、アダプター構成ファイルの FQDomain キーワードに従って設定されます) を使用できます。完 全修飾名の構築に使用されるアルゴリズムは、domain パラメーターの値に基づきます。

> 1. **domain** が「NO」以外の値の場合、入力された名前が既に完全修飾されているかどうか確認するためにチ ェックされます。 2. **domain** が「YES」の場合、**gethostbyname()** を使用して完全修飾名が判別されます。それが失敗した場合、 Windows では **nslookup**、UNIX/Linux では **res\_search** が使用されます。 3. **domain** がその他の値の場合は、domain パラメーターを ip\_name パラメーターに付加して完全修飾名が作 成されます。

**PRINTF** - イベント属性を C の **printf()** に似た書式制御ストリングを使用して構築します。詳しくは、『付録 C. クラス定義ス テートメント (CDS) ファイルについての参照』を参照してください。

**SUBSTR** - サブストリングを属性値から抽出します。詳しくは、『付録 C. クラス定義ステートメント (CDS) ファイルについて の参照』を参照してください。

# 以下は、『付録 *C.* クラス定義ステートメント**(CDS)** ファイルについての参照』の補足です。

『*FETCH* ステートメント』セクションの例を以下に置き換えてください。

#### **FETCH** 1: SUBSTR(\$V2,1,5);

このステートメントは、番号 2 の *<select\_statement>* で割り当てられる変数 \$V2 の値を使用して、\$V2 の先頭 4 文字で表され るサブストリングを変数 \$F1 に割り当てます。

『*MAP* ステートメント』セクションを以下に置き換えてください。

MAP ステートメントは、Tivoli Enterprise Console 発信イベントに設定されるイベント属性および関連付けられた値を作成します。 MAP ステートメントは 1 つ以上の <*map\_statement*> 式で構成されます。各 <*map\_statement*> の形式は次のいずれかです。

 $\le$ slot name $\ge$  =  $\le$ string $\ge$ ; <slot\_name> = <variable>; <slot\_name> = PRINTF(<format\_string, <var1>, ..., <varn>);

<*slot\_name*>

任意のイベント属性の名前を指定します。このイベント属性は、イベント・サーバーでアダプターの BAROC ファイルに定義さ れているイベント属性に対応するものでなければなりません。

<*string*>

任意の文字ストリング。

#### PRINTF

イベント属性の値を C の **printf()** に似た書式制御ストリングを使用して作成することを指定します。この書式制御ストリング は、%s 形式指定子のみをサポートします。

<*var*> <*string*> または <*variable*> のいずれかを含むことができます。

An example of a MAP statement: MAP rigin = \$V2; hostname = \$HOSTNAME; msg = PRINTF( $\#$  he origin is  $s \cdot \sqrt{y^2}$ );

この例では、**origin** イベント属性には SELECT ステートメントの変数 \$V2 の値が設定されます。**hostname** イベント属性には、 \$HOSTNAME キーワードの値が設定されます。変数 \$V2 の値が **9.17.123.234** であると想定すると、**msg** イベント属性は値 「**The origin is 9.17.123.234**」が設定されます。

MAP ステートメントの出力は、イベント属性名と属性値のペアのリストで、イベント・サーバーへ送信される Tivoli Enterprise Console 発信イベントを生成するのに使用されます。

## [IY67193](#page-52-0) 以下は、169 ページへの補足です。

#### **NumEventsToCatchUp**

Windows イベントのうち、アダプターが開始することをどのイベントがログに記録するかを指定します。このオプションは、モ ニターされるソースが新規であるか、またはアダプターが拡張された時間の間停止していた場合、ある程度の柔軟性を提供します。 有効な値は、次のとおりです。

**0** 次のログのイベントで開始します。これはデフォルト値です。

**–1** 最も古いログのイベントで開始します。

*n n* は、ゼロ (0) 以外の任意の正数を表します。最も直近のログのイベントから *n* 番目のイベントから開始します。すなわち、 最も直近のログのイベントから *n* 個のイベントを開始します。*n* が使用できるイベントの数よりも大きい場合、使用できるイベ ントのすべてが処理されます。

イベントが既に処理されていれば、指定された値が **–1** でない限り、再度読み込まれることはありません。

# [IY71136](#page-55-0) 以下の情報は、第 *1* 章 の『イベントのフィルター処理』セクションの説明です。

次の文章を置き換えてください。

イベント・フィルター項目に指定されたクラス名は、定義済みクラス名に一致しなければなりません。アダプターは、必ずしもク ラス階層のナレッジを持ちません。

次のようにします。

イベント・フィルター項目に指定されたクラス名は、定義済みクラス名に一致しなければならず、フィルター処理されるすべての クラスをリストしなければなりません。アダプターは、*BAROC* ファイルの *ISA* キーワード、または *FMT* ファイルの *FOLLOWS* キーワードによって定義されたクラス階層のナレッジを持ちません。

例えば、FMT ファイルには、以下の項目が含まれることが想定されます。

FORMAT Event\_Base FORMAT Event\_Print\_Error FOLLOWS Event\_Base <span id="page-93-0"></span>両方のクラスがフィルター処理されたものであれば、両方ともリストされる必要があります。

Filter:Class=Event\_Base Filter:Class=Event\_Print\_Error

FMT ファイルの Event\_Base のみをリストした場合、Event\_Base クラスのみフィルター処理されます。Event\_Print\_Error クラス はフィルター処理されません。

[IY54989](#page-70-0) 以下の情報は、『**UNIX** ログ・ファイル・アダプターのトラブルシューティング』セクション (『第 *10* 章 ログ・ファイル・アダプター』) に追加されました。

**Linux** の場合**:ps -ef** コマンドの出力は、Linux ログ・ファイル・アダプターの複数プロセスを表示します。この振る舞いは正常 であり、アダプターが停止するとき、すべてのプロセスは停止します。プロセスのいずれかを手動で停止すると、アダプターが失 敗したり、誤動作の原因になります。

[IY55909](#page-71-0) 以下の情報は、『第 *7* 章 *OpenView* アダプター』の『**OpenView**』セクションに追加されます。

このアダプターは、HP-UX、Solaris、および Windows 用 OpenView 6 および 7 に配布されます。

注:HP OpenView バージョン 7 および 7.5 プラットフォーム用のイベント・ログ・ファイル・アダプターは、ベータ版で提供されて います。

[IY56178](#page-72-0) 以下の情報は、『第 *5* 章 *AS/400* メッセージ・アダプター』の『クラス定義ステートメント・ファイル』セクションに追 加されました。

注**:**CDS ファイルの行ごとの最大文字数は、1024 です。

[IY75056](#page-58-0) 以下は、第 1 章の『イベントの情報と属性』セクションとみなされるものです。

イベントでは、属性名を繰り返してはいけません。イベントが繰り返しの属性付きでサーバーまたは状態相関エンジンに到達する と、リストされた最後の値が保持され、以前の値はドロップされます。繰り返された属性名は、不適切なイベントを表し、データ がドロップするのを回避するためにソースで変更する必要があります。

[IY58509](#page-75-0) 以下の情報は、『第 10 章 UNIX ログ・ファイル・アダプター』の『構成ファイル』セクションの「IBM Tivoli Enterprise Console アダプター・ガイド」に追加されるものです。

# **LogSources**

ポーリングするログ・ファイルを指定します。各ファイルへの完全パスが指定される必要があり、ファイル名は、複数のコン マ (,,) で分離しなければなりません。各ファイル名には、アスタリスク (\*) を使用して文字列を表したり、または疑問符 (?) を使用して単一文字を表したりすることもできます。例えば、mylog\* は、その名前が mylog で始まるすべてのログ・フ ァイルをポーリングする結果となり、mylog??? は、その名前が mylog の後に正確に 3 文字から構成されるログ・ファイ ルをポーリングする結果となります。疑問符は、ファイル名とファイル拡張子との間のピリオドの置き換えに使用することは できません。例えば、mylog.txt を検出する場合、mylog.??? と指定しなければならず、mylog???? ではいけません。 これらのワイルドカード文字は、ファイル名にのみサポートされ、パスは明示的に指定しなければなりません。

# **Tivoli Event Integration Facility** リファレンス バージョン **3.9**

[IY73291](#page-57-0) 以下は、66 ページの付録 *A.*の『**Java** 言語 **API**』のサブセクション『*TEC* イベント』への補足です。

許可されたイベント文字は、以下の形式です。

ID SEMICLN ( ID = (STRING | VALUE | EMPTY\_STRING) SEMICLN )\* "END" [CNTRL\_A]

イベント文字の文法のトークンについては、下で詳細に説明します。

SEMICLN  $:= "i"$ 

EOUALS  $:=$  " $=$ "

CNTRL  $A := "Y001"$ 

ID := 次のセットの中から、空でない文字列。 a-z,  $A-Z$ ,  $0-9$ ,  $\Box$ ,  $-\Box$ .

なお、少なくとも次の中から 1 文字入れます。 a-z、A-Z

STRING := 単一引用符または二重引用符のどちらかで始まり終わります。ストリングを区切るのに使用される引用符と同じ組み 込み引用符は、同じ引用符文字としては避ける必要があります。例:

- 'embedded single(')' を 'embedded single('')' と書くことがあります。

- "embedded double(")" を "embedded double("")" と書くことがあります。

- "embedded single(')" を "embedded single(')" と書くことがあります。

その他、STRING トークンに関する唯一の制約は、NUL 文字 ('¥000') または control-A ('¥001') を入れることができないというこ とです。

VALUE := 以下を除く、空でない文字列。すなわち、すべての ASCII 制御文字 ("" - "")、スペース文字 (" ")、 単一引用符 ("'")、等号 ("=")、およびセミコロン (";") です。

EMPTY STRING := このトークンは空ストリングを表します。この値には引用符は必要ありません。

1 番目の ID トークンは、イベントのクラス名です。「ID=(STRING|VALUE);」のインスタンスの文字列は、スロット/値のペア を指定し、「END」は、イベントの終わりのマークになります。終了文字 ^A はオプションです。スロット名として使用される ID はそれぞれ、スロット名として使用される他のすべての ID に対して一意でなければならず、スロット名を「END」にするこ とはできません。イベント・ストリングのトークンの前と後には、1 つの例外を除いて、任意の数の空白 (文字 「 」、「¥t」、 「¥r」、「¥n」) を置くことができます。終了の ^A が存在すると、その後には何も表示されません。以下は有効なイベント・ス トリングの例です。

```
 Class1; 
      msg='embedded quote ''.' ; 
      hostname=artemis; 
  END
    Class2;END^A 
   Class3; msg = theMessage ; END 
   Class4; 
      msg='Here''s a newline 
 rest of msg';
```

```
 END
```
[IY56192](#page-57-0) 以下の情報は、『第 *5* 章 ソースにおけるイベントのフィルター処理』の『フィルターの正規表現』に追加されます。この テキストは、そのセクションの「注:」の直前に置かれます。

# 正規表現の構文規則**:**

正規表現は、「|」で分離されたゼロ以上の分岐です。分岐の 1 つにマッチングするいずれかとマッチングします。

分岐は、ゼロ以上の断片であり、連結しています。2 番目以降のマッチングがその後に続く 1 番目のマッチングにマッチングし ます。

断片は、可能性として、「\*」、「+」、または「?」が後に続くアトムです。「\*」が後に続くアトムは、0 以上の文字列のアト ムにマッチングします。「+」が後に続くアトムは、1 つ以上の文字列のアトムにマッチングします。「?」が後に付くアトムは、 アトム、またはヌル・ストリングのマッチングにマッチングします。

アトムは、括弧 (正否表現のマッチングにマッチング)、範囲 (下を参照)、「.」(任意の単一文字にマッチング)、「^」 (入力スト リングの先頭にあるヌル・ストリングにマッチング)、「\$」 (入力ストリングの最後尾にあるヌル・ストリングにマッチング)、単 一文字が後に付く「¥」 (その文字にマッチング)、または他の重みを 1 つも持たない単一文字 (その文字にマッチング) における 正規表現です。

範囲は、括弧「[]」で囲まれた文字列です。通常、文字列の中のいずれかの文字にマッチングします。文字列が「^」で始まる場 合には、文字列の中にはない、いずれかの単一文字にマッチングします。文字列の中の 2 つの文字が「-」で分離されている場合、 その 2 つで挟んだ ASCII 文字の完全リストの省略表現です (例えば、「[0-9]」は、いずれかの 10 進数字にマッチングします。 文字列にリテラルの「」」を含めるには、1 番目の文字 (可能な「^」の後) にしてください。リテラルの「-」を含めるには、1 番目か最後の文字にしてください。

正規表現をテストするために、サンプル・プログラムが EIFSDK に用意されています。<eifsdk>/bin/\$INTERP ディレクトリーに は、オペレーティング・システムごとにサンプルが用意されています。サンプル名は「regtest」です。サンプル入力ファイル regtest.data もまた用意されています。

注:正規表現コードは、元々 Henry Spencer が作成したコードをほんのわずか変更したバージョンです。 Copyright (c) 1986 by University of Toronto。ライセンス交付を受けたソフトウェアから採られたものではありません。いずれのコン ピューター・システム上で、いずれの目的で、このソフトウェアを使用することも、また自由に再配布することも許可されていま すが、以下の制約には従ってください。

1. 作者は、このソフトウェアの使用による結果については責任を負いません。どれほどひどくても関係ありません。 それ自身の持つ欠陥によるものであったとしてもです。

2. このソフトウェアの起源を歪曲して伝えてはいけません。明示的な主張によっても、また削除によってもです。

3. 変更されたバージョンは、その通りに明白に表示する必要があります。オリジナルのソフトウェアであるかのように歪曲 して伝えてはいけません。

以下は、59 ページの付録 *A.*の『**Java** 言語 **API**』の disconnct() のリファレンスに対する補足です。

#### **disconnect(time)**

キャッシュをフラッシュして、イベント・サーバーに対してオープンしている接続をクローズします。

形式

#### disconnect (*max\_seconds\_to\_wait*)

引数

注:すべての値について、キャッシュが空になると直ちに呼び出し元にコントロールが戻されます。

< 0 ずっと、またはキャッシュが空になるまで待機します。サーバーがダウンしていると、このルーチンは戻されません。

= 0 接続が続いている間中、イベントをキャッシュから送信します。キャッシュが大きければ、これには長い時間がかかりま す。

>= 0 指定された秒数後、キャッシュを空にするのを停止します。

例:

public synchronized void disconnect(int max\_seconds\_to\_wait)

# [IY62178](#page-62-0) 以下は、『第 4 章 アダプターの作成』への補足です。

『表 7. Event Integration Facility C API で作成した非 TME アダプター用のライブラリー』を次の項目で更新してください。

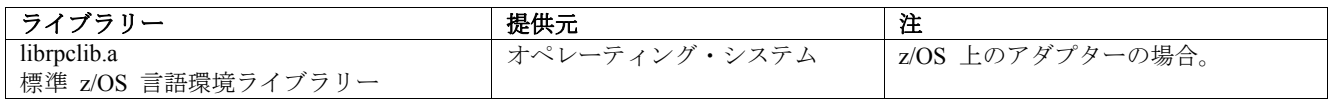

新規セクションが『z/OS 上での Event Integration Facility の使用 (Using the Event Integration Facility on z/OS)』というタイトルで章 の終わりに追加されました。このセクションには、以下の情報は含まれません。

次の Event Integration Facility ツールキットのバイナリー・ファイルは、z/OS 固有のものです。これらのバイナリー・ファイルを 使用するには、ご使用の z/OS USS システムにバイナリー形式で転送してください。注:これらのファイルは、非 TME トランス ポートのみサポートします。

- EIFSDK/bin/os390/postzmsg
- EIFSDK/lib/os390/libteceeif.a

以下の Java ファイルは、バイナリー形式で転送され、z/OS で使用されることもあります。これらのファイルは、Java バージョ ンの Event Integration Facility と C バージョンの状態相関の両方に使用されます。

- EIFSDK/jars/evd.jar
- EIFSDK/jars/log.jar
- EIFSDK/jars/zce.jar
- EIFSDK/jars/xercesImpl-4.2.2.jar
- EIFSDK/jars/xml-apis-4.2.2.jar

注:EIFSDK ディレクトリーは、IBM Tivoli Enterprise Console TME New Installations CD 上、またはそれを配置したディレクトリー にあります。

z/OS で C バージョンの Event Integration Facility を使用するには、適切な EBCDIC コード・セット・ファイル (例えば、IBM-1047 など) が \$TISDIR/codeset ディレクトリーに存在している必要があります。これにより、UTF-8 変換が行われるようになり ます。これらのファイルは、バイナリー形式で /etc/Tivoli/codeset などの USS ディレクトリーへ転送されます。コード・セット を使用するには、ご使用の USS システムで TISDIR=/etc/Tivoli をエクスポートしてください。

以下は、『第 *5* 章 ソースにおけるイベントのフィルター処理』への補足です。

『表 10. C API で作成したアダプターのライブラリー・パスとディレクトリー』に次の項目が追加されました。

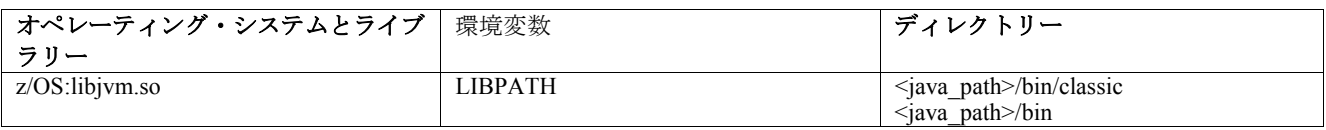

# 以下の情報は、第 5 章の『状態マシンの活動化』に追加されました。

z/OS で状態ベースの相関を使用するには、以下のようにします。

1. xml ルールは、コード・ページ IBM-1047 ではなく IBM-037 でなければなりません。ファイルを IBM-1047 から IBM-037 へ変換するには、以下のコマンドを使用します。

# **iconv -f IBM-1047 -t IBM-037 filename > outfile**

2. **tecsce.dtd** をご使用の US システムに転送します。注:**tecsce.dtd** は、EBCDIC に存在できません。ですから、バイナリー転送 する必要があります。

3. JIT を使用不可にする必要がある場合、Java バージョン 1.3.1 を使用して、以下のコマンドでそれを行います。

#### **export JAVA\_COMPILER=NONE**

# [IY71318](#page-55-0) 以下の情報は、13 ページの第 3 章 への補足です。

以下は、アプリケーションがソケットを使用してイベントを受信することができるようにする構成ファイルの例です。 BufferEvents=NO BufEvtPath=/tmp/eif\_socket\_recv.cache TransportList=t1 t1Type=SOCKET t1Channels=t\_ t\_ServerLocation=my.server.com t\_Port=5151

注:受信側がソケットを使用するように構成されている場合、**BufferEvents** の値は「**NO**」に設定して、受信側がソケット・トラン スポートを使用しないようにする必要があります。**BufferEvents** が「**YES**」に設定されると、EIF はソケットから情報をプルし、 イベントは即時に、tec\_get\_event が検索するバッファーに置かれます。これは、バッファー・ファイルでラップするほどバッフ ァーが大きくなりすぎた場合、イベント・ロスの原因になります。

# [IY54505](#page-69-0) 以下の情報は、『第 *4* 章 アダプターの作成』でアダプターをプログラムする方法を文書化しているセクションに追加され ました。

Tivoli Application Development Environment を使用して TME アダプターを作成中、tec\_create\_handle API は、 tis\_set\_def\_cs 機能を呼び出します。それは、他の tis 呼び出しのためにデフォルト・コード・セットを設定します。非 TME アダプターの作成中は、ロケールが Event Integration Facility から独立して設定されます。tec\_create\_handle API を呼び出し ても、ロケールを変更することはありません。

[IY56893](#page-73-0) 以下の情報は、『*付録 A. アプ*リケーション・プログラミング・インターフェース』の『tec put event』セクションに追加 されました。

注**:**バッファリングが構成ファイルで使用可能になっている場合、イベントはバッファに置かれて、別のスレッドで送信されます。 tec\_put\_event への呼び出しの後に tec\_destroy\_handle への呼び出しが続く場合、イベントが送信できるようになる前 に、ハンドルが破壊されることがあります。これが起こることを回避するには、tec\_put\_event の後に ed\_sleep上ユーティ リティー機能を使用して、イベントが送信されるための時間がとれるようにしてください。例:

ed\_sleep(0,100);

[IY67231](#page-52-0) 以下の情報は、33 ページの『第 5 章ソースにおけるイベントのフィルター処理』への更新です。

状態ベースの相関関係子を活動化する前に、「*IBM Tivoli Enterprise Console* ルール開発者ガイド」で説明されている情報に基づい てルールが作成されていることを確認してください。

以下の手順に従って、状態ベースの相関を使用可能にしてください。

1. 構成ファイルの状態相関キーワードを変更します。以下のコード・フラグメントは、適切なキーワードの使用を例示していま す。

> UseStateCorrelation=YES # for Windows only StateCorrelationConfigURL=file:C:¥tmp¥test.xml # for all other INTERPs # StateCorrelationConfigURL=file:///tmp/test.xml

2. アダプターで状態相関を実行するには、XML および DTD ファイルを、ステップ 1 で指定されたパスに置きます。

注:DTD tecsce.dtd は、TEC 状態ベースの相関のサポートされたタイプ定義で、ACF コンポーネント (\$BINDIR/TME/TEC/default\_sm/tecsce.dtd) および EIF SDK (default\_sm/tecsce.dtd) の両方によって提供されます。

- 3. 以下のファイルをアダプターの CLASSPATH 環境に追加します。これは、アダプターが実行している環境でも、あるいはア ダプター構成ファイルを介してでも行うことができます。以下のファイル
	- zce.jar
	- log.jar
	- xercesImpl-4.2.2.jar
	- xml-apis-4.2.2.jar
	- evd.jar

は、ACF コンポーネント (\$BINDIR/../generic\_unix/TME/TEC) および EIF SDK ( jars/\*) だけでなく、AIX、SOLARIS (Sparc)、 HP/UX および Linux (すべてサポートされるプラットフォーム) 用 TME ログ・ファイル・アダプター非 TME ログ・ファ イル・アダプターによって提供されます。 Windows ログ・ファイル・アダプターがインストールされた TME にも提供されます。

注:xercesImpl-4.2.2.jar および xml-apis-4.2.2.jar は、3.9.0-TEC-FP01 の xerces-3.2.1.jar を置き換えます。

PREPEND CLASSPATH キーワードまたは APPEND CLASSPATH キーワードを持つログ・ファイル・アダプターに対する 構成ファイルを介して CLASSPATH を設定してください。TME アダプターの場合、jar ファイルは以下の場所にあります。

\$TECADHOME/../../../../generic\_unix/TME/TEC

非 TME の場合:

\$TECADHOME/jars

PREPEND CLASSPATH または APPEND CLASSPATH のどちらか 1 つを構成ファイルに追加してください (UNIX および Windows 用の適切なパス・セパレーターを使用して)。その場合、上述の jar ファイルそれぞれに対する絶対パスを使用して ください。例えば、Solaris TME UNIX ログ・ファイル・アダプターでは以下のとおりです。

PREPEND\_CLASSPATH=\$TECADHOME/../../../../generic\_unix/TME/TEC/zce.jar:¥ \$TECADHOME/../../../../generic\_unix/TME/TEC/log.jar:¥ \$TECADHOME/../../../../generic\_unix/TME/TEC/xercesImpl-4.2.2.jar:¥ \$TECADHOME/../../../../generic\_unix/TME/TEC/xml-apis-4.2.2.jar:¥

注:上記はすべて 1 行にして (「¥」はなし)、\$TECADHOME の値は展開される必要があります。TME アダプターの場合、 展開せずに ACF「環境」パネルで \$TECADHOME を使用することができ、ACF でそれを埋めます。

4. TEC ログ・ファイル・アダプターなどの C API を使用して作成されるアダプターの場合、JNI を介して状態ベースの相関を 使用するために、Java ライブラリーに対するライブラリー・パス点を持つことが必要です。これは、上述の「Tivoli Event Integration Facility リファレンス」の『状態マシンの活動化』セクションで文書化されていますが、This is documented in the aforementioned "Activating State Machines" section of the but can also be effected by the use of either the PREPEND\_JVMPATH または APPEND\_JVMPATH 構成ファイル・キーワードのどちらかを使用して発効させることができます。上記の classpath 例と同 じように、パスが複数であり、JRE 用の JVM 共用ライブラリーが置かれているロケーションを指示する必要がある場合、 適切なパス・セパレーターが使用される必要があります。上記の Solaris TME UNIX ログ・ファイル・アダプター例を使用す ることは、使用される JRE (Java ランタイム) が \$TECADHOME/../jre に置かれていることを前提としますが、以下を追加し てください。

PREPEND\_JVMPATH=\$TECADHOME/../jre/lib/sparc

注:他の interps については、「Tivoli Event Integration Facility リファレンス」の表 10 を参照してください。また、 \$TECADHOME が前述の例と同じように展開される必要があることに注意してください。

| オペレーティング・シス        | 環境変数              | ディレクトリー                                                |
|--------------------|-------------------|--------------------------------------------------------|
| テムとライブラリー          |                   |                                                        |
| AIX:libjym.a       | <b>LIBPATH</b>    | /InstallDir/bin/aix4-r1/TME/TEC/jre/bin/classic        |
|                    |                   | /InstallDir/bin/aix4-r1/TME/TEC/ire/bin                |
| HP-UX:libjvm.sl    | <b>SHLIB PATH</b> | /InstallDir/bin/hpux10/TME/TEC/jre/lib/PA RISC/classic |
|                    |                   | /InstallDir/bin/hpux10/TME/TEC/ire/lib/PA RISC/        |
| Linux:libjym.so    | LD LIBRARY PATH   | /InstallDir/bin/linux-ix86/TME/TEC/jre/bin/classic     |
|                    |                   | /InstallDir/bin/linux-ix86/TME/TEC/jre/bin             |
| Solaris オペレーティン    | LD LIBRARY PATH   | /InstallDir/bin/solaris2/TME/TEC/jre/lib/sparc         |
| ゲ                  |                   |                                                        |
| 環境libjvm.so        |                   |                                                        |
| Windows:libjym.dll | <b>PATH</b>       | ¥InstallDir¥bin¥TME¥TEC¥jre¥bin¥classic                |

表 *10. C API* によって作成されるライブラリー・パスおよびディレクトリー

注**:**Windows イベント・ログ・ファイル・アダプターの状態ベースの相関の初期化が失敗すると、アプリケーション・フォー ルトにつながることがあります。新しい制限は障害は、msvcrt.dll の wscanf() 関数で発生します。

# **IBM Tivoli Enterprise Console** コマンドとタスクのリファレンス バージョン **3.9**

# 以下の情報は、第 1 章への補足です。

# **wstoptecgw (**管理対象ノード・バージョン**):**

**wstoptecgw** コマンドの管理対象ノード・バージョンは、管理対象ノードにインストールされた Tivoli Enterprise Console ゲー トウェイを停止するのに使用されます。**wstoptecgw** コマンドの管理対象ノード・バージョンは、管理対象ノードにインスト ールされ、**wstoptecgw** コマンドのエンドポイント・バージョンは、エンドポイントにインストールされます。tec\_gateway プ ロファイルが管理対象ノードまたはエンドポイントのどちらかに配布されるときに、適切な **wstoptecgw** コマンドが自動的に 起動されます。

**EnableSigTerm** キーワードは、コマンドのどのバージョンがインストールされているかを判別するために使用されます。デ フォルト値は **EnableSigTerm =YES** で、これは、ゲートウェイが管理対象ノードにインストールされるときに、**wstoptecgw** コマンドの新規バージョンが使用されることを意味します。

### 構文規則**:**

wstoptecgw

# 説明**:**

**wstoptecgw** コマンドの管理対象ノード・バージョンは、管理対象ノードにサービスを提供する Tivoli Enterprise Console ゲー トウェイを停止します。Tivoli Enterprise Console ゲートウェイは、イベントを受け取ると自動的に再始動します。ですから、 ゲートウェイを開始する対応コマンドはありません。このコマンドは、ゲートウェイがあるホスト (管理対象ノード) 上にソ ースを持つシェルで実行される必要があります。ゲートウェイのあるホスト (管理対象ノード) 上にソースを持つシェルで **wstoptecgw** コマンドを取得するには、以下のステップを実行します。

<span id="page-99-0"></span>1. Tivoli Enterprise Console ゲートウェイとして作動する管理対象ノードに Adapter Configuration Facility がインストールされ ていることを確認します。

2. tec\_gateway 構成ファイル用にアダプター構成プロファイル項目を作成して、EnableSigTerm=YES が指定されていること を確認します。

3. tec\_gateway アダプター構成プロファイルを管理対象ノードに配布します。これで、wstoptecgw コマンドは、管理対象ノー ドの \$BINDIR/bin/ ディレクトリーにインストールされます。

以下は、73 ページの wrb コマンドの -imptgtdata オプションに対する更新です。

# **-imptgtdata** *data\_file target rule\_base*

サポートするデータ・ファイルをルール・ベース・ターゲットにインポートします。このファイルは、TEC\_RULES サブディレク トリーに既に存在している必要があり、ルール・ベースと一緒に配布されます。例えば、以下のファイルがインポート可能です。

- Event Integration Facility 構成ファイル
- Prolog ファクト・ファイル
- Prolog データ・ファイル

# data\_file

名前付きルール・ベース・ターゲットにインポートされるファイルの名前を指定します。パスではなく、ファイル名を指定 してください。ファイルは、TEC\_RULES サブディレクトリーに既に存在している必要があります。

# target

インポートされたデータ・ファイルを受け取るルール・ベース・ターゲットの名前を指定します。

rule base

ターゲットの入るルール・ベースの名前を指定します。

# 以下の情報は、「構成パラメーターの付録」への補足です。

以下のパラメーターは、.ui\_server\_config ファイルに設定できます。これは、\$BINDIR/TME/TEC ディレクトリーにあります。

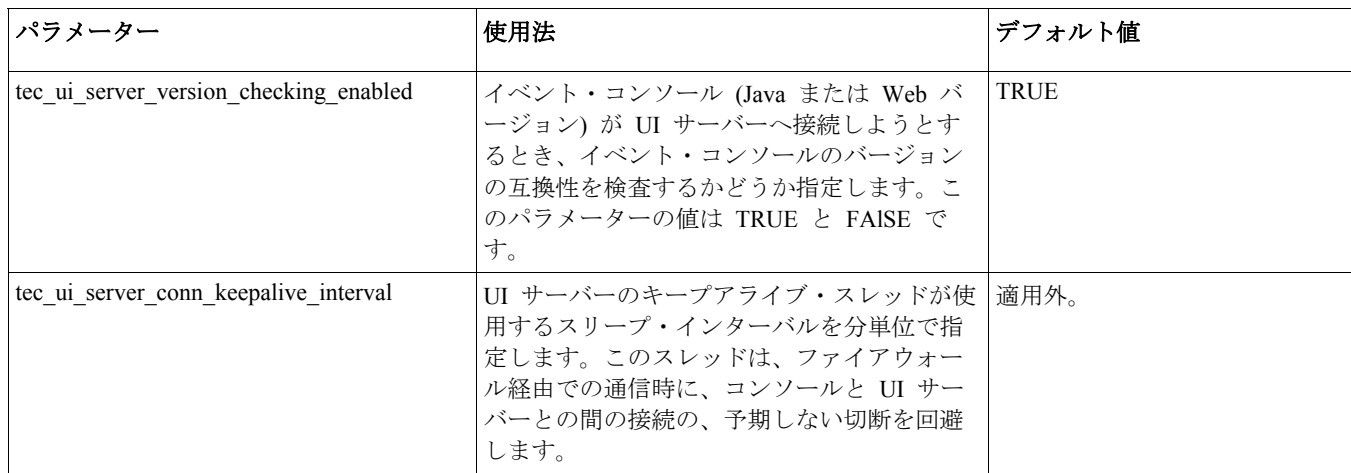

# [IY57986](#page-60-0)、[IY69755](#page-54-0)、[IY67023](#page-52-0) [IY74714](#page-58-0) 以下の情報は、「構成パラメーターの付録」への補足です。

以下のパラメーターは、.tec\_config ファイルに設定できます。これは、\$BINDIR/TME/TEC ディレクトリーにあります。これらのパラ メーターは、get\_config\_param 述部を使用して、ルール内部で表示できます。tec\_recv\_agent\_port、tec\_disp\_rule\_port、 および tec\_rec\_rule\_port の各パラメーターに指定する値は、自動的に割り当てられるポートとの競合を回避するために、5000 より大きい値を設定する必要があります。

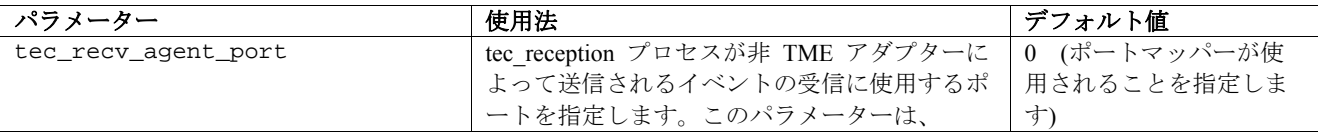

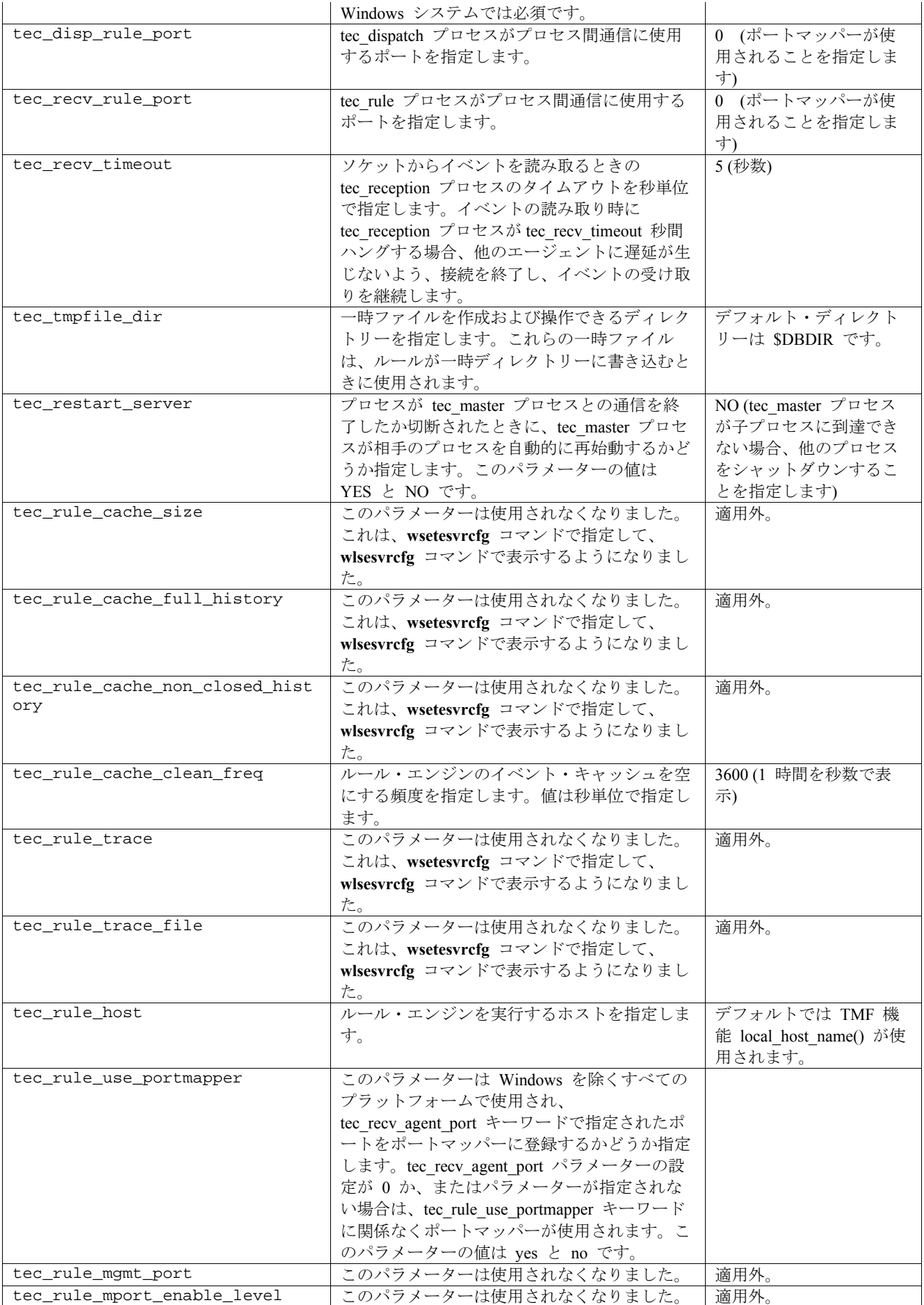

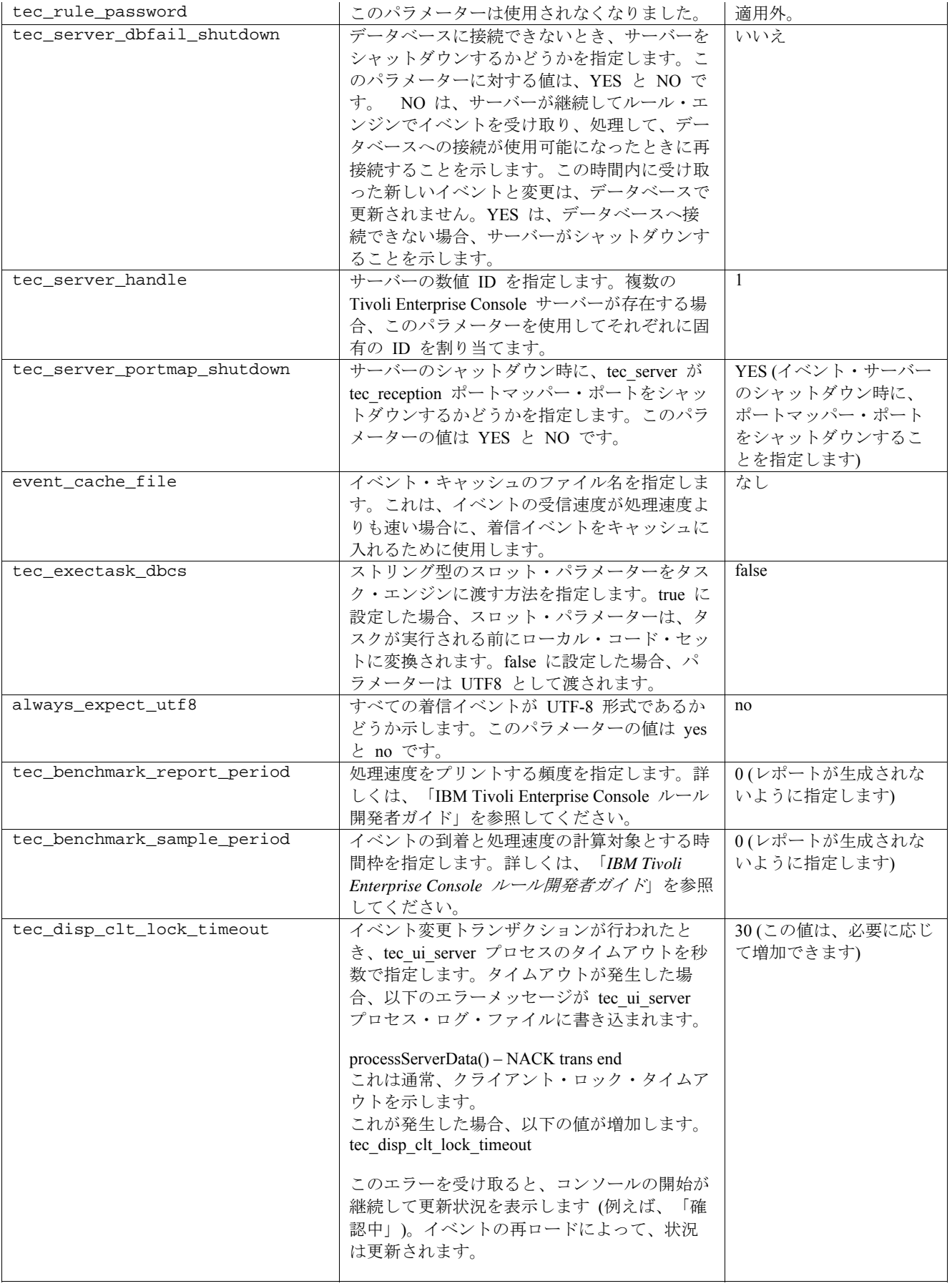

# イベント配布信頼性のための新規パラメーター

以下のパラメーターは、イベント配布の信頼性の改善、およびイベント・サーバー停止中のイベントの逸失の防止を支援するために追 加されました。イベント・デリバリーの信頼性を改善するため、Event Integration Facility (EIF) ライブラリーに対する更新によって、 イベントの送信前にアクティブ接続が使用可能かどうか、送信側 (例えば、アダプター) が検証できます。これらの機能拡張には、新 しい構成パラメーターが含まれます。これについては、下で詳述します。

# **EIF** 送信プロセス・パラメーター

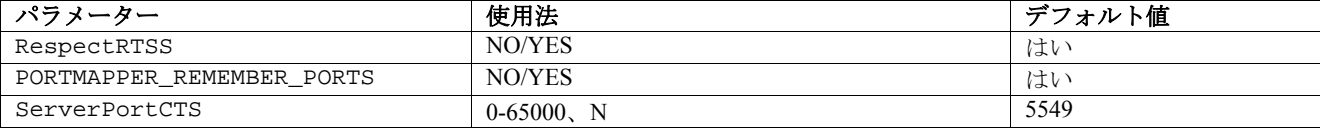

# **EIF** 受信プロセス・パラメーター

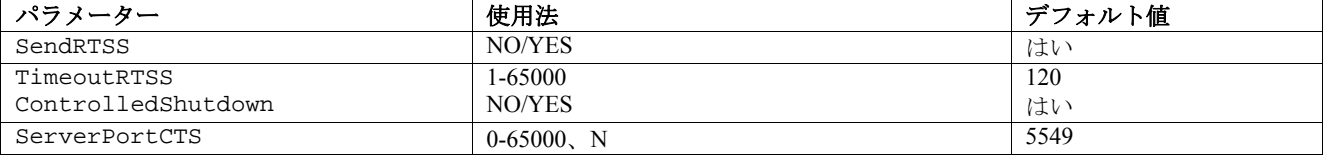

# キーワード

#### **RespectRTSS**

 デフォルト YES YES – RTSS 時に送信を停止 NO – RTSS の検査を行う

#### **PORTMAPPER\_REMEMBER\_PORT**

デフォルト YES

 YES – このポートが失敗しない限り、ポートマッパーから要求しない、以前に獲得されたポートを試行する。 NO – すべての接続でポートマッパーを使用する

# **SendRTSS**

 デフォルト YES YES - RTSS に「SHUTDOWN」を送信する NO – RTSS に「SHUTDOWN」を送信しない

#### **TimeoutRTSS**

 すべてのデータを受信するのを待つ時間 (秒数) デフォルト 120 0 – 無制限に待つ 最大 3600 (1 時間)

# **ControlledShutdown**

 デフォルト YES YES/NO

#### **ServerPortCTS**

 ServerPort と類似しているが、CTS ポートをこのロケーションに指定します。ServerPortCTS を設定すると、 CTS ポートが使用可能になります。 デフォルトの <not defined> は、CTS ポートを使用しません。 Value – <portnumber>,N

# 送信側

RespectRTSS の使用中、送信側は、ソケットで使用可能なデータが、その送信がアプリケーションに対して失敗する 「SHUTDOWN」メッセージである場合、送信する前にソケットでデータが使用可能かどうか検査します。使用可能なデータが ない場合、その送信は先へ進みます。受信側によって送信された「SHUTDOWN」メッセージは、単にデータの送信を停止する ように接続に要求しただけで、読み取りの完了を示しません。

デフォルトでは、複数の呼び出しをコネクションレス型で送信するようにして、ポートマッパーが使用されている送信側は、以 前の接続からのポートを再使用しようとします。PORTMAPPER\_REMEMBER\_PORT キーワードは、これを使用不可にして、ポ ートマッパーに対する要求を常時行います。

ServerPortCTS キーワードを説明するためには、ServerLocation ServerPort 構成についての知識が必要です。

ServerLocation のエントリーのコンマで区切られたリストは、複数の宛先を構成します。ServerPort のポートのコンマで区切られ たリストは、ServerLocations と 1:1 でマッチングします。わずかですが、ServerPorts によっては、各エクストラ・ロケーション に対して、結果としてポート 0 になるものがあります。わずかですが、ロケーションによっては、エクストラ・ポートの localhost に対する宛先を生成するものがあります。

ServerPortCTS のポートのコンマで区切られたリストは、ServerPort keyword とマッチングします。ポートの「N」は、「None (なし)」を示し、ServerPortCTS をその宛先に対して使用不可にします。

下の構成例は、これがどのように作動するかを示しています。

例 **1:** 

 ServerPort=5529 SeverPortCTS=5549

例 **2:** 

 ServerPort=5529,8801,8803 SeverPortCTS=5549,9901,9903

CTS ポートに対して N であるポートは、None (なし) を示し、ポート 0 は、ポートマッパーを示し、残りのポートは、 ServerLocation とポートがマッチングする仕方に合わせて、使用された最後の仕方を使用します。

例 **3:** 

 ServerPort=5529,8801,8803 SeverPortCTS=5549,N,9903

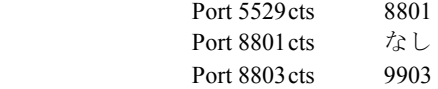

送信側のキーワードの省略は、機能として以下を生成します。 RespectRTSS=YES ServerPortCTS=N

# 受信側

SendRTSS が使用可能の場合、受信側は、シャットダウン時に、すべてのアクティブ接続に「SHUTDOWN」メッセージを送信 します。受信側は、データがそれ以上は使用不可になるまで、ソケットからデータを継続して読み取ります。「SHUTDOWN」 メッセージを無視することを選択したアダプター (すべての以前のアダプター) は、このプロセスを無制限に活動状態に保持し ます。TimeoutRTSS は、単純にすべての接続をクローズして、転送中のデータを廃棄までに待機する時間の量です。EEIF は、 接続プールを使用し、「well\_behaved」アダプターとカオス的アダプターとを区別できません。

ControlledShutdown は、YES に設定されている場合、制御されたシャットダウンを使用することを TEC 受信に通知します。こ れが NO に設定されている場合、TEC 受信は、制御されたシャットダウンを使用しません。

# [IY65276](#page-51-0) wrb コマンドに関するセクションは、この情報で更新されました。

以下のコマンドは、既存のルール・ベースを別の既存のルール・ベースにコピーします。

**-cprb [-classes] [-rulesets] [-rulepacks] [-targets] [-delete | overwrite] [-force] source destination** 

引数 -classes、-rulesets、-rulepacks、または -targets のいずれも指定されない場合、クラス・セット、ルール・セット、ルール・ ベース・ターゲット、およびデータ・ファイルはすべてコピーされます。

#### -**targets**

ルール・ベース・ターゲットおよびデータ・ファイルをコピーします。

以下の情報は、**wlsemsg** コマンド・オプションを文書化しているセクションに追加されました。

**–k** *key* 

このパラメーターは、フィールド・ソート選択基準を指定します。イベントは、event\_handle、server\_handle、および date reception によって昇順でソートされます。その他の値は、Administrator、Class、Hostname、ID、Message、Origin、 Repeat Count、Severity、Source、Status、Sub Source および Sub Origin です。ID フィールドは定義されています...

[IY53185](#page-68-0) 以下の情報は、**wupdnvgroups** コマンド・オプションを文書化しているセクションに追加されました。

#### **wupdnvgroups**

netview.rls ルール・セットを使用する場合に必要な ServiceUnavailable イベント・グループを更新します。

#### 構文規則

**wcrtnvgroups** *[host[:port] user password]* 

# 記述

**wupdnvgroups** スクリプトは、**wconsole** コマンドを使用して、ServiceUnavailable イベント・グループ用の ServiceUnavailableEvents イベント・グループ・フィルターを更新します。このイベント・グループには、IBM WebSphere Application Server、DB2、および WebSphere MQ アプリケーションが使用できないことを示す、IBM Tivoli NetView 製品から のイベントが含まれます。

# 権限

# senior

# オプション

*host[:port]* 

イベント・コンソールが稼働しているホストの名前を指定し、オプションとして、そのホストが使用しているポートを指定し ます。ポート 94 が使用されていない場合は、そのポートを指定しなければなりません。

*user* 

管理者のユーザー名を指定します。指定されない場合は、現在ログオンしているユーザーの ID が使用されます。

パスワード

アドミニストレーターのパスワードを指定します。このオプションは、ユーザーを指定する場合に必須です。

注**:**AIX システムで操作中、root としてログインしている場合、ホスト名、ユーザー ID、およびパスワードを明示的に指定して、 ログイン・ウィンドウが表示するのを回避してください。他のユーザー ID で AIX システムにログインしている場合には、これ は必要ではありません。

#### 例**:**

以下の例は、phizer と呼ばれるシステム上の ServiceUnavailable イベント・グループを更新します。

wupdnvgroups phizer.dev.tivoli.com jford my\_password

#### 参照

**wconsole**、**wcrtnvgroups** 

[IY53943](#page-69-0) 以下は、waddac コマンド・オプションを文書化しているセクションへの補足です。

#### **–p** *prefilter*

Windows および NetWare アダプターに対するアダプター構成レコードに置くよう PreFilter を定義します。

ログの仕様は定義する必要があります。オプションとして、EventID、EventType、および Source の仕様は、定義することも 可能です。プリフィルター・ストリングは、以下の形式でなければなりません。 *Attribute=Value* ;[*Attribute=Value* ;*Attribute=Value* ;...]

ストリング全体は、単一引用符 (') で囲み、コマンド行インタープリターがセミコロンに反応するのを回避するようにする必 要があります。

初期的には使用不可状態にあるプリフィルターを定義するには、プリフィルター・ストリングに #reFilter: を接頭部と して付ける必要があります。

使用可能にされたプリフィルターには、オプションで、接頭部として PreFilter: を付けることができます。例えば、以 下のコマンドは、単一の、使用不可にされたプリフィルター・レコードを winProf という名前のプロファイルに追加しま す。

waddac -p '#reFilter:Log=Application;'tecad\_win winProf

多数の **–p** オプションを使用することができます。

[IY53943](#page-69-0) 以下の情報は、**wsetac** コマンド・オプションを文書化しているセクションに追加されました。

# **–p** *prefilter*

Windows および NetWare アダプターに対するアダプター構成レコードに置くようプリフィルターを定義します。 ログ仕様は、定義する必要があり、オプションで、EventId、EventType、および Source 仕様も定義します。プリフィルタ ー・ストリングは、以下の形式でなければなりません。 *Attribute=Value* ;[*Attribute=Value* ;*Attribute=Value* ;...]

ストリング全体は、単一引用符 (') で囲み、コマンド行インタープリターがセミコロンに反応するのを回避するようにする必 要があります。

初期的に使用不可状態にあるプリフィルターを作成するには、プリフィルター・ストリングに #reFilter: を接頭部として付け る必要があります。使用可能にされたプリフィルターには、オプションで、接頭部として PreFilter: を付けることができます。 例えば、以下のコマンドは、単一の、使用不可にされたプリフィルターを winProf という名前のプロファイルのキー 12 を 持つエントリーに付加します。

wsetac -p '#reFilter:Log=Application;'12 winProf

多数の **–p** オプションを使用することができます。

[IY53943](#page-69-0) 以下の情報は、**wsetaddflt** コマンド・オプションを文書化しているセクションに追加されました。

# **–p** *prefilter*

Windows および NetWare アダプター用に指定されたアダプター・タイプのデフォルト値として使用されるようイベント・プ リフィルターを定義します。

ログ仕様は、定義する必要があり、オプションで、EventId、EventType、および Source 仕様も定義します。

プリフィルター・ストリングは、以下の形式でなければなりません。 *Attribute=Value* ;[*Attribute=Value* ;*Attribute=Value* ;...]

ストリング全体は、単一引用符 (') で囲み、コマンド行インタープリターがセミコロンに反応するのを回避するようにする必 要があります。

初期的に使用不可状態にあるプリフィルターを作成するには、そのストリングに #reFilter: を接頭部として付ける必要があり ます。使用可能にされたプリフィルターには、オプションで、接頭部として PreFilter: を付けることができます。例えば、以 下のコマンドは、使用不可にされたプリフィルターを、アダプター・タイプ tecad\_win: に対するデフォルト・フィルター・ ステートメントのリストに付加します。

wsetaddflt -a -p '#reFilter:Log=Application;'tecad\_win

多数の **–p** オプションを使用することができます。

[IY54892](#page-70-0) **wsetemsg** コマンド記述には、今回、変更される属性値の新規オプションが含まれるようになりました。新規の **–e** エンコ ード・オプションによって、値は、所与のコード・セットから UTF-8 に変換されます。このオプションが指定されない場合、値は、 UTF8 形式であると想定されます。

使用法ステートメントを次のように更新してください。

**wsetemsg** [**–t** *status*] [**–f**] [**–r** *severity*] [**–e** *encoding*] [*attribute***=***value*...] *console event\_ID* 

# **–e** *encoding*

変更される属性値の文字エンコード方式を指定します。このオプションが指定されない場合、値は、UTF8 形式であると想定され ます。このオプションによって、値は、所与のコード・セットから UTF8 に変換されます。

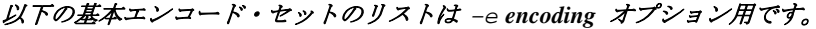

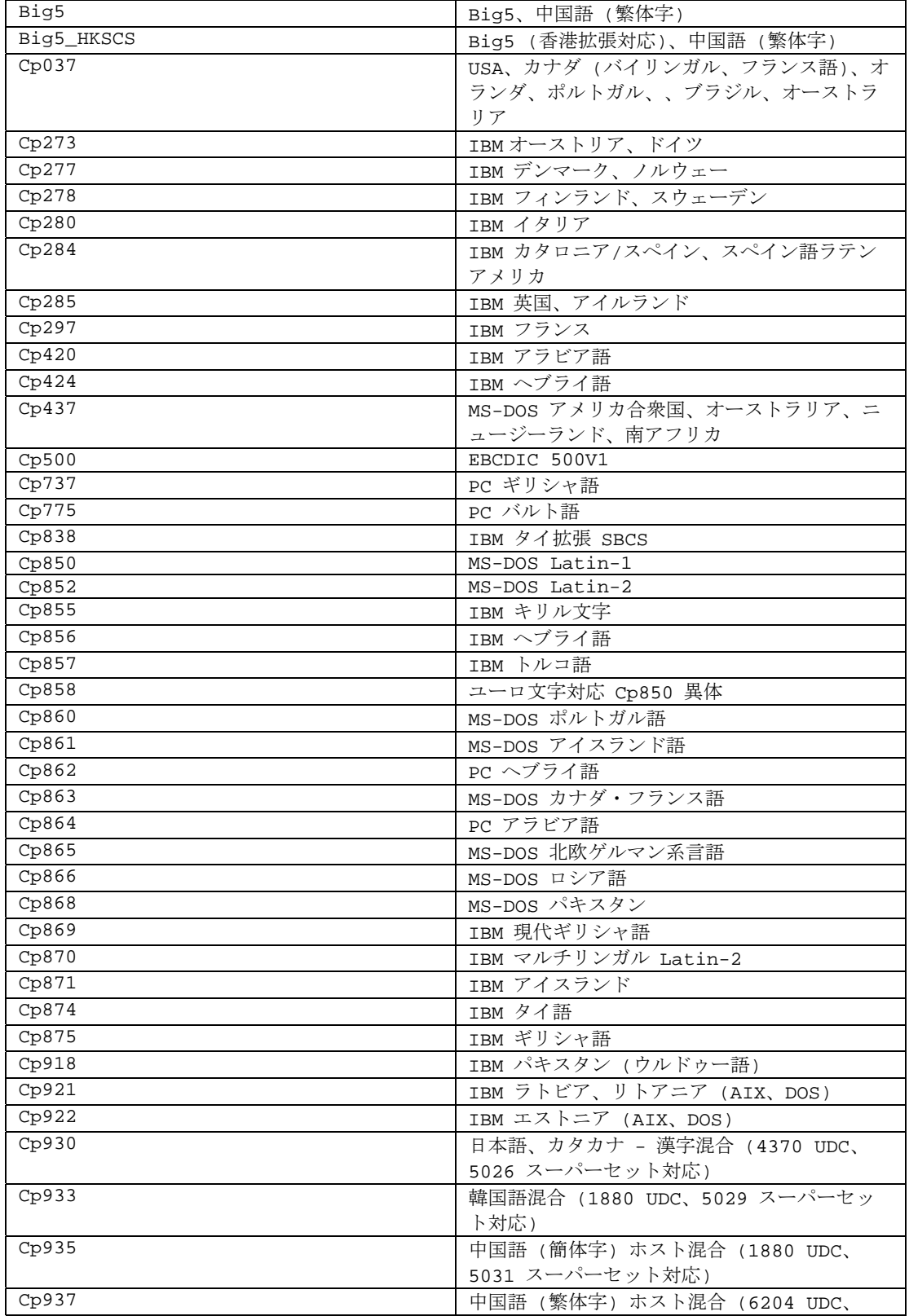

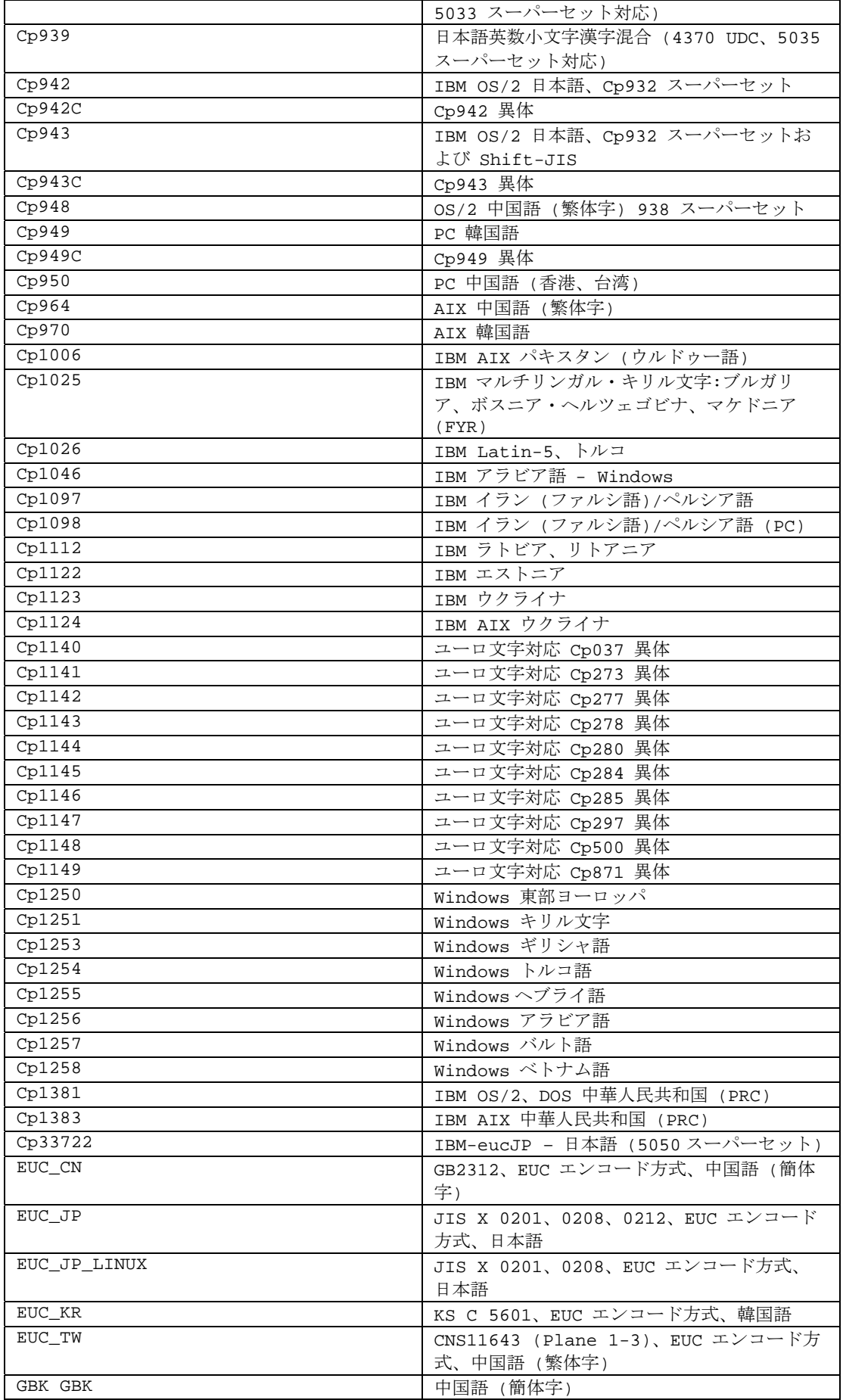
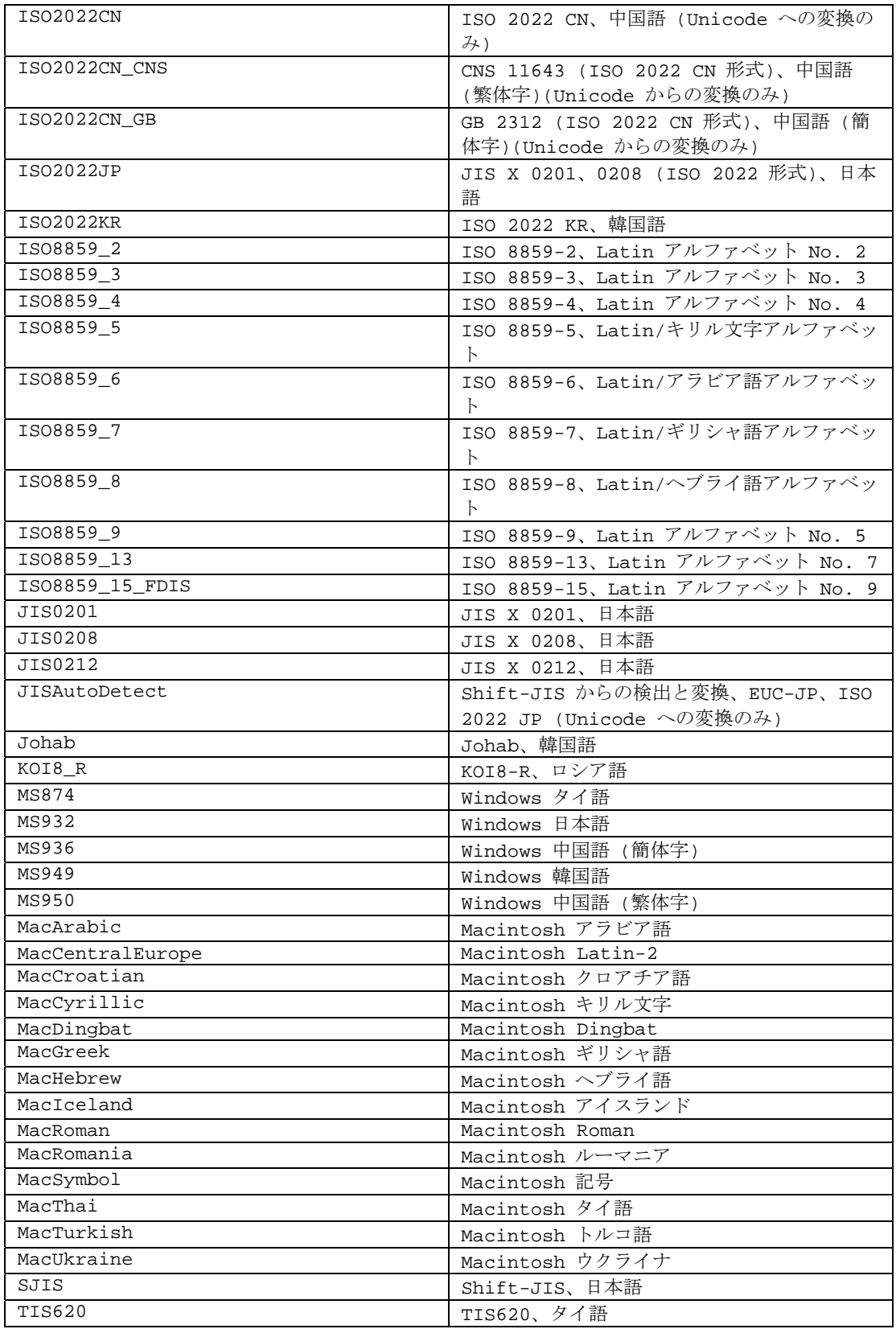

## [IY48565](#page-81-0) (166960) **wrb** コマンドの **-imptgtdata** オプションは、以下のように更新されました。

## **-imptgtdata** *data\_file target rule\_base*

サポートするデータ・ファイルをルール・ベース・ターゲットにインポートします。このファイルは、TEC\_RULES サブディレ クトリーに既に存在している必要があり、ルール・ベースと一緒に配布されます。例えば、以下のファイルがインポート可能です。 *Event Integration Facility* 構成ファイル

```
Prolog ファクト・ファイル
Prolog データ・ファイル
```

```
data_file 
  名前付きルール・ベース・ターゲットにインポートされるファイルの名前を指定します。パスではなく、ファイル名を指定し
  てください。ファイルは、TEC_RULES サブディレクトリーに既に存在している必要があります。
target 
  インポートされたデータ・ファイルを受け取るルール・ベース・ターゲットの名前を指定します。
rule_base 
  ターゲットの入るルール・ベースの名前を指定します。
```
# **IBM Tivoli Enterprise Console** ルール開発者ガイド バージョン **3.9**

[IY65092](#page-65-0) 以下は、『第 *5* 章 相関の例』(228 ページ)への補足です。

そのセクションでは、*process\_clearing event rule* について、以下のように説明しています。is\_clearing\_event の例は、次のように ならなければなりません。

```
rule:'process_clearing_event': ( 
   event:_clr_ev of_class 'EVENT', 
   reception_action:'clear_all_targets'( 
      is_clearing_event(_clr_ev), 
       (all_clear_targets(_clr_ev, _target, 3600, 0), 
   …..
```
[IY65212](#page-65-0) 以下は、『付録 *B. Baroc* ファイルの *BNF* 文法』への補足です。

```
端末を説明しているセクションで、整数の記述を次のように変更してください。
```
INTEGER: <DECIMAL\_LITERAL> (["+","-"])? ["1"–"9"](["0"-"9"]\*)+ > | <HEX\_LITERAL>(["+","-"])?" 0 "["x","X"](["0"-"9"](["0"-"9","a"-"f","A"-"F")+ > | <OCTAL\_LITERAL>(["+","-"])?" 0 "("0"-"7"]\*) >

[IY65953](#page-67-0) 以下は、考慮されなければならず、『第 4 章 ルール言語のリファレンス』への補足です。

bo\_instance\_of 後戻りしてイベントへのポインターとクラスを戻します。

形式 bo\_instance\_of(classname, \_evtptr) または bo\_instance\_of(classname, evtptr*,* attribute\_value\_pairs )

記述

指定されたクラス名と追加の属性条件が指定されている場合はその条件も満たすイベントごとに 1 回正常に処理されます。

引数

classname イベント・クラスの名前。インスタンス化される必要があります。

\_evtptr 戻されたイベントへのポインター。この引数はフリーでなければなりません。

attribute\_value\_pairs イベントが満たさなければならない *attribute = value* のペアのリスト。属性は、インスタンス化されていなければなりません。属 性値はフリーにすることもインスタンス化することもできます。

次の例は、分析中のイベントと同じクラス名およびホスト名を持つ重複イベントが存在するかどうか判別します。 rule:drop\_dups:( event:\_event of\_class \_class

```
 where [ hostname:_hostname ], 
 reception_action:( 
          bo instance of(class, evt, [hostname = hostname ]),
           bo_get_slotval(_evt, status, _status), 
            _status ¥== 'CLOSED', 
           set_event_status(_evt,'CLOSED'), 
           bo_set_slotval(_evt, 'administrator', 'Rules Engine'), 
           re_mark_as_modified(_evt, _) 
 )
```
).

[IY67422](#page-52-0) 以下は、『第 *4* 章 言語述部のアルファベット順リスト』(174 ページ) の訂正です。

init event activity の記述は、次のように終わらなければなりません。

サポートするイベント・アクティビティー呼び出し update event activity、print event activity、および reset event activity は、 記録アクションをそれぞれ記録、プリント、リセットするのに必要です。

述部の使用例のセクション 1 と 2 は、以下のように変更されました。

```
rule:'TEC_Start_setup': 
( 
event:_event of_class 'TEC_Start', 
reception_action:statistic: ( 
_rep_freq is 600, 
init_event_activity( 
'/tmp/event_activity.txt', % Report File 
['TEC_Heartbeat', 'TEC_Maintenance'], % Exclude these classes<br>[source, hostname, severity, status], % Reported attributes
.<br>[source, hostname, severity, status],<br>5
                                                        5 % Threshold 
         ), 
% イベント・アクティビティー・レポートの初期タイマーは、TEC_Tick イベントに関連付けられます。
first instance(event: ev of class 'TEC Tick' where []),
set_timer(_ev, _rep_freq, 'Report')
     ) 
). 
% Record all event activity 
rule:activity_update: 
( 
event:_event of_class 'EVENT', 
reception_action:call_update: 
    \left(update_event_activity(_event) 
     ) 
). 
% イベント・アクティビティー・レポートをプリントし、イベント・アクティビティー記録をリセットして、新規タイマーを設
定するタイマー・ルール。
timer_rule:print_activity: 
(event:_event of_class 'TEC_Tick', 
timer_info:equals 'Report', 
timer_duration:_rep_freq, 
action:print_and_reset: ( 
print_event_activity,
reset_event_activity, 
set_timer(_event, _rep_freq, 'Report') 
     ) 
).
```
以下は、215 ページの「update\_event\_activity」述部の記述セクションの訂正として考慮される必要があります。

この述部は、イベントから情報を収集して、内部的にそれを保管します。記録されたイベント情報は、print\_event\_activity 述部に よって使用されて、init\_event\_activity 述部によって定義された基準に従ってイベント・レポートをプリントアウトします。それは、 すべてのイベント・クラスで実行するルールで標準的に呼び出されます。

[IY68263](#page-53-0) 以下は、『付録 *A. Prolog* インタープリターの使用』(443 ページ) の訂正です。

インタープリターを使用するには、次のようにします。

1. ファイルを \$BINDIR/TME/TEC/interpreter.tar ファイルから unzip します。

2. bash またはサポートされた UNIX シェルから以下のコマンドの 1 つで環境をセットアップします。このコマンドは、ルー

ル・エンジンが存在しているホストの root ディレクトリーに環境変数を設定します。 UNIX:

set BIM\_PROLOG\_DIR=\$BINDIR/TME/TEC

Windows:

export BIM\_PROLOG\_DIR=%BINDIR%¥TME¥TEC

3. \$BIM\_PROLOG\_DIR/bin ディレクトリーから **BIMprolog** でインタープリターを開始します。(インタープリターを別のディ レクトリーから開始すると、エラーになってしまうことがあります。)インタープリターは、?- プロンプトを表示します。 4. インタープリターを終了するには、「**halt.**」と入力します。**.**(ピリオドに注意してください)。

## [IY68970](#page-54-0) 以下は、『付録 *A*』(432 ページ)への補足です。

## 例**:**

```
以下の例は、述部のさまざまな使用法を示します。
   _integer is 123, 
   _real is 12.3, 
   _string = 'Hello, World', 
   % Assign values. 
   sprintf(_string1, '%s', _string), 
   % _string1 is unified with 'Hello, World'. 
   sprintf(_string1, '%s %s', [_string, _string]),
   % Note:When listing more than one _string value, enclose the comma separated list 
   % within square brackets.
```
% \_string1 is unified with 'Hello, World.Hello, World.'

## [IY72257](#page-56-0) 以下は、『第 *4* 章』の『ルール言語述部』セクションの訂正です。

exec\_task() のヘッダー記述は、以下のように変更されました。

**exec\_task**  タスクをタスク・エンジンから起動します。

形式:exec\_task(*\_event, task\_name, format\_string, \_arg\_list, watch\_status*)

説明:この述部は、タスクをタスク・エンジン (tec task process) から wruntask を使用して起動します。管理対象ノードまたはエ ンドポイントで実行することができます。タスクの完了状況は、イベント・コンソールからモニターすることができます。Tivoli Enterprise Console 製品によって提供されるタスクは、「*IBM Tivoli Enterprise Console* コマンドとタスクのリファレンス」で説明さ れています。

exec\_task\_local() のヘッダー記述は、以下のように変更されました。

### **exec\_task\_local**

タスクをルール・エンジンから起動します。

形式:exec\_task\_local(*\_name, \_event, task\_name, format\_string, \_arg\_list, watch\_status*)

説明:この述部は、タスクを非同期でルール・エンジン (tec\_rule process) から wruntask を使用して起動します。管理対象ノード またはエンドポイントで実行することができます。Tivoli Enterprise Console 製品によって提供されるタスクは、「*IBM Tivoli Enterprise Console* コマンドとタスクのリファレンス」で説明されています。

プログラムが終了すると、watch\_status 引数が「YES」に設定されている場合、TASK\_COMPLETE イベントが生成されます。こ のイベントには、タスクの実行に関する詳細が含まれています。TASK\_COMPLETE イベント・クラスは、root.baroc ファイルに 定義されます。その属性の説明は、次のとおりです。

exec\_task\_local() の *file\_name* 引数は、以下のように変更されました。

### *task\_name*

実行するタスクの名前を指定します。

[IY72491](#page-56-0) 以下は、指定されたページに対する訂正です。

注: fp 変数を有効範囲内に保持するためには、fopen() および fclose() 述部を同じ action 内に保持することが大切です。 これに基づいて、以下の例は更新されました。

```
397 ページの例は、次のようにして read するようになりました。
   action:open_file: ( 
      fopen(_fp, '/var/prolog/nt_hosts', 'r'), 
      fclose(_fp) 
   ) 
419 ページの例は、次のようにして read するようになりました。
   action:write_data: ( 
      fopen(_fp, '/tmp/eventdata.txt', a), 
      printf(_fp, 'Event of class %s was closed 
      by %s', [_class, _administrator]), 
      fclose(_fp) 
   ) 
421 ページの例は、次のようにして read するようになりました。
   action:open_and_read: ( 
      fopen(_fp, '/var/prolog/tec_r.nt_hosts', 'r'), 
      read(_fp, _term), 
      % _term is unified with nt_hosts(hmckinne). 
      fclose(_fp) 
   \lambda422 ページの例は、次のようにして read するようになりました。
   loghostaction:open_hosts: ( 
      fopen(_fp, '/etc/hosts', 'r'), 
      readln(_fp, _hostsEntry), 
      % _hostsEntry is unified with 
      % '127.0.0.1¥tlocalhost¥t'. 
      fclose(_fp) 
   ) 
441 ページの例は、次のようにして read するようになりました。
   rule:write: ( 
      event:_event of_class _class, 
      action:write_assertions: ( 
          fopen(_fp, '/tmp/event.txt', 'w'), 
          write(_fp, 'Event of class '), 
          write(_fp, _class), 
          write(_fp, ', '), 
         write(_fp, _source), 
         write(_fp, ' received.¥n'), 
         fclose(_fp) 
      ) 
   ).
```
[IY72851](#page-56-0) 以下は、『付録 A. ルールにおける Prolog の使用』への補足です。

カスタム述部の作成にあたって、良いコーディングの習慣は、そのカスタム述部名が、カスタムであっても組み込みであっても、 どちらでも既存の述部と同じでないことを検証することです。「Tivoli Enterprise Console ルール開発者ガイド」に文書化された組 み込み述部を検討することによって、また、flisting 述部を使用して、所与の述部名が存在するかどうかを確認するために現行の ルール・ベースの Prolog データベースを照会することによって、これは実行できます。flisting 述部を使用するには、 「TEC Start」イベントを評価するルールにアクションを追加します。

```
 rule: check: 
     ( 
       event: _event of_class ?TEC_Start?, 
       reception_action: check_predicates: ( 
          fopen(_fp, '/tmp/check_predicate.pro',w), 
          flisting(_fp, 'my_predicate') 
          fclose(_fp) 
 ) 
     ).
```
出力ファイルに「'my\_predicate」のエントリーが含まれる場合、その名前を持つ述部が現行ルール・ベースに存在します。

### [IY73563](#page-57-0) 以下は、38 ページの「イベント属性定義」への追加です。

Tivoli Enterprise Console 製品が、はじめに、イベントをイベント・データベースに保管するとき、値を持っている拡張された属性 のみ格納します。これによって、パフォーマンスが改善されて、使用されるディスク・スペース量が削減されます。結果として、 イベント・データベースに挿入されない拡張された属性は、メンバーであるイベント・クラスがイベント・コンソールからビュー されるときに、表示されません。イベント・コンソールからこれらの拡張された属性を参照したい場合、イベント・クラス定義に 定義するときに、非ヌル・デフォルト値をそれらに設定する必要があります。例:

```
TEC_CLASS:
```

```
 TEC_GWR_Event ISA EVENT 
 DEFINES { 
       runtime_mode: GWR_RUN_MODE, default=UNDEFINED; 
       tod: STRING, default="undefined";
       start_time: STRING, default="undefined"; 
       destination_loc: STRING, default="undefined"; 
       reception_port: INTEGER, default=0; 
      uptime: STRING, default="undefined";
   source: default = "TEC_GWR"; 
  severity: default = HARMLESS;
   };
```

```
END
```
[IY55317](#page-70-0) 以下の情報は、『付録 *A*. 組み込み述部と演算子のアルファベット順リスト』の **printf** および **sprintf** コマンドを文書化し ているセクションに追加されました。

注**:**ストリング形式仕様 (%s) と実整数または実値との間の形式不一致は、Tivoli Enterprise Console ルール・エンジン (tec\_rule) が SIGSEGV 211 エラーによって停止する原因になることがあります。 例:

\_integer is 123, \_real is 12.3, . sprintf(\_string, 'Cannot format integer %s and real %s values as strings', [\_integer, \_real])

### [IY55820](#page-71-0) 以下の情報は、『第 *3* 章 ルール・エンジンの概念』の『内部表の管理』セクションに追加されました。

実行時に、ルール・エンジンは、グローバル変数および Prolog ファクトをメモリー内の内部表として管理します。この表は、必 要なデータを適合させるために自動的に管理されます。事情によっては、この表をどのように管理するかを制御するプリファレン スを調整することが必要になることがあります。追加データのために、さらに大きなスペースが必要な場合、ルール・エンジンは、 ガーベッジ・コレクション (古くなったストリングの除去) と、空きを作るための表の拡張との組み合わせを使用します。構成可

能な拡張プリファレンス・パラメーターは、メモリー管理がどのくらいガーベッジ・コレクションに依存する必要があるか、また どのくらい拡張に依存する必要があるかを制御します。デフォルトでは、拡張プリファレンスは 0 に設定されており、ガーベッ ジ・コレクションに最大プリファレンスを指示しています。これは、既存の表スペースを可能な限りいつでも再使用することによ って、メモリー使用量を最小化しています。このパラメーターは、0 (ガーベッジ・コレクションに最大プリファレンスを設定) と 100 (拡張に最大プリファレンスを設定) との間の任意の値を設定することができます。

- 事情によっては、デフォルト値を次のように変更することが必要です。
- ガーベッジ・コレクションへの依存性を削減することによって実行速度を増大させます。このアプローチは、注意深く使用す る必要があります。継続的な拡張は、高いメモリー使用量の原因になり、増大するメモリー・スワッピングをもたらす可能性 があり、それは、結果として、パフォーマンスの減退になります。
- 大規模なファクト・ファイルまたはグローバル・ファイルを使用して、ガーベッジ・コレクションを使用して十分なスペース を再利用することが不可能なので、表がオーバーフローする場合。これが起こる場合、ルール・エンジンは、終了コードの 82 によって終了します。エラー・ロギングが tell\_err 述部によって構成されると、ログ・ファイルには、以下のメッセージ が含まれます。

\*\*\*OVERFLOW 710 \*\*\*String table overflow (Fatal)

```
拡張プリファレンスを変更するには、以下に類似したルールを使用します。
rule:table_change: 
( 
      event:_event of_class 'TEC_Start ', 
      reception action: change expansion preference:
      ( 
          table('T ',e100) 
      ) 
).
```
この例では、拡張プリファレンスが 100 (拡張に対して最大プリファレンス) に設定されます。別の値を指定するには、100 を、0 と 100 との間の任意の値で置き換えます。他のファイルがロードされる前に、拡張プリファレンスを確実に設定するには、この ルールを、ルール・ベースにリストされる最初のルールにする必要があります。

[IY55824](#page-71-0) 以下の情報は、『*第4 章 ルール言語のリファレンス*』の『**ルール・フィルターの変更**』セクションに追加されました。

### **operator(***name***)**

イベント・コンソールからのアドミニストレーター。 注:**operator(***name***)** は、アドミニストレーターの名前であって、アドミニストレーターのログイン名ではありません。

## [174886](#page-59-0) 以下の情報は、『イベント・クラス定義』セクションの『第 2 章 イベント・クラスの概念』への補足です。

注:クラス名は、64 バイト長より小さくなければなりません。64 バイト以上の名前は、コンパイル・エラーになってしまいます。

[IY74616](#page-58-0) 以下は、442 ページの『付録 A. ルールにおける Prolog の使用』として追加です。

注:ファイルから述部とファクトをロードする場合、まず、オブジェクト・ディスパッチャー環境に、BIM\_PROLOG\_DIR 環境変 数が含まれており、Windows 環境の場合は、SHELL 環境変数が含まれていることを確認してください。詳しくは、391 ページの 「コンパイル」を参照してください。

付録 *A.* ルールにおける *Prolog* の使用 *( 391* ページ*)*。

コンパイル述部を使用する前に、BIM\_PROLOG\_DIR 環境変数の値を、Tivoli Enterprise Console イベント・サーバーのオブジェク ト・ディスパッチャー用の環境の \$BINDIR/TME/TEC の値に設定する必要があります。Windows 環境の場合、SHELL 環境変数 を \$BINDIR/tools の値に設定してください。

1. シェル・コマンド行で、以下の **odadmin environ get** コマンドからの出力をファイルにリダイレクトします。以下の 例を参照してください。

odadmin environ get > /tmp/oserv.env

2. テキスト・エディターを使用して、BIM\_PROLOG\_DIR 環境変数を追加して、その値を \$BINDIR/TME/TEC に設定しま す。その場合、 \$BINDIR は、\$BINDIR 環境変数の実値です。Windows 環境の場合、SHELL 環境変数も追加して、その値を \$BINDIR/tools/bash.exe に追加します。その場合、\$BINDIR は \$BINDIR 環境変数の実値です。

例:

BIM\_PROLOG\_DIR=/my\_install\_dir/bin/w32-ix86/TME/TEC

SHELL=/my\_install\_dir/bin/w32-ix86/tools/bash.exe

- 3. シェル・コマンド行で、オブジェクト・ディスパッチャー環境を、新しく作成され、変更された一時ファイル (この例で は oserv.env) に含まれる情報にリセットします。以下の例で、これを行う方法を示します。 odadmin environ set < /tmp/oserv.env
- 4. oserv を停止してから開始します。

# **IBM Tivoli Enterprise Console** ユーザーズ・ガイド バージョン **3.9**

## [IY65628](#page-66-0) 以下の情報は、『第 *4* 章 *Java* バージョンのイベント・コンソールの使用』への補足です。

バージョン 3.9 環境におけるバージョン 3.7.1 または 3.8 イベント・コンソールの使用はサポートしておらず、構成情報の損失と いう結果を招く恐れがあります。前のバージョンのイベント・コンソールは一見適切に機能しているかのように見えます。しかし、 前のバージョンのイベント・コンソールのオペレーターが構成画面へのアクセス権を持たない場合であっても、すべての Tivoli Enterprise Console オペレーターの構成データを上書きする可能性があります。例えば、バージョン 3.9 フィックスパック 1 以降 のイベント・コンソールを使用してコンソール・プリファレンスを編集して、その後にバージョン 3.9 環境で TEC 3.7.1 イベン ト・コンソールのいずれかのバージョンが開始されると、コンソール・プリファレンスが上書きされ、すべてのオペレーターの設 定がデフォルト設定にリセットされます。フィックスパック 3 より前のバージョン 3.8 イベント・コンソールがバージョン 3.9 環境で開始された場合も同様に、コンソール・プリファレンスがリセットされ、すべてのオペレーターがデフォルトの設定値にリ セットされます。この上書きは、バージョン 3.9 のイベント・コンソールのオペレーターがコンソール・プリファレンスを変更し た後であろうと、前のバージョンのコンソールがバージョン 3.9 環境で開始されるたびに発生します。

イベント・サーバーをバージョン 3.9 またはバージョン 3.9 フィックスパックの新しいレベルへアップグレードするときは、すべ てのオペレーターのイベント・コンソールも同一レベルへアップデートして、構成データの損失を回避する必要があります。

特定の互換性情報については、上記の『フィックスパックについての注意』を参照してください。

## [IY69047](#page-54-0) 以下は、第 *2* 章 の『イベント・コンソールのカスタマイズ』セクションへの補足です。

インストールされたイベント・コンソールはそれぞれ、イベント・データを直接 TEC イベント・データベースから取り出します。 それで、データベース・サーバー上の CPU 使用率は、下にリストされた因子によって影響を受けます。

イベント・ビューアーおよびイベント・グループ・ビューの最小リフレッシュ時間。イベント・データの最小リフレッシュ時間は、 『イベント・コンソール・プリファレンス』の『イベント検索』セクションで、イベント・ビューアーおよびイベント・グルー プ・ビューに対して構成可能です。最小リフレッシュ時間は、イベント・データをデータベースから検索できる最も短い時間間隔 に設定されます。これらの設定値は、すべてのイベント・コンソールに適用されます。オペレーターは、自分のイベント・コンソ ールに対してのみイベント・ビューアーのリフレッシュ時間をカスタマイズできますが、最小リフレッシュ時間より低い値を設定 することは許可されていません。最小リフレッシュ時間を短い時間 (30 秒より少ない) に構成する場合、リフレッシュ時間が短 ければ短いほど、イベント・コンソールをリフレッシュするために、より頻度多くデータベース照会が実行されることに注意して ください。そのため、データベース・サーバーの *CPU* 使用率は、最小リフレッシュ時間が短い場合には、それだけ増大します。 アクティブ・イベント・コンソールおよびイベント・ビューアーの数。イベント・コンソールによってオープンされた、各アクテ ィブ・イベント・コンソールおよび各イベント・ビューアーは、構成されたリフレッシュ時間に応じてイベント・データベースを 照会します。そこで、各アクティブ・イベント・コンソールには、データベース・サーバーの CPU 使用量を高くできる可能性が あります。リフレッシュ時間を短くすることによる影響は大です。

イベント・ビューアーの最大イベント数イベント・ビューアーに表示される最大イベント数は、『コンソール・プリファレン ス』の『イベント検索』で構成可能です。この値によって、イベント・ビューアーがリフレッシュされる度にイベント・コンソ ールによって行われるデータベース照会のサイズが制限されます。この設定値は、すべてのコンソールに適用されます。オペレー ターは、自分のコンソールに対してのみイベント・ビューアーに表示されるイベント数をカスタマイズすることができますが、イ ベント検索プリファレンスで定義された値より大きな値を設定することは許可されていません。最大イベント数の値を大きくする と、データベース・サーバーの *CPU* 使用率も大きくなってしまう可能性があります。イベント・ビューアーのリフレッシュ時間 を短くすることによる影響は大です。

[IY68034](#page-53-0) 以下は、第 *2* 章 の『**Web** バージョンのイベント・コンソールのパフォーマンスの調整』セクションへの補足です。

WebSphere は、Web サーバー・プラグインなしで Web アプリケーションのサービスを提供できる、内部 HTTP トランスポー ト・システムを提供します。標準的に、このトランスポートは、ポート 9080 でホストされます。TEC Web Console は、下の URL の内部 HTTP トランスポートを経由してアクセスが可能です。

http://computer\_name:9080/TecConsoleWeb

ここで、computer\_name は、WebSphere サーバーが稼働しているコンピューターの完全修飾名です。

WebSphere は、実稼働環境で内部トランスポート・システムを使用することを推奨していません。それは、内部トランスポート には Web サーバー・プラグインの使用時に使用可能なパフォーマンスを欠いているからです。WebSphere は、テスト環境また は開発環境で内部トランスポートを使用することのみを推奨しています。内部トランスポート・システムがコンソールへのアクセ スに使用された場合、TEC Web Console でのパフォーマンスは貧弱である可能性があります。TEC Web Console のパフォーマン スを増大させるには、WebSphere を構成して、IBM HTTP Server などの Web Server プラグインを使用してください。コンソー ル・ユーザーに指示して、内部 WebSphere トランスポートの代わりに Web サーバー URL 経由でコンソールにアクセスしても らってください。例えば、以下の URL を使用して、Web サーバー経由で TEC Web Console にアクセスします。

### http://computer\_name:80/TecConsoleWeb

ここで、computer\_name は、Web サーバーが稼働しているコンピューターの完全修飾名です。

Web サーバー・プラグインが既に構成されている WebSphere 環境に TEC Web Console をインストールする場合、以下の手順を 使用して、TEC Web Console のインストール後に Web サーバー・プラグイン構成を再生成してください。Web サーバーを使用 して TEC Web Console へのアクセスを試みる前に、以下のことを行ってください。

1. WebSphere 管理コンソールにログインします。

2. 左側のパネルで、「環境」 --> 「Web Server プラグインの更新」とドリルダウンします。「*Web* サーバー・プラグインの更 新」リンクをクリックします。

- 3. 右側のパネルで、「**OK**」ボタンをクリックして、構成ファイルの Web サーバー・プラグインを更新します。
- 4. WebSphere 管理コンソールからログアウトします。
- 5. Web サーバーが稼働中であれば、再始動します。

以下の情報は、「*IBM Tivoli Enterprise Console* ユーザーズ・ガイド バージョン *3.9*」の『第 *4* 章 イベント・コンソール *Web* <sup>バ</sup> ージョンの使用』(64 ページ) への補足です。

## 時間帯

Web バージョンのイベント・コンソールの時間帯を構成してください。デフォルト値は、Web ブラウザーから「検出」するよう に設定されています。

## [IY75056](#page-58-0) 以下は、第 *1* 章 の『イベント』セクションへの補足です。

イベントでは、属性名を繰り返してはいけません。イベントが繰り返しの属性付きでサーバーまたは状態相関エンジンに到達する と、リストされた最後の値が保持され、以前の値はドロップされます。繰り返された属性名は、不適切なイベントを表し、データ がドロップするのを回避するためにソースで変更する必要があります。

## [IY55911](#page-71-0) 以下の情報は、『第 *2* 章 *Tivoli Enterprise Console* 製品の構成』の『**Web** バージョンのイベント・コンソールのポートの変 更』セクションに追加されました。

Tivoli Enterprise Console 製品がインストールされている場合、アドミニストレーターはデフォルトのポート番号 (9080) を受け入 れるか、または Web バージョンのイベント・コンソールのポート番号を変更することができます。インストール後に、Web バ ージョンのイベント・コンソールのポート番号を変更するには、以下のステップに従ってください。

- 1. WebSphere Application Server 管理コンソールから、次のようにナビゲートします。「環境 **(Environment)**」 **–>** 「仮想ホ スト **(Virtual Hosts)**」 **–>** 「デフォルト・ホスト **(default host)**」 **–>** 「ホスト別名 **(Host Aliases)**」該当するポート (9080 または Tivoli Enterprise Console 製品をインポートした際に構成されたポート) を選択して、ポートを新規ポート番 号に変更します。
- 2. 次のようにナビゲートします。「サーバー **(Servers)**」 **–>** 「アプリケーション・サーバー **(Application Servers)**」 **–>**  「**server\_name**」 **–>** 「**Web** コンテナー **(Web Container)**」 **–>** 「**HTTP** トランスポート **(HTTP transports)**」該当する ポートを選択して、そのポートをステップ 1 と同じように新規ポート番号に変更します。
- 3. タスクバーで「保管」をクリックします。

4. WebSphere Application Server を停止してから再始動して、変更内容を有効にします。IBM WebSphere Application Server 製品に関する特定の情報については、WebSphere Application Server 管理コンソールおよび IBM WebSphere Application Server 製品の資料を参照してください。次の場所にある WebSphere InfoCenter からもアクセスできます。 <http://www-3.ibm.com/software/webservers/appserv/library/index.html>

## [IY56781](#page-72-0) 以下の情報は、『第 *4* 章 イベントの管理』の『イベント・コンソールの開始』セクションに追加されました。

イベント・コンソールは、bash シェルのコマンド行または Windows タスクバーから開始することができます。イベント・コン ソールが開始すると、イベントは最終変更時刻順に並べられます。

[IY64639](#page-51-0) - 以下の情報は、『第 5 章 - Tivoli Enterprise Cons ゲートウェイ』の『ゲートウェイの構成』セクションに追加されました。

**MaxStateCorrelationEngineRestarts** という名前の新規パラメーターは、今回、**tec\_gateway.conf** 構成ファイルに使用可能になりませた。 このパラメーターは、状態相関エンジンが予期せずに終了したり、応答不能になったりした場合、TEC ゲートウェイを制御します。 そのような問題が発生した場合、TEC ゲートウェイは、既に試行された再始動の回数が、構成された MaxStateCorrelationEngineRestarts の値以上でない限り、状態相関エンジンの再始動を試行します。既に試行された回数が、構成された MaxStateCorrelationEngineRestarts の値以上である場合、TEC ゲートウェイは、状態相関エンジンをすべてのイベントに対して使用不 可とし、状態相関エンジン・プロセスを (プロセスがなお実行中の場合) シャットダウンします。

TEC ゲートウェイは、状態相関エンジンが再始動中であったり、または使用不可である期間中も継続してイベントを処理します。こ れらの期間中にゲートウェイが受け取ったイベントは、状態相関と関わりません。

**MaxStateCorrelationEngineRestarts** の値は、ゼロ以上の整数でなければなりません。.デフォルト値はゼロになります。

TEC ゲートウェイは、TEC Notice イベントを、以下のそれぞれの場合に TEC サーバーに送信します。

1. 状態相関プロセスの再始動が TEC ゲートウェイによって試行される場合。イベントの msg スロットに以下が含まれま す。

"Error sending events to the state correlation process.The state correlation process will be restarted."

2. 状態相関プロセスの試行が正常に行われた場合。イベントの msg スロットに以下が含まれます。

"The state correlation process has failed.State correlation is now disabled."

3. 状態相関が TEC ゲートウェイによって使用不可の場合。イベントの msg スロットに以下が含まれます。

"The state correlation process has failed.State correlation is now disabled."

# **IBM Tivoli Enterprise Console** インストール・ガイド バージョン **3.9**

以下は、40 ページの『イベント・コンソールのインストール』の更新です。

インストール・ウィザードを使用したイベント・コンソールのインストール

1. 「**Tivoli** 環境でのコンポーネントのインストール、アップグレード、またはアンインストール **(Install, upgrade or uninstall components in a Tivoli environment)**」をクリックして、「次へ」をクリックします。

2. すイザードがインストールされたコンポーネントを検索した後 (何も検出しないはずです)、「次へ」をクリックします。

3. 「**IBM Tivoli Enterprise Console 3.9** コンポーネントのインストール **(Install IBM Tivoli Enterprise Console 3.9 components)**」 をクリックして、「次へ」をクリックします。

4. 「イベント・コンソール **(Event console)**」をクリックして、「次へ」をクリックします。

5. ご使用の環境に複数の管理対象ノードが含まれている場合、インストール・ウィザードは選択肢として幾つかの管理対象ノー ドを表示します。しかし、このインストールは単一マシン用であるため、そのステップは表示されません。活動化されたルール・セッ トのリストは表示され、すべて選択済みです。いずれのルール・セットも非活動化せずに継続するには、「次へ」をクリックします。 6. 「次へ」をクリックして、イベント・サーバーの開始オプションのいずれも変更せずに継続します。

7. Kx-1をクリックして、言語パックを選択せずに継続します。

- 8. 選択事項を検討して、「次へ」をクリックします。
- 9. 
Tivoli Enterprise Console インストール CD」を挿入して、「次へをクリックします。
- 10. インストール・メッセージを検討した後、「次へ」をクリックします。インストール・メインウィンドウが表示されます。

## スタンドアロン・インストーラーを使用したイベント・コンソールのインストール

Windows システム用の非 TME イベント・コンソールのスタンドアロン・インストールは、このフィックスパックで使用可 能になりました。これによって、インストール・ウィザードを使用しないでイベント・コンソールをインストールできるよ うになりました。

以下のコマンドを実行して、インストール・ウィザードを使用しないでイベント・コンソールをインストールしてください。 %PATCH%¥NON\_TME¥W32-IX86¥setupwin32.exe

[IY55329](#page-70-0) 以下の情報は、アダプター ID による Windows 拡張ログ・ファイル・アダプターのサイレント・インストール用に「IBM Tivoli Enterprise Console インストール・ガイド」に追加されるべきものです。その資料の既存セクションは、アダプター ID を持たな いアダプターに使用されるべきものです。

以下の手順を使用して、サイレント・インストール用に setup.iss ファイルを構成してください。

- 1. setup.iss ファイルを編集して、以下の表で説明されているように変更します。
- 2. Windows の InstallWin ディレクトリーから **setup /s** コマンドを実行して、サイレントでイベントをインストールします。

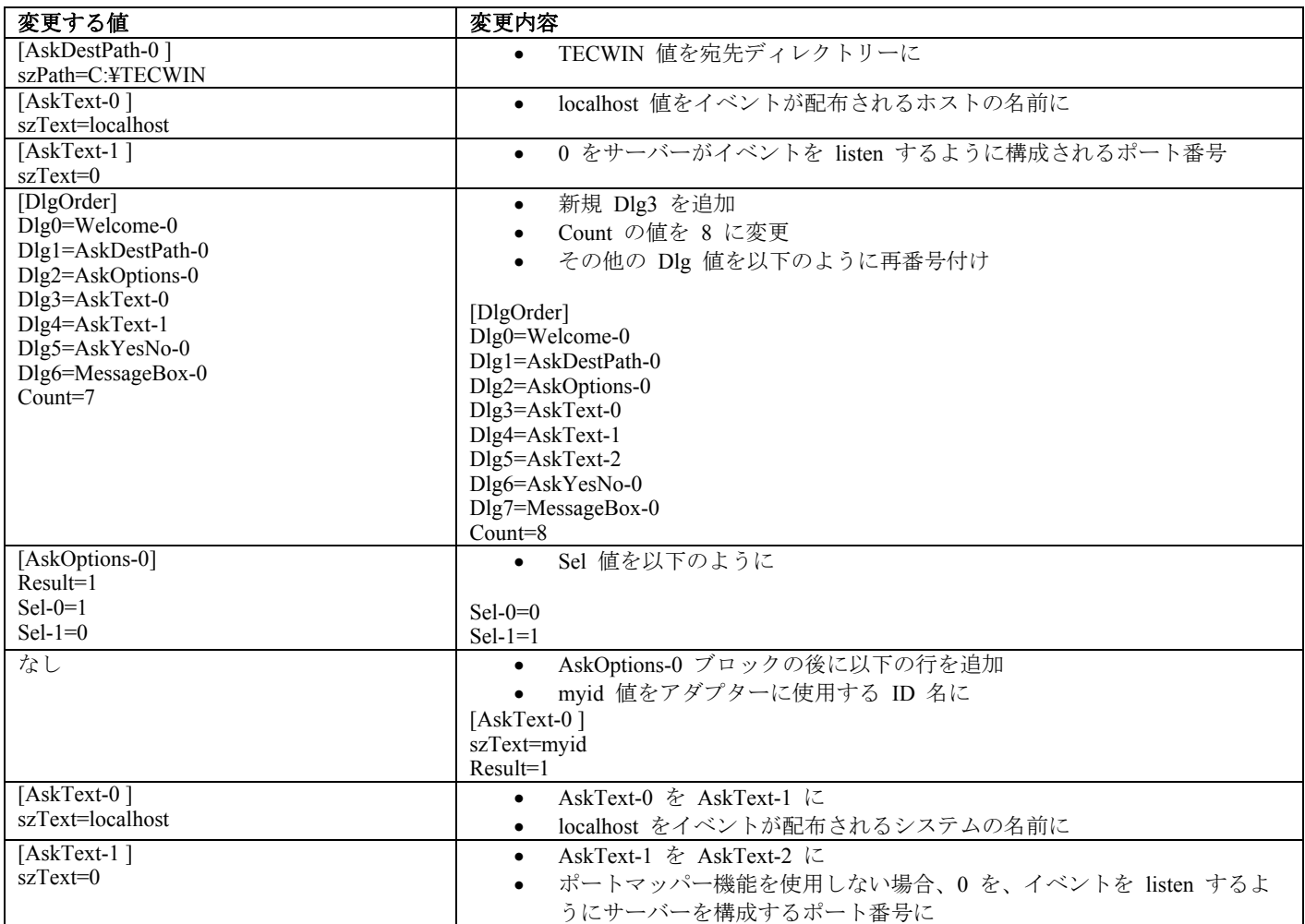

# **IBM Tivoli Enterprise Console** のルール・セットのリファレンス バージョン **3.9**

[IY54407](#page-69-0) 以下の情報は、『保守モードのルール・セット (maintenance\_mode.rls) 』セクションの「*IBM Tivoli Enterprise Console* のルー ル・セットのリファレンス」への補足です。

保守ウィンドウの間、指定された fqhostname 属性付きでシステムから受け取ったイベントはいずれも (TEC\_Maintenance イベント以 外)、無視されます。これらのイベントは、ルール・セットがどのように構成されたかによって、クローズするか、またはドロップす るかのどちらかです。

# **IBM Tivoli Enterprise Console** リリース情報 バージョン **3.9**

[IY72403](#page-56-0) 以下は、『既知の問題と次善策』セクションへの補足です。

問題点: アダプターが Bourne シェル (sh) 内部から開始されている場合、そのアダプターを開始したのと同じ端末で「**CTRL-C**」を押すと、Solaris 上のログ・ファイル・アダプターはシャットダウンします。 次善策: アダプターを Korn シェル (ksh) から実行してください。sh から実行した場合、シェルを終了して、アダプターをシャ ットダウンする可能性のある「**CTRL-C**」を押すのを回避してください。

[IY75038](#page-58-0) 以下は、『既知の問題と次善策』セクションへの補足です。

問題点: w32-ix86 で root user widmap エントリーを変更した後、oserv を再始動してもサーバーが自動的には開始しなくなりまし た。ただし、wstartesvr を使用するとサーバーは開始します。

次善策: EventServer boot method を削除してから、再作成する必要があります。これを行う前に oserv データベースのバックアッ プを取り、何か疑問や問題があればサポートに連絡してください。以下のコマンドをイベント・サーバーで bash シェルから実行 してください。

BO=`objcall 0.0.0 self` OSERV=`objcall \$BO getattr oserv` objcall \$OSERV boot\_method delete EventServer EServer=`wlookup -r EventServer EventServer` objcall \$OSERV boot\_method add EventServer \$EServer start\_server objcall \$OSERV boot\_method list

この最後のコマンドは、他のエントリーの間に、EventServer をリストします。

# 付録 **A. EventList** クラスの **Javadoc HTML** 資料

この付録では、EventList クラスの Javadoc HTML 資料について取り上げます。

# **com.tivoli.zce.engine**

クラス **EventList** 

java.lang.Object

| +--**com.tivoli.zce.engine.EventList**  パブリック最終クラス **EventList** 

java.lang.Object を拡張します。

EventList クラスは、イベントの配列を格納し、この配列で使用された最後の索引をトラッキングします。

このインプリメンテーションでは、リストの容量を要求時に効果的に増やす ArrayList クラスが使用されます。EventList か ら大量の要素を除去する場合に備えて、ArrayList.trimToSize メソッドを呼び出すための手段が用意されています。 作成者**:** 

fer (Metin Feridun)

# コンストラクター・サマリー

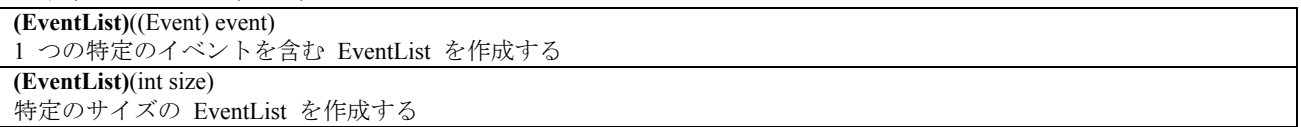

# メソッド・サマリー

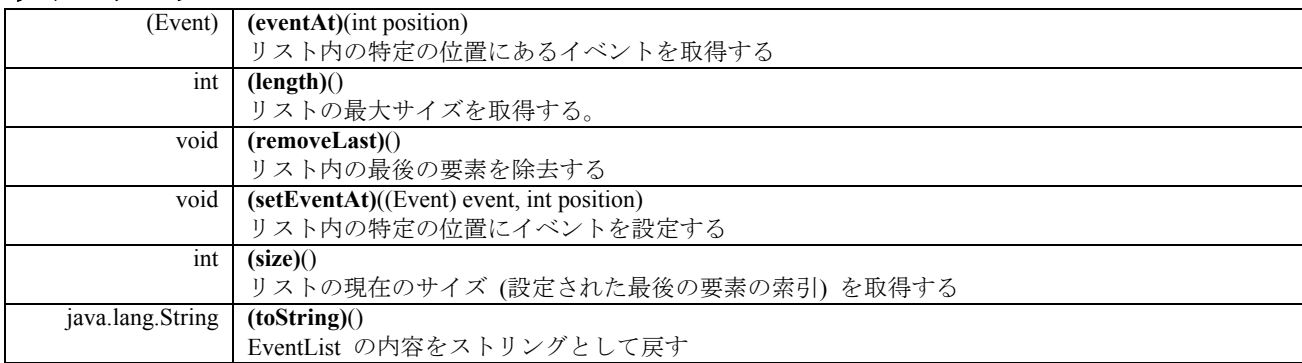

## クラス **java.lang.Object** から継承されたメソッド

clone、equals、finalize、getClass、hashCode、notify、notifyAll、wait

# コンストラクター詳細

**EventList**  public **EventList**(int size) 特定のサイズの EventList を作成する パラメーター**:**  size - 作成されるリストのサイズ

**EventList**  public **EventList**((Event) event) 1 つの特定のイベントを含む EventList を作成する パラメーター**:** 

event – リストに含まれる単一イベント

# メソッド詳細

**setEventAt**  public void **setEventAt**((Event) event, int position) リスト内の特定の位置にイベントを設定する

## パラメーター**:**

event – リストに格納されるイベント position – このイベントがリストに格納される位置

### **eventAt**

public (Event) **eventAt**(int position)

リスト内の特定の位置にあるイベントを取得する

パラメーター**:**  position – イベントの取得元であるリスト内の位置 リターン**:**  特定の位置にあるイベント

## **size**

public int **size**()

リストの現在のサイズ (設定された最後の要素の索引) を取得する

# リターン**:**

リストのサイズ

## **removeLast**

public void **removeLast**() リスト内の最後の要素を除去する

## **length**

# public int **length**()

リストの最大サイズを取得する。ArrayList インプリメンテーションの場合は、このメソッドで戻される値 はリスト内の要素の数と同じです。

## リターン**:**

リストの最大サイズ

### **toString**

public java.lang.String **toString**() EventList の内容をストリングとして戻す

# オーバーライド**:**

クラス java.lang.Object 内の toString リターン**:** 

EventList の内容のストリング表記

# カスタマー・サポートとの連絡

資料およびカスタマー・サポートについては営業担当員にお問い合わせください。

# 特記事項

本書は米国 IBM が提供する製品およびサービスについて作成したものです。本書に記載の製品、サービス、または機能が日本におい ては提供されていない場合があります。日本で利用可能な製品、サービス、および機能については、日本 IBM の営業担当員にお尋ね ください。本書で IBM 製品、プログラム、またはサービスに言及していても、その IBM 製品、プログラム、または サービスのみ が使用可能であることを意味するものではありません。これらに代えて、IBM の知的所有権を侵害することのない、機能的に同等の 製品、プログラム、またはサービスを使用することができます。ただし、IBM 以外の製品とプログラムの操作またはサービスの 評価 および検証は、お客様の責任で行っていただきます。

IBM は、本書に記載されている内容に関して特許権 (特許出願中のものを含む) を保有している場合があります。本書の提供は、お 客様にこれらの特許権について 実施権を許諾することを意味するものではありません。実施権についてのお問い合わせは、書面にて 下記宛先にお送りください。

〒106-0032 東京都港区六本木 3-2-31 IBM World Trade Asia Corporation Licensing

以下の保証は、国または地域の法律に沿わない場合は、適用されません。

IBM およびその直接または間接の子会社は、本書を特定物として現存するままの状態で提供し、 商品性の保証、特定目的適合性の保証および法律上の瑕疵担保責任を含むすべての明示もしくは黙示の保証責任を負わないものとしま す。

国または地域によっては、法律の強行規定により、保証責任の制限が 禁じられる場合、強行規定の制限を受けるものとします。

この情報には、技術的に不適切な記述や誤植を含む場合があります。本書は定期的に見直され、必要な変更は本書の次版に組み込まれ ます。IBM はまたこれらの情報に掲載されている製品やプログラムを何時でも、予告なしに改善または変更することがあります。

本書において IBM 以外の Web サイトに言及している場合がありますが、 便宜のため記載しただけであり、決してそれらの Web サイトを推奨するものでは ありません。それらの Web サイトにある資料は、この IBM 製品の資料の一部では ありません。それら の Web サイトは、お客様の責任でご使用ください。

IBM は、お客様が提供するいかなる情報も、お客様に対してなんら義務も負うことのない、 自ら適切と信ずる方法で、使用もしくは 配布することができるものとします。

本プログラムのライセンス保持者で、(i) 独自に作成したプログラムとその他のプログラム (本プログラムを含む) との間での情報交 換、および (ii) 交換された情報の相互利用を可能にすることを目的として、本プログラムに関する情報を必要とする方は、下記に連 絡してください。

IBM Corporation 2Z4A/101 11400 Burnet Road Austin, TX 78758 U.S.A.

本プログラムに関する上記の情報は、適切な使用条件の下で使用すること ができますが、有償の場合もあります。

本書で説明されているライセンス・プログラムまたはその他のライセンス資 料は、IBM 所定のプログラム契約の契約条項、IBM プ ログラムのご使用条件、 またはそれと同等の条項に基づいて、IBM より提供されます。

IBM 以外の製品に関する情報は、その製品の供給者、出版物、 もしくはその他の公に利用可能なソースから入手したものです。IBM は、それらの製品のテストは行っておりません。したがって、 他社製品に関する実行性、互換性、またはその他の要求については確 証できません。IBM 以外の製品の性能に関する質問は、それらの製品の供給者にお願いします。

IBM の将来の方向または意向に関する記述については、 予告なしに変更または撤回される場合があり、単に目標を示しているもので す。

# 商標

IBM、IBM ロゴ、AIX、DB2、Informix、OS/400、Tivoli、Tivoli ロゴ、Tivoli Enterprise Console、TME、WebSphere、および z/OS は、 IBM Corporation の商標です。

Microsoft および Windows は、Microsoft Corporation の米国およびその他の国における商標です。

Java およびすべての Java 関連の商標およびロゴは、Sun Microsystems, Inc. の米国およびその他の国における商標または登録商標です。

UNIX は、The Open Group の米国およびその他の国における登録商標です。

他の会社名、製品名およびサービス名等はそれぞれ各社の商標です。